Your BASIC Software Magazine . VOLUME III . NUMBER THREE . DECEMBER 1980

T

 $\bullet$ 

TWO DOLLARS AND FIFTY CENTS

**An Animated<br>CHRISTMAS CARD SPACE DODGE APPLE BASEBALL SPEEDELLO WORD PROBLEMS** THE DATA BASE...

KIDNAPPED! Can you Escape?

**Unlock the hidden power of your computer for fast and easy programming! Use ROM routines in your BASIC and Assembly Language**  programs! All you need to **know is in ...**  - -

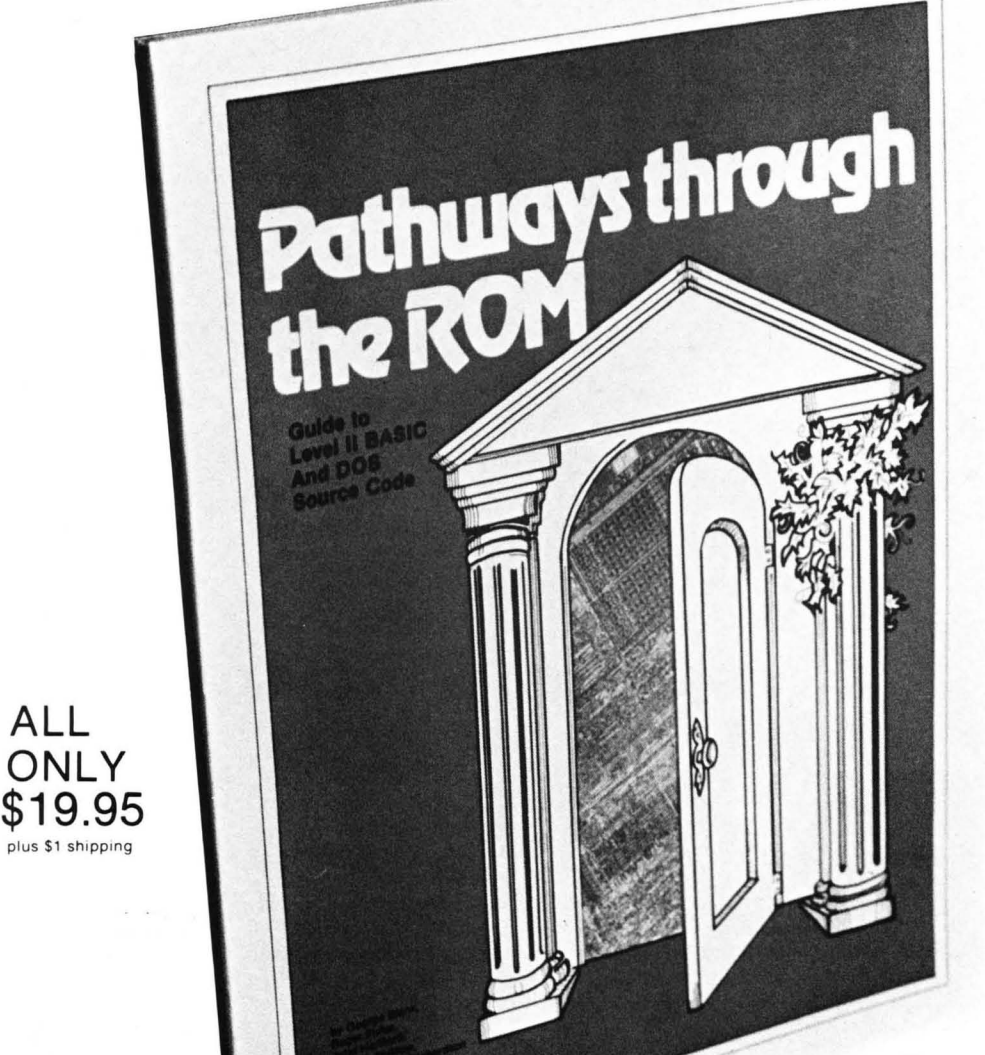

INCLUDES:

**SUPERMAP**  From Fuller Software (\$18.95)

**TRS-80 DISASSEMBLED HANDBOOK**  by Robert Richardson (\$10.00)

**HEX MEM**  by John Phillipp Monitor written in BASIC

**Z-80 DISASSEMBLER**  by George Blank

A SoftSide Publication

## **Guide to Level II BASIC and DOS Source Code**

Description of the contents of the Level II BASIC ROM by memory locations, by function, and in lesson format. Includes several BASIC and Assembly Language programs in listing format to examine and use ROM routines.

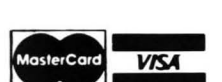

**ALL** 

ORDER TOLL-FREE (In NH call 673-5144 ) **1-800-258-1790**  *7heSoltware Exchange* 

# signature

TSE began in the basement of our publisher's home. In those days we did everything

TSE began in the basement of our publisher's home. In those days we did everything<br>from reviewing submissions, writing documentation, and duplicating cassettes, to licking<br>envelopes. There was correspondence with the autho

Well, it worked . . . . Since those days in the basement we have grown from a Mom and Pop operation with a dozen software titles to a company with 40 employees and over 500<br>titles. TSE distributes software for over 50 different vendors. We considered ourselves pioneers,' and as such we learned many things about our business and about our<br>customers. We've made mistakes . . . who hasn't, however, the two most important factors<br>in our success have been a keen eye towards selecting towards strong customer support.<br>We think that you will profit from TSE's experiences and come to find a consistency in

product selection and a mandate to continued customer service in the months and years ahead.

William F. Gollan **Marketing** 

## **The Software Exchange**

6 South Street, Box 68, Milford, NH 03055 603-673-5144

÷r,

## **TRS-80 DISK AND OTHER MYSTERIES**

# **Feeling Diskusted with your System?**

You say you worked 35 hours on a Cadets in Space program only to see it vanish as your disk turned and turned? And the program you use for the household budget suggests that Junior's allowance be raised to \$25,000 a week? Does your Electric Pencil seem to have a broken point?

Don't panic. Don't despair. Heave a sigh, perhaps, and maybe even shed a tear. It'll clear your eyes out and prepare you for the solution to your woes: **TRS-80 Disk and Other Mysteries,** by Harvard C. Pennington. Your troubles will soon come to an end.

Pennington tells you most of what you need to know about TRS-80 disk drives; how disks are organized, how space is allocated, how files are located

on disks, and the tools that one may use to look at disk files and directories. The book both provides a general understanding of how disk systems operate, and discusses and explains how to fix disk problems such as lost files, Electric Pencil bugs and other seemingly impossible tangles.

On top of that, Pennington's drawings and his language are engaging and quite amusing. If you can beat knowledge and fun in one package, then seek elsewhere. If not, then **TRS·80 Disk and Other Mysteries** might be for you .

\$22.95 plus \$1.00 shipping

of twar

6 SOUTH ST. **EXCHETING** TO ORDER TOLL·FREE **1·800·258·1790**  (In NH call 673·5144)

# **TABLE OF CONTENTS**

SOFTSIDE. VOLUME THREE. NUMBER THREE. DECEMBER, 1980

## **ARTICLES**

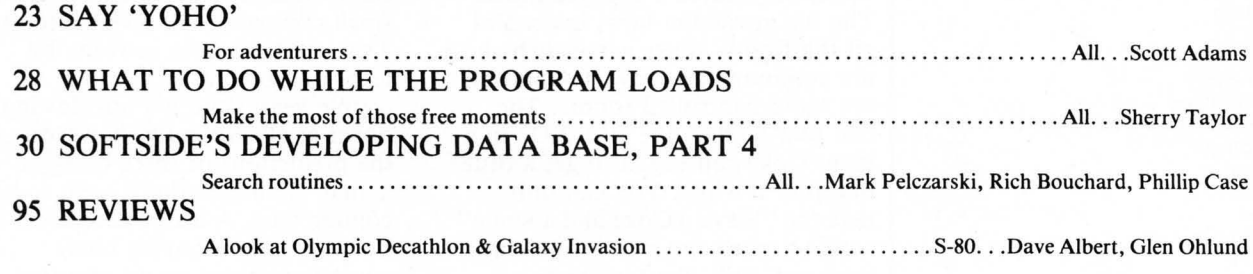

## **PROGRAMS**

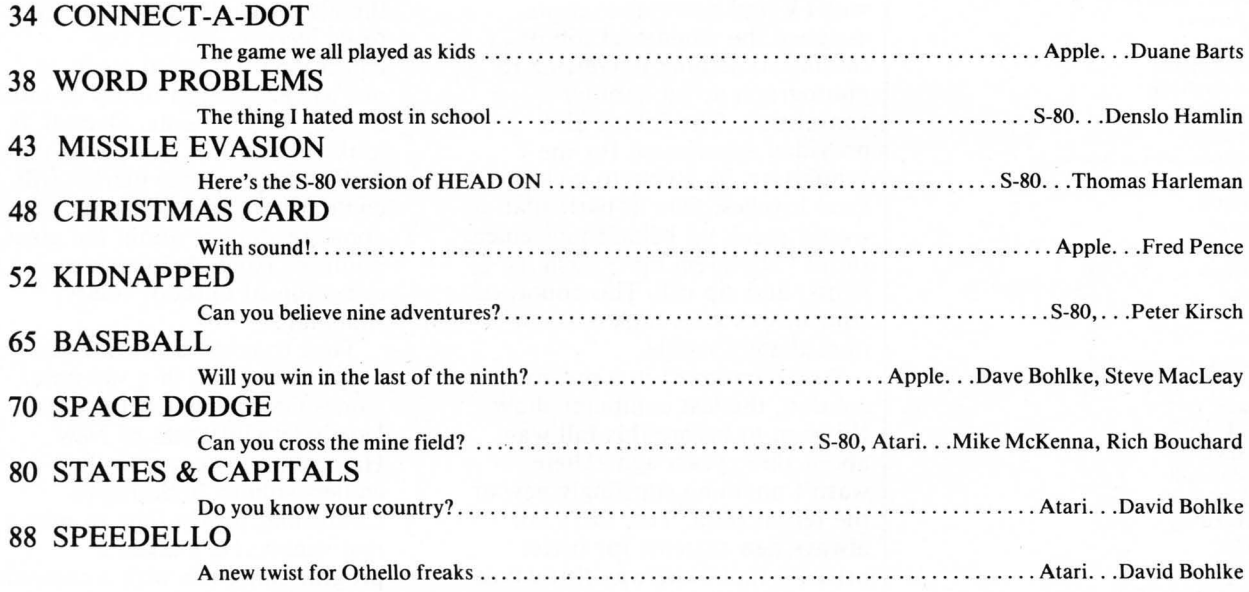

# **HEAVY STUFF**

 $57 WHDAP$ 

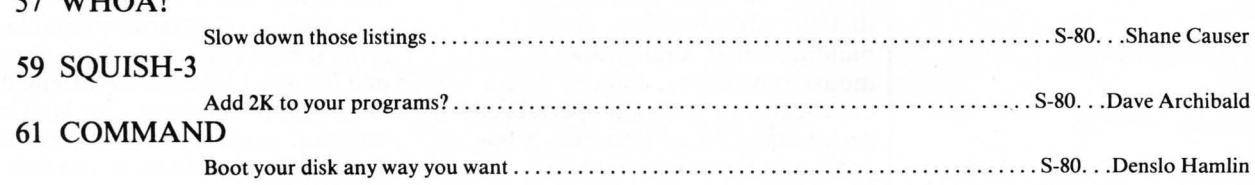

# **DEP ARTMENTS**

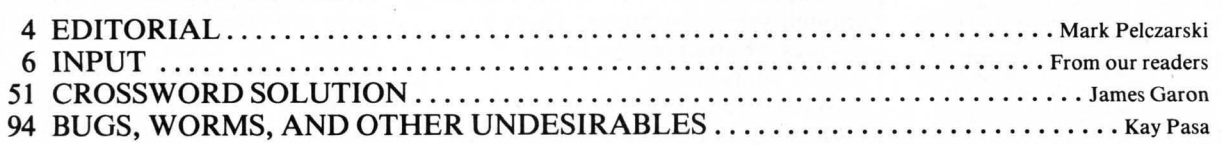

U'1>~ \h~ following symbols as a guide when reading our ads. They indicate the computer(s) for which the product was designed. r--. **I:r« )Il 'tr..J ....... TRS-80 \.....) APPLE ,ATARI '"' PET** 

 $\boldsymbol{\omega}$ 

e STAFF

EDITORIAL DEPARTMENT

PUBLISHER: Roger Robitaille Sr.

Scott Adams Dave Albert

EDITORIAL

As promised, I've been at some of the recent computer shows. In ways, they haven't changed much. The big attraction now, instead of all the flashy, noisy games (which are commonplace now, I suppose), are radio controlled robots. The one that looked like an R2-D2 in a giant Coke can began to get a little old after a while. You can only take the "Have a Coke and a Smile" song so many times in a four-day weekend. Still, the four or five robots I saw were quite popular with the munchkin crowd and withTV and newspaper crews assigned the wonderful job of finding something interesting to photograph at yet another convention. The robots also provided amusement for the exihibitors, by trying to pick up local lovelies. One in particular would sneak up behind policemen, shout "stick 'em up", flash its lights, and zip off. This robot, of course, was knee-high and not

by Mark Pelczarski

immediately visible.

printer market.

What I found the most interesting in the shows this fall as compared to a few years ago was the degree to which computers have become real consumer products. Three years ago the whole marketplace was strictly hobbyist. After the Apple,

As I mentioned in a previous column, the last computer show I'd been to before this fall was about three years ago. There wasn't anything startlingly new at the recent ones. Yes, there are always new systems for better  $prices$  - that's the way this whole industry will be for a while to come - but there weren't any really new concepts, as seemed the norm a few years ago. It seems that the current efforts are in building better and cheaper mousetraps (sorry, Lance). There even seems to be fewer specialized peripherals. As an example, a few years ago there were several companies featuring speech recognition and synthesis units. At the recent shows I saw none. Not enough sales, I suppose. There's no lack of competition in the

George Blank Rich Bouchard Phil Case Sandy Dean James Garon Lance Micklus Mark Ohlund Kay Pasa Mark Pelczarski Richard Taylor Joan Truckenbrod PRODUCTION DEPARTMENT Donna Bennett Elaine Cheever Lauri Miller Jenny Riel Anne Vadeboncoeur STAFF Lester Anderson Ruth Anderson Brian Berkebile Diana Bishop, Subscriptions Suzanne Breton Nancy Chase Brenda Cookinham Donna Cookinham Jeffrey Carroll Pam Demmons Mary Edwards, Software Information Linda Fedas Karen Fissette Mary George William F. Gollan, Advertising Mylene Grigas Donna Jean Janice Johnson Steve Justus Bette Keenan, Customer Service Bea Kimball. Shipping Dave Lowey Steve MacLeay Kathy Maloof Thomas Marshall Donna McMahon Dick Melhorn Doris Miller Glen Ohlund Mary Reed, Dealers Orders Carol Roane David Robitaille Elizabeth Robitaille, Administrator Cindy Schalk Paul Rousseau Alan Thulander Jack Torres, Hardware Information Joanne Tracy Barbara Warman Anmar Williams Ed Umlor Gary Young

SoftSide is published each month by SoftSide<br>Publiciations, 6 South Street, Miford, New Hampshire<br>Publications, 6 South Street, Miford, New Hampshire<br>additional entries. ISSN: 0274-8630. Application to mail at<br>additional e New Hampshire, 03055. Entire contents copyright 1980 SoftSide Publications. All rights reserved .

POSTMASTER: Send address changes to:

SoftSide Publications 6 South Street Milford, New Hampshire 03055 TRS-80; and PET came out  $-$  the first ready-to-run systems in a  $package -$  the hobbyist market grew considerably, but there also came an awareness in business that small computers were viable tools. That market's been growing by leaps and bounds in the past couple years, and it's not slowing down at all. Recently, however, the predictions of there being an actual "home market" seem to be coming true. A lot of people see to be interested in buying home computers based on an idea that they must be useful, and if not, at least they look like fun, and there's probably something there to be learned. In fact the educational potential seems like one of the greatest hopes of those buying for the home. Overall, it looks like Atari's gamble of there really being a home market will come true. I hope kids don't forget about reading or about the great outdoors (with the possible exception of outdoor Gary, Indiana).

Time to come down off the soapbox and put in a sad note. James Garon has left the great Northern wilderness of New Hampshire to return to that endless suburb in Southern California, just in time to miss a real winter. He's taken a programming job with a company specializing in microcomputer software, and he'll still be writing occasionally for magazines; so don't fret, you'll probably be seeing some of "Garon's Goodies" around here and there. Both James and his wife Catherine are originally from sunny Southern Cal, land of constant weather, so they probably won't miss the blizzards too much. We wish them the best of luck.

By the way, the White Sox pictures that appeared in October were provided courtesy of Chuck Shriver, Bill Veeck, and the White Sox organization. I've taken a lot of abuse for using those pictures with an article entitled "World Series", but I've got to get my kicks somehow. It was a long summer, with only the Red Sox on TV out here. I was so desperate I would have even watched the Cubs.

4

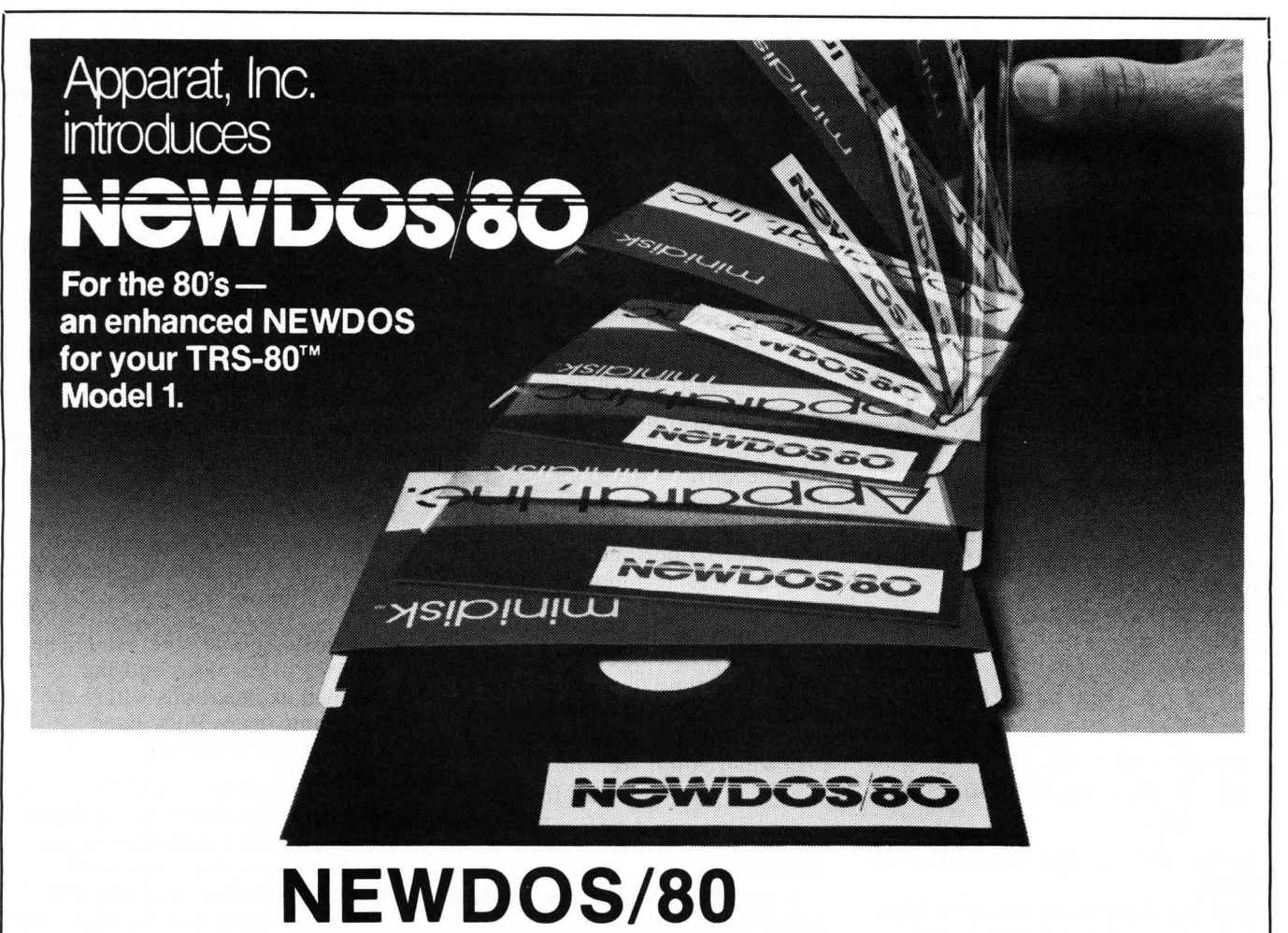

Brand new from Apparat, their most powerful DOS ever. EVERYTHING in NEWDOS and NEWDOS+ and more: Variable length records (up to 4095 bytes), mix or match your disk drives: 35, 40 and 77 track drives can be used in any combination  $-$  even with 8 inch drives, new security boot-up sequence makes it impossible for the unauthorized to BREAK or LIST. "DOS READY" and "READY" need never appear, enhanced RENUMBER allows relocation of subroutines, powerful program CHAINing, option to PRINT on display and printer simultaneously, execute DOS commands - from DOS - without disturbing your resident BASIC program. Put the "DOS of the Eighties" to work for you. On disk, with all documentation . .. ...... .. .... ... ... ...... .. ...... .... ..... ...... .................. ... . \$149.95

# **NEWDOS**

NEWDOS corrects over 70 errors and omissions in TRSDOS 2.1 and disk BASIC, yet they are completely compatible! Programs SAVEd under either system need no modification to work with the other. Like going from Level I to Level II: more power, convenience and speed. Use all DOS commands (DIR , FREE, RENAME, COPY etc.) from BASIC, AUTO LOAD and RUN a BASIC program from power-up, produce variable and constant cross reference tables, OPEN "E" to add to the end of a sequential file, send whatever is on the screen to your printer, even in DOS (great for DIR), renumber BASIC programs, and more . . . Fully documented; available on disk for only \$49.95

# **NEWDOS PLUS**

ALL of the above PLUS: Editor/ Assembler for disk, Z-80 Disassembler, LMOFFSET to relocate and save SYSTEM tapes to disk, Level I BASIC language with disk 110 , DIRCHECK to check and LIST disk directory, SUPERZAP-display/ print/ modify any location in RAM or on disk (worth the price of the entire package when you resurrect that accidentally KILLed file!). NEWDOS+ on disk with documentation, just .... .. ... ................ ... ........... ............ ... .... .... ................................ ...... .. . \$99.95

## *lheSoitware Exchange*

6 South St.. Milford. NH 03055 ORDER TOLL-FREE: (In NH call 673-5144) 1-800-258-1790

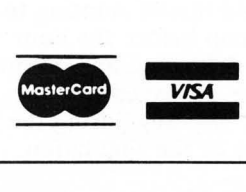

# **INPUT**

## Dear Mark,

Your Caribbean cruising sailing simulation was neat, but I have the feeling you aren't a sailor. It took me a while to figure out why I had so much trouble moving the boats. You made the wind directions effects 180 degrees out. If a wind is said to be at 45 degrees this means that the simulation wind dir of 45 has the effect on the sailboats of coming in from 225 degrees and going away at 45. This fix works for me.

 $CWD =$  corrected wind speed ADD:

- $95 \text{ CWD} = \text{MD} + 180$
- 98 IF  $CMD > 360$  THEN  $CMD = CMD$  -360
- $155$  CWD = WD + 180
- 158 IF CWD  $>$  360 THEN CWD = CWD -360

In lines 100 and 160 change WD to CWD.

One last thing: Have you ever been banging away at your keyboard only to discover that you had your fingers off by one key! I put a spot of Elmer's glue on top of my F and J keys. Anytime I begin to type I can feel the knob made by the glue under both forefingers.

> Sincerely, Dick Gaines Lakeland, Florida

Oops. You're right, I'm not the sailor. I guess I have to blame my cohort and technical adviser, Jim Klink. I probably gave him one PBR too many during our planning and testing evenings. Maybe that's why he takes all summer on his sailing excursions. Of course, I missed the error too; so I'm not totally innocent. Thanks for the correction.

MP

## Dear SoftSide,

I really enjoy soaring in the "Sailplane Derby" simulation but at times found myself wanting to look at the map before the hour was up. The following lines allow the map to be displayed by pressing the "M" key during the control phase of the simulation.

## Add:-

2057 IF A\$="M"THEN06=1 2145 IF 06=1 THEN GOSUB2390

Change 2390 to read

### 2390 E=1:M1=0:Q6=0

I would also like to say how great I think your magazine is. I have never been disappointed with an issue; each month you provide us, the TRS-80 users, with high quality programs and insights into programming techniques. My major problem is that I type so slowly that by the time I finish one magazine a new one arrives and I don't have time to do my own programming. Ah! such is life, but one day I'll get published in your magazine, you'll see.

> Your faithful reader , Andrew M. Dixon

Dear Mark,

I received a copy of September, 1980 SoftSide plus your recent note. The quality of your publication has improved a great deal recently. I was very proud to have contributed 'The Stereo Generator' article in your publication. Also thank you for the plug for Dandelion Micro Products. I will recommend your publication to everyone I know.

After proofreading the article, I noticed a few inaccuracies which are listed below:

- 1. The article on page 18 should state that the program will run on Apple II or Apple II Plus (except revision zero boards). Actually the program will run on any revision one board with 16K, (Integer Basic users would load Applesoft cassette first, etc.). To my knowledge, the program won't work on any Apple II with a zero board (whether he used Applesoft or not).
- 2. On page 19, first column, about middle of page '(I and H2)' should be '(HI and H2)'. This probably won't affect the program.

SoftSide DECEMBER, 1980

3. On page 74 locations 353 to 35F are out of context. Again, this wouldn't alter the program.

I hope everything else is all right.

Sincerely yours,

James D. Dwyer Mt. Vernon, IL

## Dear Mark,

I am writing to you mainly about the July issue of SoftSide: Apple Edition.

I really enjoyed the issue. The occasional cartoons and the detailed explanations within the programs (as in Pork Barrel) enhance the programs.

Unfortunately since July, I have not really had access to an Apple II, so I haven't been able to run the programs. But I can read through SoftSide over and over again and enjoy it more each time!

I have not been able to use an Apple II because I'm a student at Marysville High School in California. Marysville is now "famous" because of an article in Apple Education News (May issue). I'll be a sophomore next school year, but I am very advanced in BASIC, and I'm on the threshold of assembly language. I've already submitted a program for SoftSide, but during the time it was evaluated, a similar program ("Router") appeared in SoftSide.

I have seen the program, Catalog II. I haven't entered it into the Apple yet, but I would like to make a suggestion. That is, change line 250 from:

250 C = 1: FOR I = 4115 to<br>(PEEK.... To:  $(PEEK. \ldots$ 250 C = 1 FOR I = 4153 to  $(PEEK. \ldots$ 

This would seem to eliminate the program itself from the menu (if it is used to INIT a disk, being the first program) since the change would make the program ignore the first program on the disk.

I am working on a game using ROM the robot, and a program using more of Apple's HI-RES colors, which I will send when I am finished and have them in working order.

I hope that you enjoy this letter. You may print my comments and suggestions in SoftSide if they seem appropriate. Keep up the good work.

Sincerely,

Daniel Wood Oregon House, CA

Dear SoftSide,

In response to "Software Pirate": If you bought a computer to write your own programs, how come you're busy copying and not writing? Afraid somebody will copy it?

> Sincerely, Ken Layton Olympia, Wash.

P.S. I like the new SoftSide size and format.

## Dear SoftSide,

On the Master's Golf Program: We like it a lot, but found a few changes to be most helpful.

The first thing was, of course, Atari's color changes, most buggy during a game. We inserted POKE 77 ,0 at line 400 right before the POKE 752,1. This set the register back to zero without disturbing the game.

Next was something much more frustrating. Several times we found our game being cancelled by an error 3 at line 596. (The value of B was a minus and Atari could not plot the minus number) we corrected this problem by: 596 color 2: If  $B < 1$  then  $B = 2$ . Add line 597 Plot B,G (BI2)-1.

Also if your readers are like us, they will want to play the game again without having to run the program and re-entering their names. Simply remove the: END at line 470, add line 471 IF  $NL=9$ AND STRIG(0) =  $0$  THEN 200, and add line  $472$  IF HL = 9 THEN GOTO 471. Doing this if you want to playa different game with different people, you will have to use Break or System Reset but if not, all you'll have to do is fire and you'll have a new game with the same people.

E. M. Bigham Van Wert, Ohio

 $\mathbf{v}$ 

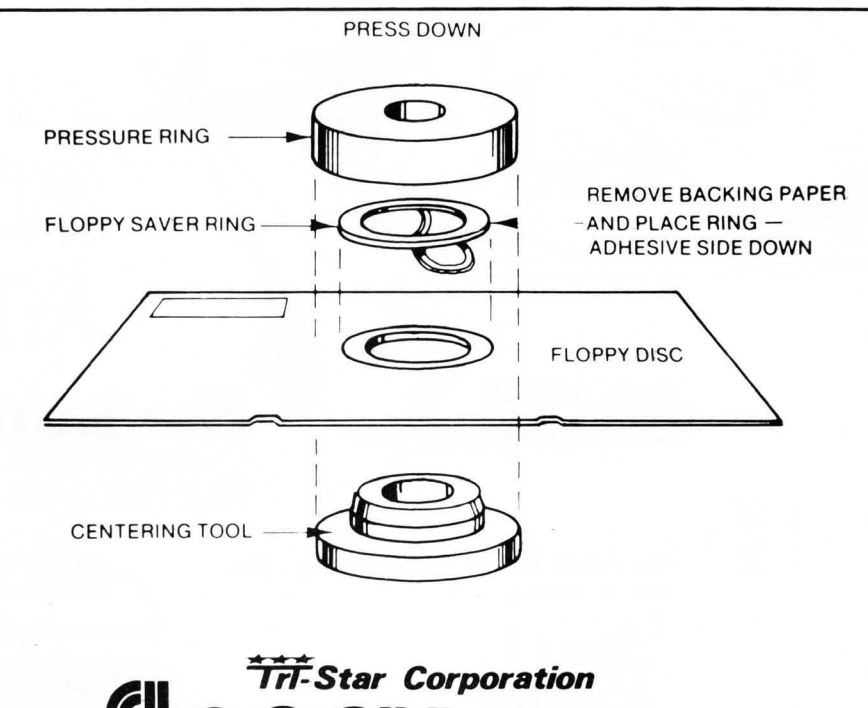

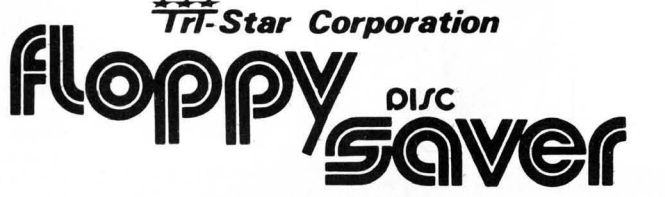

## FLOPPY SAVER PREVENTS:

Computer drive's clamping hub from tearing disk's center hole.

Coating removal, scuffing and dimpling when the disk hits the rotating spindle.

Data loss caused by improper rotation of a floppy disk.

Any damage to Floppy Disk's center hole.

## FLOPPY SAVER KIT consists of:

Plastic centering tool and pressure ring.

25 7-mil mylar rings with paper protected adhesive backing.

**EASILY** installed on disks in seconds. Only one side needs the ring.

for 5 1/4" diskettes.Complete Kit \$14.95 · Refill \$7.95

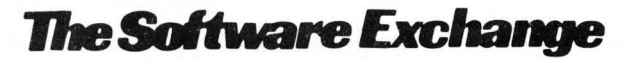

TO ORDER: CALL TOLL FREE **1·800·258·1790**  (In NH cell 873·5144)

Hayden Book Company, Inc.

**VISA** 

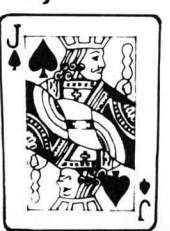

## **Blackjack Master**

Are you a serious student of blackjack? If you are, Hayden has just published a program and booklet package for you. It's Blackjack Master, a simulator-tutor game for your S-80. The purpose of the package is to make you a winner. Monte Carlo may never be the same.

S-80 Level II, 16K Cassette ................................ \$19.95 Disk  $\ldots \ldots$ \$24.95

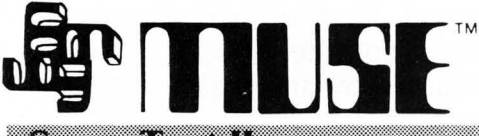

## Singa katil

For those of you Apple users who thought Super Text was the limit in word processors, there's something new from MUSE: Super Text II. It's everything that the original Super Text was, and more. Now you can preview a page before it goes to a printer, and see on your screen precisely what the printed page will look like. Pagination is now automatic. The program comes with a backup copy for those untimely demises. Inverse control characters and right- and left- justification are also included, along with many other features that make Super Text II the last word in word processors for the Apple.

## **JOHN WILEY & SONS, Inc.**

## USHGIO ZAJ

 $CP/M$  - The Control Program/Microcomputers software package -- is the most widely used microcomputer operating system. With it, tens of thousands of users operate their microcomputers and perform routine work functions. Now two authors of bestselling Wiley computer books present a complete, detailed introduction to the use of CP/M for maximum capability and efficiency — with any hardware, using any programming language.

Now microcomputer users can get the most from their software (or "firmware") for best results from their hardware! CP/M is a registered trademark of Digital Research

by J. Fernandez and R. Ashley, (Wiley) ........ \$8.95 + \$1

he Software Exchange 6 South Street, Milford, NH 03055 603-673-5144 TOLL FREE 1-800-258-1790 (In NH call 673-5144)

RRIVAI

**micro lab-**

ATT:

## Doglichi

The airspace around you is alive with swirling jets and a helicopter that spits out tracers in every direction at once. You are at the controls of a jet fighter in the midst of the maelstrom, desperately trying to shoot the others out of the sky. Not only must you send the other jets down in flames, but if a pilot bails out, you must eliminate him before he reaches the ground or he'll come back in another fighter to haunt you.

DOGFIGHT is a one or two player game for your Apple which puts you at the controls of a jet fighter. You have an overview, so you know when seomeone is on your tail; but avoiding those tracers while gunning down the enemy is a task much easier to conceive than to execute. Your reflexes must be razor-sharp, and your timing near perfect . . . and then it's only tough. Each time you successfully down your enemies, more appear to make your task harder.

Those hardy enough to down a plethora of enemy fighters (10,000 points) will receive a secret message from the computer entitiling them to a plaque certifying them as a Dogfight Ace. But be warned: Even if you are half-falcon and the rest turbojet, it won't be easy....just exciting.

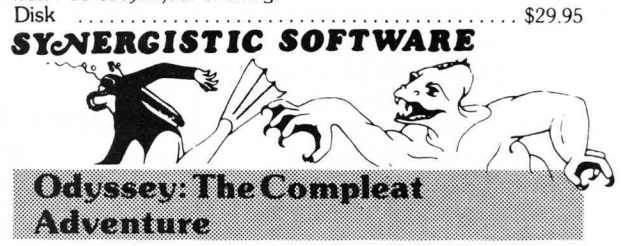

The High One is dead. The source of his power, a jewelencrusted orb, lies hidden somewhere in the archipelago of the Sargalo Sea. The forces of evil roam about, preying on hapless travellers, and ambushing merchant caravans. Chaos reigns supreme.

You and your party of adventurers might be able to reinstate order in the realm, rendering the land fit for human habitation. But you cannot do so unless you find the orb. To do that, you will need to round up an army of mercenary warriors, acquire wealth and supplies, and learn to sail and wield magic. You must be cunning and sly, and willing to undergo an arduous quest but the human race has no other hope for salvation and supremacy.

Odyssey: The Compleat Adventure is the newest adventure game from Synergistic Software, the folks that brought you the Wilderness Campaign and the Dungeon Campaign. Now they offer an adventure that combines all of the elements of those two programs with many new features. Here's your chance to establish yourself as a leader of men and a shaper of destiny. Apple II, Integer, 48K Disk .........................\$29.95

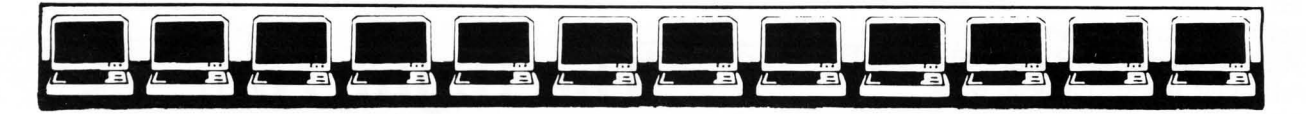

# **BASIC COMPILER FROM**

## Bringing BASIC Up To Speed

You have all kinds of good reasons to program in BASIC. BASIC came with your TRS-80. It was easy to learn, it's easy to use, and It's powerful enough for a wide variety of applications. But face it, you didn't choose BASIC because it was fast. Until now, if you wanted fast execution time you had to go to a whole new language.<br>Now you can get fast program execution times and more without giving up BASIC. Microsoft BASIC Compiler

is a powerful tool for BASIC programming that makes programs run an average of 3-10 times faster than programs written in Disk BASIC.

### How It Works

Microsoft BASIC Complier can manage those incredible speeds because it's a compiler, instead of an Interpreter. (Level II, Disk BASIC and other microcomputer BASICs are interpreters.)

The complier produces highly optimized, Z-80 machine code that is directly executed by your TRS-80'." Disk BASIC, on the other hand, has to scan each line of the source program every time the program is run.

You simply type in and debug your program as usual, using your BASIC interpreter. Then you enter a single command line, telling the complier what to compile and what options to use.

BASIC Complier takes It from there, producing optimized machine code as a relocatable binary file. This file, called the object program, is then loaded and linked with BASIC's runtime library using a utility program called LlNK-80. Both the runtime library and LlNK-80 are included in the BASIC Compiler package.

When you run your complied program, you'll be amazed at the difference! The increase will vary, depending on the program, but can be as much as 30 times the execution speed of your interpreted program if you make maximum use of integer operations.

And you can save your compiled program on disk so you don't have to recompile it every time.

### More Than Speed

As If speed weren't enough, Microsoft BASIC Compiler also adds features to the already powerful Disk BASIC to make your programming easier. It incorporates many of the features added to the Microsoft BASIC interpreter in the fifth major release, including:

- WHILE/WEND Statement. A new conditional statement that give BASIC a more structured flavor.
- CALL Statement. Lets you call assembly language and FORTRAN subroutines much more easily than in Level II.
- Long variable names. Up to 40-character variable names are allowed and they may contain embedded reserved words.
- Double precision transcendental functions. SIN, COS, TAN, ATN, LOG, EXP, SQR are supported as an exclusive feature of BASIC Compiler. Powerful BASIC language features you can use within Disk BASIC include:
- PRINT USING for formatted output. Includes asterisk fill,

### The Inside Story

It's the optimization processes that take place while a program is being compiled that make programs run under BASIC Compiler compact and incredibly fast. The optimizations occur:

- Expressions are reordered to minimize temporary storage and to transform floating point division into multiplication wherever possible.
- Constants are folded wherever possible.
- Constant multiplications are distributed to allow more complete constant folding.

Floating Point (16-digits) • Trace facilities (TRON/TROFF)<br>• Error trapping • Error trapping<br>• Direct access

floating dollar sign, scientific notation, trailing sign

• Four variable types: Integer, String, Single Precision Floating Point (7-digits) and Double Precision

- Direct access to CPU I/O ports with INP and OUT<br>• Read or write any memory location using PEEK/PO
- Read or write any memory location using PEEK/POKE
- Matrices with up to 60 dimensions

and comma insertion.

- Nested IF/THEN/ELSE<br>• Boolean operators OF
- Boolean operators OR, AND, NOT, XOR, EQV, IMP • Complete file manipulation statements: OPEN,
- CLOSE, GET, PUT, KILL, NAME
- Peephole optimizations are performed, including strength reduction.
- The code generator is template-driven, allowing sequences to be generated for the most commonly used operations.
- String operations and garbage collection are extremely fast.

System Requirements

BASIC Compiler will operate on a Radio Shack Model | TRS-80TM with one disk and 48K RAM. Programs compiled with the BASIC Compiler may be stored on disk ... . ' ............... .. . . .. . ...... . .... \$195.00 + \$3.00

# **The Software Exchange**

6 SOUTH ST., MILFORD, NH 03055

TO ORDER TOLL FREE 1-800-258-1790  $(in NH call 673-5144)$ 

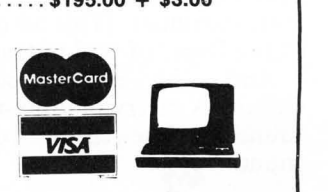

ABOUT THIS ISSUE.....<br>Hi. It's us, 'tis we, the editorial munchkins have returned!

We have lots of good stuff this month. Our featured article, with apologies to R.L. Stevenson of course, is entitled "Kidnapped!" Written by Peter Kirsch, not to be confused with the firewater of similar nomenclature, "Kidnapped!" places you in a tall building. You must escape. Sound

easy? Each floor contains an adventure in itself. We, of course, wish you the best of luck. But then we aren't in a strange building. . .yet.

And then for all you starship jockeys there's a whole mess of stuff: "Space Dodge" for both the S-80 and the Atari, and "Missile Evasion" for the S-80. In "Space Dodge" you must pilot a craft through the treacherous deep space Triton minefields without hitting one. If you venture off the screen, the twin laser generators will vaporize you. If you succeed, you find out that the Federation can't spell (S-80 version only). "Missile Evasion" seems self-explanatory. Avoid the missile, please.

For you Apple owners, the longawaited Baseball program, Son of a Son of S-80 Baseball by a whole slew of enterprising programmers is in this month. And you don't even have to wait until next spring to try it out.

Kids having problems with math? Our stocking caps are off to Denslo Hamlin, who has provided us with a "Word Problems" program that poses mathematical brain-twisters for those who like to have their brains, errrr, twisted. We munchkins never bothered with math, really. Could that have anything to do with our single-digit salaries?

The prolific Mr. Bohlke once again has showered us with entertaining programs from the cornfields (soyfields?) of Iowa. Your Atari owes the man a debt of gratitude. This month it's "States & Capitals," a quiz for geography wizards, and "Speedello" a new version of the game Othello, not to be confused with Shakespeare's famous Moor.

And guess what? The SoftSide Continuing Data Base does just that: continues. (This ad courtesy of the Dept. of Redundancy Dept.)

And...oh oh, here comes the Editor. A merry (and hasty) Equitor. A merry (and nasty)<br>munchkin farewell. See you next<br>month.

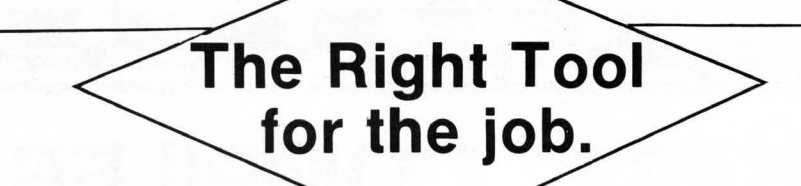

### **STAD**  RAMWARE

Unlock the power of the Z-80 ™ with STAD Symbolic Trace and Debug

A powerful monitor for the TRS-80 ™ with special Debugging. Single Step through the machine language programs or set up to three breakpoints, and look at this display format!

For tape and disk systems, 16-48K on one cassette.... \$24.95

## **EDITOR/ASSEMBLER PLUS MICROSOFT**

Plus what? Well, you get the features of the T-Bug and the original editor/assembler plus macros and conditional assembly, plus extra commands like substitute, move, copy. and extend, plus Z-Bug, a powerful debugging monitor with 8 level breakpoint capability ................................ \$29.95

## **RSM 2/2D** SMALL SYSTEMS SOFTWARE

22 commands to control your TRS-80™ Z-80 processor! Examine ROM, test RAM, program in machine language read / write machine language tapes, and much more' RSM-2 tape loads at top of 16K Level I or II, RSM-2 disk includes 3 versions for 16K, 32K and 48K. RSM-2: AN ADVANCED<br>TAPE MONITOR FOR 16K S-80s.........................\$26.95

RSM-2D: 3 MONITORS FOR TRS-80™ disk systems... \$29.95

# **Z-80 ZAP/CMD** RAMWARE

Powerful disk modification utility in machine language allows you to READ, DISPLAY, MODIFY, WRITE, and<br>COMPARE disk sectors. It will calculate Hash Index Codes for any filespec and tell you where to put it (ever have a HIT read error?) . You can recover killed disk files . Search for a byte and have it identified with a flashing cursor. Convenient to use, With cursor controlled by arrows. paging forward and backward, toggle between same sector on<br>different disks and between Z80ZAP and DEBUG. Do disk backups, apply patches and fixes, and explore your disk Program on disk 'or minimum 16K 1 disk system, with Instruction manual . .............. ... .. ..... ... .... ....... ..... 529.95.

## **ULTRA-MON** INTERPRO

The first intelligent monitor available for the TRS-80™ Ultramon is the first ROM independent machine language monitor which puts you in COMPLETE CONTROL with exclusive INTERPRETIVE EXECUTION

Each instruction is individually fetched, decoded disassembled, and analyzed by Ultramon's "BRAIN" so that<br>your efforts cannot "Bomb-out" and so that you can put breakpoints anywhere . . . You can even put breakpoints in ROM .

UL TRA-MON displays. disassembles. traces (bard-copy trace disassembly, too!) lineprints, modifies, relocates memory, and even relocates itself with its commands. This 13-page documentation SHOWS YOU HOW TO DO IT.

Totally ROM independent. Ultramon will work in both the old and the newer ROM and will not be affected by any lower case modifications . Cassette .. .................................. ....... ........ . .. '\$24.95

**asterCare** 

**VISA** 

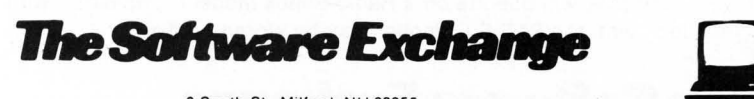

<sup>~</sup>South SI., Milford, NH 03055 TO ORDER TOLL-FREE: (in NH call 673-5144) 1-800-258-1790

# **INTERAct'IYE FICTION**

# Step into a new dimension In

# literature.

NEW! From Adventure International

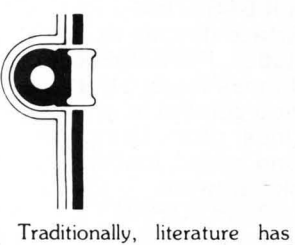

been a one-way medium. The information flow was from the novel to the reader, period. Interactive Fiction changes this by permitting the reader to participate in the story itself.

The computer sets the scene with a fictional situation, which you read from the terminal. Then you

become a character in the story: When it's your turn to speak, you type in your response. The dialogue of the other characters, and even the plot, will depend on what you say.

Robert Lafore, writer, columnist, and programmer, has created a series of works in Interactive Fiction. Each is available on a *5Y. "* diskette for use on a TRS-80\* Level-II with at least 32K memory and one disk drive .

Six Micro Stories offers a good introduction to Interactive Fiction. Six very short stories involve you, the reader, in a variety of situations: You are an American spy in Hitler's Third Reich , the pilot of a doomed 747, and more.

Local Call for Death is a detective story in the style of Lord Peter Whimsey. Considerably more challenging than the above program, this one will put your analytic skills (and social savoir-faire) to the test.

Two Heads of the Coin is a psychological mystery set in the London of Sherlock Holmes. Most challenging of all, this program will tax your observational skills and, above all, your imagination.

On TRS-80 Disk. Requires User to have a copy of TRSDOS 2.2 or 2.3.

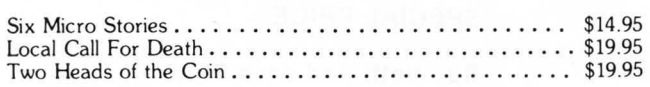

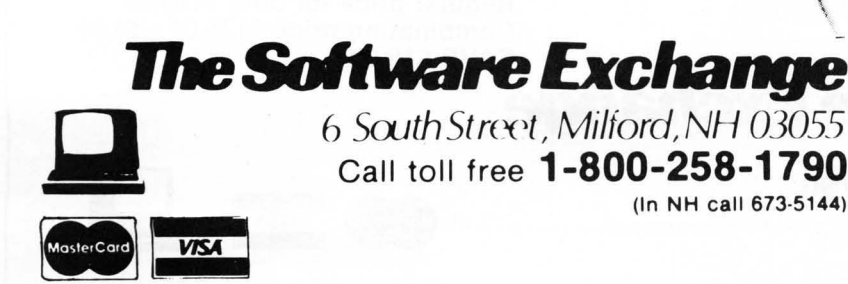

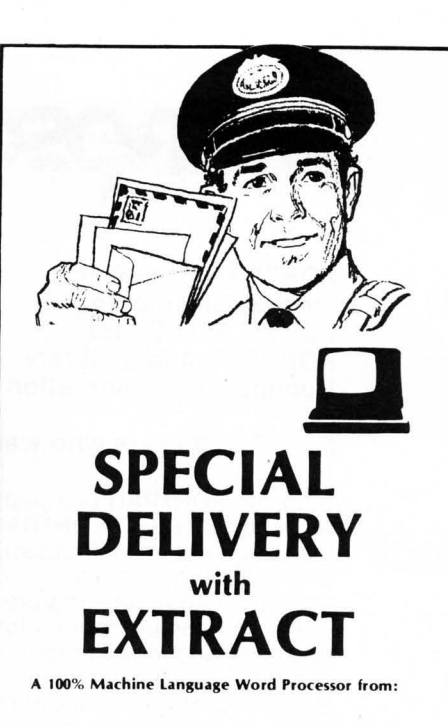

We can't stop improving and expanding the<br>capabilities of your TRS—80\*. By using SPECIAL DELIVERY with EXTRACT and either Electric Pencil<br>- or Radio Shack's Scripsit\* you can get even more out of your computer. From just one package you will get all this.

### MAILFORM

Create MAILFILE: The ONLY complete name and<br>address list entry/editor program written in ma chine language.

### **MAILRITE**

Print letters written with either the Electric Pencil\* or Radio Shack's Scripsit<sup>®</sup> inserting information<br>from a MAILFILE into the letter for personalizing and addressing.

### EXTRACT

Take out information from the MAILFORM, the machine language mailing list. Find the names you need by Zip Code. Street Address. Gender. Age Or any other way!

### **SORT**

In-Memory sort on an entire address list using any<br>field as the key.

### LABEL

Prints labels from MAILFILE

### CONVERT

Make MAILFILE from RS mail list,

SPECIAL DELIVERY will run on your TRS-80\* with<br>TRSDOS\*, NEWDOS\* or any other TRS\* - like<br>DOS.

\$125.00

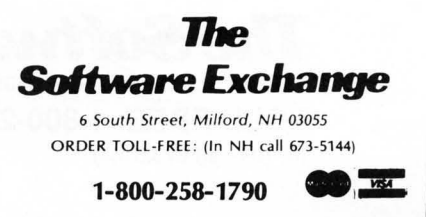

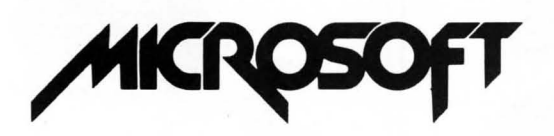

FORTRAN Compiler L1NK·BO Linking Loader EDIT·BO Text Editor FORUB Runtime Library Complete documentation

# FORTRY IN **PKA**

## For TRS-80 users who want FORTRAN programming capability

Because FORTRAN is a popular language that has been around a long time, and because Microsoft's TRS-sd"FORTRAN is an ANSI Standard FORTRAN, users will instantly have access to the vast number of applications programs already written in FORTRAN. After all, FORTRAN is the standard language used throughout the industry for scientific, mathematical, engineering, statistical and modeling programs. FORTRAN is probably the answer if Level II BASIC has presented any limitations for your applications. For instance; it's easy to interface directly to machine language subroutines , double precision scientific functions are included, FORTRAN can support any I/O device, and because it's a compiler, FORTRAN is faster (3-10 times faster!) than BASIC. Floating point and I/O subroutines from FORTRAN's library may be incorporated in subroutines, plus users can create their own library of the subroutines used most often. Using the text editor and linking loader, data files and FORTRAN files can be created and edited, loaded and linked together-that means much more extensive use of the TRS-80 disk hardware.

The TRS-80<sup>"</sup>FORTRAN Package is fully compatible with TRSDOS. The TRS-80" FORTRAN compiler can compile approximately 1200 lines per minute in a single pass and requires a minimum 32K TRS-SO'"disk system. The compiler generates a fully symbolic listing of the machine language that is generated-a great way to learn assembly code! At the end of the listing, the compiler produces an error summary and tables showing the addresses assigned to labels, variables and constants . . . . .. .... .. ...... . . . . ....... ... . ... ..... .. . ..... . \$95.00 + \$2.50

> **ASSEMBLY**  LANGUA **PACKAGE**

MACRO·BO Macro Assembler L1NK·BO Linking Loader EDIT·BO Text Editor CREF·BO Cross Reference Facility Complete documentation

For TRS-80 users who want assembly language programming capability

The TRS-SO'"Assembly Language Development System from Microsoft is the perfect, low-cost package to help you get started with assembly language programming.

The macro assembler accepts Z-SO op-codes and supports a complete Intel standard macro facility including IRP, IRPC, REPEAT, local variables and  $EXITM$ ..............\$95.00 + \$2.50

SPECIAL PRICE

Buy both and save \$15.00 Regular price for both \$190.00 Combination price \$175.00 + \$5.00 SAVE \$15.00

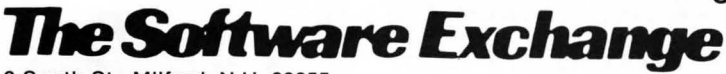

6 South St., Milford, N.H. 03055 TOLL FREE: 1·800·258·1790 (in NH call 673-5144)

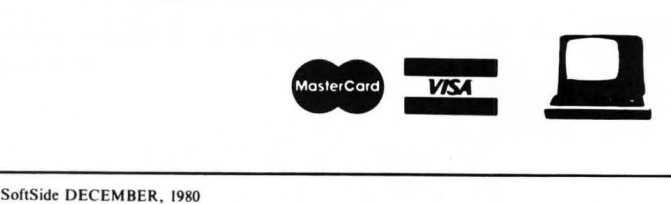

# COLUAN CALCULATOI by David T. Gray

COLUMN

CALCULATOR is a "word processor for numbers," a number processor designed to be used like a desk calculator. It is different than a calculator in that it can handle large blocks of information as if handling one number at a time. The work space can be thought of as a large matrix with rows and columns much like an accountant's spread·sheet. Each column or row can be labelled. The cursor can move around the worksheet. Data can be easily entered into the columns; and the columns can then be moved around. Columns can be overlaid from an existing data file on disk. One column can be added, subtracted, multiplied, divided, or raised to a power of another and the results put in another column. Columns can be

compared to one another (if column A is greater than, less than, equal to, not equal to column B, then put the contents of column C into column D). Columns can be totalled, or set with a constant, and any column can be sorted, carrying the rest of the columns with it. A predefined function (series of computations) can be defined, thereby preprogramming the worksheet. Enter the data, execute the function, and print the results. The COLUMN CALCULATOR is an allpurpose data manipulator.

The statistical section provides analysis of the data. The analysis includes simple statistics (mean, median, mode and standard deviation), linear regression, simple correlation, histogram and the T-test.<br>The information can be

printed out on the lineprinter in a compressed format at any stage in the development of a data base. Thus, it can be used as a finished report or as a copy of the worksheet to permit the filling in of additional data for later entry into the data base. The data base can be saved on disk and recalled at a later date for modification or for generating a report. Any column in a file on disk can be referenced and added to the current worksheet. This is particularly useful for generating composite reports.

All user communication with COLUMN CALCULATOR uses FLASH, the line

6 South Street, Milford, NH 03055

TO ORDER TOLL·FREE

(In NH call 673-5144)

*lheSoltware &change* 

1-800-258-1790 **MasterCard VISA** 

input/editor routine. This enables the user to not only key in his instructions to COLUMN CALCULATOR, but to

edit errors or data as well.

By connecting an amplifier and speaker to the cassette aux. output from the computer, the user can hear data entry feedback sounds which enable him to enter information into his worksheet without constantly watching the screen for visual feedback.

Information may be reviewed at will by scrolling up, down, left or right. Everything appears on the video display screen as it occurs, thereby eliminating guesswork . 32K disk ............. \$39.95<br> **xchange**<br>
<sup>3055</sup><br>
Mostercord **VISA** 

# **VTOS4.o VIRTUAL TECHNOLOGY, INC.**

## **Operating System Diskette with Operator's Guide**

Supports Large (8") drive, Double Sided drive, Double Density drive, 80 Track drive, and Winchester technology fixed drive. Supports doublespeed processor clock modifications.

Features include: Improved overlay structure, General purpose output spoilers, Keyboard Typeahead, User definable keys, Built-in Graphic string packer (lets user enter graphic symbols into a BASIC program from the keyboard through the use of the CLEAR key), Dated file, Marked files, File transfer by class, Built-in SYSTEM command containing lower case display driver, Non-BREAKable AUTO and CHAIN commands, Wild-card DIRectory (permits user to locate all files of a certain classification such as '/BAS'), ALLOCate command for pre-allocation and non-releasability of file space, and MEMORY command for directly setting upper memory limit.

User may SYSGEN a custom VTOS system configuration containing special I/O drivers, device LINKing and ROUTEing, SPOOLing and DEBUG tasks.

COPY and APPEND commands execute up to 300% faster.

Variable Length file support, is incorporated which automatically blocks short user data records both within a sector and across sector boundaries, thereby taking maximum advantage of disk file space.

No security disk needed to make backups or to run the system .. ....................... **\$99.95** 

> **I Constitution VISA**

**1lIeSoitware Exchange** 

ORDER TOLL-FREE: (In NH call 673-5144)

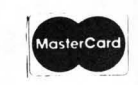

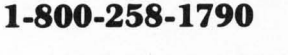

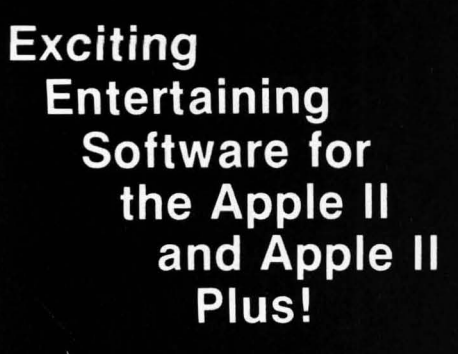

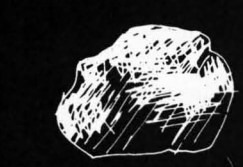

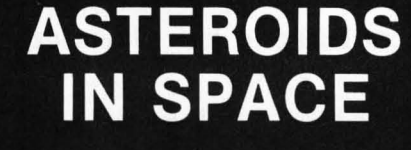

If you liked "Invaders," you'll love ASTEROIDS IN SPACE by<br>Bruce Wallace. Your space ship is traveling in the middle of a shower of asteroids. Blast the asteroids with lasers, but beware big asteroids fragment into<br>smaller asteroids! The Apple game paddles allow you to rotate your space ship, fire its laser gun, and give it thrust to propel it through endless space. From time to time you will encounter an alien space ship whose mission is to destroy you, so<br>you'd better destroy it first! High resolution graphics and sound effects add to the arcade-like excitement that this program generates. Runs on any Apple II with at least 32K and one disk drive. On diskette - \$19.95

**The Software Exchange** 

 $\boxed{Q_S}$  Quality Software

1-800-258-1790

TO ORDER:

CALL TOLL-FREE

(In NH call 673-5144)

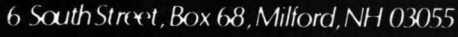

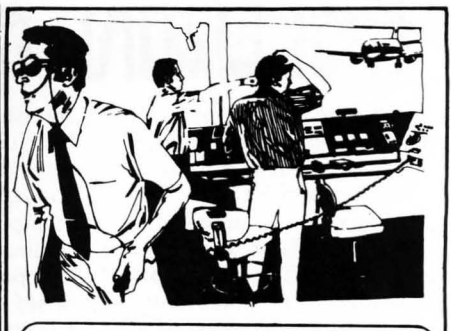

# **S6Rsationai softwap6 ADVANCED AIR TRAFFIC CONTROLLER**

This real-time machine language program puts you in the chair of a busy air-traffic controller. 27 prop planes and jets are depending on you as they take off, land and fly over your air space. You give orders to turn, maintain a holding pattern, change altitude, approach and land at either of two airports.

Written by an air traffic controller, this realistic fast-paced simulation includes navigational beacons and the requirement that planes take off and land into the w ind . The program 's continuously variable skill level assures that you won 't soon tire of this instructive and absorbing simulation.

In Air Traffic Controller you assume responsibility for the safe flow of air traffic with in a 15 x 25 mile area up to 5 ,000 feet in altitude. During your shift as a controller in charge of this airspace 26 aircraft become active and under your control. Jets and prop planes have to be guided to and from the two airports, navigational beacons and ten entry /exit fixes . The aircraft enter the controller 's airspace at various altitudes and head ings whether or not you are ready.

Air Traffic Controller retains the basic realism of air traffic control. This program requires the same steady nerves under pressure and the same instant, almost instinctive, analyses of complex emergencies which are demanded of a professional air traffic controller. But "A TC" adds the excitement and well-defined goals of a game. This is just a Simulation, and all passengers left in air traffic limbo by a panicked player will live to fly another day.

**Air Traffic Controller is** available for the 16K TRS-80, the Apple II, and Apple II plus on

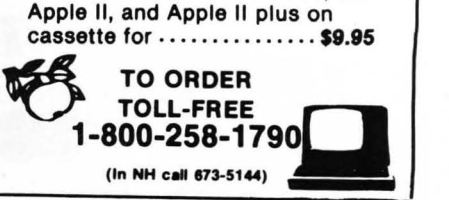

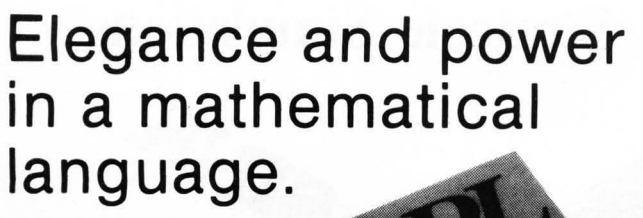

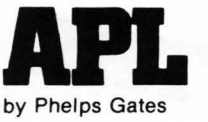

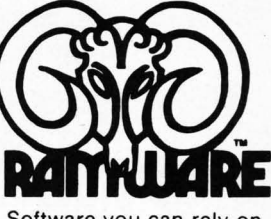

Software you can rely on.

Now, a high-level, scientific programming language that doesn't cost \$200 or \$300 for the home computer. This language is perfect for the mathematician, scientist, engineer, or anyone who just wants to learn a new language. The power of this language is in its strong mathematical operations, especially with regard to matrices and vectors. Programs requiring matrix multiplication or other matrix problem solving that would require hours of programming time in BASIC are solved quickly and with minimal effort in APL . Not only is math made easy. but upon gaining proficiency in APL programming various string manipulations become child's play.

To aid in learning APL. lessons are included on the disk . Starting from the basics. you are brought step by step through the various programming techniques involved with APL . These lessons act as a tutor in a "learning by doing" atmosphere which will have you "talking APL" in no time. Also available is the book, APL: An Interactive Approach, which reinforces many of the examples given in the lessons . The book also provides additional insight into APL programming . **LIMITATIONS** 

Due to the absence of the special APL character set on the TRS-80''',APL-80 uses shifted letters to represent the various APL characters. These shifted letters are identified on the screen by a graphics block before each shifted letter. If you have a modified TRS-80™ . a lower case driver is included to display the shifted letters on the screen .

In addition to the keyboard limitations, there are several other limitations. Lamination, domino, and matrix inverse are not implemented but can be derived with user-defined functions.

Multiple specifications must be split into two statements unless the left-hand assignment is to a quad. This also applies to implied multiple specifications.

Reduction and reshape (p) are not permitted for empty arguments; the argument of add/ drop may not be scalar; empty indices are not permitted .

A quad (q) can 't be typed in response to a quad (nor can the name of a function which itself gets input from a quad). Quote-quad (m) is permitted.

No more than 32 user functions can be defined in a single workspace and a function may not contain more than 255 lines. A comment (c) must occupy a separate line: a comment can't follow a function statement on the same line.

In the tape version. arrays are limited to five (5) dimensions.

### FEATURES

APL-80 on disk contains the following features: )SAVE and )LOAD workspace on disk; )COPY other workspaces into current ones; Return to DOS for directory or commands without losing your workspace; Send output to lineprinter; Five workspaces of lessons included; Sequential and random files; 15 digit precision; Monadic and dyadic transposition; Easy editing within FUNCTION lines; Latent expression (FUNCTION can "come up running " when loaded); Tracing of function execution; Real-time clock; User-control of random link; Workspace is 25587 bytes (in 48K machine); Arrays may have up to 63 dimensions.

### COMMANDS APL-80

APL-80 supports the following commands: Absolute value, add, and, assign, branch, catenate, ceiling, chr\$/asc, circular, combinatorial, comment, compress, deal, decode, divide, drop, encode, equal, expand, exponential, factorial, floor, format, grade down, grade up, greater, greater/ equal, index generator, indexing, index of, inner product, label, less, less/ equal, logarithm, maximum. member. minimum. multiply. nand. negate. nor. not. not equal . or. outer product. peek. poke. quad. quote quad. random. ravel. reciprocal. reduction. reshape. residue. reverse. rotate. scan. shape. sign. system. subtract. take. transposition.

### SPECIFICATIONS

Minimum system requirements: 32K disk system (48K recommended) Includes APL-80. Five workshapes of lessons. instruction m~~~~: . .... ..... .... .... ... ... .. ... .............. ... ........ ........... .................. .. .......... .... ..... .......... .... .. ................. ..... .... \$39.95 on disk

Reduced feature: 16K Level II tape version, no lessons.<br>Transpositions, format, and inner product not implemented. Reduced domain for some functions. 6 digit accuracy.

Transpositions. format, and inner product not implemented. Reduced domain for some functions . 6 digit accuracy. Price: ...... ......... .. .......................... ........ ........ ........................ ........ ............. ... .. ............ .............. .. ..... \$14.95 on cassette

### **APL: An Interacllve Approach**

Price: ...... .... .. .. .. .. .. .. .... ................ ......... .... ........ .......... ... .... ...... .. ...... .. .... .... .. .................... \$16.95 (\$3.00 shipping charge)

**DteSoitware Exchange** 

TO ORDER TOLL-FREE **1-800-258-1790**  (In NH call 673-5144)

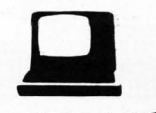

MONT

A 16K **COMPUTER OPPONENT** PROGRAM FOR THE APPLE II AND TRS-80

"MONTY TM plays<br>Monopoly"\* is a computer opponent program designed to be used along with your Parker<br>Brothers Monopoly game. You will need the board and all of the equipment that comes with the game to use this computer opponent program.

**MONTY** TM provides a new dimension in microcomputer<br>software. You will come to soliwate. Fou will collect<br>know him as simply another<br>player, a bright, entertaining<br>guest who provides real<br>excitement for many of your favorite board games.

MONTY TM written in machine language, works with a<br>16K TRS-80 Level II or 16K<br>Apple or Apple II plus. Cassette \$24.95. Diskette \$27.95

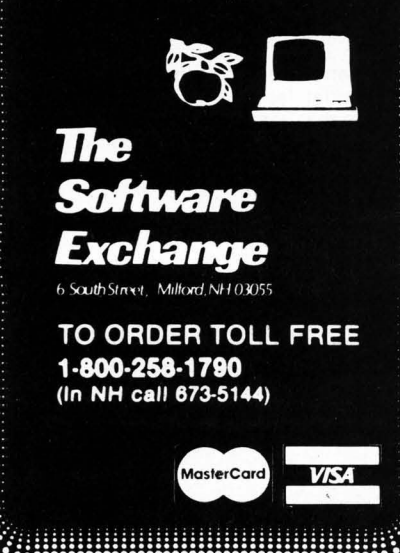

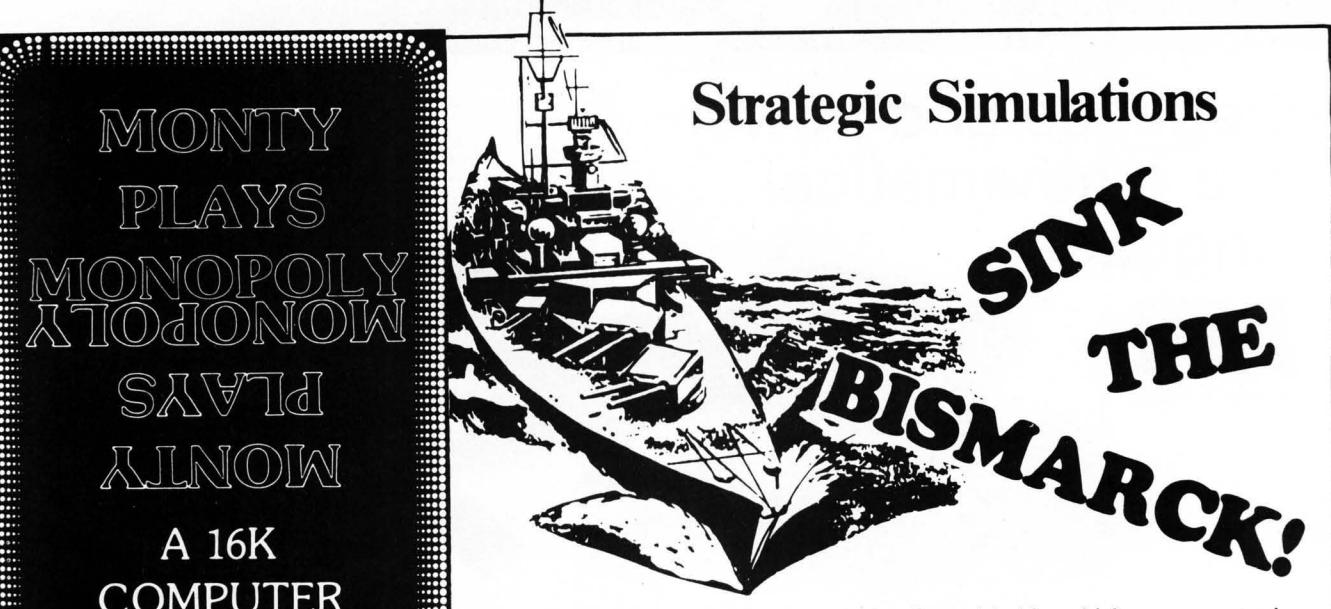

Historic wargaming may be the only intellectual hobby which creates more intensely devoted fanatics than home computing. When two wargamers spend an evening refighting a famous battle, they'll spend several hours happily setting up the gameboard, firepower charts, unit strength tables and so forth ... all before the first shot can be fired! There are such paper and pencil simulations of every famous battle from Shiloh to El Alamein. If you've ever tried one, you already know the excitement and challenge of trying to be a better general than Rommel.

If you've got an Apple II Plus (or an Apple II with Applesoft Firmware ROM Card) with  $48K$  memory and a 5  $\frac{1}{4}$ " mini floppy disk drive, you can be playing Computer Bismarck in a few days. For \$59.95, you can get the game program disk, two mapboard charts (for plotting secret strategies in grease pencil between moves), two ship data charts, two system command cards, a loading instruction sheet, and a rulebook.

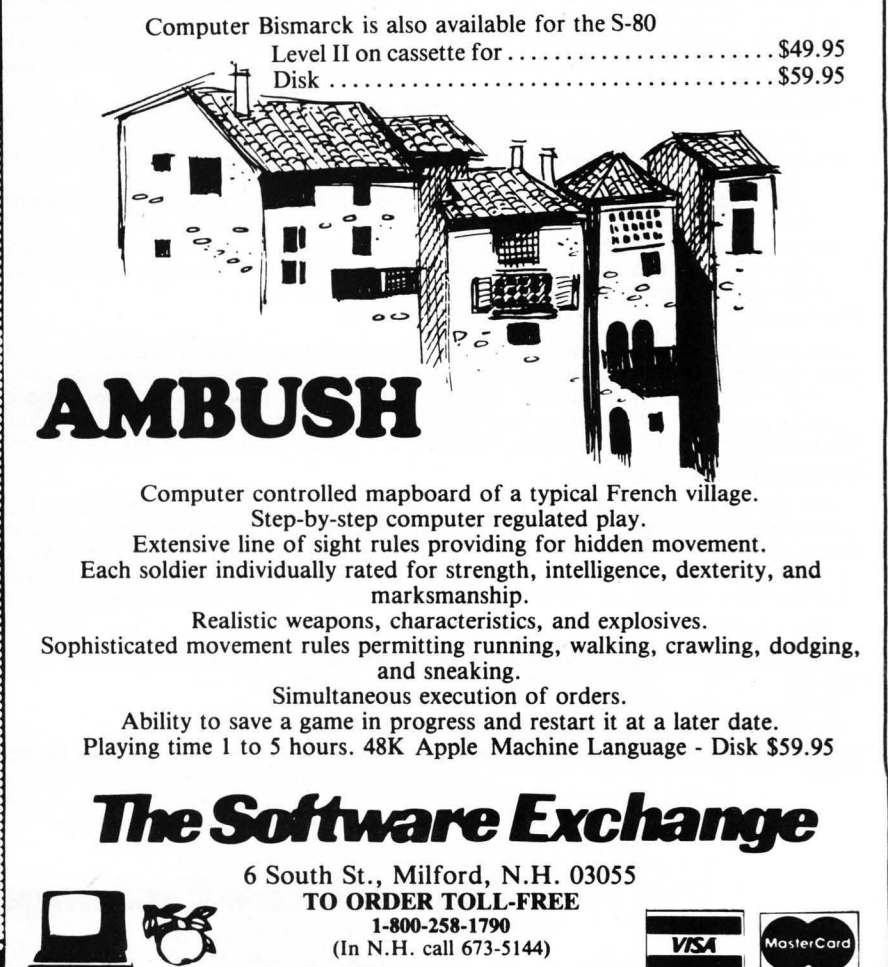

SoftSide DECEMBER. 1980

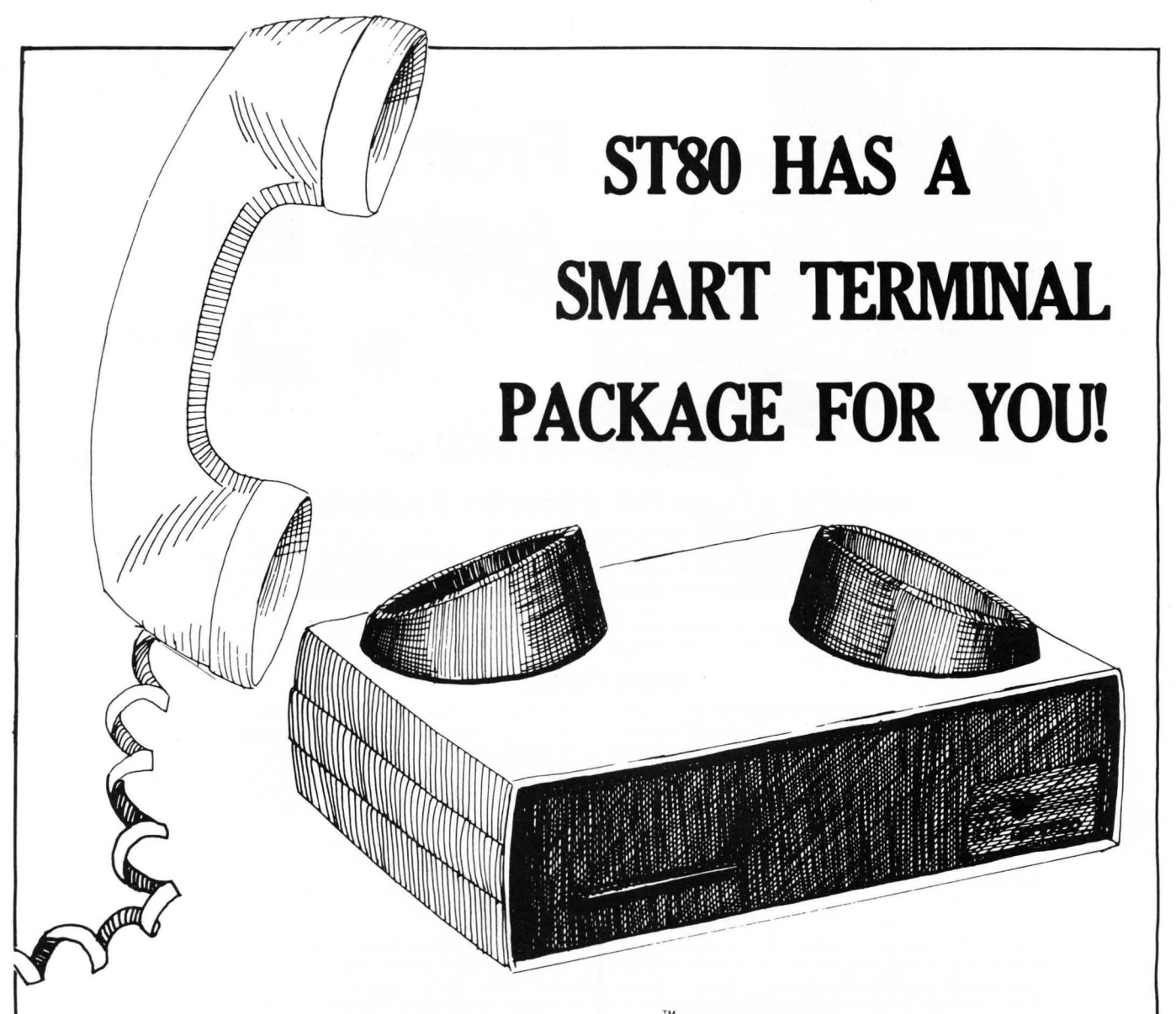

All four programs include the ability to use an unmodified TRS-80 keyboard to produce RUB, ESC, and other control characters for time sharing, software control of the RS-232-C board, repeat key, bell, software support for the three most common upper/lower case hardware conversion, and line printer output.

## **ST80\* UC**

Preset parity, word length, and baud rate (regardless of switch settings on the RS-232-C board) for THE SOURCE, MICRONET, and FORUM 80, automatic testing of the RS-232-C board, and even spooling of prepared messages on tape directly into FORUM 80 using a basic program supplied as a line listing. 4K Level II cassette, ....................\$24.95

## **ST80\***

Reprogram your RS-232-C board from the keyboard, and run at different baud rates. Note: does not have auto testing of the 

## $ST80*D$

Connection time clock, option of user-created translation tables for keyboard, gathering and pre-formatting data to be sent directly from disk to host computer, spooling of received files to disk or printer, editing of received files, and auto logon. Use it 

## **ST80\* III**

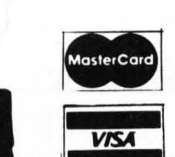

**The Software Exchange** 

6 South Street, Milford, NH 03055 ORDER TOLL-FREE: (In NH call 673-5144) 1-800-258-1790

\* A trademark of Lance Micklus, Inc.

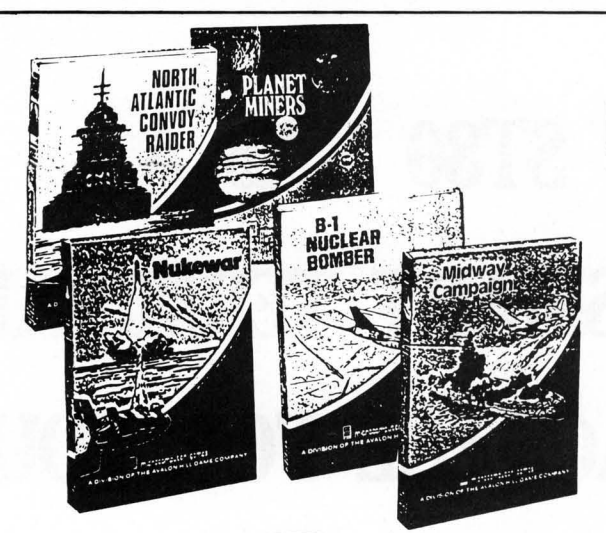

# **From Avalon Hill**

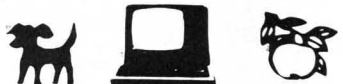

## **\$15.00** each

## **NORTH ATLANTIC CONVOY RAIDERS**

This game is a computer simulation of the Bismarck convoy raid of 1941 . The computer controls the British convoys and British battleships. Will the Bismarck sink the Hood, only to be sunk in turn by the Rodney and King George V, as in history? Or, will the Bismarck cripple or sink the British Home Fleet and go rampaging through the convoy lanes? Your decisions will determine the fate of the Bismarck .

This SOLITAIRE game includes software and instructions for the following computers : TRS-80' Level II, 16K Memory Apple 11', Applesoft, BASIC, 16K Memory beyond BASIC Pet', 16K Memory

## **NUKEWAR**

NUKEWAR is a computer simulation of a nuclear confrontation between two hypothetical countries . You must choose the methods to defend your country: either by massive espionage efforts, or by building jet fighter-bombers, missiles, submarines, and anti-ballistic missiles. Meanwhile,. your cold and calculating computer will choose its own strategy to defend its country while also trying to destroy you utterly! NUKEWAR is very fast-paced and easy to learn, and can be enjoyed equally by game players of all ages and levels of experience. Best of all, once the nuclear war is over, you can bring the two countries back to life and try it again!

This SOLITAIRE game includes software and instructions for the following computers: TRS-80\* Level II, 16K Memory. Apple II\*, Applesoft\* BASIC, 16K Memory beyond BASIC Pet\*, 16K Memory.

## **PLANET MINERS**

PLANET MINERS gives one to four players the chance to compete with each other and the computer to stake valuable mining claims throughout the solar system in the year 2050. Each player must decide which ships to send to which planets and when to try "dirty tricks" like sabotage and claim-jumping . If there are less than four players, the computer takes the other parts. (It can even play all by itself!) Thus, PLANET MINERS can either be played solitaire or with friends.

This 1-4 player game includes software and instructions for the following computers : TRS-80 ' Level II, 16K Memory Apple II\*, Applesoft\* BASIC, 16K Memory beyond BASIC Pet 2001\*, 16K Memory.

## **B-1 NUCLEAR BOMBER**

This game gives you an opportunity to be the pilot of a B-1 bomber on a mission over the Soviet Union. You must fly the plane through the stiff Russian .defenses to the target city, bomb it, and return home. Your computer controls the Soviet air defense bases with their almost unlimited numbers of MiG's (fighters) and SAM 's (surface-to-air missiles) . Your only chance to get through is to rely on the superior technology of your sophisticated ECM (electronic counter measures) and self-defense missiles. When all else fails, you can try violent evasive maneuvers.

"This SOLITAIRE game includes software and instructions for the following computers: TRS-80' Level II, 16K Memory Apple II\*, Applesoft\* BASIC, 16K Memory beyond BASIC Pet\*, 16K Memory.

## **MIDWAY CAMPAIGN**

MIDWAY CAMPAIGN is a computer simulation of the battle for Midway Island. Your microcomputer controls a huge force of Japanese ships whose objective is to invade and capture Midway Island. If the Japanese can win air superiority over Midway, the success of the invasion is virtually guaranteed. If not, they will be forced to turn back to prevent the loss of irreplaceable troops who would be totally vulnerable in their invasion craft. In the actual engagement, the Japanese made several tactical errors which cost them the battle. Your computer probably won't make the same mistakes! You command the badly outnumbered and outranged U.S. Navy forces. Your only advantage is surprise.

This SOLITAIRE game includes software and instructions for the following computers: TRS-80' Level II, 16K Memory Apple II\*, Applesoft\* BASIC, 16K Memory beyond BASIC Pet\*, 16K Memory

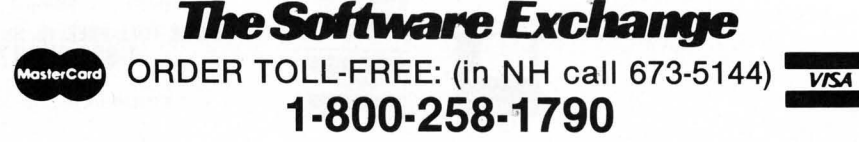

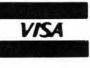

# At HAYDEN, The Best Has Gotten Better.

The Software Exchange 6 South Street, Box 68, Milford, NH 03055 603-673-5144

Sargon, the program that came in first in the Creative Computing Microcomputer Chess Tournament, has become Sargon II. The game has been vastly improved and now has a faster response time. A new Level 0 has been incorporated for beginners. The board is easier to pre-set and there is now a Hint mode that provides suggestions from the computer. Sargon II took on the maxi-computers in the West Coast tournament and finished in the money! Shows more thinking power than you ever expected.

> Sargon II 16K Level II Cassette \$29.95 (TRS-80) Sargon II 10N Lever II Cassette \$29.95 (TRS-80)<br>Sargon II 24K Cassette Machine Language \$29.95 (Apple)<br>Sargon II 32K Disk \$34.95 (TRS-80) Sargon II 48K Disk Machine Language \$34.95 (Apple)

> > 1-800-258-1790

TO ORDER TOLL-FREE (In NH call 673-5144)

**MasterCard** 

# **CHRISTMAS CARD**

## by Fred Pence

## Christmas Card requires 16K and Applesoft. It is also much nicer in color than in black and white.

Here's a Season's Greetings that hearkens back to the old days of a yuletide in front of a roaring hearth. You can personalize this animated greeting card with your own name (change line 2670). Let the computer do the rest-two familiar carols and a fireside scene that exudes contentment. Mayall your Christmases be this placid.

## INSTRUCTIONS:

RUN is all that is necessary.

## VARIABLES:

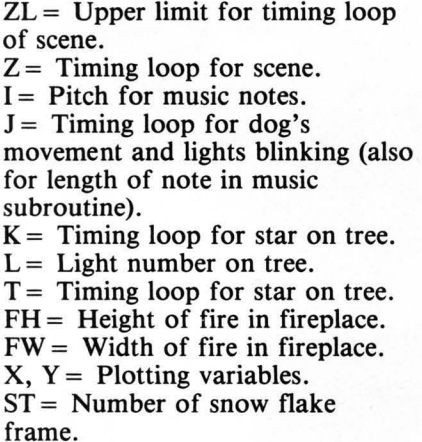

3 REM WWW A CHRISTMAS CARD WWW 1 REM WWW BY WWW 5 REM XX FRED PENCE XX **9 GOSLIB 10000** 10 GOTO 2500 90 HOME: GR Set full screen qraphics. 92 POME - 16302,0  $95 \text{ }\mathbf{I} = 75$ Draw floor, wall. fireplace, and interior. 199 REM XX PICTURE 200 COLOR= 9: FOR  $Y = 32$  TO 47: HLIN 0.39 AT Y: NEXT Y

- 210 COLOR= 7: FOR Y = 0 TO 31: HLIN
	- 0,39 AT V: NEXT V
- 220 COLOR= 5: FOR Y = 22 TO 32: HLIN 23.33 AT V: NEXT V

Draw window.

- $225$  COLOR= 0: FOR Y = 2 TO 20: HLIN 2.12 AT V: NEXT V
- 230 COLOR= 15: HLIN 2,12 AT 2: HLIN 2.12 AT 21: HLIN 2.12 AT 11: UN 2,21 AT 7
- 240 COLOR= 3: VLIN 2.21 AT 1: VLIN 2.21 AT 2: VlIN 2.12 AT 3: VlIN 2,6 AT 1: VLIN 2,6 AT 10: VL.IN 2,12 AT 11: VlIN 2,21 AT 13: VlIN 2,21 AT 12

Draw the ruq.

- 250 COLOR= 2: HLIN 27.34 AT 36: HLIN 24,34 AT 37: HLIN 21,37 AT 3 8: HLIN 20,38 AT 39: HLIN 20 ,38 AT 10
- 253 HLIN 21,37 AT 42: HLIN 23,36 AT 43: HLIN 25,34 AT 44: HLIN 20.37 AT 41: HLIN 28,31 AT 4 5

Draw picture frame.

260 COLOR= 8: HLIN 26.31 AT 4: HLIN 26.31 AT 13: VLIN 4.12 AT 26 : VLIN 4,12 AT 31

Dr3w Christmas tree.

900 COLOR= 4: VLIN 10,39 AT 9 910 FOR  $X = -1$  TO 1 STEP 2 915 VlIN 15,39 AT 9 + X: VLIN 19 ,39 AT 9 + 2 x X: VLIN 23.39 AT  $9 + 3 \times X$ : VLIN 28.39 AT 9 + 4 x X: VLIN 31,39 AT 9 +  $5 x X: VLINK 34,39 AT 9 + 6 X$  $X:$  VLIN 37.39 AT 9 + 7  $X:$  NEXT X: FtOT 1,39: PLOT 17 ,39 Draw star on top of tree. 920 COLOR= 13: PLOT 9,9<br>Draw fireplace. 930 COLOR= 1: FOR Y = 18 TO 21: HLIN 19.37 AT V: NEXT V

935 FOR Y = 22 TO 34: HLIN 19,22 AT Y: HLIN 34,37 AT Y: NEXT V

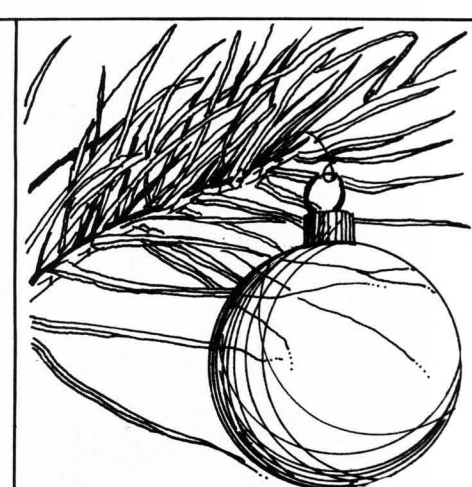

- 940 COLOR= 9: HLIN 17.38 AT 16: HLIN 17,38 AT 17
- 950 COLOR= 0: HLIN 25.31 AT 32: PLOT 25,33: PLOT 31,33

Draw vases on mantel.

- 960 COLOK~ 13: HlIN 19.22 AT 13: PLOT 20 .11: PLOT 20.15: PLOT 21,11: FtOT 21,15
- 970 COLOR= 3: VLIN 12.15 AT 34: VLIN <sup>10</sup> ,15 AT 35: VLIN 12.15 AT 3 6

Draw base of tree.

980 COLOR= 8: HLIN 8.10 AT 40: COLOR= 15: HLIN 7.11 AT 41: HLIN 6. 12 AT 12: HLIN 6,12 AT 13

Draw presents under the tree.

- 990 COLOR= 15: VLIN 43,46 AT 1: VLIN 13,16 AT 3: VlIN 11,12 AT 11 : VlIN 11,12 AT 16
- 995 COLOR= 11: HLIN 5,9 AT 43: HLIN 5,9 AT 44: HLIN 5,9 AT 46: HLIN 5.9 AT 17
- 996 COLOR= 6: HLIN 5,9 AT 45: VLIN 13,17 AT 7
- 997 COLOR= 1: VLIN 43.47 AT 2: VLIN 11,12 AT 15

Draw stockings on mantel.

1000 COLOR= 2: VLIN 17,23 AT 26: VLIN 17,23 AT 25: VlIN 22,2 3 AT 24

1005 COLOR= 11: VLIN 17,22 AT 32 : VLIN 17,22 AT 31: VLIN 21, 22 AT 30 Draw picture above mantel. 1010 COlOR= 12: HLIN 27,30 AT 12 : HLIN 27,30 AT 11 1112 COlOR= 3: HLIN 29,30 AT 10: PlOT 30,9: COlOR= 15: HLIN 27 ,28 AT 5: PlOT 27 .6: COlOR= 13: PlOT 29,7 Draw dog. 1015 COLOR= 0: HLIN 23,33 AT 10: HLIN 26,31 AT 41: HLIN 26,2 7 AT 12: HLIN 26,28 AT 13: PlOT 31,12: HllN 31,33 AT 13: HLIN 26,33 AT 39: HLIN 31,33 AT 3 B: PlOT 31,37: PlOT 33,37: PlOT 23,39 1020 COLOR= 13: PLOT 31,39: PLOT 33,39 Draw package under tree. 1025 COLOR= 1: HLIN 12,IB AT 15: HLIN 12,18 AT 46: COLOR= 15 : PlOT 16,15: PlOT 16,16 Draw log and fire in fireplace. 1030 COLOR= 8: HLIN 26,32 AT 31: PlOT 25,30: PlOT 26,30 1035 COLOR= 13: HLIN 25,32 AT 30 Initialize timing loops. 1095 K = 0:J = 0:T = 0 Test random tree lights. If on, turns it off; if off, turns it on. 1100 K = K + 1:L = 24  $x$  RND (4) +  $1:J = J + 1$ 1103 REM XX BLINKING LIGHTS 1105 ON l GOTD 1125,1130,1135,11 10,1115,1151,1155,1160,1165, 1170,1175,IIBO,II85,1190,119 5,1200,1205,1210,1215,1220,1 225,1230,1235,1210,1215 1125 IF SCRN(  $10,15$ ) = 4 THEN COLOR= 1: PLOT 10,lS: GOTD 1300 1127 COLOR= 1: PlOT 10,15: GOTD 1381 1130 IF SCRN( $8,17$ ) = 4 THEN COLOR= 11: PLOT 8,17: GOTO 1300 1132 COLOR= 4: PLOT 8,17: GOTO 1 300  $1135$  IF SCRN(  $10,18$ ) = 4 THEN COLOR= 13: PlOT 10,18: GOTD 1300 1137 COLOR= 1: PlOT 11, IB: GOTD

1300

1140 IF SCRN( $9,20$ ) = 4 THEN COLOR= 13: PlOT 9,20: GOTO 1300 1142 COLOR= 4: PLOT 9,20: GOTO 1 300 1113 GOTO 1300 1145 IF SCRN(  $11,21$ ) = 4 THEN COLOR= 9: PlOT 11 ,21: GOTD 1301 1117 COLOR= 1: PlOT 11,21: GOTO 1300 1150 IF SCRN( $8.23$ ) = 4 THEN COLOR= 2: PlOT B.23: GOTO 1300 1152 COLOR= 1: PlOT 8,23: GOTO 1 300 1155 IF SCRN( $7,25$ ) = 4 THEN COLOR= 10: PlOT 7,25: GOTO 1300 1157 COLOR= 4: PLOT 7,25: GOTO 1 300  $1160$  IF SCRN(  $10,25$ ) = 4 THEN COLOR= 7: PlOT 10,25: GOTO 1300 1162 COLOR= 1: PlOT 10,25: GOTO 1300 1165 IF SCRN(  $7.28$ ) = 4 THEN COLOR= 1: PLOT 7,28: GOTO 1300 1167 COLOR= 4: PLOT 7,28: GOTO 1 300 1170 IF SCRN(  $12,28$ ) = 4 THEN COLOR= 11: FtOT 12,28: GOTO 1300 1172 COLOR= 1: PlOT 12,28: GOTO 1300 1175 IF SCRN( $10,29$ ) = 4 THEN COLOR= 2: PlOT 10,29: GOTO 1300 1177 COLOR= 4: PLOT 10,29: GOTO 1300 1180 IF SCRN(  $6,31$ ) = 4 THEN COLOR= 7: PlOT 6,31: GOTO 1300 1182 COLOR= 1: PLOT 6,31: GOTO 1 300 1185 IF SCRN( $13,31$ ) = 4 THEN COLOR= 6: PlOT 13,31: GOTO 1300 1187 COLOR= 4: PLOT 13.31: GOTO 1300 1190 IF SCRN( 11,32) = 1 THEN COLOR= 1: PlOT 11,32: GOTO 1300 1192 COLOR= 1: PLOT 11,32: GOTO 1300 1195 IF SCRN(  $4,32$ ) = 4 THEN COLOR= 2: PlOT 1,32: GOTO 1300 1197 COLOR= 1: PLOT 1,32: GOTO 1 300 1200 IF SCRN( $8,33$ ) = 4 THEN COLOR= 9: FtOT 1,32: GOTO 1300 1202 COLOR= 1: FtOT B,33: GOTO 1 300 1203 GOTO 1300 1205 IF SCRN( $4,35$ ) = 4 THEN COLOR= 3: PlOT 1,35: GOTO 1300 1207 COLOR= 4: PLOT 4,35: GOTO 1 300  $1210$  IF SCRN(  $10.35$ ) = 4 THEN COLOR= 2: PlOT 10.35: GOTO 1300 1212 COLOR= 1: PLOT 10.35: GOTO 1300 1215 IF SCRN( $15,35$ ) = 4 THEN COLOR= 13: PlOT 15,35: GOTO 1300

1217 COLOR= 1: PLOT 15.35: GOTO 1300 1220 IF SCRN(  $6.37$ ) = 4 THEN COLOR= 9: PLOT 6,37: GOTO 1300 1222 COLOR= 4: PLOT 6,37: GOTO 1 300 1225 IF SCRN( $10.37$ ) = 4 THEN COLOR= 13: PlOT 10,37: GOTO 1300 1227 COLOR= 4: PLOT 10,37: GOTO 1300 1230 IF SCRN( $3,38$ ) = 4 THEN COLOR= 3: PlOT 3,38: GOTO 1300 1232 COLOR= 4: PLOT 3,38: GOTO 1 300 1235 IF SCRN( $8.39$ ) = 4 THEN COLOR= 3: FtOT 8.39: GOTO 1300 1237 COLOR= 1: PLOT 8.39: GOTO 1 300  $1240$  IF SCRN(  $12.38$ ) = 4 THEN COLOR= 1: PlOT 12,38: GOTO 1300 1242 COLOR= 4: PLOT 12,38: GOTO 1300  $1245$  IF SCRN(  $15,38$ ) = 4 THEN COLOR= 9: PLOT 15,38: GOTO 1300 1217 COLOR= 1: PLOT 15,38 1300 IF K  $>$  = 25 THEN COLOR= 0 : PLOT 9,9 Turn star on *tree* on or off. 1315 IF K = 35 THEN COLIR= 13: PLOT  $9.9:K = 0$ Flicker the fire in the fireplace. 1325 FH =  $30 - INT$  (4  $x$  RND (2) ):FW =  $25 + 8$  X RND (2) 1328 IF FW = 25 OR FW = 26 OR FW  $= 31$  OR FW  $= 32$  AND FH  $\leq 29$ THEN FH = FH + 3: GOTO 1330 1329 IF FN  $>$  26 AND FN  $<$  31 AND  $FH > 28$  THEN  $FH = FH - 4$ 1330 COLOR= 13: VLIN FH,30 AT FW :  $COLOR = 5: VLIN 24, FH - 1 AT$ Flo! Elink dog's eyes. 1350 IF J = 35 THEN COLOR= 0: PLOT 31.39: PLOT 33.39: GOTO 1390 1355 IF J = 12 THEN COLOR= 13: PLOT 31,39: PlOT 33,39: GOTO 1390 Move dog's head. 1360 IF J = 58 THEN COLOR= 0: PLOT 32,37: PLOT 33,39: COLOR= 2: PLOT 33.38: PlOT 33.37 1365 IF  $J = 59$  THEN COLOR= 0: PLOT 31.39: COLOR= 2: PLOT 32.37: PlOT 33,37: COLOR= 13: PlOT 32,39 continued on page 50

SoftSide DECEMBER, 1980

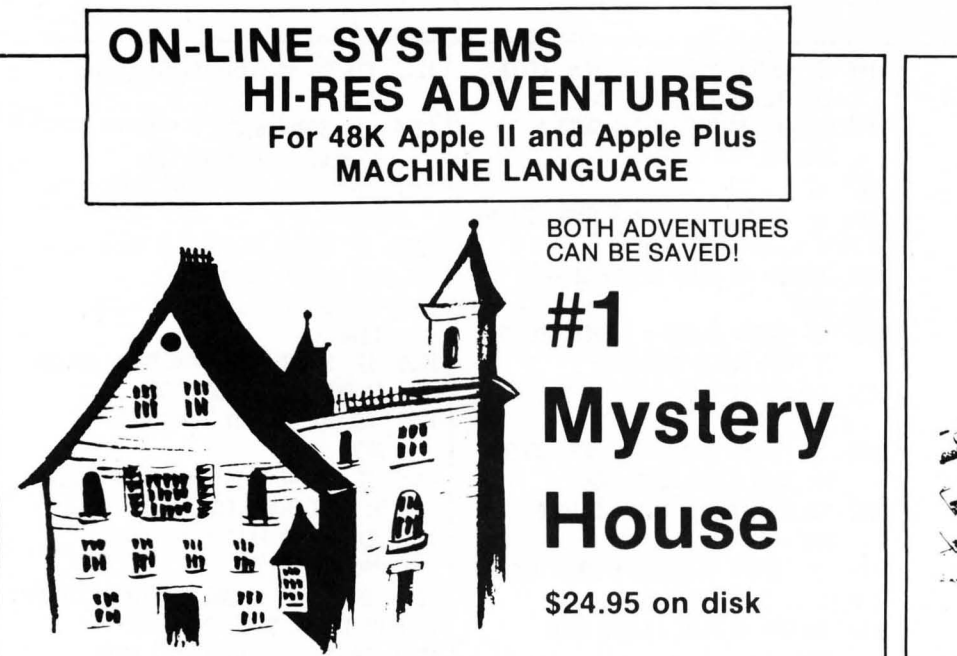

You are transported to the front lawn of a large, old Victorian house. Upon entering the house you find yourself enmeshed in murder, mystery, and intrigue from which you cannot escape until you solve the puzzles. One by one your friends are being murdered and it is up to you to find out who the killer is and why he is bent on mayhem. But watch out! The killer just might find you first. As you explore the house you will encounter puzzles to solve and hazards which must be overcome. The secret passageway might lead you to

the answer.<br>'Over 100 Hi-Res pictures for playing and watching your adventurel

All rooms in the house appear in full Hi-Res graphics, complete with objects you can carry, throw, drop, or ???

Speak to the computer in plain English — over 300 words!

# **#2 The Wizard and the Princess**

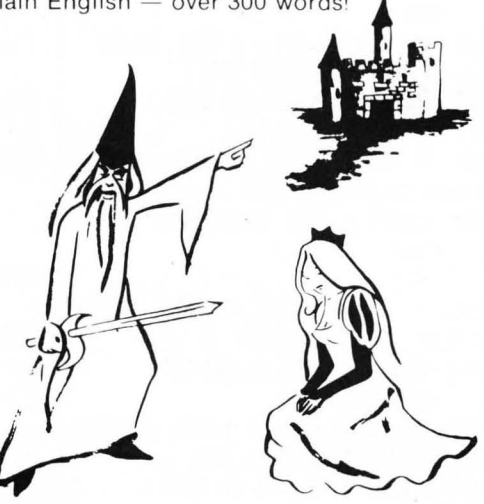

## **\$32.95 on disk**

A princess in distress! Only you can rescue her from the clutches of an evil wizard and save her life. But to find the wizard and his castle, you must first cross deserts, mountains and oceans to reach an island, encountering strange beasts along the way. You will have to learn magic, navigate at sea, and search for buried treasure. This epic game should provide months of pleasure.

"Hundreds of Hi·Res pictures!

"Full 21 color Hi·Res graphics!

"By far the most ambitious graphics game ever written for the Apple.

*7heSoltware Exchange* 

6 South St., Milford, NH 03055 ORDER TOLL-FREE: 1-800-258-1790 (In **NH** call 673-5144)

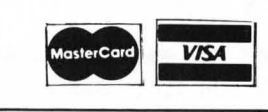

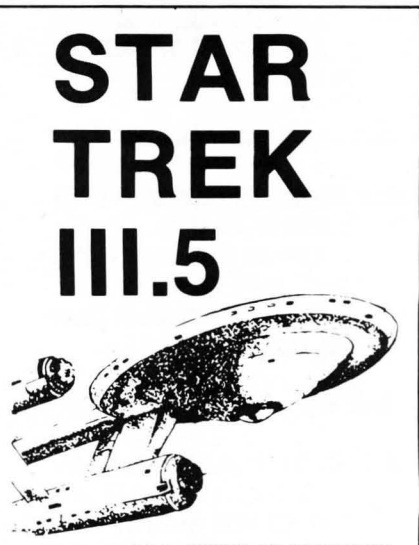

## **ALL NEW VERSION!**

Now with Sound Capability and Increased Speed of Execution.

You are in command of the starship Enterprise and her complement of 371 officers and crew. You must enter and explore the Omega VI region of the galaxy with its 192 quadrants containing star systems and planets (a few of

which are habitable). Astronomical hazards such as pulsars, Class 0 stars, and black holes are known to be present in the region. Klingon battle cruisers are also present, so the utmost care is needed . Star Trek III.5 includes: playboard 8 by 3 by 3 quadrants; weapons system of Phasers and Photon Torpedos; Warp and Impulse power systems; Science and Ship's computers; Long and Short Range sensors; Damage Control and Status reports; and 20 Klingon battle cruisers, and 100 stars, planets, black holes, and

pulsars. Available on Digital Cassette for Level II,

 $16K$  . . . . . \$14.95

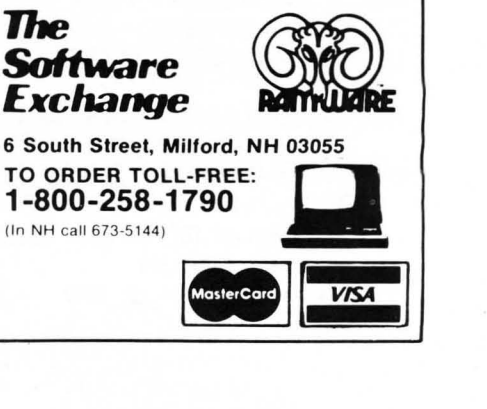

SoftSidc DECEMBER. 1980

# SAY YOHO

## by Scott Adams

WHOOPS! I think I goofed. . . In October, you may remember, I promised to discuss how to put my adventures onto Stringy Floppy in the next issue (November). Well, back in September, we were exhibiting at the Washington Personal Computer Show (Boy, that's a story in itself!) and Mark P. of SoftSide came up and asked if column #2 of "Say Yoho" was ready. Unfortunately, I hadn't realized that it would be needed before the end of September, so I *told* Mark I would write it there at the show. (P.S. - This column is being written two days before the Chicago show, so you can leave your knives back in New Hampshire, Mark!)\*The thing was I had forgotten I'd promised to discuss the Stringy Floppy version, and so here it is now.

The Exatron Stringy Floppy is a popular alternative to slow-loading cassette tapes. It uses almost no user RAM in its operation. But since it does use some memory,

I've developed the following procedure to put TRS-80 version 8.2 of my adventures to Stringy Floppy. (Properly done, an adventure tape which takes five minutes to load from a cassette will load in 15 seconds from wafer.)

1) Power TRS-80 on. 2) Answer "Memory Size" with 22738. This will put the BASIC stack inside the adventure interpreter in a place where it can do no harm. That is inside of a large 255 byte data buffer which is used when the adventure saves a game to cassette. This way we can force the Stringy Floppy to also use this area of memory for its pointers, and not wipe out the adventure!

3) Load the adventure tape normally through: SYSTEM ADVENT

4) Now type *112345* to turn on the Stringy Floppy. This will put the system back into BASIC. 5) Put an initialized - 251 or longer - wafer into your Stringy Floppy.

6) Type: @SAVEl,17152,15614 to save your wafer. Note: A verify error will occur, but this is normal due to the fact that Stringy Floppy's data pointers are actually within the area it is saving!

To load the wafer, we do the opposite: MEMORY SIZE? 22738 SYSTEM \*? *112345*  @LOADI

SYSTEM

\*? *117232* 

Note: The auto load will not function, but you can easily start adventure as shown. Note also all save games will still require the cassette player, but will only need 15 seconds.

Next month a look at what I think makes a good (or bad) adventure.

## YOHO

... Suddenly I'm elsewhere...

 $(Note - Our astute (hear, hear!)$ copy editor caught the omission and quicklv axed Scott's reference to the Stringy Floppy from the October issue. So there! -MP)

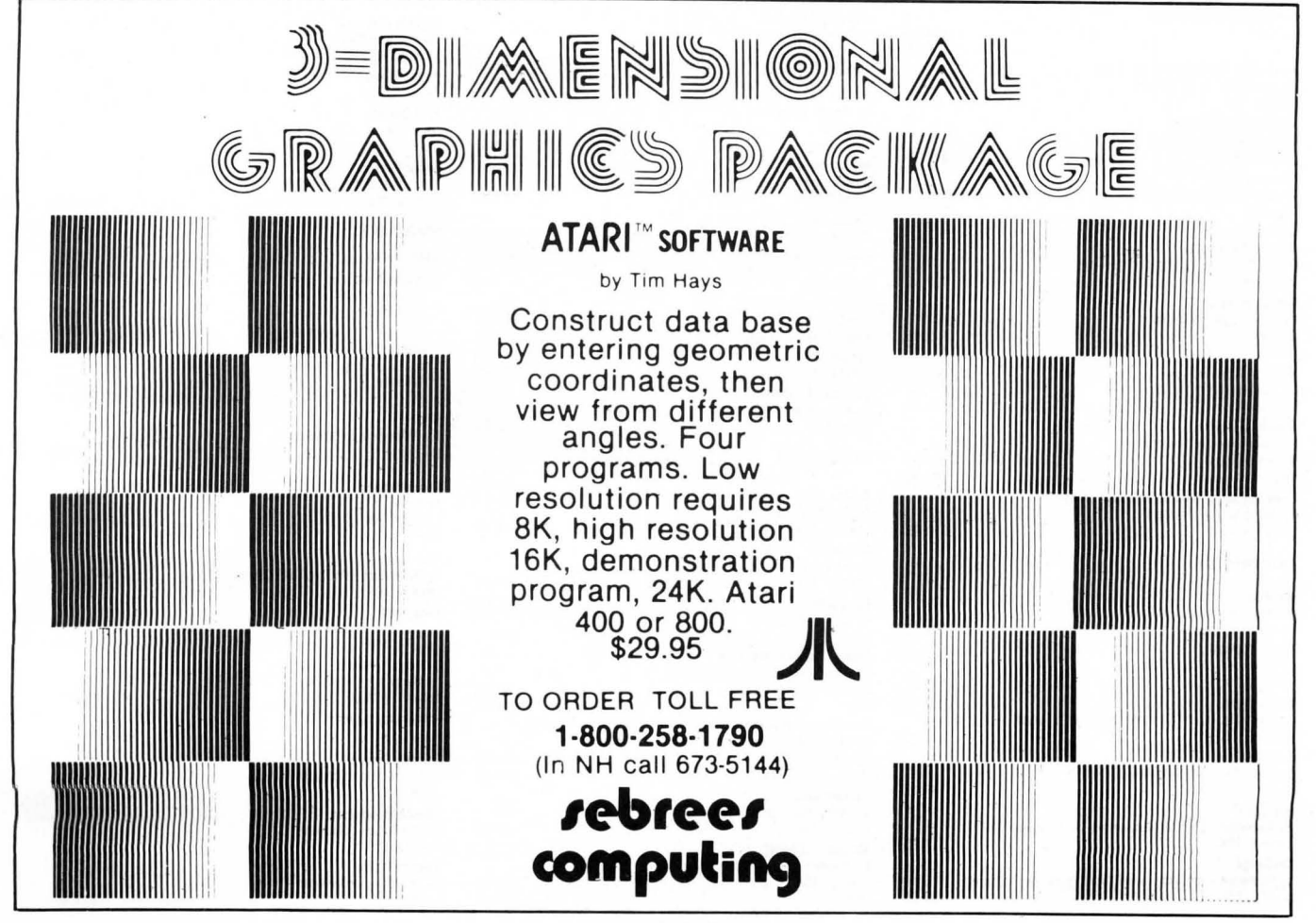

SoftSide DECEMBER, 1980 23

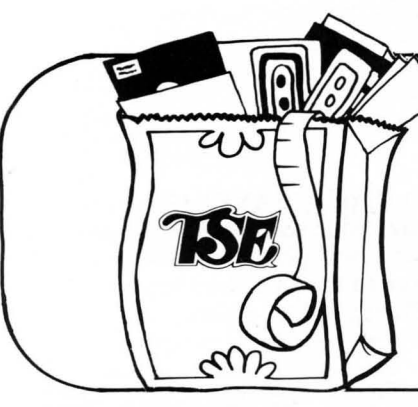

## *JheSoltware* Exchange **Market Basket FOR THE** FOR THE TRS·80 TO ORDER TOLL FREE

1-800-258-1790 (In NH call 673-5144)

GAMES

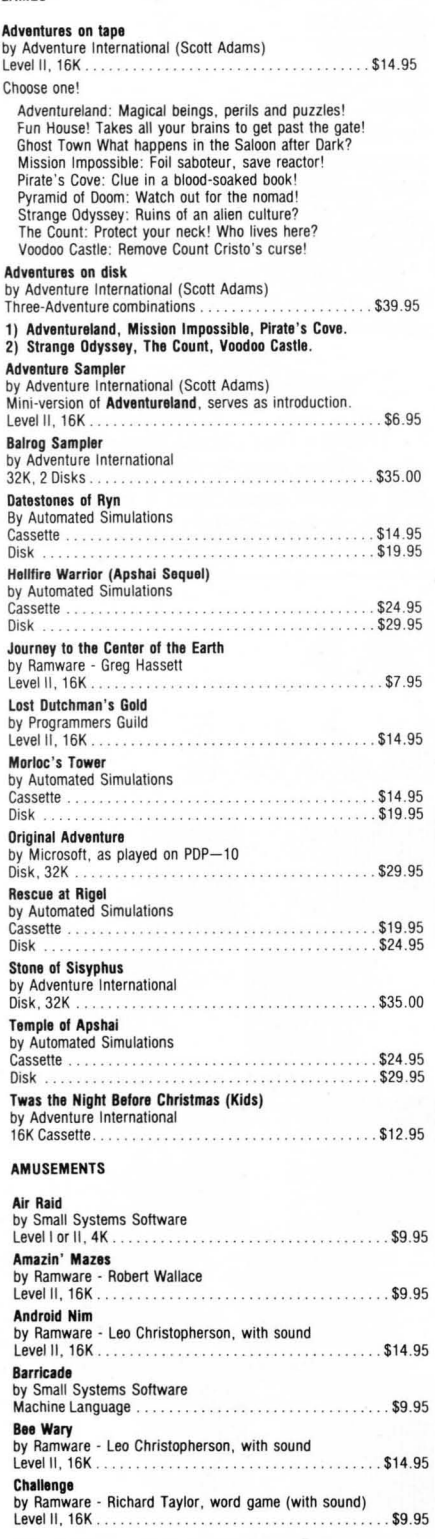

## **Concentration**<br>by Ramware - Randy Hawkins Cassette . Dr, Chips by Adventure International Cassette . .. ...... . \$14 .95 Duel-N-Droids by Acorn Software (Leo Christopherson) .. .. . \$7 .95 Cassette ... ..... . ... \$14.95 Disk .. .. ... \$20.95 Galaxy Invasion by Big Five Software<br>Level II, 16K . . . . . . . Level II. 16K ........ \$14 .95 Interactive Fiction by Adventure International (Robert Lafore)<br>Local Call for Death Disk. .. ........... \$19.95 Six Micro Stories Disk . ................. .. .. \$14 .95 Two Heads of the Coin Disk . . \$19.95 Invasion by Ramware - Chris Freund Level II . 16K ............................ \$9.95 Disk . . . . . . .. . ..... . .............. \$14 .95 Kamikaze by Ramware - Russel Starkey Level II . 16K . . . . ......... . \$7.95 Life Two (with sound) by Ramware - Leo Christopherson. with sound Level II . t6K . .. .............. \$t4.95 Olympic Decathlon · ... \$24 .95 by Microsoft Cassette . Disk . .. ................................. \$24 .95 Pinball by Acorn Software Cassette . . .... \$14.95 Disk . .... . . . .. . \_ " .......... \$20.95 PR Dogfight by Ramware - David Bohlke Level II . 16K . .. ....... \$7 .95 Snake Eggs by Ramware - Leo Christopherson. with sound Level II , 16K , .... \$14 .95 Super Nova by Big Five Software Level II , 16K . . . . ...... \$14 .95 TRS-80 Opera Theatre by Ramware - Richard Taylor. Magnificent Sound Level II. 16K . ... \$9.95 Tunnels of Fahad by Adventure International Cassette . . ...... . . . \_\_ . \_\_ , · . \$9.95 BOARD GAMES Bridge Challenger by Personal Software<br>Level II, 16K . . . . . . . Cribbage by Ramware - Roger W. Robitaille<br>Level II, 16K.................. Fastgammon by Quality Sohware Level II . 16K . · \$19.95 Mean Checkers Machine by Ramware - Lance Micklus Level II . 16K . . . .. . .. . .. . . .. . . . . .. . . ..... \$9 .95 Disk . . ...................... .. ... . .... \$t4 .95 · . . . \$19.95 · .... \$7 .95 Monty Plays Monopoty by Personal Software (old ROM only) Cassette . Disk . ... \$24.95 ........ \$27.95 Pentominoes by Ramware - James Garon Level ll . 16K . ......... \$7.95 Sargon 2 (C hess) by Hayden (Dan & Kathe Spracklen) Level II, 16K . Disk.32K · \$29.95 ............ \$34 .95

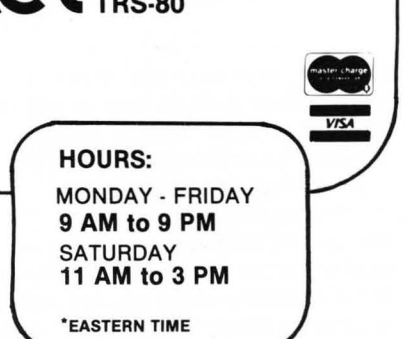

### EDUCATIONAL GAMES

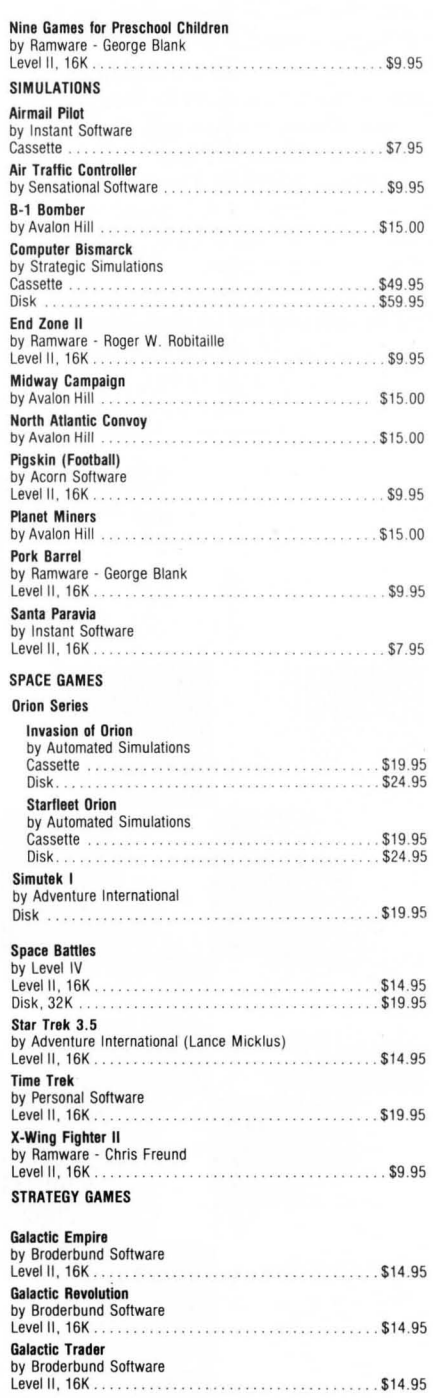

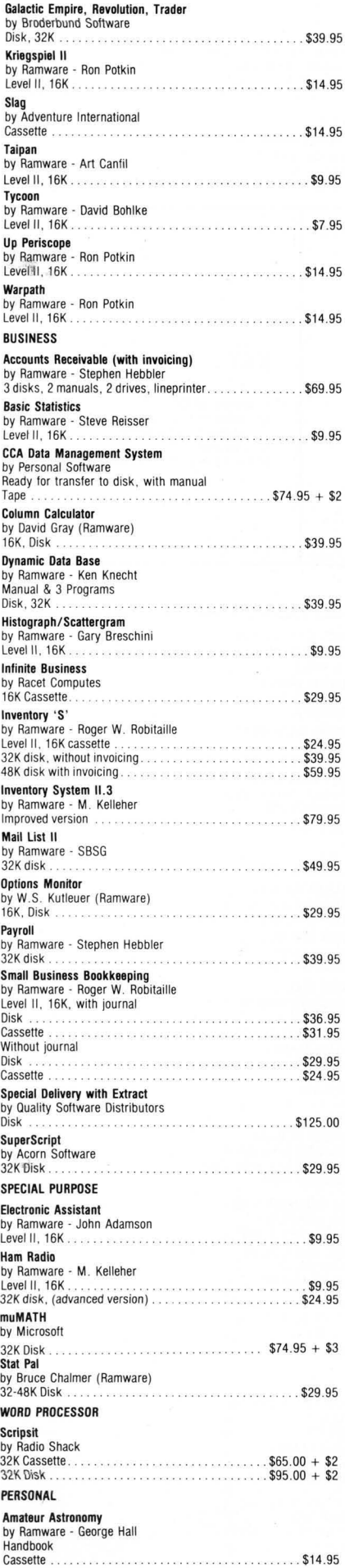

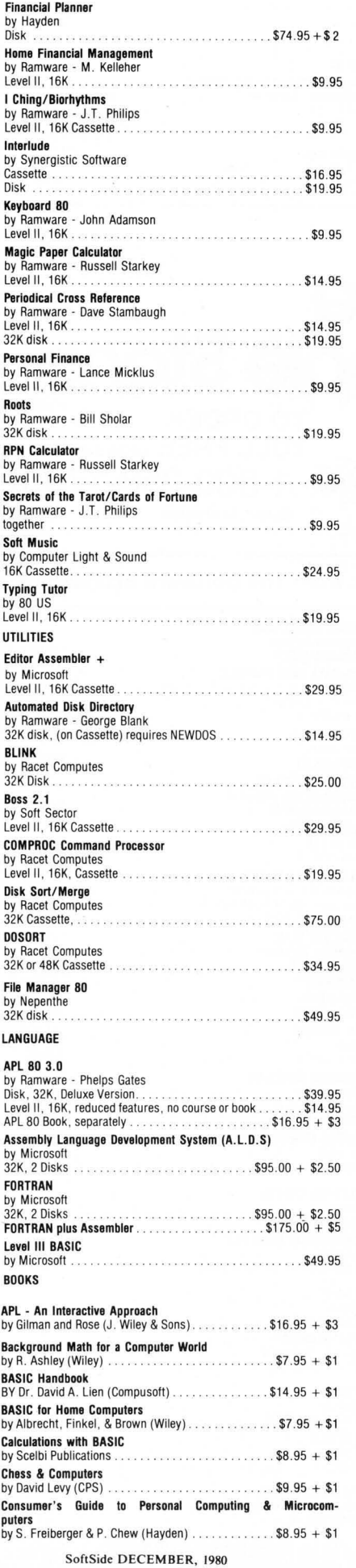

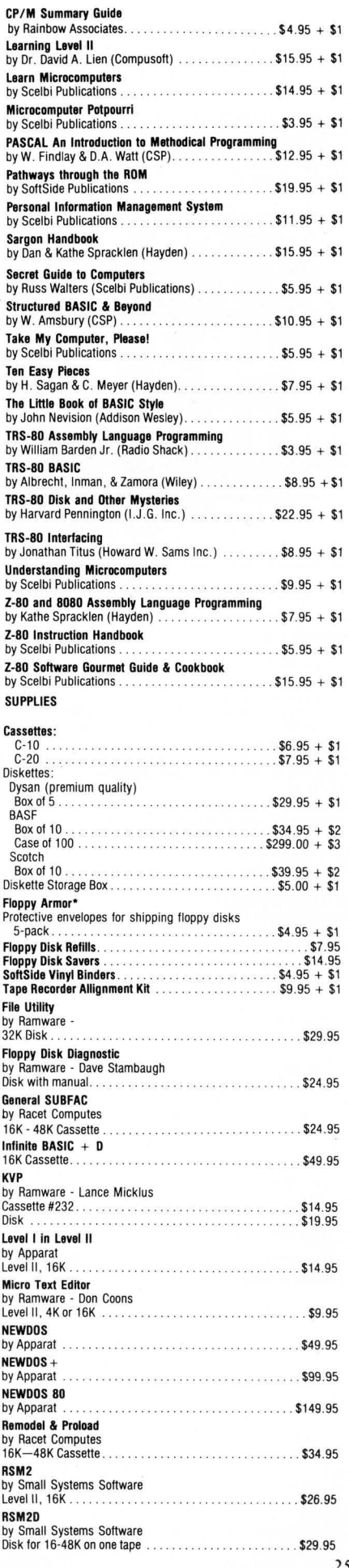

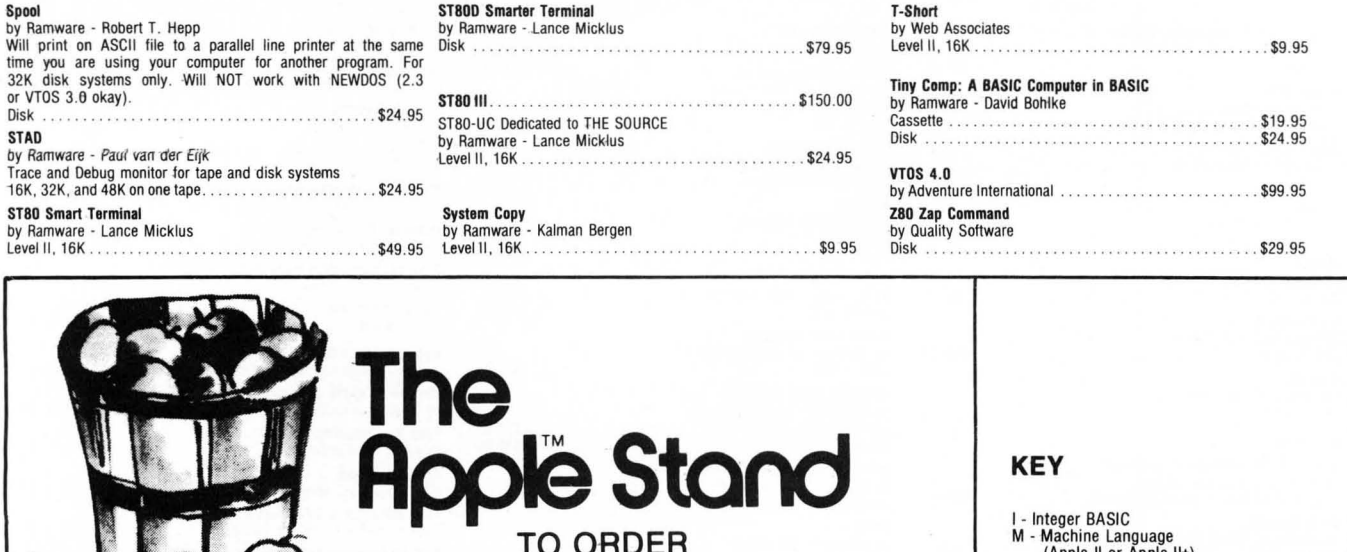

TOLL FREE (orders only)<br>**1-800-258-1790** (In NH call 673-5144)

A - Apple II or Apple II+)<br>A - Applesoft<br>ROM - Apple II Plus or Applesoft card only

## Your Apple II\* software market from The Software Exchange

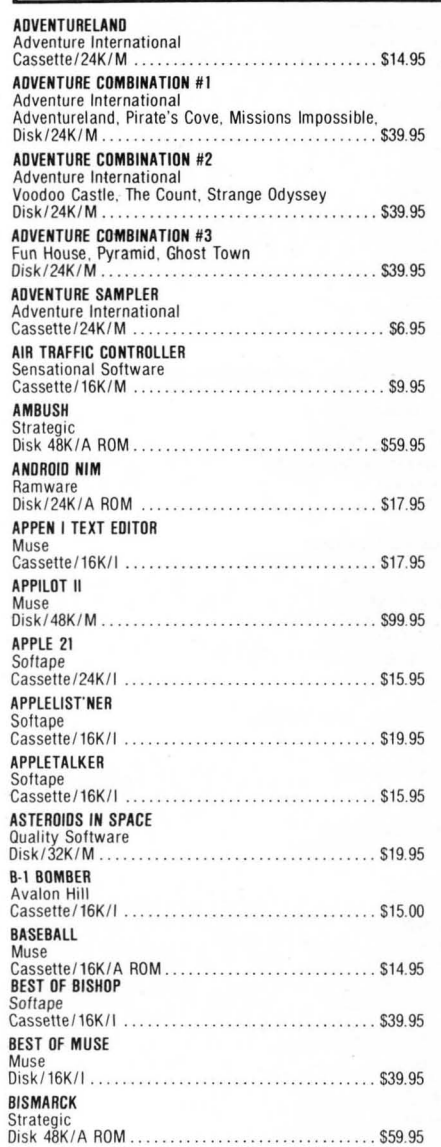

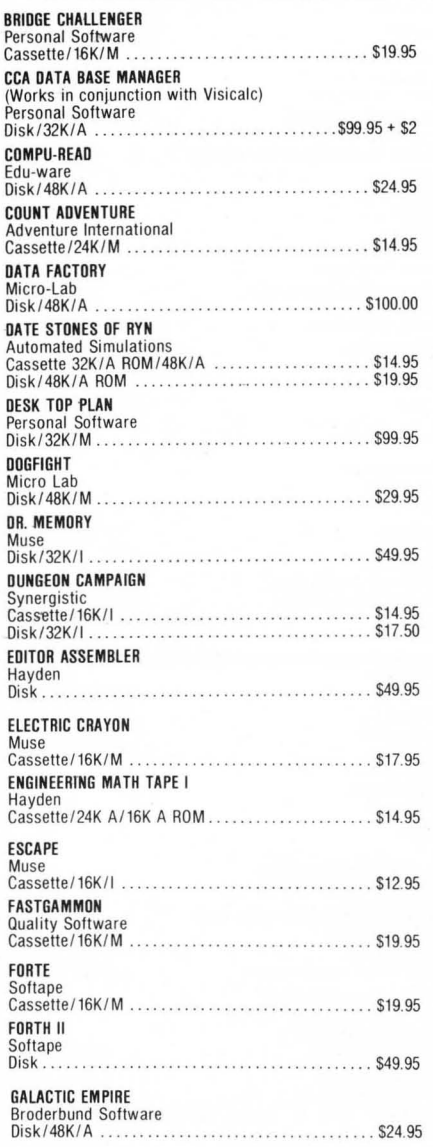

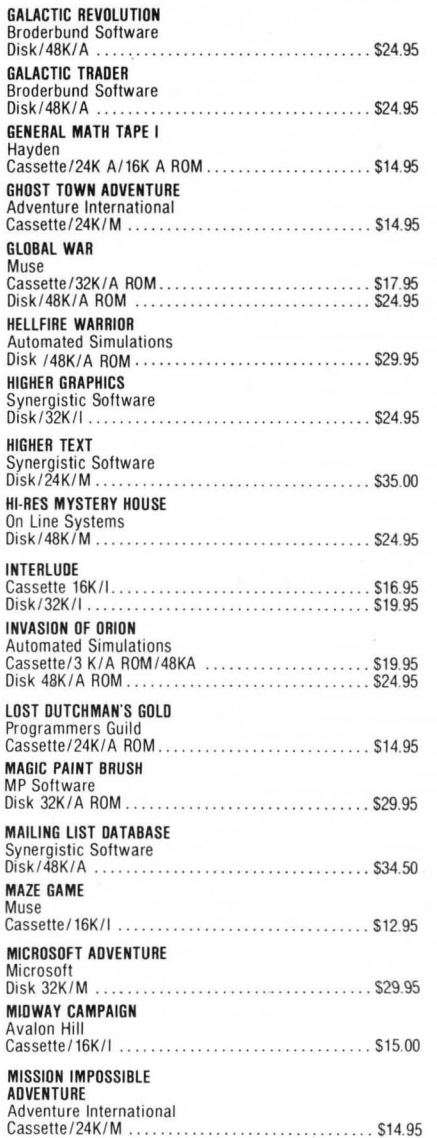

N

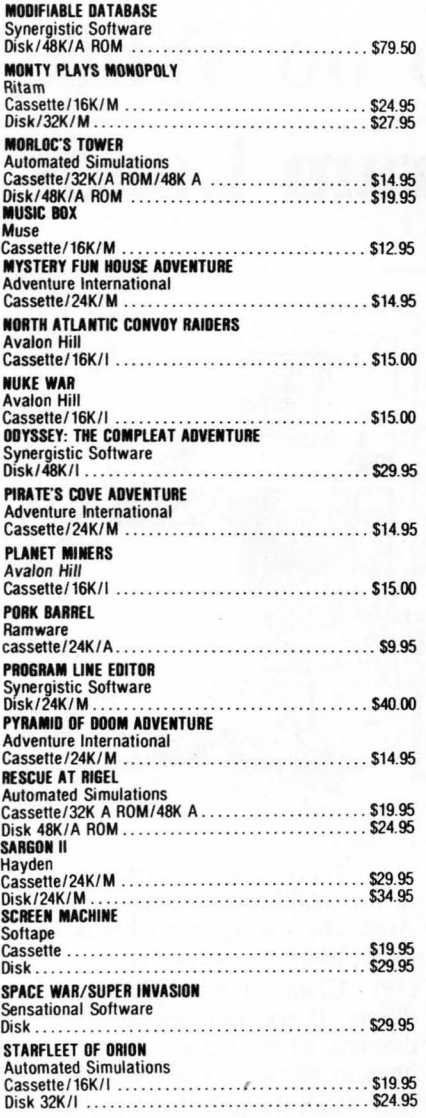

No sales tax.

All C.O.D. or special delivery orders are a minimum of \$5.00 for special handling.

P.O. Box 68, Milford, NH 03055 TOLL·FREE (In NH call 873-5144) 1·800·258·1790

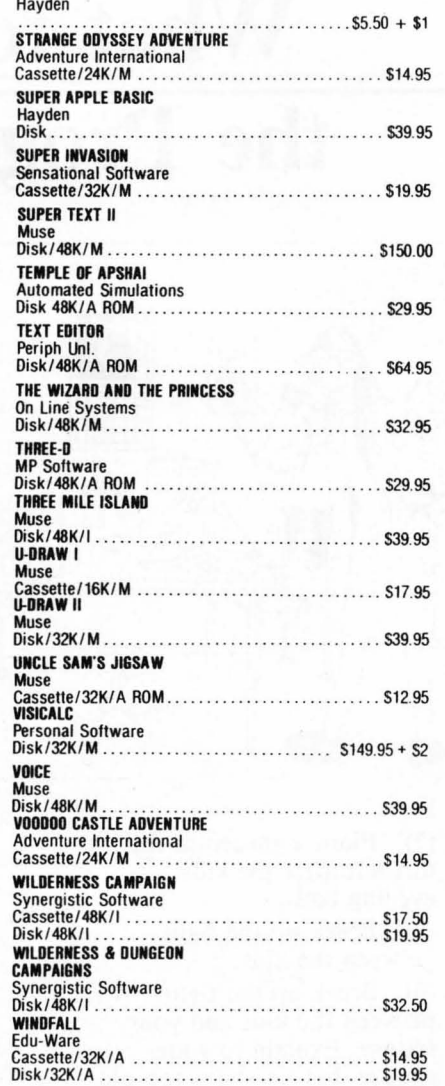

STIMULATING SIMULATIONS

For more detailed descriptions of our software and supplies send for the TSE Catalogue - its FREE! Write or call today for your copy. All prices are subject to change without notice. The Software Exchange is not responsible for typographical errors, including prices.

 $\overline{\phantom{0}}$ / I **7 ? MOVING ? ?**  $\overline{\phantom{a}}$ I I I I I  $\mathcal{L}_{\mathcal{L}}$ TO CORRECT OR CHANGE YOUR ADDRESS ATTACH LABEL FROM YOUR LATEST COpy HERE AND PRINT NEW ADDRESS BELOW: Address \_\_ City \_\_\_\_\_\_\_\_\_\_\_\_\_\_\_\_\_\_ State \_\_\_ Zip \_\_\_ \_\_\_ , MAIL TO: Soft Side Publications, P .O . 80'"' 68, Milford, NH 03055 """'- --- - --- -- -- - SoftSide DECEMBER. 1980 - /

# Nine Games for Pre-School Children

Even pre-schoolers deserve a shot at the wonders of microcomputing. With these nine games, they not only will have a chance to tickle the keyboard, but learn letters and numbers to boot. And if that isn't enough, they'll have a good time doing so. What more could a parent ask for? Here are education and entertainment for the very young in a single package!

Level II cassette ............ \$9.95

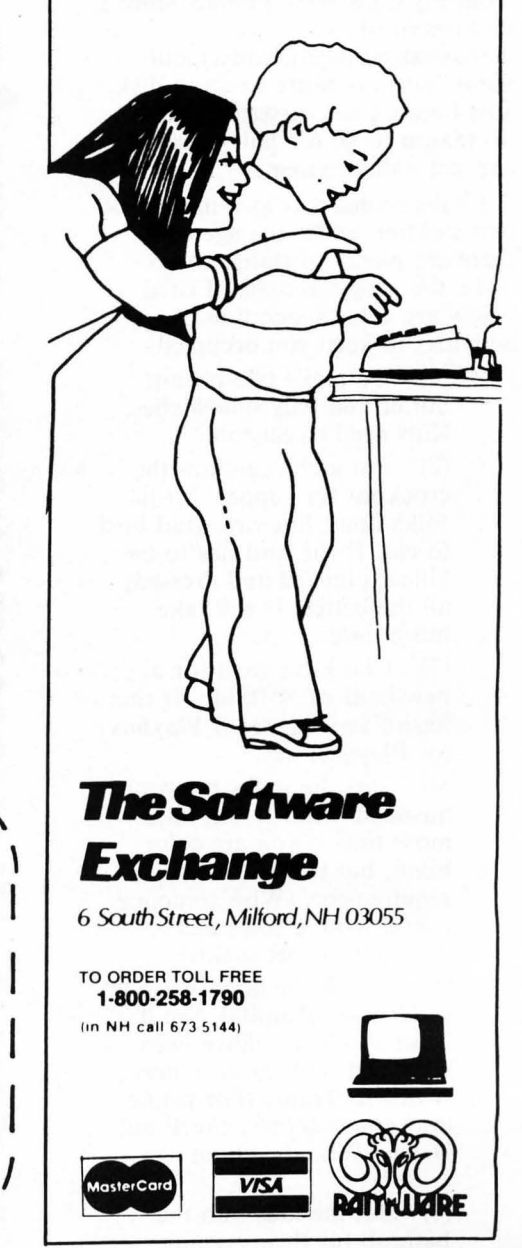

# **What to do While the Program Loads**

by Sherry M. Taylor

In the September 1979 issue of SoftSide magazine, George Blank said, "For many people the decision to go disk comes when they run out of things to do while the 16K program is loading. . .from tape."

Admittedly, the cassette is s-l-o-w but unless the TRS-80 is used for a business application where time is money, I just don't see what everyone is so uptight about. I have had wonderful reliability from my CTR-80 (especially since I discovered the

demagnatizer /headcleaner) and really have no desire to go to disk. Just because the cassette is slow is no reason to go off half-cocked and get a disk system.

I have found that as a mother of two children under the age of 7, there are plenty of things to do while the program loads. Listed below are some suggestion of activities to keep you occupied:

> (1) Go make two peanut butter and jelly sandwiches. Kids need to eat too.

(2) Put a chicken into the crock pot for supper. Most folks don't like raw dead bird to eat. If the bird has to be killed, plucked and dressed, all the better. It will take more time.

(3) Check the mail for a new issue of SoftSide. If that hasn't arrived, see if Playboy (or Playgirl) has.

(4) Sort the socks for your husband/wife. It will take more time if you are color blind, but this isn't a requirement. (Wish someone would write a computer program to sort socks.)

(5) Watch the latest episode of General Hospital. See if Luke and Laura have been killed yet. If they have been switch to Texas! (For prime' time computerists, check out Dallas. Who did shoot J. R.?)

(6) Put the kids into the bathtub for their evening

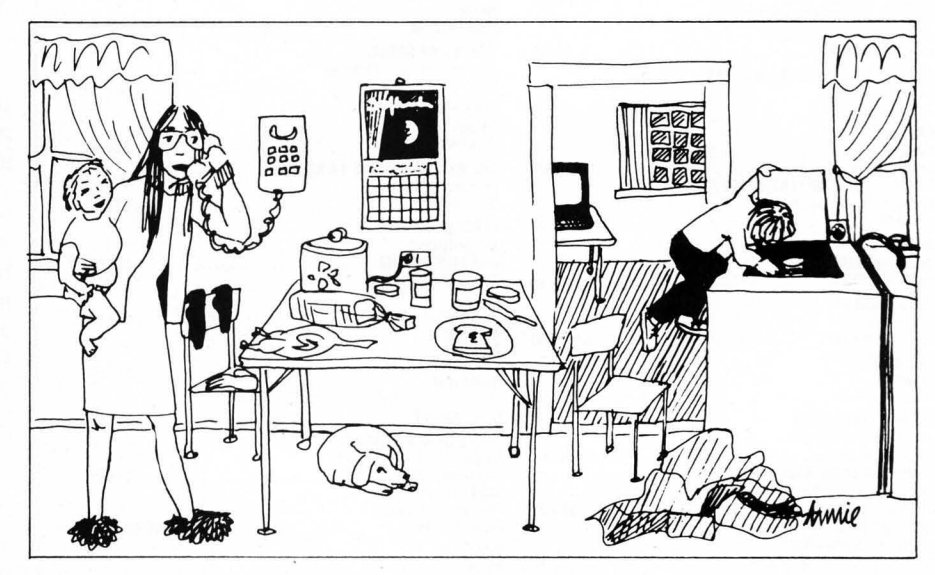

bath.

(7) Plant a garden in the dirt left after the kids' evening bath.

(8) Break up the fight between the kids.

(9) Break up the fight between the kids and your spouse. Explain to your spouse that he/she is too old to play with toy cars.

(10) Defend yourself from attack for calling your spouse "old."

(11) Go turn on the lawn sprinkler. The grass is dying. Talk to your grass. Give it encouragement to grow. Curse your weeds. Maybe they'll die.

(12) Take off your wet clothes you ended up with while turning on the water sprinkler.

(13) Go to the bathroom. Never pass up an opportunity to go to the bathroom. You never know when you'll get another chance.

(14) Go get something to eat. If you are on a diet count the things you can't eat.

(15) Playa game of "Monopoly."

(16) Work the new SoftSide crossword puzzle.

(17) Search for the answers SoftSide DECEMBER, 1980

to the crossword puzzle. (18) Put a load of laundry in the washing machine. Access to a wringer washer is ideal, but not mandatory. (19) Change the baby's diaper. If you're using cloth

diapers, all the better. They have to be rinsed out.

(20) Call the plumber to get the diaper out of the plumbing. You didn't hold it tight enough and flushed it down.

(21) Type a letter to the charge card computer about the overcharge on your bill. Do not use an electric typewriter or correction tape. Keep it polite.

(22) Put dishes into the dishwasher. Wash them in the sink first.

As you can see, there are plenty of things to do while the program loads from tape. I'm sure if you'll use your imagination you will come up with more. So, I guess speed is in the eye of the beholder' I just don't know what all the fuss is about.

I HAVE noticed though, that the children who come here to play with the computer are impatient for a program to load. I guess they have run out of things to do. have run out of things to do.<br>Maybe I should get a disk system<br>for them........

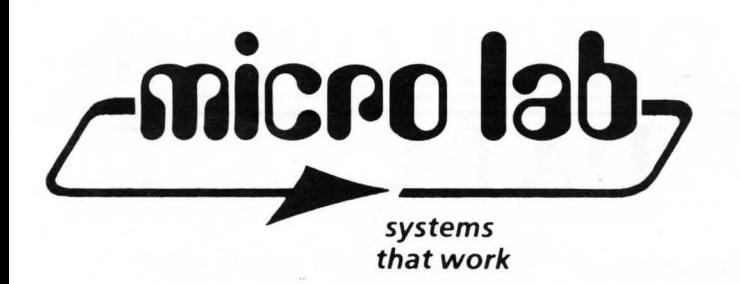

# **THE DATA FACTORY**

## YOU CAN'T WORK HARDER, SO WORK SMARTER

This program is important to you. We at Micro Lab have tested them all. "THE DATA FACTORY" by William Passauer, is the most powerful data base system yet developed. It will provide instant accessibility to your records and files which you can then, rearrange in new combinations to give you information in seconds to make quick and accurate decisions.

## OUR GUARANTEE

THIS PROGRAM WILL WORK. Micro Lab chooses to represent a very select group of professional programmers that meet our high standards for quality. Countless hours have been spent in our labs to insure these claims to you, and we back them with a contract to your dealer. Your program can also be updated if any new changes to improve this program are made.

## A UNIVERSAL SYSTEM

You may use "THE DATA FAC-TORY" at home or at work. Set up: Inventories, Mailing Lists (a printer is needed for mailing labels); Sales records; Accounts payable or receivable; Budgets; Library, recipe, or phone directories; Appointment calendar; Notices of subscriptions, license or warranty dates; Working or shopping lists, and many other applications that you will discover. All of the above can be accomplished from this one disk oriented program. No need to have separate costly programs for each purpose. With all the data on a disk, you can manipulate the information more easily and efficiently.

## MOST ADVANCED SYSTEM

The latest breakthroughs in a data base system have been incorporated into Bill Passauer's program. The unique new feature that sets it apart from all others is its complete modifiability. You may rearrange your data, removing part of it from the original disk, and form a new data base without reentering the data again. Add, delete, replace, or rearrange and compare fields or data at any time. Do an incredible 20 level search. Use it to check sales by region, sort clients by size of accounts, and do close to everything that other data bases can.

## EASILY LEARNED

Anyone can use it. The program prompts you as it runs. The easy to follow manual leads you through the set up of your data base and all the features. " The Data Factory" is organized in nine program modules. Only the module being used is loaded into memory to manipulate data, rather than the entire program. This saves memory for manipulating data rather than for program storage. There are so many other "common sense" features that set it apart from all others.

## REQUIREMENTS

"The Data Factory" is presently being offered in APPLESOFT but will be available in other forms of basic shortly. Check with your dealer for other software varieties currently being handled. You will need 48k and Applesoft in ROM. "The Data Factory" is as powerful with one disk drive as with two. You do not lose any of its capabilities using only one disk drive. A printer is optional.

## FROM A DEALER

"The Data Factory" is easy to use and can truly be called 'a friendly system'. We have had the most positive feedback from our customers. I recommend "The Data Factory" to all my customers.

-Mary Clavey Computerland of Niles, IL.

## AVAILABLE NOW

"The Data Factory" is being offered nationally for the first time. It has been marketed and tested on a local level and has been received with a most enthusiastic response from both dealers and users........ \$100.00

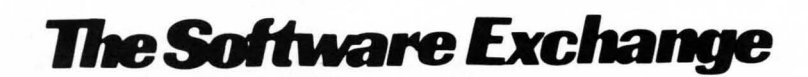

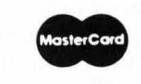

TO ORDER TOLL-FREE 1-800-258-1790 *VISA*  (In NH call 673-5144)

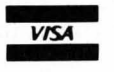

# THE DEVELOPING DATA BASE

## Part 4: In search of...

by Mark Pelczarski translations by Rich Bouchard and Phil Case

This is the fourth part of a tutorial on how to develop your own customized data base program. The series started in the September issue of SoftSide and the programs are written for the Apple, with Applesoft, the S-80 in Level II or Disk BASIC, and the Atari 800.

## OVERVIEW

As promised, this month we start our quest for a search routine that will make our data base much easier to use. This also may be a place of decision, for some of you may want to use slight modifications of the search routines to suit your own applications. Until now, you always had to provide the record number of any item to change or delete, and the print options consisted of all or nothing. Now, with the search routine we'll be incorporating, all three of those options will first be filtered through a possible search.

The structural set-up of the program will be changed slightly (see Figure 1). If the user chooses to change or delete a record, a switch will first be set, then a jump will be made to the search routine. After the search criteria are specified (record number, name, or whatever. . .) a search will be performed and items meeting those criteria will be passed to the change or delete subroutines, depending on the previously set switches. The print option is a little more tricky. What we did is create three separate print subroutines. One presents the print options (screen or printer) to the user, sets the switch mentioned above, then calls the search routine. The search routine, upon finding records that meet the specified criteria, calls one of two other print routines that will either print one record to the screen or one record to the printer. Which routine is called again depends on

the previously mentioned switch. Each of the latter two print routines print only one record, then return to the search subroutine to find the next.

The search subroutine itself first asks for the criteria desired, giving the record number and each heading as the choices for the field to search. Once the field is selected, the user is asked whether the item(s) desired should be less than, equal, or greater than a given value. Then the user is asked to specify the value to match. These choices allow the user to select a search for, as examples, all records numbered 10 and up, all names starting with A to J, every item with an inventory code of PRT, or whose phone number is 859-3661. An additional feature allows you to choose the equal option and follow your value with an asterisk (\*). Suppose you wanted to find the record for PELCZARSKI, but couldn't remember how it was spelled, or just didn't feel like typing the whole thing. You could ask for the name equal to PEL<sup>\*</sup> and it would search the name field for anything that began with PEL; if there was more than one it would display each.

## USING NUMBERS

At this point there is still a problem with using numbers in this program, as you may have discovered with the sort routine. Suppose you had a field that involved a quantity, such as in an inventory. Suppose that there are three items, and the amounts of each were 12, 4, and 218. A sort or search on this field would yield a somewhat unexpected result: It would treat them, in ascending order, as 12,218, and 4. This is because we're still using character strings for our data, and when comparisons are made the first characters are compared, then, if necessary, the second characters, and so on. Therefore the sort on these items would compare their first digits: 1, 2, and 4. A search on these items for all quantities less than 200 would only find the value 12. The temporary solution

to this problem is to right -justify each quantity by adding leading zeroes: 004, 012, and 218. If there's the possibility of any of these going over 1000, then another leading zero must be added. Eventually we'll devise a method for distinguishing between character and numeric data; but for now, be cautious.

## THE PROGRAM

Down to the actual programming, the first change occurs in lines 350 and 360. These lines previously called the change and delete routines. The changes made now set a switch (SB, for SuBroutine), then call the search routine, which will start at 8000. It is possible that you may not want your change and delete routines filtered through the search, that referencing by record number with these routines is easier than answering three questions asked for performing a search (field, relation, and value). If the search will be more cumbersome in your application, leave these lines (or either) as they were, and don't make any changes to the change and delete routines.

Although the change and delete subroutines (lines 5000-6150) haven't been totally changed, we've listed the entire routines as they now exist to avoid confusion. Neither routine has to ask for a record number, since the search routine will have found a record before calling the other routines (the record number is contained in '1'). The change routine has an added option, 'R', which means "keep the remainder of this record. " This will save some keystrokes when a search results in more than one record being found, and not all of them require changes. In the delete routine, the printing of the record has been removed. Instead, the "print one record" routine will be performed before the delete routine is called.

The print routine has been changed totally, so that it is now three separate routines: a routine to initialize print options, a routine to print one record on the screen, and a routine to print one record

on the printer. The first routine starts at 3000 and allows the user to choose screen or printer for output (SB is set depending on the choice), then asks if the user wants the entire file printed, or only selected records. If only selected records are to be printed, the search subroutine is called at 8010 (because the check done at 8000 has already been performed). If the entire file is to be printed, the search criteria are preset so that every item will fit (Cl, C2, and C\$ are given values. that will be interpreted as 'the value under heading 1 must be greater than or equal' to empty'), then the search subroutine is called at 8200, which skips the entire section in which the user specifies selection criteria. The other print subroutines start at lines 3300 and 3600, and are taken from their corresponding parts in our original print routine.

The search routine itself does a simple, sequential search. Once it has information about what it's looking for, it checks every time. Faster searches assume that the items are sorted on the same field on which the search is being done; by our provisions we cannot yet assume that. The routine starts by asking the field to search on, and assigns that heading number to variable C1. If the search is to be done on the record number, then C1 is given a value of  $-1$ . Line 8060 asks if the comparison should be  $\langle =, =, \text{ or } \rangle =$ . C2 is given a value of 1, 2, or 3, respectively. Lastly, a value is asked for. If the search is for a record number, a number is input to 'I'; otherwise a character string is input to C\$. (Another possible departure for some of you, if you want a record number quickly and don't think you'll ever need a range of record numbers, is to add line 8055 IF  $C1 = -1$  THEN  $C2 = 2$ : GOTO 8080. This will skip the relation choice if a record number is desired.)

The search procedure starts with line 8200. RS is a return switch, set in the 'print to screen' option when the ESC key is pressed to terminate the list. It starts equat to zero, and is set to one if ESC is pressed in the print routine. Il and 12 are the starting and ending record numbers that the search will include, and usually will be 0 to NI. If the search *is* done on a record number, however, lines 8205-8230 reset the appropriate endpoints. The search loop goes

from 8250 to 8380. If the search is on the record number (8260), the item is accepted and sent to 8330 for processing. Otherwise, C2 is checked and the program is sent to the proper checks at 8280  $(\zeta =)$ , 8290 (=), or 8310 ( $>=$ ). At each check, an accepted value is sent to 8330 to process, or 8380 for the next item. The "equal" check at 8290 is worth mentioning because if the item *is* not equal, a test *is*  then made to see if the last character of C\$ is "\*". If so, the length of the item *is* compared. to C\$ (minus the '\*'), and if the item is long enough, the first characters are compared to those of C\$. If all those tests are passed, then the item matches and *is* processed.

The final step is the actual processing of the items *in* lines 8330 to 8360.  $SB = 1$  means printing to the screen and the item is sent to that subroutine,  $SB = 2$ sends the *item* to the printer, SB = 3 sends *it* to the change subroutine, and  $SB = 4$  first calls the screen print subroutine, then calls the delete subroutine. Upon return, RS is checked. If it's one, the loop is stopped. When the loop itself finishes, the search *is* over and a retum is made to the main program.

## THE ATARI VERSION

We've come across a couple problems with the Atari version of

the data base, so if you've been pulling your hair out trying to find what you did wrong, here are a few solutions. The main error is in saving large strings to tape or disk. The I/O buffer is only 255 characters, and our single string of data can be much longer. What must be done is to split the string into segments smalIer than 255 in length when saving them, then reassemble them when loading. Unfortunately, it takes several lines of additional code, which are included in the Atari listing. The other problem occurred when the last record in the file is deleted. The two lines necessary to correct that are also included in the listing. Sorry about the problems. (To save your present file, if errors have not yet occurred, first load your file, then stop the program and type in the changes from lines 1000 to 2300, then type GOTO 200 and your data should be okay.)

### IN THE FUTURE

The next couple additions to the data base will be extending the search routine to handle multiple conditions, and print formatting. Please send your data base input to: Mark Pelczarski 1206 Kings Road West Chicago, IL 60185 We'll devote some space in future issues to your ideas.

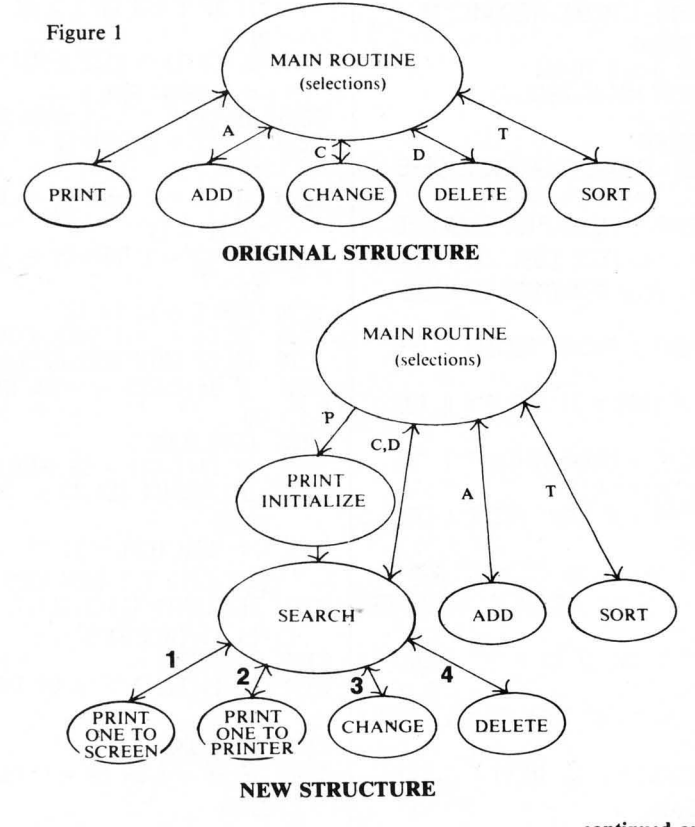

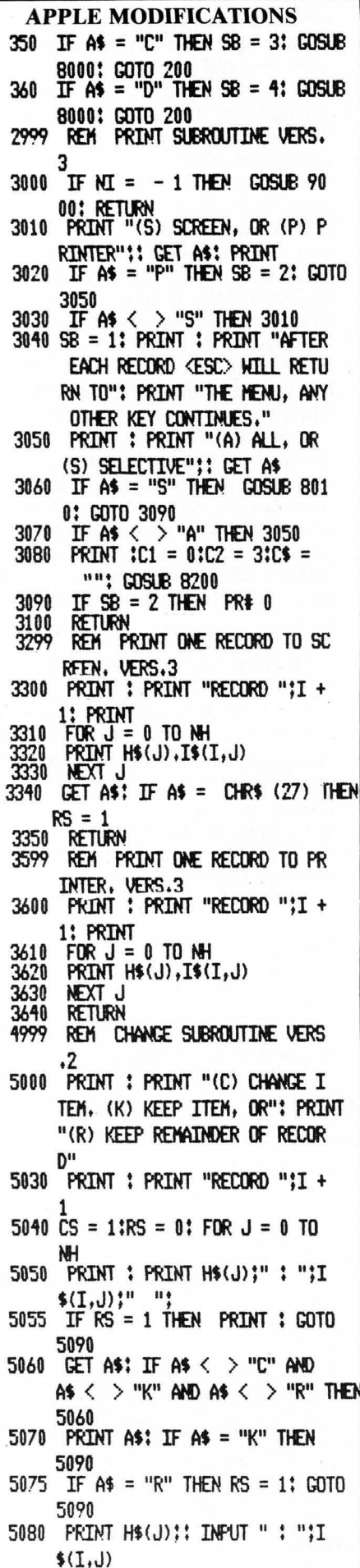

5085 CS = 0<br>5090 NEXT NEXT J  $5095$  RS = 0<br>5100 IF CS = 0 THEN SS = 0<br>5110 RETURN REM DELETE SUBROUTINE VERS 5999 6000 FRINT : PRINT "DELETE THIS RECORD? "! 6070 GET AS: IF AS < > "Y" AND AS < > "N" THEN 6070 6080 PRINT AS: IF AS = "N" THEN 6150 6100 FOR  $I1 = I + 1$  TO NI  $FOR$   $J = 0$   $TO$   $NH$ 6110  $6120$  I\$(I1 - 1,J) = I\$(I1,J) NEXT J: NEXT II 6130  $6140$  NI = NI - 1:55 = 0 6150 **RETURN** 7999 REM SEARCH SUBROUTINE, VER  $S.1$ 8000 IF NI = - 1 THEN GOSUE 90 00: RETURN 8010 HOME : FRINT "SEARCH CRITER **IA:": PRINT** FRINT "0) RECORD NUMBER" 8020 8030 FOR I = 0 TO NH: PRINT I + 1:") ";H\$(I): NEXT I 9040 VTAB 21: INPUT "WHICH FIELD : ":I: IF  $I \leq 0$  OR  $I \geq \mathsf{N}$ H + 1 THEN 8040 8050  $C1 = I - 1$ 8060 VTAB 22: INPUT "(1) <=  $"$ :1;  $(3) >=$  $(7) =$ IF  $I \leq 1$  OR  $I \geq 3$  THEN 8060  $8070 C2 = I$ 8080 VTAB 23: PRINT "VALUE:";; IF  $C1 = -1$  THEN 8100<br>8090 INPUT "";C\$: GOTO 8200<br>8100 INPUT "";I:C\$ = STR\$ (I -1): IF  $I \leq 1$  OR  $I \geq N I + 1$  THEN 8100 3200 RS = 0:11 = 0:12 = NI: IF SB = 2 THEN PR# 1<br>8205 IF C1 < > -1 THEN 8250 IF  $C2 = 1$  THEN  $I2 = VAL$  (C 8210 3220 IF C2 = 2 THEN I1 = VAL (C  $$3:12 = 11$ 8230 IF C2 = 3 THEN I1 = VAL (C  $\left\langle \mathbf{1}\right\rangle$ FOR I = I1 TO I2<br>IF C1 = -1 THEN 8330 8250 8260 ON C2 GOTO 8280,8290,8310 8270 8280 IF I\$ $(I.C1)$   $\leq$  = C\$ THEN 83 30 8235 GOTO 8380 IF  $TS(T, C1) = C5$  THEN 8330<br>IF RIGHTS (C\$,1) < > "x" THEN 8290 8295 8380 3298 T = LEN (C\$) - 1: IF LEN (  $I$(I, C1)) < T$  THEN 8380 8302 IF LEFT\$ (I\$(I,C1),T) = LEFT\$ (C\$,T) THEN 8330 GOTO 8380 8305 8310 IF I\$(I,C1) > = C\$ THEN 83 30 3320 GOTO 8380 8330 IF  $SE = 1$  OR  $SE = 4$  THEN GOSUE 3300

 $SE = 2$  THEN<br> $SE = 3$  THEN 3340 IF GOSUB 3600 8350 **GOSUB 5000** ĪF  $TF$   $SE = 4$   $THEN$ 8360 **GOSUE 6000** IF  $RS = 1$  THEN  $I = I2$ 8370 8380 NFXT T **FRTNT: PRTNT "THAT'S ALL"** 8390 GFT AS 8400 **RETURN ATARI MODIFICATIONS** 10 DIM A\$(260):X=FRE(0)%0.8<br>350 IF CHR\$(A)="C" THEN SB=3:50SUB 8000 GOTO 200 360 IF CHR\$(A)="D" THEN SB=4:GOSUB 8000: GOTO 200 1043 INPUT #1, IL:DIM T\$(NH%IL+IL+11), C\$( NH%IL+IL+10)  $1140$  SFG=1 1145 INPUT #1.0\$ 1146 IF LEN(A#)=0 THEN 1200 1150 H\$(SEG)=A\$ 1155 SEG=SEG+250: G0T0 1145 1255 INPUT #1.04 1268 T \$(SEC)=0\$ 1265 IF LEN(A\$)=250 THEN SEG=SEG+250:GOT  $0.1255$ 2130 SEG=1 2135 IF LENCH\$ XSEG+249 THEN PRINT #1; H\$ (SEG, LEN(H\$)): GOTO 2179 2140 PRINT #1; H#( SEG, SEG+249) 2150 SEG=SEG+250:IF SEG>LEN(H\$) THEN 217 2160 GOTO 2135 2170 PRINT #1;"" 2230 SEG=1 2235 IF LENCI\$ XSEG+249 THEN PRINT #1; I\$ (SEG, LEN(1\$)): GOTO 2260 2240 PRINT #1; I\$(SEG, SEG+249) 2250 SEG=SEG+250: IF SEGNEN(I\$) THEN 226 ø 2255 GOTO 2235 2260 PRINT #1; "" 2999 REM PRINT SUBROUTINE UFRS  $\overline{z}$ 3000 IF NI=-1 THEN GOSUB 9000:RETURN<br>3000 IF NI=-1 THEN GOSUB 9000:RETURN<br>3010 PRINT :PRINT "(S) SCREEN OR (P) PRI NTER ?": PRINT 3015 GFT #2.0 3015 LET #22.4<br>3020 IF CHR\$(A)="P" THEN SB=2:GOTO 3050<br>3030 IF CHR\$(A)<)"S" THEN 3015<br>3040 SB=1:PRINT :PRINT "AFTER EACH RECOD<br>(KESC) MILL RETURN TO":PRINT "THE MENU, ANY OTHER KEY CONTINUES." 3050 PRINT PRINT "(A) ALL, OR (S) SELECTIVE"; GET #2,A 3060 IF CHR\$(A)="S" THEN GOSUB 8010:GOTO 3090 - 3030<br>3070 IF CHR\$(А)<)"А" THEN 3050<br>3080 PRINT :С1=0:С2=3:С\$="  $" : GOSUB : 8$ 200 3090 CLOSE #3 3100 RETURN 3100 RETORN<br>3299 REM PRINT ONE RECORD VERS. 3<br>3300 PRINT :PRINT "RECORD ";I+1:PRINT 3310 FOR J=0 TO NH 3320 PRINT H\$C.IXHL+1, JXHL+HL ), I\$CIXRL+1+ J%IL, I%RL+J%IL+IL) 3330 NEXT 3340 GET #2, A: IF A=27 THEN RS=1 3350 RETURN 3400 RL=(NH+1) \*IL 3410 RL=(NH+1) XIL 3420 FOR I=0 TO NI 3438 LPRINT 3435 LPRINT "RECORD "; I+1:LPRINT " " 3448 FOR  $J=0$  TO NH 3450 LPRINT H\$(J%HL+1, J%HL+HL), I\$(I%RL+1 +.  $1\%$  IL,  $I$   $R$   $R$  +.  $I$   $R$   $I$  +  $I$   $I$   $\rightarrow$ 3460 NEXT 3470 NEXT T 3490 RETURN 3599 REM PRINT ONE RECORD TO PRINTER, UE  $PC = 7$ 3600 LPRINT :LPRINT "RECORD "; I+1:LPRINT 3610 FOR J=0 TO NH 3620 LPRINT H#(JXHL+1,JXHL+HL),I\$(IXRL+1 +J%IL, I%RL+J%IL+IL) 3630 NEXT J 3640 RETURN 4009 DIM T\$(NH%IL+IL+11), C\$(NH%IL+IL+10) 4999 REM CHANGE SUBROUTINE VERS. 2<br>5000 PRINT :PRINT "(C) CHANGE ITEM, (K)<br>KEEP ITEM, OR":PRINT "(R) KEEP REMAINDER<br>OF RECORD" 5030 PRINT : PRINT "RECORD "; I+1

5040 CS=1:RS=0:FOR J=0 TO NH

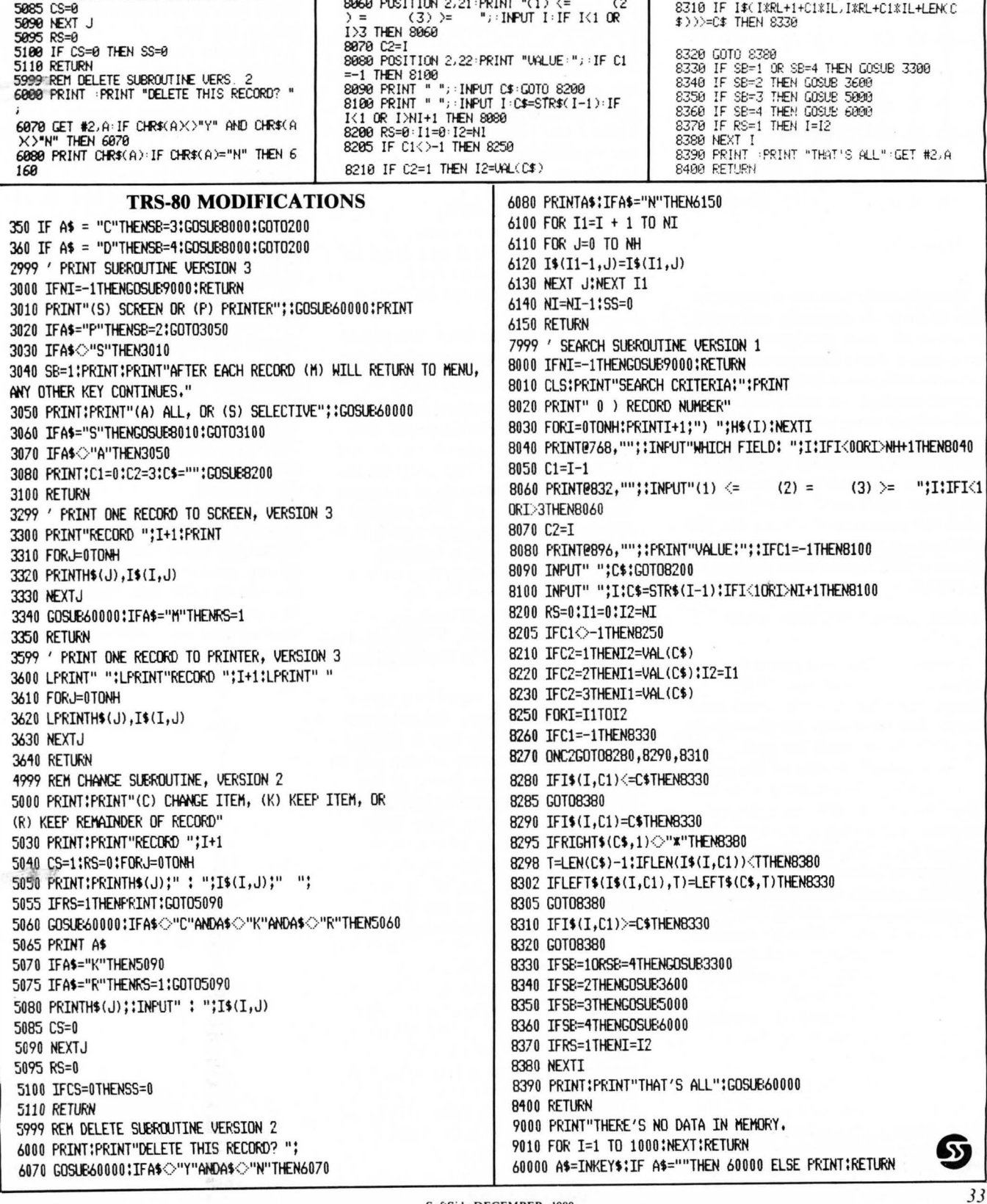

5050 PRINT :PRINT H\$(J&HL+1,J&HL+HL);"<br>";I\$(I&RL+1+J&IL,I&RL+J&IL+IL);" ";<br>5055 IF RS=1 THEN PRINT :GOTO 5090<br>5060 GET #2,A:IF CHR\$(A)X)"C" AND CHR\$(A<br>X)"K" AND CHR\$(A)X)"R" THEN 5060<br>5070 PRINT CHR\$(A):IF CHR\$(A)="K" THEN 8220 IF C2=2 THEN I1=UAL(C\$):I2=I1<br>8230 IF C2=3 THEN I1=UAL(C\$)<br>8250 FOR I=I1 TO I2<br>8260 IF C1=-1 THEN 8330<br>8260 IF C1=-1 THEN 8330<br>8280 IF I\$(I\$R-+1+C1\$IL,I\$RL+C1\$IL+LEM(C<br>8280 IF I\$(I\$R-+1+C1\$IL,I\$RL+C1\$IL+LEM(C 6090 I\$(LEN(I\$)+1)=" " 6100 1\$(1\*RL+1)=1\$(1\*RL+1+NH\*IL+IL) 6140 NI=NI-1:SS=0<br>6150 I\$=I\$(1,LEH(I\$)-1)<br>6160 RETURN 9199 REN SEARCH SUBROUTINE, VERS. 1<br>8000 IF NI=-1 THEN GOSUB 9000 RETURN<br>8010 GRAPHICS 0 PRINT "SEARCH CRITERIA:" 8289 IF ISRLE14CI3IL/ISRL4CI3IL4LEN.C<br>8285 GOTO 8339<br>8298 IF I\$RL414CI3IL/ISRL4CI3IL4LEN.C<br>8298 IF I\$RL414CI3IL/ISRL4CI3IL4LEN.C<br>\$DDEC\$ THEN 8338 5875 IF CHR\$(A)="R" THEN RS=1:G0T0 5898<br>5888 PRINT H\$(J&HL+1,J&HL+HL);": ";:INP PRINT SUGGE THAT THROWN AND THE PRINT "TOO LONG.<br>1982 IF LENKA\$)>IL THEN PRINT "TOO LONG.<br>199XIMUM SIZE IS ";IL;". REENTER":GOTO 5 "YA" PRINT "0) RECORD NUMBER"<br>8030 FOR I=0 TO NH:PRINT I+1;") ";H\$(I%H<br>L+1,I%HL+HL):NEXT I 8295 IF C#(LEN(C#),LEN(C#))()"\*" THEN 83 80 89<br>8298 T=LEN(C\$)-1:IF IL(T THEN 8380<br>8302 IF I\$(I%RL+1+C1%IL,I%RL+C1%IL+T)=C\$ 8040 POSITION 2,20: PRINT "WHICH FIELD: " 5083 IF LENGAS XIL THEN ASKLENGAS >+1 >=" : INPUT I : IF IK0 OR INNH1 THEN 8040 ":GOTO 5083<br>":GOTO 5083<br>5084 I\$(I%RL+1+J%IL,I%RL+J%HL+IL)=A\$  $(1, T)$  THEN 8330 8858 C1=I-1<br>8858 C1=I-1 8305 GOTO 8380

090

 $080$ 

 $\delta p$ 

# **CONNECT-A- DOT**

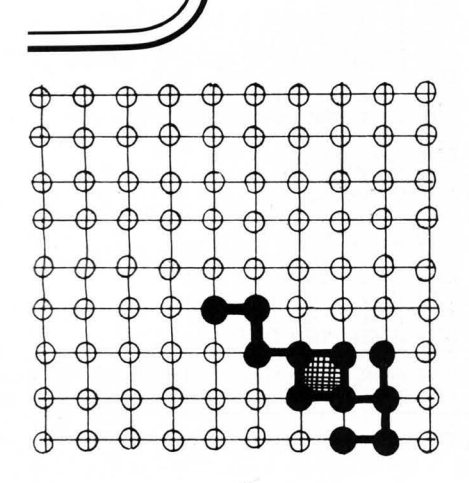

### by Duane Barts

Occasionally you see a program that is done so elegantly and runs so smoothly that you wonder why all authors don't incorporate the same techniques. Connect-a-Dot is a good example of this kind of well-written program. The display is well done, and the method of input is made incredibly easy. (Programmers will also be interested in the shape table used, which contains the numerals  $0-9$  for the HI-RES screen.) Connect-a-Dot requires a 16K Apple with Applesoft in ROM.

GAME DESCRIPTION AND RULES

Connect-a-Dot is a game for two players. It has been played for many, many years with pencil and paper, but now your Apple will do all of the busy-work for you.

The original version of the game is played by first drawing a  $10 \text{ X}$ lO gridwork of dots. The players take turns drawing horizontal and vertical lines between the dots. Each player tries to complete drawing squares while preventing his opponent from doing the same. The game is over when all squares have been completed, and the player with the largest number of completed squares wins.

However, this computer version has two modifications to the original game:

1. In the paper-and-pencil version, when a player completes a square, he writes his initials in it. This version fills in the square with 34

a color that has been assigned to the player.

2. Rather than merely adding up the number of squares a player has completed, this version has assigned a score value to each square. The scores increase from the top left of the game board to the bottom right. The player with the highest total score wins. This scoring modification makes the game a little more challenging.

The rules are simple:

1. The lines drawn must be horizontal or vertical and must be between two adjacent dots.

2. Only one line can be drawn per turn, unless

3. A square has been completed. Then that player gets another turn.

## PROGRAM OPERATION

Most of the program is fairly simple and straight-forward, consisting mainly of player inputs and HI-RES plotting. The heart of the program is determining if a square has been completed. The method chosen was to construct two 9 X 9 matrices and assign a value in these matrices to each line as it is plotted. The matrix for the horizontal lines is  $H\%(A,B)$ , and for the vertical lines,  $V\%$  (A,B). Initially, each value in the matrices is  $(0,0)$ .

When a player types in a set of plotting coordinates, the program makes sure that the line is plotted in the right direction  $-$  from left to right and from top down. If the player inputs the endpoints of the line in reverse order, lines 2080 and 2085 put them in the right order. If the line tests legal, it is plotted, its value put in the matrix, and a check made to see if a square has been completed.

The coordinates of the upper left hand corner of a square, (A,B), are used as the reference points for the square complete checks. (See Figure 1.) The other end  $(C,D)$  is used only for plotting and determining if the line is too long, too short, diagonal, or already plotted (see program lines 2090 - 2lO5). If the line plotted is horizontal, then  $H\%$ (A,B) is set equal to 1. Likewise, if the line is vertical,

SoftSide DECEMBER, 1980

then  $V\%$ (A,B) is set equal to 1. Thus, each line plotted on the game board will have a value of 1 in its matrix corresponding to its left or top end.

A square can be completed on either side of the line plotted (Figure 2), so each side must be looked at. A check is made of the matrix values of the (A,B) ends of the other lines of the potential squares. If all three equal 1, then the square is complete and the appropriate subroutine is called to fill in the square. The color used is determined by  $P = 1$  or  $P = 2$ (player 1 or player 2). Figure 3 shows the (A,B) values used in making the square complete check, found in program lines 2185 - 2230.

One other factor must be considered. If the line plotted is along the top or left side, only one square can be completed. Lines 2200 and 2220 eliminate checking the squares that fall outside the game board.

The score for each square is the product of the coordinates of its upper left hand corner. Strict use of this convention would result in the top and left side rows of squares having a score of 0, so the scoring routines arbitrarily assign a value of 1 to these squares.

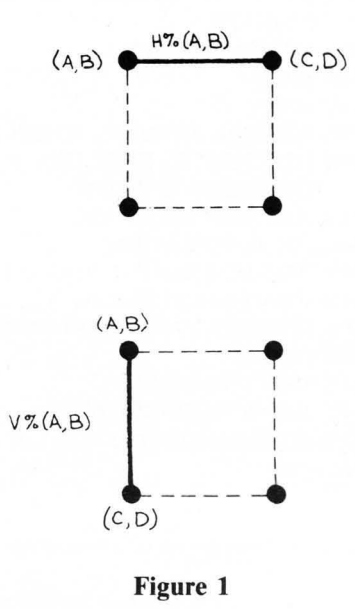

Reference Points for "Square C"
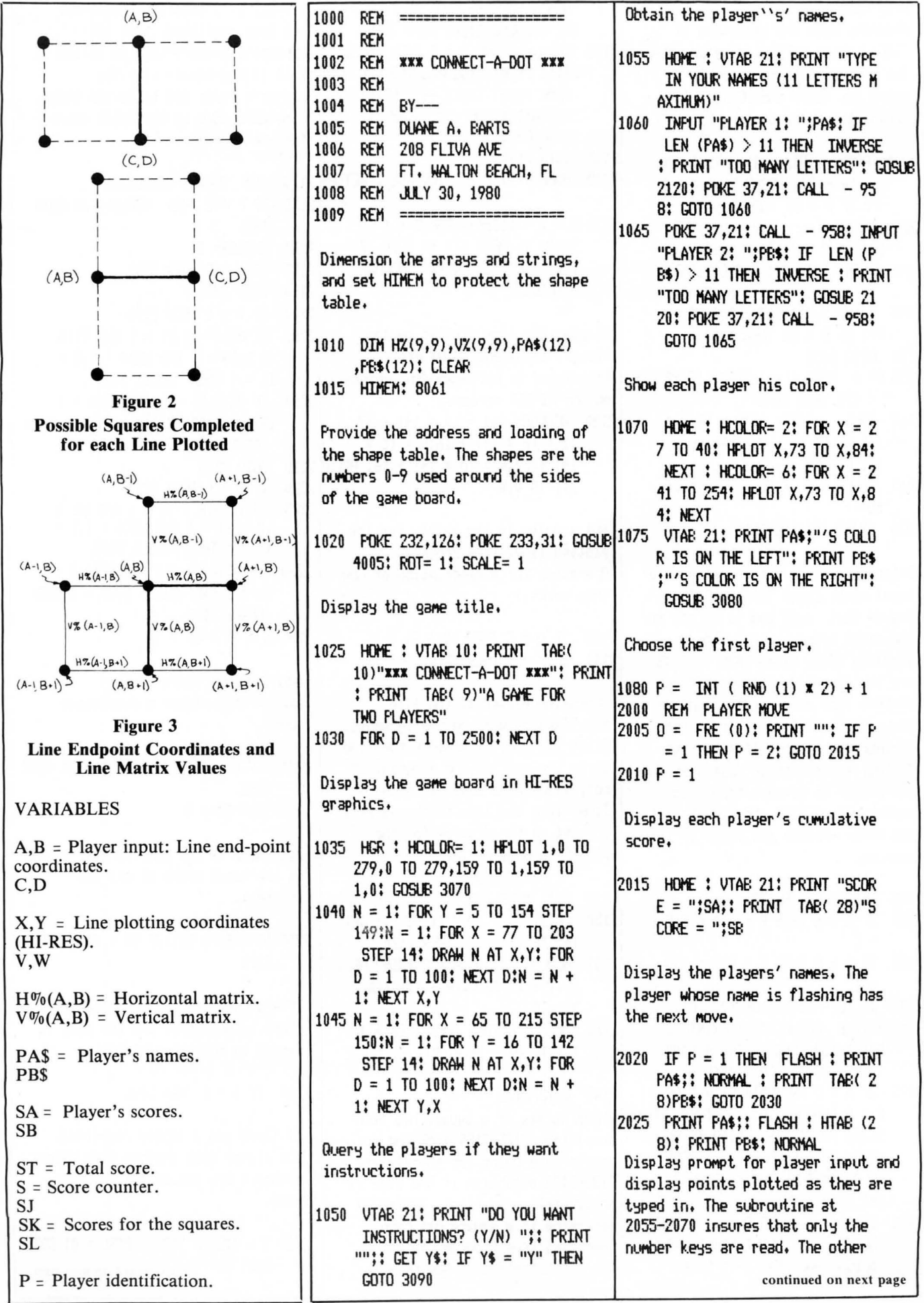

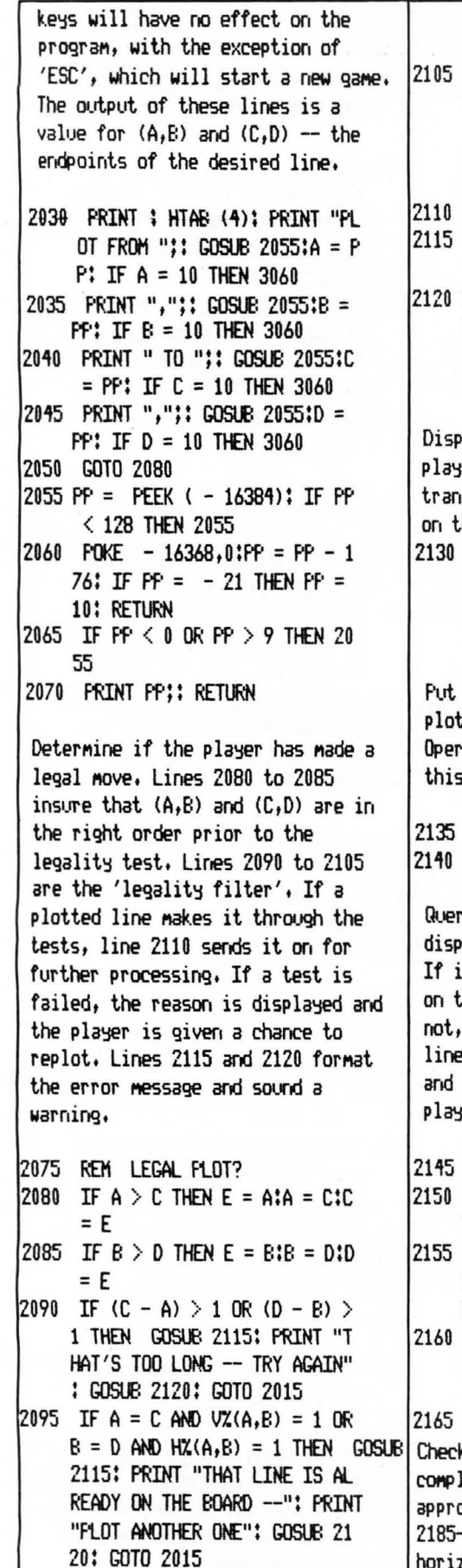

2100 IF A  $\langle$   $\rangle$  C AND B  $\langle$   $\rangle$  D THEN GOSUB 2115: PRINT "THAT WAS A DIAGONAL LINE -": PRINT

"WON'T WORK -- FLOT ANOTHER works). If a square (or squares) ONE": GOSUB 2120: GOTO 2015 has been completed, then the IF  $A = C$  AND  $B = D$  THEN GOSUB 2115: PRINT "YOU PLOTTED THE SAME FOINT THICE --": PRINT "FAY ATTENTION!!": GOSUB 212 0: GOTO 2015 for the move. GOTO 2130 HOME: VTAB 22: INVERSE: RETURN 2170 REM SQUARE COMPLETE?  $Z = ( -16336)$ ; FOR  $D = 1$  TO 2185  $300$  : U = PEEK (Z) + PEEK (Z) 2180 HCOLOR= 2 ) - PEEK (Z): NEXT : NORMAL : RETURN 2190 GOTO 2220 lay the line plotted by the er. (A,B) and (C,D) are slated to corresponding points he HI-RES screen. HCOLOR=  $3!X = (A \times 14) + 77$  $:Y = (B \times 14) + 16:V = (C \times$ **GDSUB 3035**  $14$ ) + 77: $W = (D \times 14) + 16$ : HPLOT<sub>2215</sub> GOTO 2235 **X, Y TO V, W** a value in the matrix for the ted line. (See Program ation for a description of how  $works.)$ **GOSUB 3035** IF  $A = C$  THEN  $VZ(A,B) = 1$ IF  $B = D$  THEN HZ $(A,B) = 1$ y the player if the line layed is what he really wants.  $score.$ t is, line 2150 sends the line o the rest of the program, If lines 2155-2165 erase the 2255 , zero the line in the matrix.  $2250$  SA = SA + S set up the display for the er to move again. REM MOVE OK? squares). PRINT " OK? (Y/N) "" GET  $Y$ \$: IF  $Y$ \$ = "Y" THEN 2170 2270 HCOLOR=  $0$ : IF  $A = C$  THEN HPLOT  $X_{1}(Y + 1)$  TO  $V_{1}(W - 1)$ :  $VX(A_{1})$  $B) = 0$ IF  $B = D$  THEN HPLOT  $(X + 1)$  $\frac{1}{2}$ , Y TO  $(V - 1)$ , W:HZ(A, B) = 0 GOTO 2015 k to see if a square has been eted. 2175-2180 pick the priate color for the player. -2190 establish if the line is nove. horizontal or vertical, 2200-2230 determine if a square has been completed (see Program Operation 2015 for a description of how this

appropriate subroutine is called to fill in the square with the player's color and tally the score. Line 2235 adds up the total score 2175 IF P = 2 THEN HCOLOR= 6: GOTO 2185 IF A = C THEN 2200 2200 IF A = 0 THEN 2210 2205 IF HZ(A - 1,B) = 1 AND VZ(A  $-1, B$  = 1 AND HZ(A - 1,B +  $1$  = 1 THEN GOSUE 3020 2210 IF HZ(A,B) = 1 AND VZ(A + 1  $(B) = 1$  AND HZ(A, B + 1) = 1 THEN 2220 IF  $B = 0$  THEN 2230 2225 IF  $VZ(A, B - 1) = 1$  AND HZ(A)  $-B - 1$  = 1 AND VZ(A + 1,B - $1$  = 1 THEN GOSUB 3005 2230 IF  $VZ(A,B) = 1$  AND HZ $(A,B +$ 1) = 1 AND  $VZ(A + 1.B) = 1$  THEN  $2235$  S = SJ + SK + SL Add the move score to the appropriate player's cumulative 2245 IF  $P = 2$  THEN SB = SB + S; GOTO Determine if the game is over (1313 is the total score of all the 2255 ST = SA + SB; IF ST = 1313 THEN If a square was not completed, there is no score, and the play is passed to the other player. 2260 IF S = 0 THEN 2005 If there was a square completed, the player gets another turn. Score counters are zeroed for the next

 $2265$  S = 0:5J = 0:5K = 0:5L = 0: GOTO continued on next page

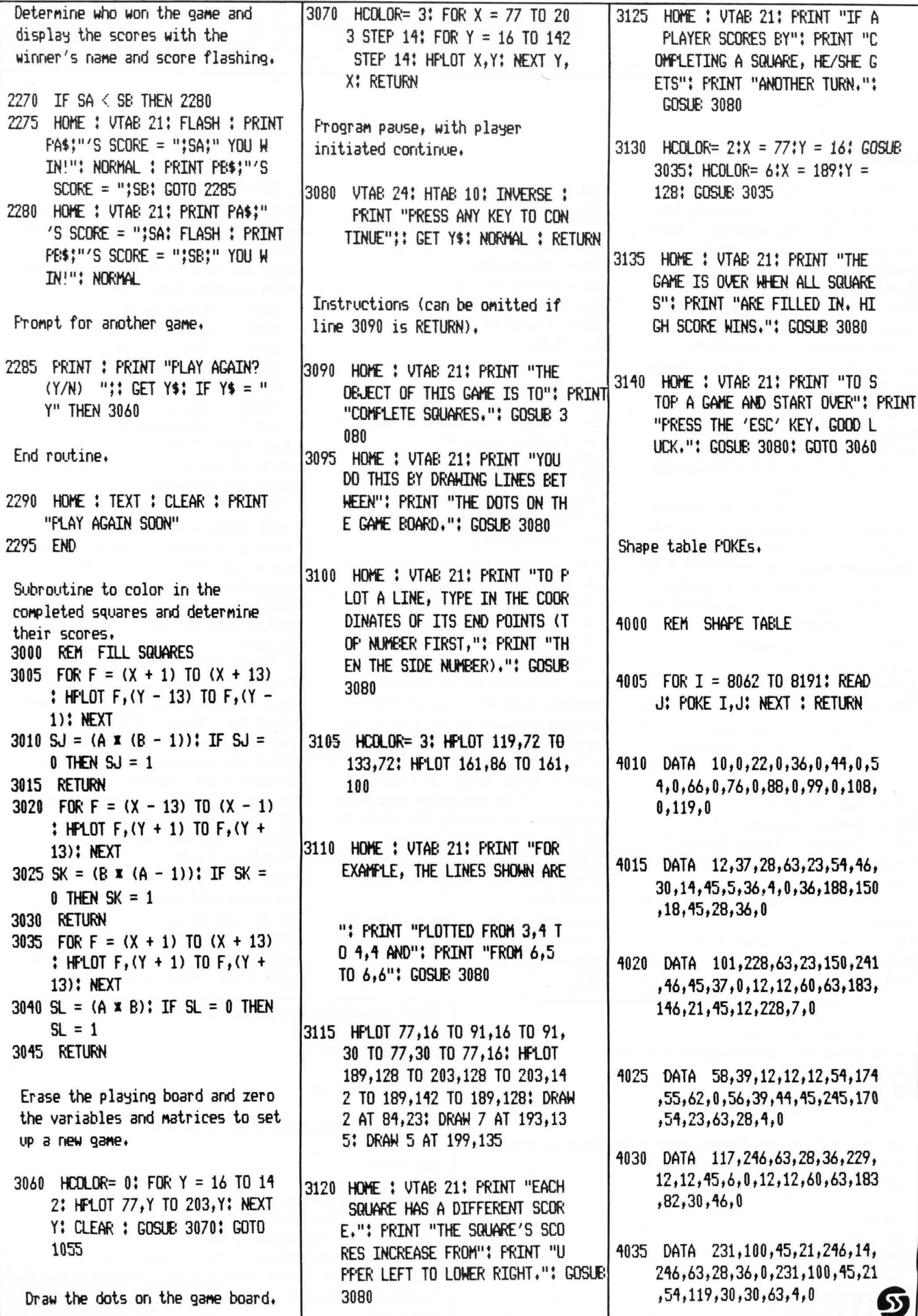

## **WORD PROBLEMS**

by Denslo Hamlin Jr.

Word Problems is a program for the 8-80 with 16K memory. There are occasional grammatical problems, which are almost inevitable in a program of this kind. However, compared to the majority of educational programs on the market, it is excellent. An Apple conversion hint follows the listing.

Word Problems can create literally millions of different mathematical word problems that teach and test both mathematical and reading ability.

The many problems are created through the varying of key words in any or seven theme problems. Since this results in problems with random word lengths, a special text printing device was added to print the problems on the screen without splitting words.

VARIABLES

- $LV = Level (1-4)$ .
- $S(I)$  = Ten different question types.
- $S =$  Current question type.
- $X =$  First number of problem.

 $Y =$  Second number of problem.

- $Z =$  Correct answer.
- $Z1 =$  Answer given.
- $A\$  = Entire question.

 $R\$  = Graphic "That's Right!"  $F\$(1)$ - $F\$(5) =$  Five graphic lines

that make up one face.

 $N =$  Number to be converted to a string.

 $N\$  = Converted number as a string.

 $N1\$  = Half of N\$ for large

 $V\$  = Usually a verb.  $V1\$  = Equal or similar word.  $OS = Object$ .  $O1\$  = Plural Object.  $O2\$  = Group or club.  $CS =$  Another object.  $C1\$  = Plural of C $\$ s.  $S\$ = Subject.  $S1\$  = Pronoun for subject.  $PI = PI$ .  $C1 =$  Number of correct answers.  $C2 =$  Number correct last time.  $T =$  Total completed.  $E, E3, E2 =$  Printing variable for neat printing.  $A3\$  = Spots, lines, etc.  $X1, Y1, X, Y =$  Design variables. Line Commentary: There are four different segments: 1. Selection of problems; 2. Problem Creation; 3. Problem Printing; 4. Graphics. 1. Selection Process: Lines 400-580 set up selection variables S(0)-S(9). These choose between question types 1 to 7. In each set of ten questions there will be two questions of each type equal to level,  $level + 1$ ,  $level + 2$ , Level  $+3$ . The remaining questions are chosen at random but must be less than the maximum type

number conversions.

 $(\text{level} + 3)$  and no more than three of anyone type are in any ten questions.

Lines 600–640 do the picking of question types from the unanswered values (non-zero) of S(I).

2. Question Creation:

This is obviously the largest section by far. Subroutines for insertion of variables extend throughout the program. Locations for each of the seven question types are:

- $5000 -$  Question #1
- $8000 -$  Question #2
- $2000 -$ Question #3
- $2200 -$ Ouestion #4
- $12500 -$  Question #5
- $12500 -$ Question #6
- $14000 -$ Question #7

Lines 7000-7530 Create string values of the numbers for insertion within the program.

3. Question Printing:

Lines 10000-10090 Do the printing. Starting at the maximum line length (32), it looks for a convenient spot to end a line, a space or dash. Then it continues on the next line where it left off on the last.

4. Graphics:

The graphic codes are contained in data statements on lines 11200 and 12210 for "THAT'S RIGHT!" and 12220-12260 for the faces. When the program is run, it first executes lines 11000-11125 where the graphic codes are loaded into R\$ for "THAT'S RIGHT" and  $F$(1)$ — $F$(5)$  for the face, then later lines 11300-11390 put together as many faces as necessary and print them.

At the end of ten questions, line 5530 decides what sort of comment to make. If fireworks are in order lines 5700-5840 supply them.

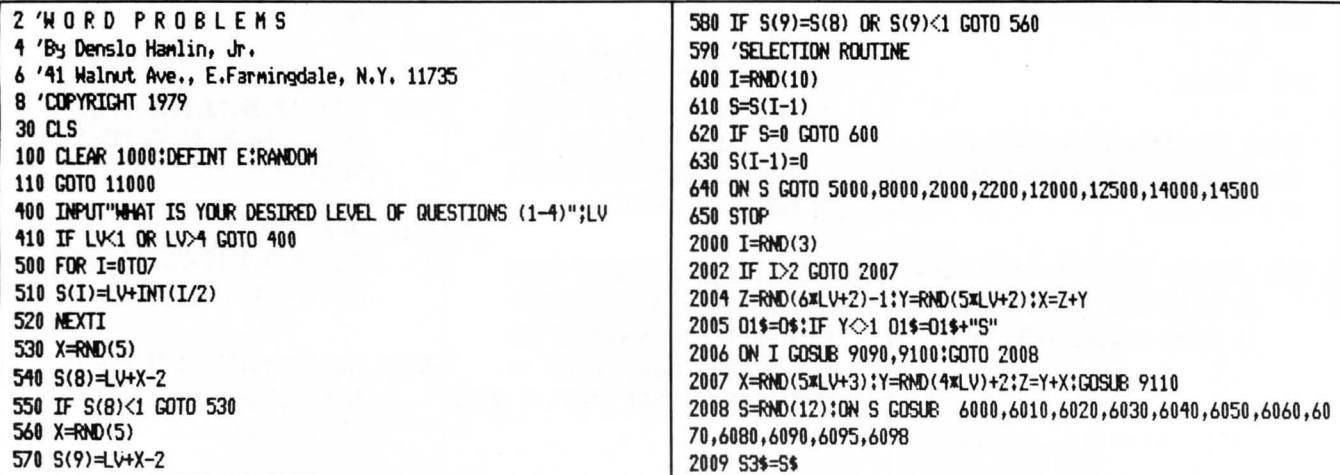

38 SoftSide DECEMBER, 1980

2030 ON I GOSUB 6000,6010,6020,6030,6040,6050,6060,6070,6080,608 5190 AS=AS+NS 0.6090.6095.6098 5192 IF Y=1 THEN LET AS=AS+CS ELSE LET AS=AS+C1S 2040 T=RND(9) 5194 AS=AS+", " 2050 ON I COSUB 9000,9010,9020,9030,9040,9050,9060,9070,9080 5196 AS=AS+"HOW MANY "+C1S+" DOES THE " 2060 01\$=0\$:IF X<>1 THEN 01\$=0\$+"S" 5198 A\$=A\$+ S\$+" NOW HAVE":GOSUB 10000 2070 N=X:GOSUB 7000 5199 INPUT Z1:GOTO 5300 2075 01\$=0\$:IFX>1THEN01\$=01\$+"S" 5200 IF SO6 THEN LET AS=AS+"THE "+SS+" " ELSE GOTO 5160 2080 A\$="A "+53\$+" HAS "+N\$+01\$+". A "+S\$+" HAS " 5210 GOTO 5170 2090 N=Y:GOSUB 7000 5300 IF Z1=Z GOTO 11300 2100 AS=AS+NS+VS+" "+01\$+". HOW MANY "+01\$+" DOES THE " 5310 PRINT: PRINT"NO "; 2110 AS=AS+SS+" HAVE" 5320 PRINTS1\$: 2120 COSIB 10000 5330 PRINT" DOESN'T HAVE";Z1; 2130 TNPUT 71:C\$=0\$:C1\$=01\$ 5340 IF Z1=1 THEN PRINTC\$:ELSEPRINTC1\$: 2140 GOTO 5300 5350 PRINT". ":PRINTS1\$: 5360 PRINT" HAS ":Z:",":Q\$="" 2200 Z=RND(4XLV+3)+1:Y=RND(4XLV+2) 5370 Q\$=INKEY\$:IF Q\$="" GOTO 5370  $7710Y=7+Y$ 2220 E=RND(3)  $5375$  T=T+1 2230 ON E GOSUE 9120, 9130, 9140 5378 IF T=10 GOTO 5500 5380 GOTO 600 2240 S=RND(6) 5500 CLS 2250 ON S GOSUB 9000, 9010, 9020, 9030, 9050, 9060 5510 PRINT CHR\$(23) 2260 S=RND(12) 2270 ON S GOSUB 6000,6010,6020,6030,6040,6050,6060,6070,6080,609 5520 IF C1=0 GOTO 5540 5530 ON C1 GOTO 5540,5540,5600,5600,5600,5610,5610,5700,5700,580 0,6095,6098 2310 A\$="A "+S\$+" HAD " 5540 PRINT"OUT OF THE LAST TEN 2320 N=X:GOSUB 7000 2330 01\$=0\$:IF X<>1 01\$=0\$+"S" PROBLEMS YOUR SCORE IS!" 2340 A\$=A\$+N\$+"RED "+01\$+", "+V\$+" " 5550 PRINTC1:" RIGHT OUT OF "T:"PROBLENS" 5560 INPUT"DO YOU HANT TO TRY 2350 N=Y:GOSUB 7000 2360 AS=AS+NS AGAIN"; 0\$ 5565 IF LEFT\$(Q\$,1)="N"END 2370 01\$=0\$:IFY>1THEN01\$=0\$+"S" 5570 C2=C1:C1=0:T=0:GOTO 400 2380 A\$=A\$+01\$ 2390 IF (Y=1) OR (E=3) THEN A1\$="HAS" ELSE A1\$="HAVE" 5600 PRINT"NOT BAD" 2391 A\$=A\$+" "+A1\$+" " 5602 IF C2<>0;IFC1>C2 PRINT"BETTER THAN LAST TIME" 2392 S=RND(4):ON S GOSUB 2830,2840,2850,2860 5605 GOTO 5540 2394 A\$=A\$+" ON THEM. HOW MANY "+0\$+"S DOES THE "+S\$+" HAVE" 5610 PRINT"VERY GOOD!":GOTO 5540 **2400 REM** 5700 CLS:FOR I =0 TO 64 2401 IF LV>1 AND RND(0)<.18 THEN 2800 5710 X=64+IXSIN(I/4) 2402 IF E=2 THEN A\$=A\$+" WITHOUT "ELSE A\$=A\$+" WITH " 5720 Y=24+.33\*I\*COS(I/4) 2404 A\$=A\$+A3\$ 5725 X1=64-IXSIN(I/4) 2410 GOSUB 10000 5728 Y1=24 -. 33\*I\*COS(I/4) 2420 INPUT Z1:C\$=0\$:C1\$=0\$+"S" 5730 SET(X.Y) 2430 GOTO 5300 5732 SET(X1, Y1): SET(X, Y1): SET(X1, Y)  $2800$   $7 = Y$ **5740 NEXT** 2810 IF E=2 THEN A\$=A\$+" WITH " ELSE A\$=A\$+" WITHOUT " 5750 PRINT0475, "XXSUPERXX"; 5760 FOR I=1 TO 1500 INEXT 2820 COTO 2404 5770 CLS:PRINTCHR\$(23):GOTO 5540 2830 A3\$="WHITE SPOTS":A\$=A\$+"LITTLE "+A3\$:RETURN 5800 CLS:FOR I=0 TO 64 2840 A3\$="GREEN FUNGUS";A\$=A\$+A3\$;RETURN 2850 A3\$="WHITE MARKS":A\$=A\$+"LONG "+A3\$:RETURN 5810 X=64+IXSIN(I) 2860 A3\$="MUD SPOTS":A\$=A\$+"DIRTY "+A3\$:RETURN 5820 Y=24+.33\*I\*COS(I) 5000 S=RND(12) 5830 SET(X.Y) 5010 ON S GOSUB 6000,6010,6020,6030,6040,6050,6060,6070,6080,609 **5840 NEXT** 5850 FOR I=1 TO 500:NEXT:PRINTP542, "x10x"; 0,6095,6098 5020 X=RND(3XLV+6) 5860 FOR I=1 TO 1000;NEXT;GOTO 5700 5030 C=RND(3) 6000 S\$="BAD WITCH":S1\$="SHE":RETURN 5040 ON C GOSUB 6100,6110,6120 6010 S\$="WOHAN":S1\$="SHE":RETURN 6020 S\$="QUEEN":S1\$="SHE";RETURN 5050 I=RND(4) 6030 S\$="GIRL":S1\$="SHE":RETURN 5060 ON I GOSUB 6130,6140,6150,6160 6040 S\$="LADY":S1\$="SHE":RETURN 5070 Y=RND(4xLV+5) 5080 7=X+Y 6050 S\$="PRETTY YOUNG GIRL":S1\$="SHE":RETURN 6060 S\$="PRINCESS":S1\$="SHE":RETURN **5090 CLS** 5100 PRINTCHR\$(23):A\$="A "+S\$+" HAD " 6070 S\$="MAN":S1\$="HE":RETURN 6080 S\$="SHALL BOY":S1\$="HE":RETURN 5110 N=X: GOSUB 7000 6090 S\$="KING":S1\$="HE":RETURN 5120 AS=AS+NS 5130 IF X=1 THEN LET A\$=A\$+C\$ ELSE LET A\$=A\$+C1\$ 6095 S\$="PRINCE":S1\$="HE":RETURN 5140 A\$=A\$+", 6098 S\$="COMBOY":S1\$="HE":RETURN 5150 IF RND(0)<.3 GOTO 5200 6100 C\$="PENNY":C1\$="PENNIES":RETURN 6110 C\$="CENT":C1\$=C\$+"S":RETURN 5160 A\$=A\$+S1\$+" "

5170 AS=AS+"THEN "+US+" "

5180 N=Y:GOSUB 7000

2010 I=RND(12)

2020 IF I=S GOTO2010

30

continued on next page

SoftSide DECEMBER, 1980

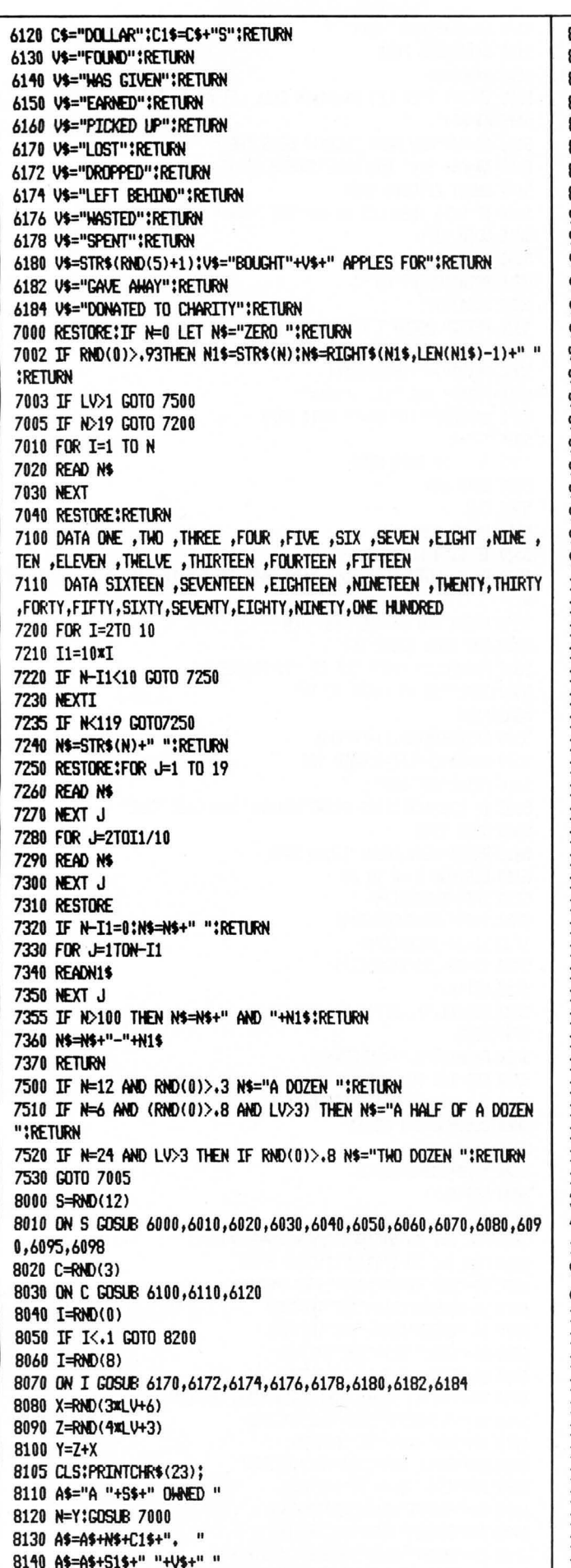

8160 AS=AS+NS 8170 IF N<2 THEN LET AS=AS+CS ELSE LET AS=AS+C1S 8180 A\$=A\$+". " 8190 A\$=A\$+"HON MANY "+C1\$+" DOES THE "+S\$ 8192 A\$=A\$+" NOW HAVE":GOSUB 10000 8193 TNPUT 71 8194 GOTO 5300 8200 GOTO 5000 9000 OS="APPLE":RETURN 9010 OS="FRUIT":RETURN 9020 OS="BANANA";RETURN 9030 0\$="WART":RETURN 9040 OS="FROG":RETURN 9050 0\$="GAME":RETURN 9060 O\$="TOY":RETURN 9070 O\$="CAT";RETURN 9080 0\$="DOG";RETURN 9090 V\$="LESS";RETURN 9100 V\$="FENER":RETURN 9110 VS="MORE": RETURN 9120 V\$="ALL BUT";RETURN 9130 V\$="ONLY":RETURN 9140 V\$="EVERY ONE EXCEPT":RETURN 9999 'TEXT PRINTING ROUTINE 10000 CLS:E1=1:PRINTCHR\$(23); 10010 E=LEN(A\$) 10020 PRINT:E3=E1+30 10030 IF E3>E LET E2=E:GOTO10070 10040 FOR E2=E3 TOE1 STEP-1 10050 A1\$=MID\$(A\$,E2,1):IF A1\$=" " OR A1\$="-" GOTO 10070 10060 NEXT E2 10070 PRINT MID\$(A\$,E1,E2+1-E1); 10080 E1=E2+1:IF E2<>E GOTO 10020 10090 RETURN 11000 'THAT'S RIGHT ROUTINE 11010 FOR I5=1 TO 28 11020 READ X\$ 11030 NEXT I5 11040 FOR I5=1 TO 71 11050 READ X 11060 R\$=R\$+CHR\$(X) 11070 NEXT I5 11080 FOR I=1 TO 5 11090 FOR I5=1 TO 11 11100 READ X 11110 F\$(I)=F\$(I)+CHR\$(X) 11120 NEXT I5:NEXTI 11122 RESTORE 11125 GOTO 400 11130 N=2: GOTO 11300 11200 DATA 196,131,131,151,131,129,128,149,200,176,181,144,128,1 36,129,160,140,198,191,179,187,132,128,144,196,170,195,176,181,1 44, 197, 191, 10 11210 DATA 198,149,195,151,131,188,128,136,179,153,144,194,149,1 96,160,153,198,191,128,137,144,128,148,128,166,185,128,170,131,1 69, 194, 149, 198, 179, 10 11215 DATA 232, 164, 154 11220 DATA 128,176,188,191,191,191,191,191,188,176,128 11230 DATA 188, 191, 191, 188, 159, 131, 175, 188, 191, 191, 188 11240 DATA 131, 143, 183, 155, 143, 143, 143, 167, 187, 143, 131 11250 DATA 128, 128, 131, 131, 143, 143, 143, 131, 131, 128, 128 11300 CLS:T=T+1:C1=C1+1 11303 N=C1:I=1 11305 IF C1>5 THEN I=2:N=5 11308 FOR I1=1 TO I 11310 FOR J=1 TO 4 11320 FOR K1=1 TO N 11330 PRINTF\$(J);" ";

8150 N=X: GOSUB 7000

13330 S\$="JDAN":S1\$="SHE":RETURN

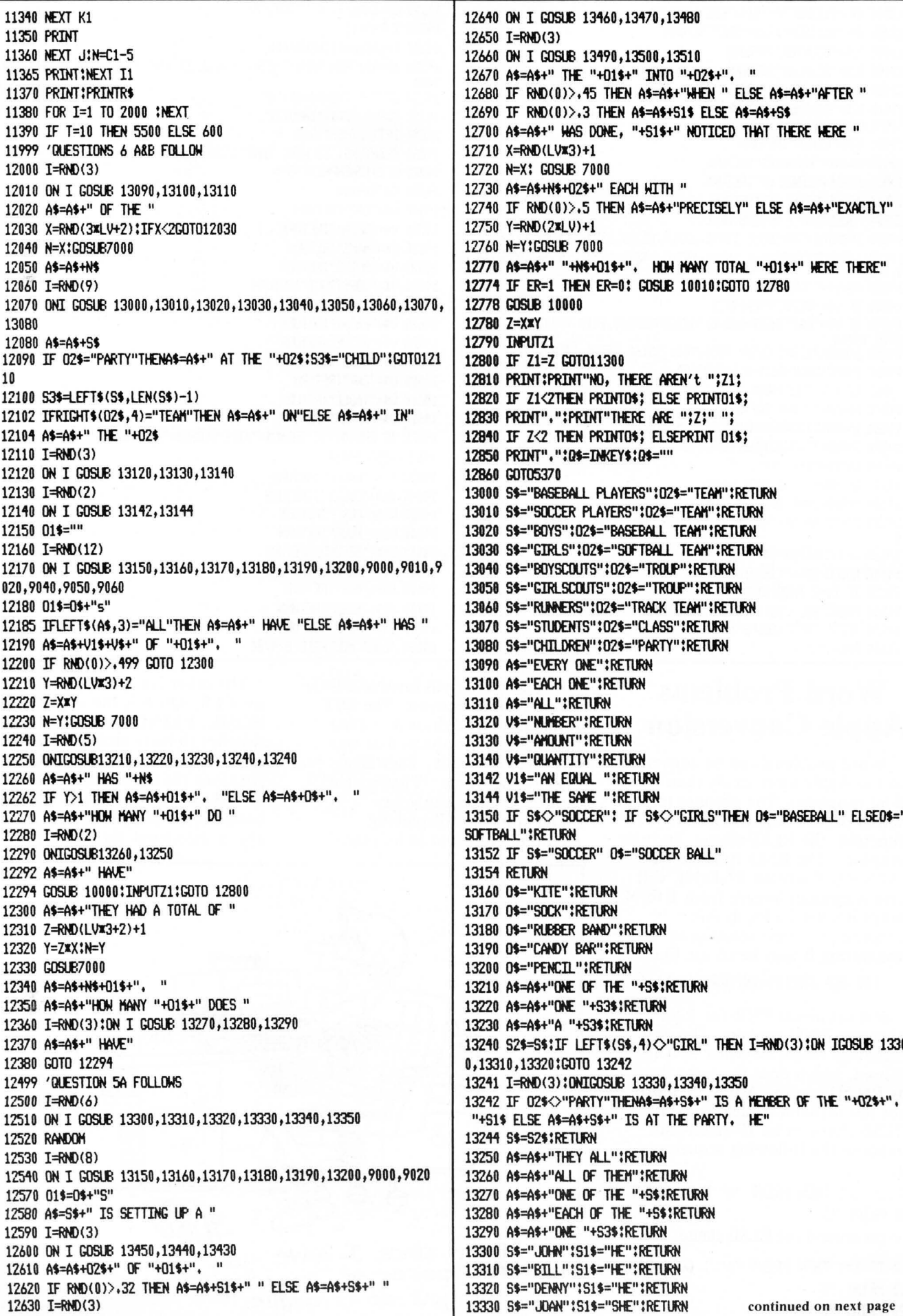

continued on next page

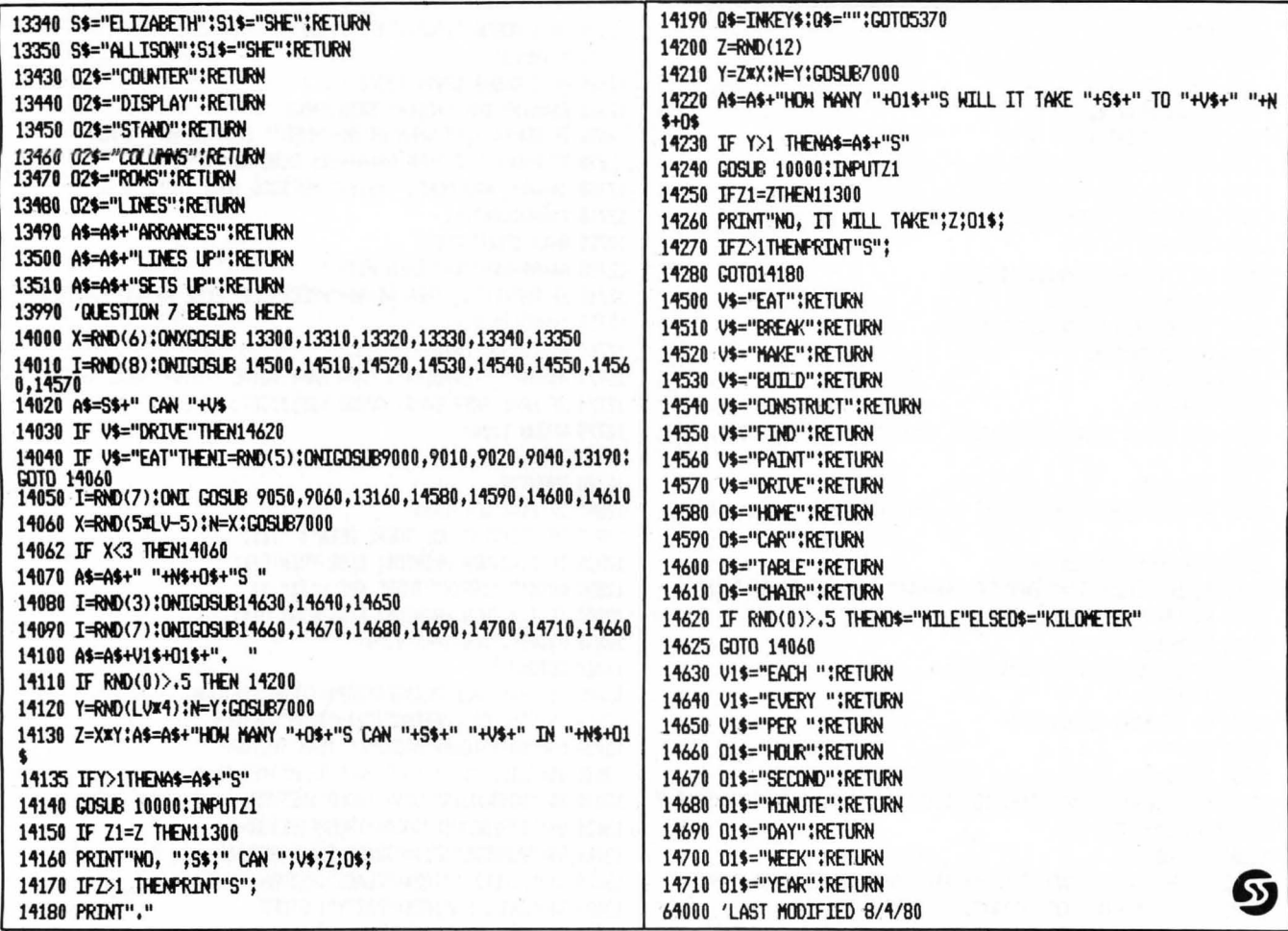

### **Word Problems Apple Conversion**

Word problems can be converted to the Apple more easily than most S-80 programs. The changes to watch for are with the RND function, the ELSE clasue, and the graphics. The RND function on the S-80, if written RND(N), will give a random integer from 1 to N. Since it's used a lot in this program, the best solution to converting it may be to use line:

#### 100 DEF FNR(X)=INT(RND(1)XX)+1

and substitute FNR for RND wherever RND appears. The only exception would be when RND(0) is used, which does the same thing as RND(1) on the Apple. It's also not too difficult to deal with the ELSE clause in an IF statement. Suppose the following sequence occurs:

10 IF X=1 THEN PRINT "A" ELSE PRINT "B" 20 PRINT "C"

To get around the ELSE clause, use:

10 IF X=1 THEN PRINT "A" : GOTO 20 15 PRINT "B"

20 PRINT "C"

The graphics will involve a little more work to convert. The SET commands used draw a smiling face for each problem that was answered correctly. They also display the words "That's right!" in large letters. Use your imagination for displaying anything you want in its place.

The other commands to watch are CLS, which is the same as HOME, PRINT CHR\$(23), which switches to large characters and can be omitted, PRINT@, which positions the output as HTAB and VTAB do, and INKEY\$, which is basically the same as GET. ' is also a shorthand for REM.

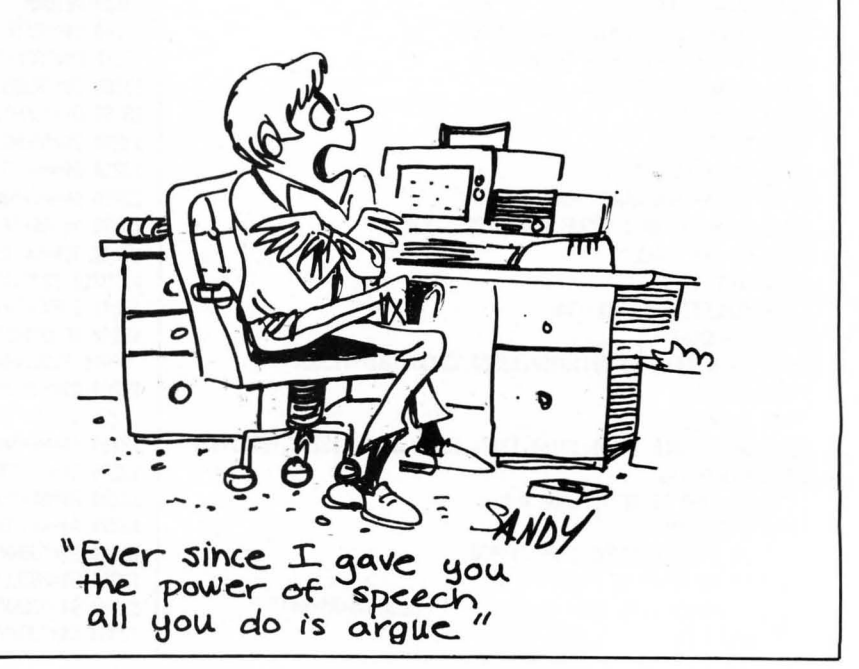

## MISSILE EVASION

#### by Thomas Harleman

#### Missile Evasion is a 16K S-80 program.

How many times have you left a pinball arcade wishing your TRS-80 could be more exciting? There are a few games that could be exciting on a Level II computer *and this is* one.

A maze appears and is filled with plutonium pellets, each worth ten points. The object of the game is to gather all of the pellets from the maze into a space vehicle. Having only a limited fuel supply urges the player to concentrate on scooping up the pellets and wasting little time. A missile appears at the top of the maze and quickly begins guarding the pellets by patrolling the maze. If no wall separates the missile and spacecraft, the missile can "see" the ship and immediately moves in for the kill. Should the player successfully complete his mission, he is rewarded with an extra thirty points added to his total. The maze is again filled with pellets, now worth twenty points each. However, the increased value of the pellets brings two missiles out to patrol the maze. The game is over when one of two things happens:

- 1) Both sets of pellets are successfully retrieved; or
- 2) The missile terminates the mission by destroying the spaceship.

The Level II TRS-80 uses a BASIC interpreter. BASIC interpreters are slow. Poor programming habits also slow down the execution of a program. Level II is here to stay, so programming style is very important. Here are some techniques we used to keep the game moving:

I) The main body of the program is at the beginning. When the interpreter encounters a GOTO or a GOSUB, it begins its search for the line number with the first line of the program.

2) Multiple statement lines reduce the number of lines the interpreter must search for a GOTO or GOSUB.

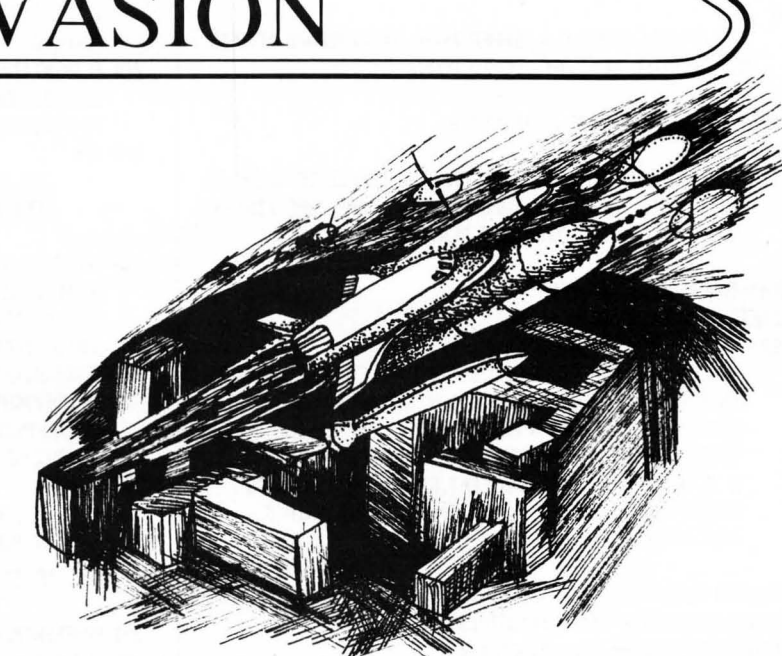

3) Boolean algebra - Comparing the value of the variable C with the integer 8 (C AND 8) takes less time than figuring out whether C equals 8.

4) Defining all numeric variables as integers reduces the precision the computer will have to work with.<br>5) Building strings of graphic

characters and then printing them is much faster than SET and even faster than POKE. This is because the BASIC interpreter has to do its work for each SET or POKE. On the other hand, the interpreter has only one job to do with a character string: Print it.

It takes good timing to turn at just the right moment to get

through a doorway. Don't get discouraged if you have trouble turning in time. That is what makes the game exciting. Besides, you will master that ability quickly. Missing a turn does use up valuable fuel. And if a missile is hot on your trail, the game could end prematurely.

There are three levels of difficulty to allow beginners the opportunity to experience the thrill of victory. Nonetheless, an experienced player will not want to deprive himself of the game's challenge by playing less than the most difficult level. That mode, HOT SHOT, allows just enough fuel to pick up all the pellets.

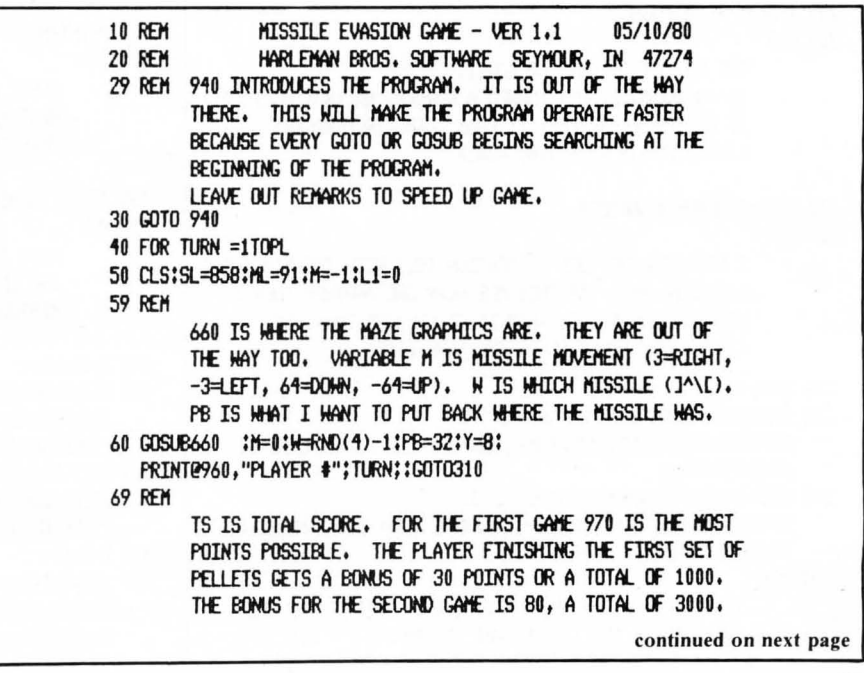

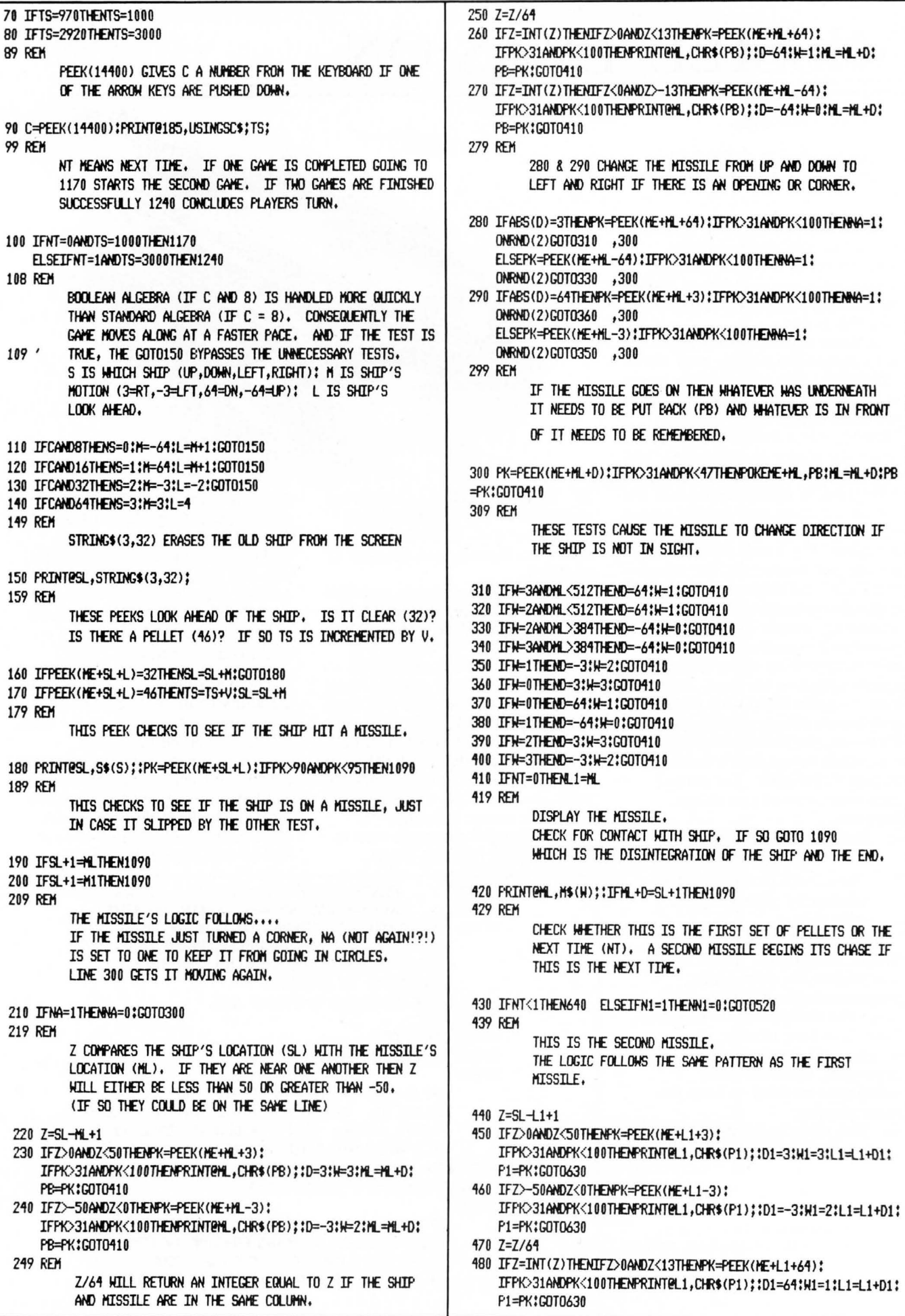

490 IFZ=INT(Z)THENIFZ<0ANDZ>-13THENPK=PEEK(ME+L1-64): 840 PRINT0653, TB\$; TAB(30)TB\$; IFPK>31ANDPK<100THENPRINT@L1,CHR\$(P1);:D1=-64:W1=0:L1=L1+D1: 850 PRINTP402, DN\$; : PRINTP408, DN\$; : PRINTP414, DN\$; : PRINTP420, DN\$; P1=PK:GOT0630 859 RFM 500 IFABS(D1)=3THENFK=PEEK(NE+L1+64);IFPK>31ANDPK<47THENN1=1; THESE ARE THE SHIP GRAPHICS POINTING ONRND(2)GOT0530 ,520 IN DIFFERENT DIRECTIONS. ELSEPK=PEEK(ME+L1-64):IFPK>31ANDPK<47THENN1=1: ONRND(2)GOT0550 ,520 860 S\$(0)=CHR\$(140)+CHR\$(131)+CHR\$(140) 510 IFABS(D1)=64THENPK=PEEK(ME+L1+3);IFPK>31ANDPK<47THENN1=1; 870 S\$(1)=CHR\$(140)+CHR\$(176)+CHR\$(140) 0NRND(2)GOT0580 ,520 880 S\$(2)=CHR\$(140)+CHR\$(179)+CHR\$(128) ELSEPK=PEEK(ME+L1-3):IFPK>31ANDPK<47THENN1=1: 890 S\$(3)=CHR\$(128)+CHR\$(179)+CHR\$(140) ONF(ND(2)GOT0570 ,520 **899 RFM** 520 PK=PEEK(ME+L1+D1);IFPK>31ANDPK<47THENPOKEME+L1,P1;L1=L1+D1; AND THESE ARE THE MISSILE GRAPHICS P1=PK:GOTO630 POINTING IN THEIR DIRECTIONS. 530 IFW1=3ANDL1<512THEND1=64;W1=1;GOT0630 540 IFN1=2ANDL1<512THEND1=64;W1=1;GOT0630 900 FORP=0T03:M\$(P)=CHR\$(91+P):NEXTP:GOSUB1010 550 IFW1=2ANDL1>384THEND1=-64:W1=0:GOTO630 **909 REM** 560 IFW1=3ANDL1>384THEND1=-64;W1=0;GOT0630 THIS TELLS WHERE THE SCORE AND FUEL GAUGE WILL BE. 570 IFW1=1THEND1=-3:W1=2:GOT0630 580 IFW1=0THEND1=3:W1=3:GOT0630 910 PRINTE121."SCORE"::PRINTE249.FU\$:"FUEL": 590 IFW1=0THEND1=64;W1=1;GOT0630 920 PRINT0251, "F"; : PRINT0571, "1/2"; : PRINT0891, "E"; 600 IFW1=1THEND1=-64;W1=0;GOTO630 930 RETURN 610 IFW1=2THEND1=3:W1=3:GOT0630 939 REM 620 IFW1=3THEND1=-3:W1=2:GOT0630 INITIALIZE AND INTRODUCE THE GAME TO THE HUMAN. 630 PRINTEL1, H\$(H1); : IFL1+D=SL+1THEN1090 **639 RFM** 940 CLEAR700:DEFINTA-Y:DEFSNGZ BURN SOME FUEL, MAKE THE HUMAN SHEAT! 950 SL=858;ML=91;ME=15360;M=-1;V=10;SC\$="#####" FU IS FUEL USAGE. IT IS INCREMENTED UNTIL IT EQUALS 960 CLS:PRINT@470, "MISSILE EVASION THE LEVEL OF DIFFICULTY (LD), IF SO, THE FUEL GAUGE GOES DOWN ONE LINE. DO YOU NEED INSTRUCTIONS?": **969 REM** 640 FU=FU+1;IFFU=LDTHENY=Y+1;FORX=114T0117;RES WAIT UNTIL A KEY IS HIT. THIS LINE IS USED TWICE. FIRST FOR A YES OR NO AND THEN FOR THE NUMBER OF  $FT(X, Y)$ :NEXTX: $F$ i $\models$ 0 650 IFY=41THENFRINT@825,"OUT";CHR\$(26);STRING\$(2,8);"OF";:GOTO11 PLAYERS. 20 FLSE70 970 AS=INKEYS:IFAS=""THEN970ELSEIFAS="Y"ORAS="N"THEN1400 660 CLS:REM DRAW MAZE ONTO SCREEN ELSEPL=VAL(A\$);IFPL<1THEN970ELSEPRINTPL 980 PRINT: PRINT" LEVEL OF DIFFICULTY 670 PRINT0980, "MISSILE EVASION"; 1>HOT SHOT 2>VET 3>ROOKIE?"; 679 REM **989 REM** TB\$ IS A STRING OF THE CENTER TWO POINTS OF THE ANOTHER WAIT FOR INPUT. THESE ARE NICE BECAUSE GRAPHICS BLOCK. THE ENTER KEY IS NEVER PRESSED. DN\$ IS A VERTICAL LINE OF GRAPHICS BLOCKS (CHR\$(191). CHR\$(26) HOVES THE CURSOR DOWN AND CHR\$(8) HOVES THE 990 AS=INKEYS:IFAS=""THEN990 ELSELD=VAL(AS): IT UNDER 191. IFLD<10RLD>3THEN990 ELSEPRINTLD:LD=LDx2+2 1000 GOT040 680 TB\$=STRING\$(53,140) :DN\$="" 1009 REM 690 FORD=1T013:DN\$=DN\$+CHR\$(191)+CHR\$(26)+CHR\$(8):NEXTD THE PELLETS HAVE TO BE PLACED EXACTLY, SO THE DATA 700 PRINTEO, CHR\$(188); TB\$; CHR\$(188); : PRINTE64, DN\$; STATEMENTS TELL EXACTLY WHERE. 710 PRINTE118.DN\$: 720 PRINT0896, CHR\$(143); TE\$; CHR\$(143); 1010 READF, T, S:IFF=0THENRETURN 1020 FORP=FTOTSTEPS:PRINT@P,".";:NEXTP:GOTO1010 729 REM NOW MAKE SOME SMALLER ONES FOR THE INSIDE OF THE MAZE. 1030 DATA 67,88,3,94,115,3,201,216,3,222,237,3,713,728,3 1040 DATA 734,749,3,835,856,3,862,883,3,131,387,64,179,435,64 730 DN\$="":FORD=1T03:DN\$=DN\$+CHR\$(191)+CHR\$(26)+CHR\$(8):NEXTD 1050 DATA 265,393,64,301,435,64,307,435,64,515,773,64 1060 DATA 521,649,64,557,685,64,563,819,64 740 DNS=CHR\$(188)+CHR\$(26)+CHR\$(8)+DN\$+CHR\$(143) 750 TB\$=STRING\$(18,140) 1070 DATA 405,533,64,411,539,64,417,545,64,0,0,2 760 PRINT0135, TB\$; TAB(30) TB\$; 1080 RETURN 770 PRINT0134, DN\$; : PRINT0176, DN\$; 1089 REM IF YOU LOSE, HE CAN MAKE NICE LITTLE EXPLOSIONS 780 PRINT0518, DN\$; : PRINT0560, DN\$; WITHOUT MESSING THE SCREEN UP BY PRINTING RANDOM 790 PRINT0775, TB\$; TAB(30)TB\$; 800 DNS=CHR\$(188)+CHR\$(26)+CHR\$(8)+CHR\$(191)+CHR\$(26)+CHR\$(8)+CH GRAPHICS BLOCKS WHERE THE SHIP WAS. R\$(143) 1090 PRINT@999,"DISINTEGRATING.....";:FORP=1T025:PRINT@SL,CHR\$( 809 REM FUS IS THE VERTICAL LINE FOR THE FUEL GAUGE. RND(62)+128);CHR\$(RND(62)+128);CHR\$(RND(62)+128); 1099 REM B10 TB\$=STRING\$(12,140);FORFU=0T010: AND THE MISSILE, TOO. FU\$=FU\$+STRING\$(2,191)+CHR\$(26)+STRING\$(2,8):NEXTFU:FU=0 1100 PRINTESL, CHR\$(RND(62)+128); CHR\$(RND(62)+128); 820 PRINT0268, DN\$; : PRINT0269, TB\$; TAB(30) TB\$; : PRINT0298, DN\$; continued on next page 830 PRINT0524, DN\$; : PRINT0554, DN\$;

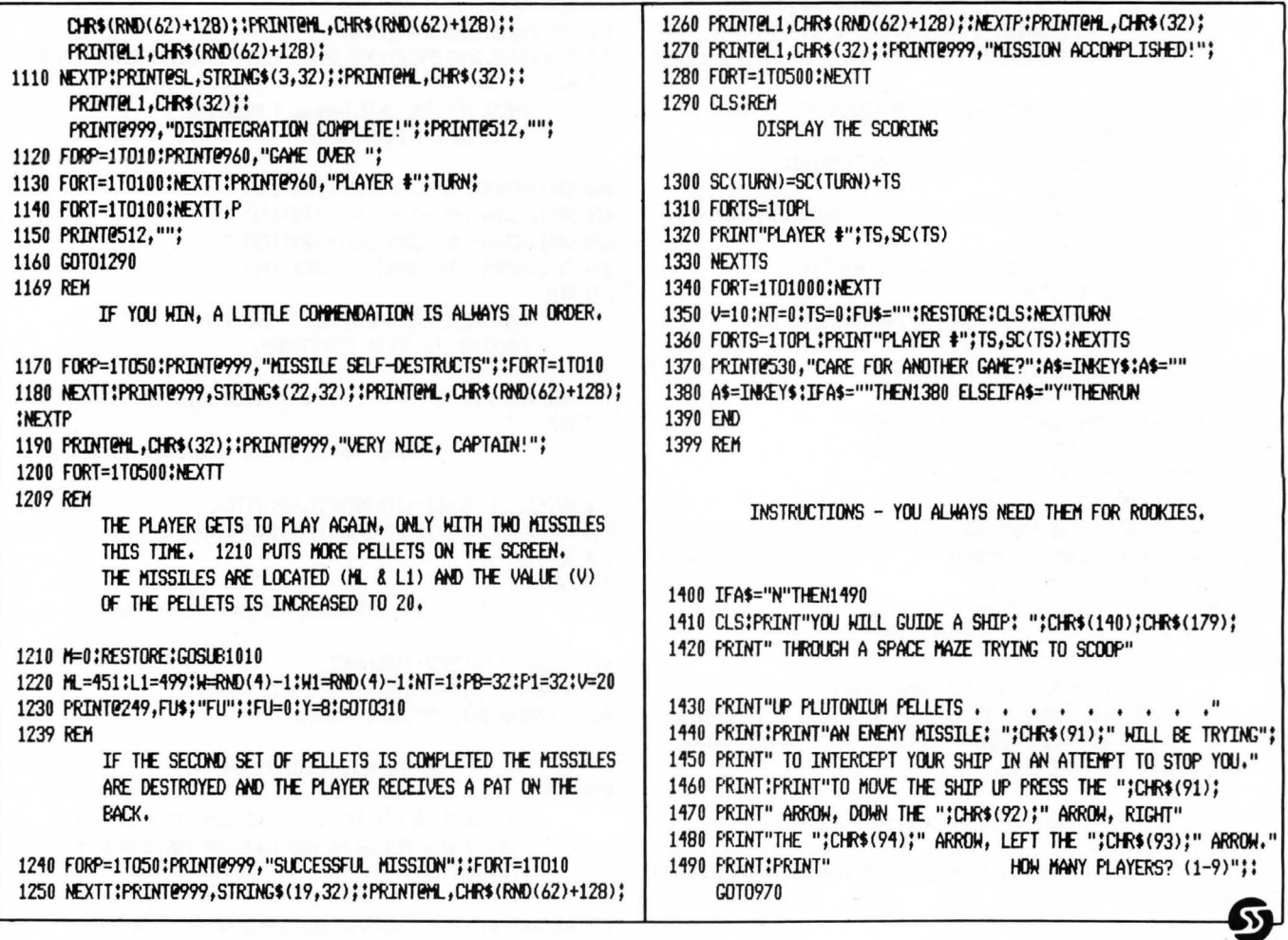

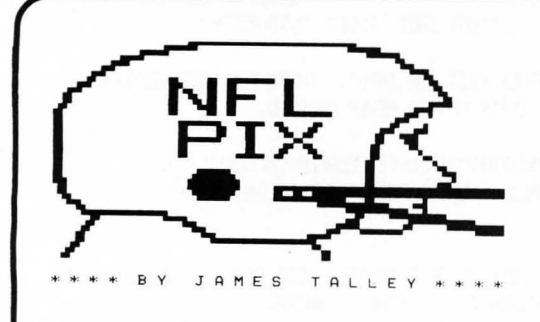

### NFL-PIX for 1980-1981 SEASON Predict this Season's Games!

This program will maintain weekly team schedules, keep track of scores of games played, list current Division

win-loss standings and --- predict the probable outcome of games! It establishes a rolling average of strengths of all teams based on past performance. During the last season its prediction was 6% better than the Greek Prognosticator!

For 16K Level II TRS-80 or Single Disk DOS ----- Just \$19.95 Please specify tape or disk!! Documentation supplied with either disk or tape.

> 80 U.S. Software **3838 South Warner Street** Tacoma, WA 98409  $(206)$  475-2219

### Check, Money Order, Visa/Mastercard<br>TRS-80 is a Trademark of the Tandy Corporation

80 US Software & 80 US Journal are Divisions of 80 Northwest Publishing Co.

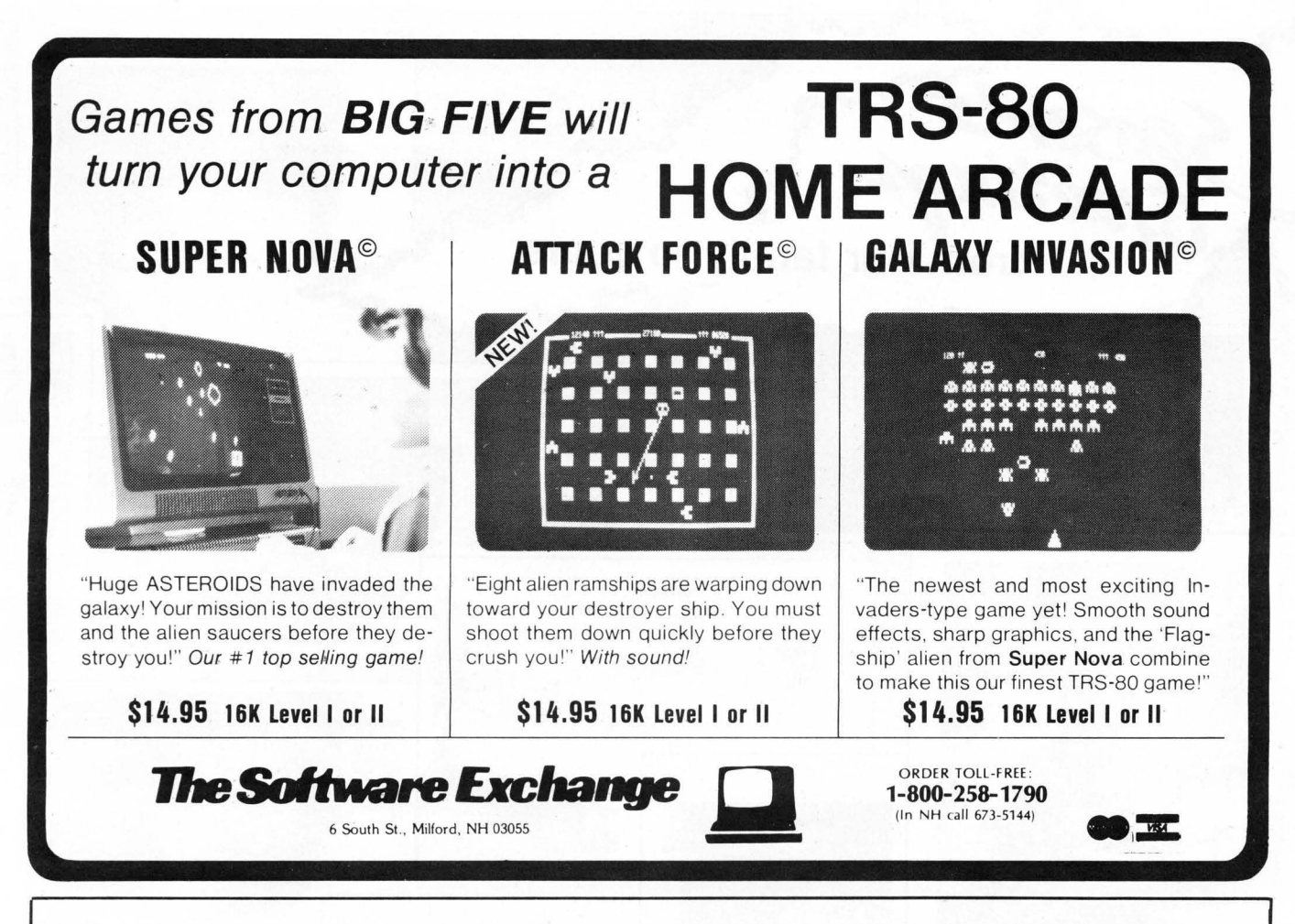

## **The Lazy Man's Shortcut to Mach'ioe Language! Tiny Comp**

by David Bohlke

A BASIC **Compiler** in BASIC! Run your source program in BASIC, compile it into FAST 2-BO Code and execute the compiled version - all without reloading. 26 integer variables, GOTO, GOSUB, END, REM, RND, LET,  $+$ ,  $*$ ,  $/$ , IF, THEN,  $-$ ,  $=$ , , INKEY\$, CLS, PRINT@, CHR\$, PEEK, POKE, Compiled programs may be saved via TAPEDISK.

Supplied with game program, "3D TIC TAC TOE", which uses all of the TINY COMP statement set-and is ready to compile.

Manual includes several sample programs as well as thorough documentation of the Compiler for those who like to know "how things work" and for those who might even wish to EXPAND on TINY COMP's capabilities.<br>Tape version: \$19.95 Disk version: \$24.95 Tape version: \$19.95

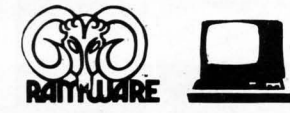

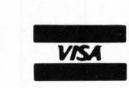

**The Software Exchange** 6 South Street, Milford, NH 03055 ORDER TOLL FREE **1-800-258-1790**  (in NH call 673 5144)

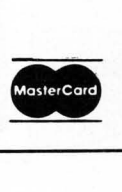

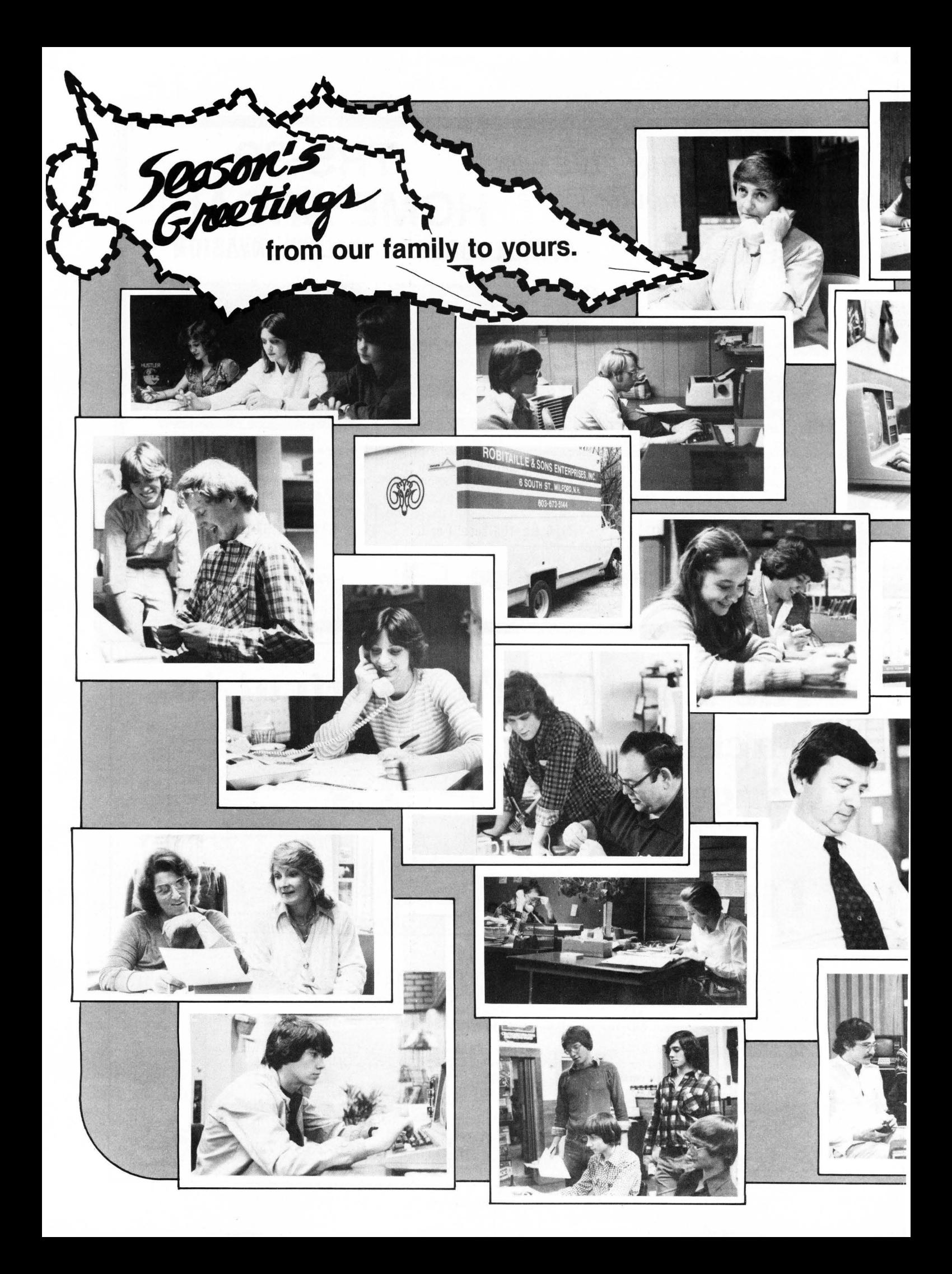

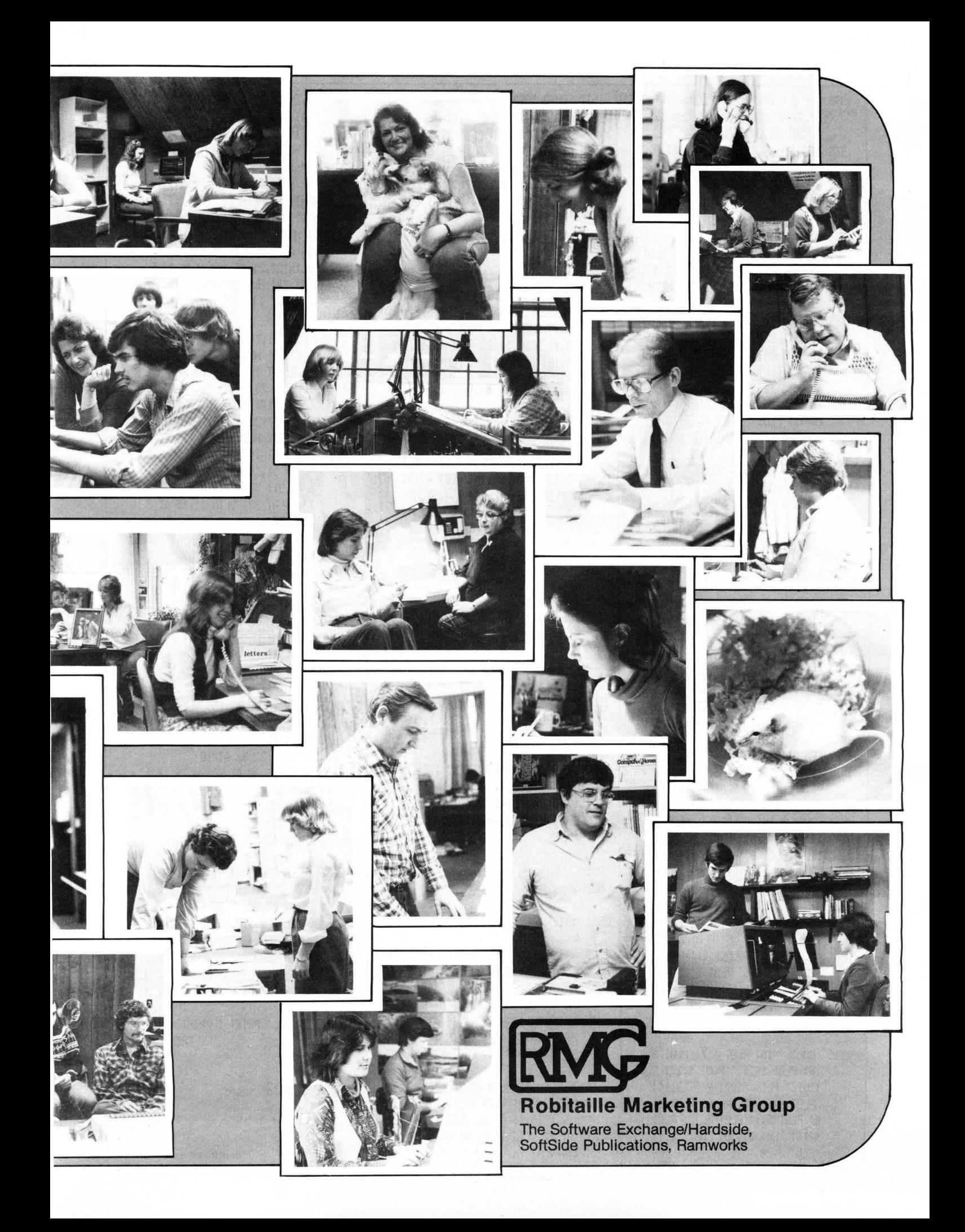

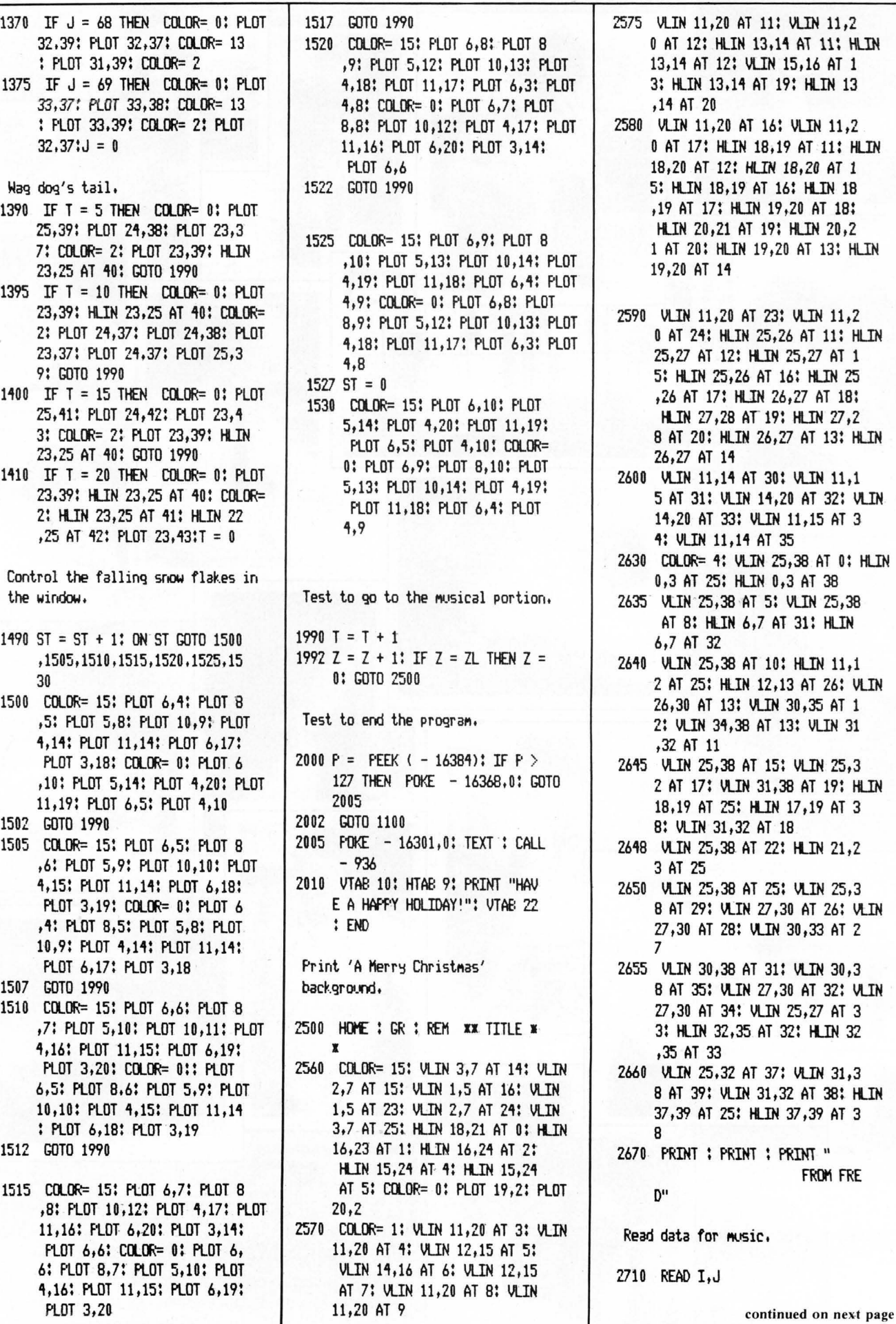

Test for end of first musical selection.

2720 IF  $I = 0$  THEN 90

Execute delay before the next musical note.

2722 IF I = - 1 THEN 9000

Test for the end of the second musical selection.

2725 IF  $I \leftarrow -1$  THEN RESTORE : GOTO 90

Play a musical note. 2730 POKE 768, I: POKE 769, J: CALL 770

Direct to next note.

2780 GOTO 2710

Data for the music.

- 3000 DATA 171,150,128,150,128,7 5.114.75.128.75.136.75.152.1 50, 152, 150, 152, 150, 114, 150, 1 14,75,102,75,114,75,128,75,1 36, 150, 171, 150, 171, 150
- 3010 DATA 102,150,102,75,96,75 ,102,75,114,75,128,150,152,1 50, 171, 75, 171, 75, 152, 150, 114 ,150,136,150,128,255,0,0
- 3100 DATA 102, 90,102, 90,102, 180, 102, 90, 102, 90, 102, 180, 102, 90,86, 90,128,135,114,4  $5,102,255,-1,-1$
- 3150 DATA 96, 90, 96, 90, 96, 13 5, 96, 45, 96, 90, 102, 90, 102, 90,102,45,102,45,102, 90,114 , 90,114, 90,102, 90,114,180 ,86,180
- 3200 DATA 102, 90,102, 90,102, 180, 102, 90, 102, 90, 102, 180, 102, 90,86, 90,128,135,114,4  $5.102.255 - 1 - 1$

3250 DATA 96, 90, 96, 90, 96, 1 35, 96, 45, 96, 90, 102, 90, 102, 90,102,45,102,45,86, 90,86, 90, 96, 90, 114, 90, 128, 255, -2  $, -2$ 

- 3500 END Execute delay between the notes.
- 9000 FOR AQ = 1 TO 15: NEXT AQ: GOTO 2710

Poke in the machine language tone subroutine.

10000 POKE 770,173: POKE 771,48: POKE 772,192: POKE 773,136: POKE 774,208: POKE 775,5: POKE 776,206: POKE 777,1: POKE 77 8,3: POKE 779,240: POKE 780, 9: POKE 781.202

10010 POKE 782,208: POKE 783,245 : POKE 784,174: POKE 785,0: POKE 786,3: POKE 787,76: POKE 788 ,2: POKE 789,3: POKE 790,96: POKE 791,0: POKE 792,0: RETURN

**Sy** 

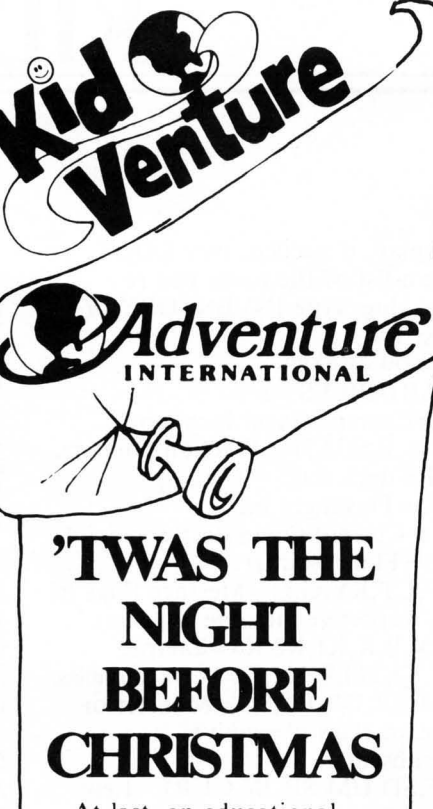

At last, an educational adventure for the tykes hovering about your microcomputer. The folks at Adventure International have decided that Adventure for adults are just not enough, so they have begun producing Kid Ventures. Kid Ventures differ from adult adventures in that they include both sound effects and graphics, as well as both story and quiz. modes.

The first such Kid Venture. designed for children between the ages of four and ten years, is based on a holiday theme and is entitled "Twas the Night before Christmas." It sure beats a lump of coal in the stocking!

S-80 Level II,

16K Cassette. . . . . . . . . . \$12.95 **The Software Exchange** 

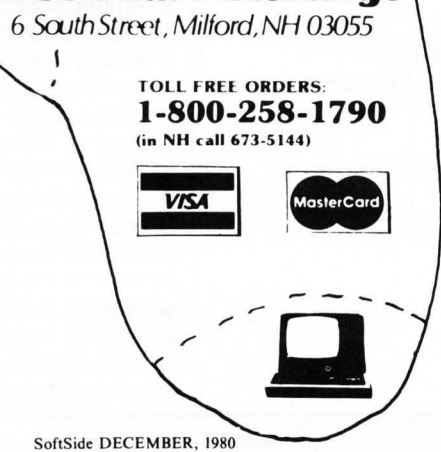

#### **ONE-LINERS**

If you've got a good one-line program, send it to:

> One-Liners SoftSide Magazine 6 South St. Milford, NH 03055

You may get your program in print and win the coveted 'SoftSide One-Liner Award''!

#### **An Applesoft One-Liner**

by Dennis Ward

This is an interactive one-liner, written in Applesoft, that uses paddle input.

1 HOME : HGR : POKE - 16302,0: HPLOT PDL (0) / 255 \* 279, PDL (1  $/255$  \* 191: FOR X = 1 TO 3000: HPLOT TO PDL (0) / 2 55 \* 277, FDL (1) / 255 \* 19 1: NEXT : FOR X = 8192 TO 16 383: POKE  $X, S: S = S + 1 - 25$ 5 \* (254 < S): NEXT : GOTO 1

#### **An Applesoft One-Liner**

by Dennis Ward

Note: Be sure you type this in correctly the first time. Unless you have the Program Line Editor, it is too long to edit. (According to Dennis, the original version of this program took about 40 lines.)

 $1 Y = RMD (1) \times 191$ : HGR : HCOLOR= 3: POME  $-16302,0$ : FOR I = 1 TO 750: $X = X + Y / 2 - 279$  $x (X > 279): X = X - 279 x$  $X > 279$ :  $Y = Y - X / 4 + 191$  $x (Y \le 0)$ :  $Y = Y + 191$   $x (Y \le$ 0): HFLOT  $X, Y$ : HFLOT  $X, 191$  -Y: HPLOT 279 - X,191 - Y: HFLOT 279 - X, Y: NEXT I: GOTO 1

**An Applesoft One-Liner** 

by Leon A. Osborne Here's a one-liner that you can use as a boot program if you have a

disk system.  $1$  TITLE\$ = "insert title": TEXT : HOME : VTAB  $12:X = 20 - LEN$ (TITLE\$) / 2: HTAB X: PRINT TITLE\$: GET A\$: PRINT : PRINT CHR\$ (4); "CATALOG"

Bugs, Worms & other undesirables by Kay Pasa

In ROM the ROBOT, part 3 from our August issue, a few people have said that they got a TOO LONG error when typing in line 30. That line goes in okay if you omit the spaces when typing.

51

## **KIDNAPPED!**

#### Kidnapped is an 8-80 adventure for 16K machines.

by Peter Kirsch

You awaken on the 9th floor of a strange building, the victim of a kidnapping. The kidnapper is elsewhere, busy counting the ransom money. Your only job is to escape from the building, floor by floor. You must beware of the kidnapper, and stay alive. Many traps have been set, so be careful!

This adventure has a total of 65 locations, with each floor independent from the rest. You cannot carry items from floor to floor, so you need only to use items found on that particular floor to escape down to the next.

Use 1- or 2-word commands to communicate with the computer, such as GET AX, DROP AX, OPEN DOOR. To move in a particular direction, type that direction or merely its first letter (N,E,S,W,U,D). To restore the

display, if needed, type LOOK. To see a list of the items you're carrying, type INVENTORY or just I. You awaken. . . VARIABLES  $A =$ Current player location.  $N, W, E, S, U, D$  = direction pointers.  $DT = dark$  flag.  $DK = Flashlight$  on?  $TI = Current time (9th floor only).$  $FL = Floor$  pointer.  $CF, CT, KY, G, C = Message flags (if)$ 0, respective message appears).  $G, V, B, K, K1, K2, K4 =$ Loops.  $K1,K3,TM,F,J,X,Y = Work\ variables.$ PM,FR,DP,PF,SC = Monster or hazard flags  $(0 = active,$  $1 = **absent**$ .  $EF, SD, UM, SP, JK, C1, R1 = Item$ flags  $(0 =$  natural state,  $1 =$ changed).  $RS = Rope$  status (0 = loose, 1 = tied to stake,  $2 =$  stretched across quicksand).  $BO = Balloon$  status  $(0 = deflated,$ 

 $1 = \text{inflated}, 2 = \text{tied to string}.$  $PT =$ Plant status (0 = small,

 $1 = \text{huge}$ .  $BR = Book read?$ STRINGS  $AS = Player$  input command.  $ES = Picks$  last 3 letters of object command D\$.  $J\$ ,  $N\$  = Room descriptions (repeated use).  $MS.R\$ = Used to change, add or remove an item in room or if carried. ARRAYS  $H<sup>6</sup>(X) = Permanent storage of$ items.  $A\$(X)$  = Temporary storage of items.  $B<sup>§</sup>(X) = Commands.$  $CS(X)$  = Items carried by player.  $A(X)$  = Item location (room #s).  $B(X) =$  Holds room #s accessible from current location.  $D(X) = Command$  codes.  $I(X) =$ Main purpose: If item X is carried by player,  $I(X) = 1$ .  $G(X)$  = Door status (0 = locked,

 $1 =$ open $)$ .

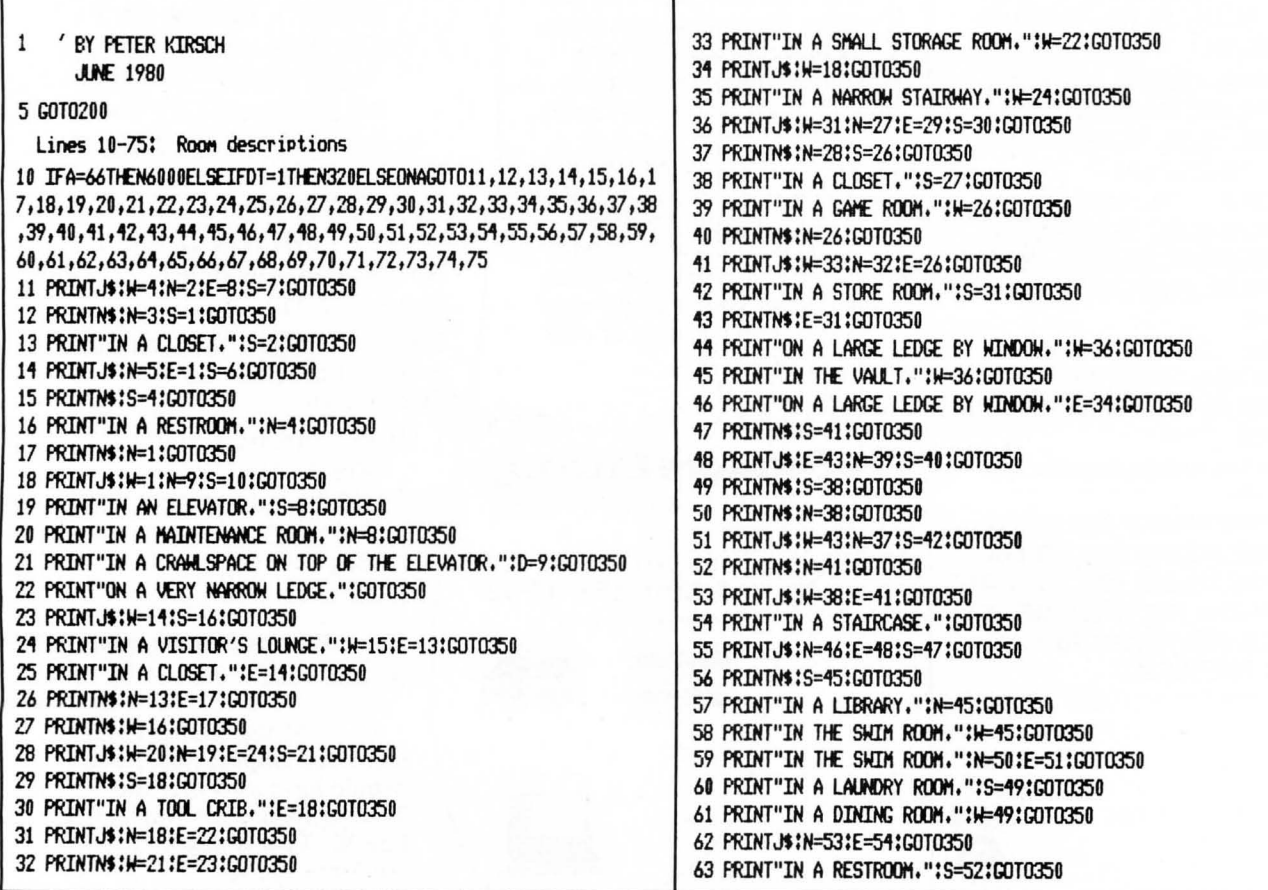

64 PRINTJ\$:W=52:E=55:G0T0350 387 IFA=10IFC1=1IFCT=0PRINT"ELECTRICAL TAPE IS THERE" 65 PRINTJ\$:W=54:N=56:GOT0350 388 IF(A=16)\*(DP=0)THEN1500ELSEIF(A=14)\*(PF=0)THEN1505ELSEIF(A=2 66 PRINT"IN A LABORATORY, ":S=55:GOT0350 5) x (SC=0) THEN1510ELSEIF (A=35) x (PH=0) THEN1515ELSEIF (A=35) x (PH=1) T 67 PRINT"IN A CHILD'S PLAYROOM, ":N=55:GOT0350 HEN1516ELSEIF(A=41)\*(FR=0)THEN1520ELSEIF(A=48)\*(SP=0)THEN1530ELS 68 PRINTN\$:W=59:GOT0350 EIF(A=48) x(SP=1) THEN1540 69 PRINT"IN A LOUNGE.":E=58:GOT0350 70 PRINT"IN A CRAHLHAY, ":E=61:GOT0350 Lines 390-400: Player input 71 PRINT"IN A CRAMLMAY.":M=60:GOT0350 72 GOT054 390 ONERRORGOTO3000:C=0:TM=TM+1:PRINT:PRINT"WHAT DO YOU HANT TO 73 PRINT"IN A LOUNGE, ":E=64:GOT0350 DO";:INPUTA\$:IFDT=2THEN7200ELSEIFA\$="LOOK"THEN300ELSEIFA\$="JUMP" 74 PRINTUS: W=63:G0T0350 THENBOOELSEIFA\$="SHIM"THEN975ELSEIFA\$="HAIT"THEN1050ELSEPRINT:FO 75 PRINT"IN THE ENTRANCE HALL, ":GOT0350 RB=1T012;IFA\$=B\$(B)THEN392ELSENEXT;G0T0394 392 IFB(B)<>0THENA=B(B);GOTO300ELSEPRINT"YOU CAN'T MOVE THAT WAY Lines 200-300: Initialization **.":GOTO390** 394 IFA\$<>"I"ANDRIGHT\$(A\$,3)<>"ORY"THEN400ELSEPRINT"YOU ARE CARR 200 CLEAR300:DIMA\$(58),A(58),B(12),B\$(39),C\$(7),D(39),H\$(58),I(5 YING:":FORK=1T07:PRINTTAB(POS(0)+4)C\$(K);;IFPOS(0)>45PRINT  $8)$ 396 NEXT: GOT0390 210 FORA=1T055;READA\$(A);READA(A);H\$(A)=A\$(A);NEXT;FORA=1T039;RE 400 FORB=13T039;F=LEN(B\$(B));IFLEFT\$(A\$,F)=B\$(B)THEN450ELSENEXT; ADB\$(A);NEXT;FORA=13T039;READD(A);NEXT PRINT"DON'T KNOW WHAT "CHR\$(34)A\$CHR\$(34)" HEANS, ":GOTO390 220 A=1;G=1;FL=9;TM=-2;J\$="IN A HALLWAY.";N\$="IN AN OFFICE." 300 N=0:W=0:E=0:S=0:U=0:D=0:Y=0:CLS:PRINT"YOU'RE ";:IFDK=0ANDTM> Line 450: String sorting routine 24THENDT=1 450 D\$=RIGHT\$(A\$,(LEN(A\$)-F)-1):E\$=RIGHT\$(D\$,3) Lines 310-388: Description of current location Lines 460-480: GET command. Any special conditions are 310 GOTO10 checked to see if dangerous, stationary, or otherwise 320 PRINTCHR\$(29) "POWER FAILURE! IT'S TOO DARK TO SEE!":DT=2:GOT hidden items can be carried, else item is given to 0390 player and I(X) is set to 1. 350 PRINTP50,"FLOOR"FL:PRINT:IFN>00RN>00RE>00RS>00RU>00RD>0THENP RINT"SOME EXITS ARE: ";:FORB=1T012:B(B)=0:NEXT 460 IFD(B) << 1THEN490 360 IFW>0PRINT" WEST";:B(1)=W:B(2)=W 461 IFE\$="GHT"ORE\$="APE"IFA=10IFC1=0THENPRINT"CABINET IS LOCKED" 361 IF (A=41) x (FR=0) THEN363ELSEIFN>0PRINT" NORTH"; :B(3)=N;B(4)=N :GOTO5000ELSEIFE\$="GHT"ANDCF=0THENJ=56:A\$(J)="FLASHLIGHT":H\$(J)= 362 IF (A=16)\*(DP=0)THEN366ELSEIFE>0PRINT" EAST"; :B(5)=E:B(6)=E A\$(J):A(J)=10:CF=1ELSEIFE\$="APE"ANDCT=0THENJ=57:A\$(J)="ELECTRIC 363 IFS>0PRINT" SOUTH"; : B(7)=S: B(8)=S TAPE":H\$(J)=A\$(J):A(J)=10:CT=1 364 IFU>0PRINT" UP"::B(9)=U:B(10)=U 462 IFA=7IFKY=0IFE\$="KEY"IFI(4)<>1THENPRINT"YOUR ARM IS TOO SHOR 365 IFD>0PRINT" DOWN";:B(11)=D:B(12)=D T TO REACH IT.":GOTO5000ELSEJ=5B:A\$(J)=E\$:H\$(J)=A\$(J):A(J)=7:I(5 366 FRINT: PRINT  $B) = 1:KY=1$ 370 FORB=1T058:IFABS(A(B))=ATHENC=C+1:G0T0372 465 IFA=63IFE\$="KEY"PRINT"WE ALL KNOW PIANOS HAVE KEYS":J=56:A\$( 371 NEXT: PRINT: GOT0374 J)=E\$:H\$(J)=E\$:A(J)=63:I(56)=1 372 IFC=1PRINT"THINGS YOU SEE HERE;" 466 IF((A=14)X(E\$="NHA")X(PF=0))+((A=17)X(E\$="MAN"))+((A=58)X(E\$ 373 PRINT" "A\$(B):GOT0371 ="TOR"))THEN7000 467 IFA=35IFE\$="PER"OR(E\$="LAR"ORE\$="NEY")\*(I(27)=0)THENPRINT"YO 374 IFA=37IFFR=1PRINT"YOU FORGOT YOU HERE NAKED U GET TOO CLOSE TO HIM, YOU BLUSH AND RUN OUT":A=41:GOTO5000 HE JUMPS AND STRANGLES YOU,":GOTO7300ELSEIFI(27)=1PRINT"KIDNAPPE 375 IFG=1PRINT"YOU AWAKEN ON THE 9TH FLOOR OF A STRANGE BUILDING, OBVIOUSLY A KIDNAP VICTIM. YOU ARE R SEES YOUR GUN AND FREEZES ALONE AT THE MOMENT AND MUST ESCAPE FROM THE YOU GRAB A DOLLAR":A\$(56)="DOLLAR":H\$(56)=A\$(56):A(56)=35:PH=1:E BUILDING, FLOOR BY FLOOR":G=0 \$="LAR" 376 IFA=7PRINT"YOU SEE A SMALL LEDGE OUTSIDE THE WINDOW":IFKY=0P 468 IFI(48)=1IFE\$="TER"IFA=58I(57)=1;R\$="CUP OF WATER";K3=48;GOS RINT"AND A SINGLE KEY ON A KEY CHAIN ON THE LEDGE" UB1100:H\$(48)=R\$:GOTO4900 377 IFRS=2IFA=640RA=65FRINT"ROPE IS STRETCHED ACROSS QUICKSAND" 469 IFE\$="JAR"PRINT"WHICH ONE?":GOTO5000 378 IFA=33PRINT"THERE IS A WIDE, LONG LEDGE 470 FORJ=1T058:IFE\$=RIGHT\$(A\$(J),3)ANDA=ABS(A(J))THEN473 OUTSIDE THE WINDOW." **471 NFXT** 382 IFA=56IFJK=0PRINT"LABELS ON BOTTLES: 472 PRINT"THERE'S NO "D\$" HERE, ":GOTO390 SOLUTION: ANTITODE 473 IFSGN(A(J))=-1PRINT"BE REASONABLE NOW. THAT'S IMPOSSIBLE.": FLUID: UNCIPHERABLE" GOT0390 383 IFA=58PRINT"A DROOLING ALLIGATOR BLOCKS YOUR WAY 474 IFE\$="OOK"PRINT"TITLE OF BOOK: HOW TO ";:IFA=47THENPRINT"SHI EAST. HE HAS THE REMAINS OF THE KIDNAPPER M"ELSEIFA=64PRINT"WALK A TIGHTROPE" 480 PRINT"OK!":FORK=1T07:IFC\$(K)=""THENC\$(K)=A\$(J):GOSUB3500:H(K IN HIS MOUTH, YOU CATCH A GLIMPSE OF A STAIRCASE PAST THE ALLIGATOR" )=J:A\$(J)="":A(J)=0:GOTO5000ELSENEXT 384 IFA=64IFRS<2PRINT"A HUGE BOG OF QUICKSAND BLOCKS YOUR HAY EAST. THE FRONT ENTRANCE IS THERE, Lines 480-590: DROP command. If item is carried it's YOUR WAY TO SAFETY, THERE IS A LARGE dropped in current room. Program checks for any changes HOOK ON THE OTHER SIDE AND A TENT STAKE that might occur if certain item is dropped in certain ON THIS SIDE" room.  $I(X)$  is set to room  $\ddagger$ . 385 IFA=59THENPRINT"THERE IS A TRAP DOOR ABOVE YOU"ELSEIFA=61IFR 1=0PRINT"THROUGH THE TRAP DOOR YOU SEE 490 IFD(B)<>2THEN600 500 FORJ=1T07:IFE\$<>RIGHT\$(C\$(J),3)ELSE520 A LONG, COILED ROPE ON THE 510 NEXT:PRINT"YOU'RE NOT CARRYING IT.":GOTO390 FLOOR BELOW" continued on next page 386 IFA=10IFC1=1IFCF=0PRINT"A FLASHLIGHT IS THERE"

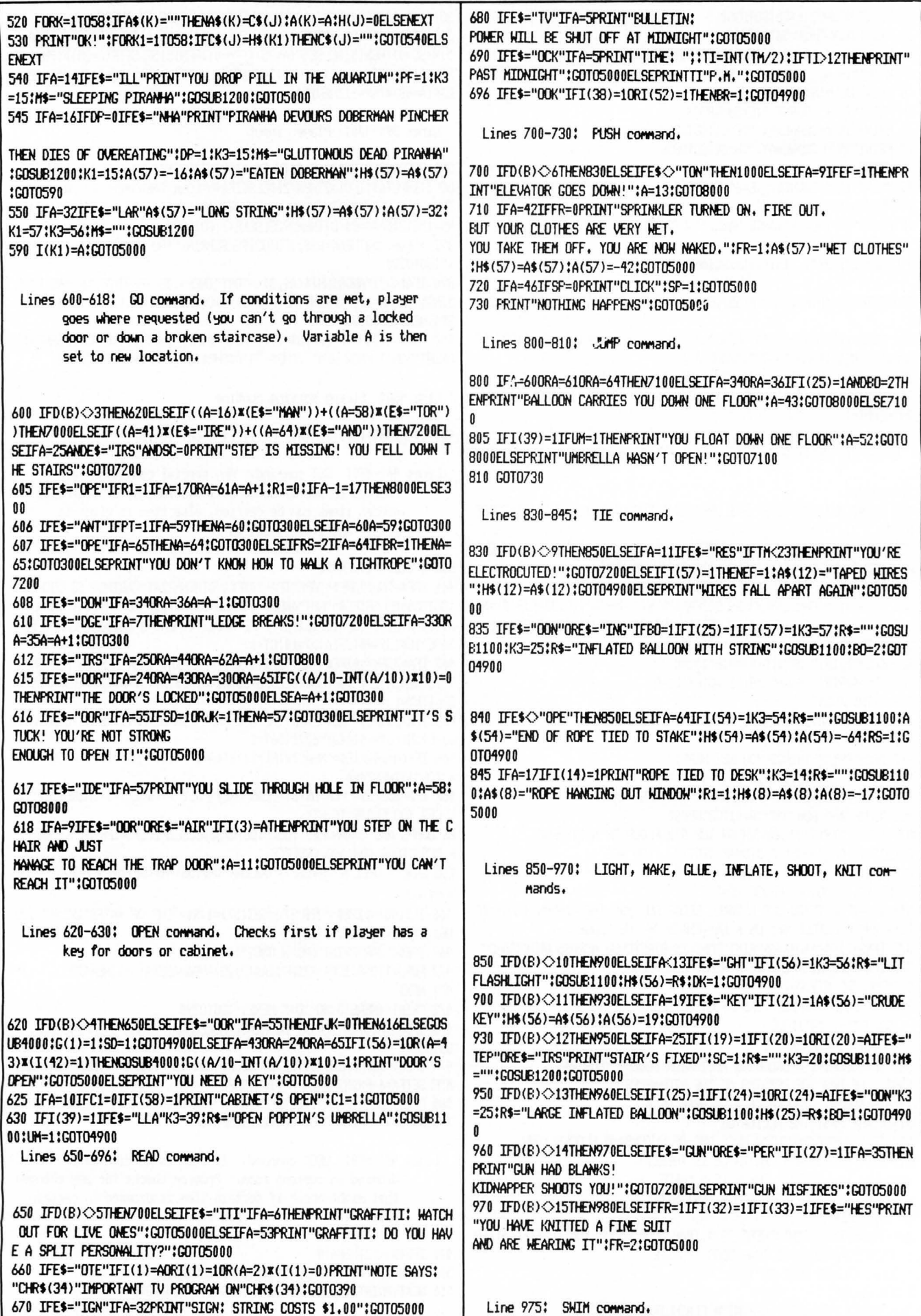

975 IFSP=0THEN1000ELSEIFA=49THENA=48:GOT0300ELSEIFA=48IFBR=0THEN PRINT"YOU DON'T KNOW HOW TO SWIM!":GOTO7200ELSEA=49:GOTO4900

Line 980-982: DRINK command.

980 IFD(B) <> 18THEN985ELSEIFE\$="ION"IFI(44)=1IFJK=1THENPRINT"YOU VE CHANGED BACK!";JK=0;GOTO5000ELSE4900 982 IFE\$="UID"IFI(45)=1PRINT"YOU'VE CHANGED INTO MR. HYDE! YOU ARE VERY STRONG!": JK=1:GOTO5000

Line 985: POUR command.

985 IFD(B)<219THEN990ELSEIFA=59IFE\$="TER"IFI(57)=1PRINT"PLANT GR OWS TO CEILING":A\$(49)="HUGE FLANT":PT=1:H\$(49)=A\$(49):GOTO5000

Line 990-993: PLAY command.

990 IFD(B) <20THEN99SELSEIFE\$="UTE"IFA=61IFI(50)=1IFR1=0PRINT"IN DIAN ROPE RISES UP TO YOU":R1=1:A\$(56)="END OF ROPE":H\$(56)=A\$(5 6):A(56) = - 61:GOTO5000

993 IFE\$="ANO"IFA=63PRINT"LIBERACE YOU'RE NOT!";GOTO5000

Line 995: THROW command.

995 IFD(B)<21THEN1000ELSEIFE\$="OPE"IFA=64IFRS=0PRINT"TIE THE OT HER END FIRST":GOTO5000ELSEIFRS=1THENPRINT"HOOK ON ROPE CATCHES HOOK NEAR ENTRANCE AND STRETCHES TIGHT":RS=2:K3=54:M\$="":GOSUB1200:GOTO5000

Lines 1000-1050: Various messages. 1000 PRINT"YOU CAN'T DO THAT NOW, ":GOTO390 1050 PRINT"3 HOURS PASS":TH=TH+5:GOT0390

Lines 1100-1210: Subroutines change, add, or vanish items that are carried or in current room. R\$ or M\$ is set to item (change, add) or to null (vanish).

1100 FORK2=1T07:IFC\$(K2)=H\$(K3)THENC\$(K2)=R\$:GOSUB1150:RETURNELS **ENEXT:RETURN** 1150 IFR\$=""I(K3)=0 1160 RETURN 1200 FORK2=1T058:IFA\$(K2)=H\$(K3)THENA\$(K2)=M\$:H\$(K3)=M\$:IFM\$<>"" THENRETURNELSEA(K2)=0;I(K3)=0 1210 NEXT:RETURN 1499 GOTO5000

Lines 1500-1540: Descriptions (part of line 388 to further describe contents of room).

1500 PRINT"THERE IS A PATH EAST, BUT A VISCIOUS, SNARLING DOBERMAN BLOCKS YOUR HAY, ":GOTO390 1505 PRINT"AQUARIUM IS FULL OF PIRANHA FISH.":GOTO390 1510 PRINT"THE STAIRCASE IS VERY ROTTEN AND ONE MOODEN STEP IS MISSING.":GOTO390 1515 PRINT"KIDNAPPER IS COUNTING MONEY. HE DOESN'T SEE YOU YET, ":GOT0390 1516 PRINT"KIDNAPPER IS SCARED":GOT0390 1520 PRINT"THERE IS A PATH NORTH, BUT A RAGING FIRE BLOCKS YOUR WAY.":GOT0390 1530 PRINT"A LARGE SHIMMING POOL SPANS ACROSS THE ENTIRE ROOM, DIVIDING IT IN HALF. IT IS VERY DEEP AND IT IS EMPTY.":GOT0390 1540 PRINT"SHIMMING POOL IS FULL OF WATER,":GOTO390

Lines 2000-2040: Item data. Strings are read permanently into H\$(X) and temporarily into A\$(X). The number

following each string indicates the room number the item is placed in initially and read into  $A(X)$ .  $A(X)$ will always correspond with A\$(X) where X is the item number, A negative number indicates an item cannot be removed from room under any condition, but it could still be altered.

2000 DATAPAPER NOTE, 2, DESK, -2, CHAIR, 2, LONG BROOM, 3, TV SET, -5, CLO CK,-5,GRAFFITI ON WALL,-6,OPEN WINDOW,-7,TRAP DOOR IN CEILING,-9 , DOWN BUTTON, -9, CABINET, -10, ENDS OF 2 'LIVE' WIRES, -11, AQUARIUM, -14, ROPE, 15, SLEEPING PILL, 16, OPEN WINDOW, -17

2010 DATADESK,-17, KEY MAKING MACHINE,-19, SUPER GLUE, 20, MOODEN ST AIR STEP.20. THICK COPPER SHEET.23. LOCKED DOOR. -24. HOODEN STAIRS. -25, TANK OF HELIUM GAS, 28, LARGE DEFLATED BALLOON, 29

2020 DATALOCKED DOOR,-30, GUN, 30, SIGN ON WALL,-32, STRING VENDING MACHINE,-32, OPEN WINDOW,-33, LOCKED DOOR,-43, BALL OF YARN, 39, KNIT TING NEEDLES, 40, PUSH BUTTON ON WALL, -42, "SEXY, YOUNG GIRL OFFICE WORKERS", -37, STAIRS, -44

2030 DATAPUSH BUTTON ON WALL,-46, BOOK, 47, MARY POPPIN'S UMBRELLA, 50, OPEN WINDOW, -51, GRAFFITI ON WALL, -53, SMALL KEY, 37, STEEL DOOR, -55, JAR OF YELLOW SOLUTION, 56, JAR OF FLUID, 56, CHILD'S SLIDE, -57

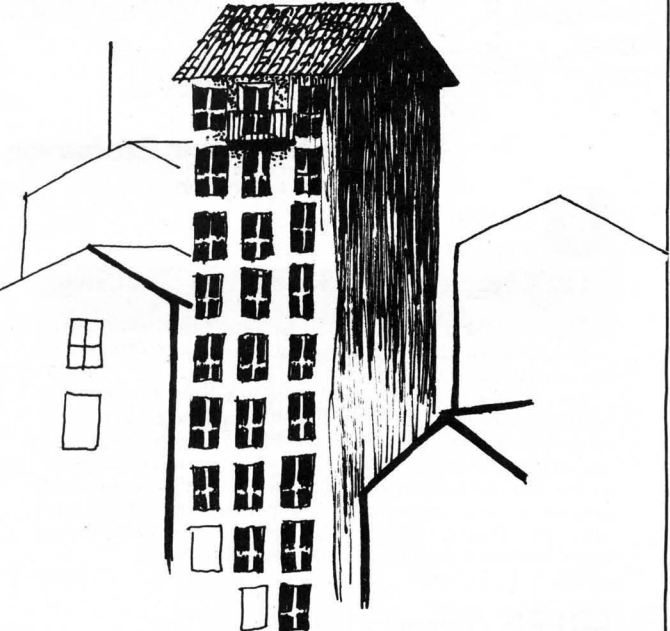

2040 DATAHATER COOLER,-58, PAPER CUP, 58, SMALL-SIZED PLANT, -59, FLU TE,61,STAIRS,-62,SMALL BOOK,64,PIANO,-63,LONG ROPE,63,FRONT DOOR  $, -65$ 

Lines 2100-2110: Command data. Commands are read into B\$(X). B\$(1)-B\$(12) hold all possible directions and shorthand notation allowing for player to input entire direction or just the first letter. Starting with B\$(13) all commands have a corresponding code number read into D(X) which picks the proper action, allowing the use of synonyms for the same command.

2100 DATAWEST.W.NORTH.N.EAST.E.SOUTH.S.UP.U.DOWN.D.GET.TAKE.DROP , PUT, GIVE, PAY, CLINB, GO, ENTER, OPEN, READ, CHECK, HATCH, PRESS, PUSH, TA PE, TIE, LIGHT, MAKE, GLUE, INFLATE, SHOOT, KNIT, DRINK, POUR, PLAY, THROW 2110 DATA1, 1, 2, 2, 2, 2, 3, 3, 3, 4, 5, 5, 5, 6, 6, 9, 9, 10, 11, 12, 13, 14, 15, 18, 19,20,21

Lines 3000-4100: Short subroutines.

3000 PRINT"WHAT?";RESUME5100 3500 FORK4=1T058;IFA\$(J)=H\$(K4)THENI(K4)=1ELSENEXT 3600 RETURN 4000 IFA=24THENX=22ELSEIFA=43THENX=31ELSEIFA=55THENX=43ELSEX=55 continued on next page

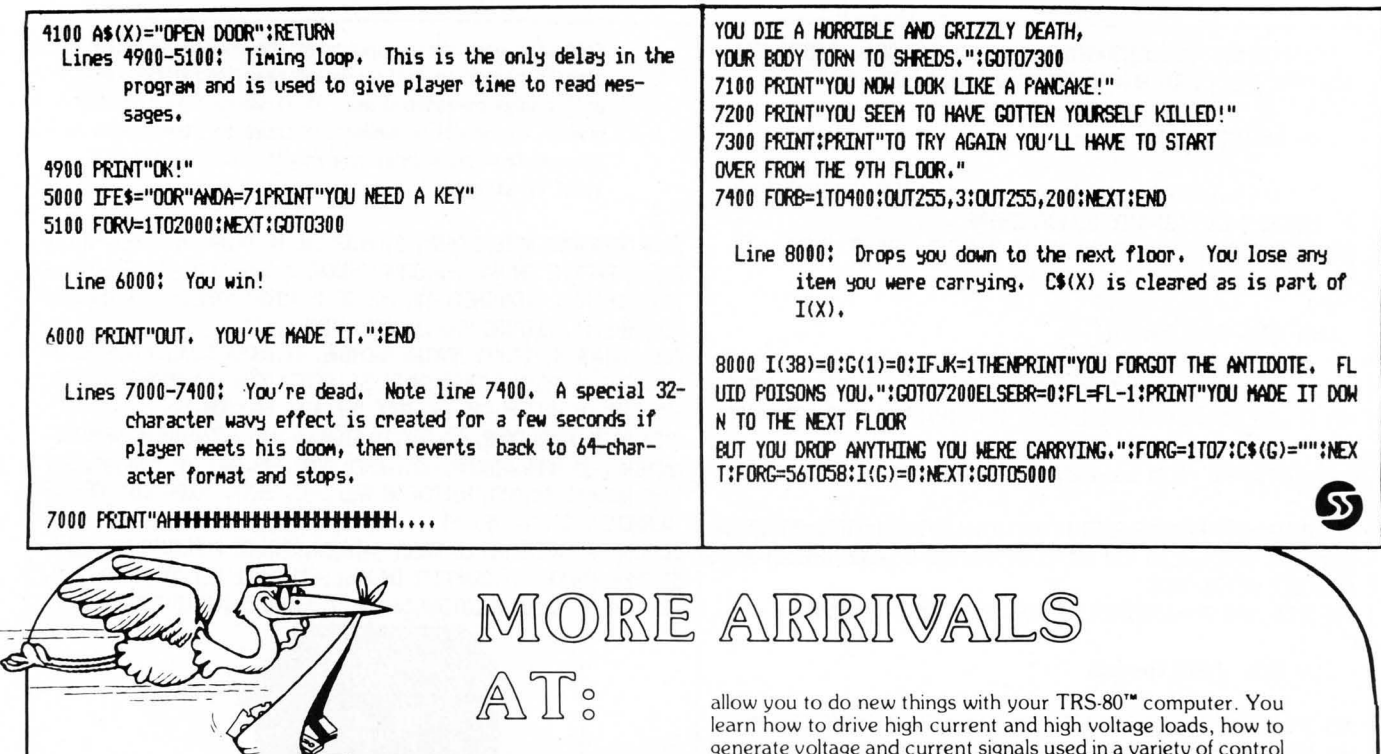

The Software Exchange

**DESCRIPTION AND STREET 1-800-258-1790** 

**Underground Guide to Buving** 

This book is a guide to buying a microcomputer. Computers,

The most popular maxicomputer has been the IBM 370 (which is being replaced by the IBM 3030 and the IBM 4300); the most popular minicomputer is the PDP-11; the most popular microcomputer is the PDP-11; the most popular look at the competition. IBM, DEC and Radio Shack aren't the only fish in the sea; some of their competitors have something to offer, too. Treat a computer purchase just as you'd treat any

REMsoft proudly announces a more efficient way, using your

own TRS-80<sup>\*\*</sup>, to learn the fundamentals of assembly language programming - at YOUR pace and at YOUR convenience. Our unique package, "INTRODUCTION TO TRS-80<br>ASSEMBLY PROGRAMMING," will provide you with the

\* A driver program to make your TRS-80" video monitor serve

A textbook on TRS-80<sup>\*\*</sup> Assembly Language Programming.

Step-by-step dissection of complete and useful routines to

test memory and to gain direct control over the keyboard, video

\* How to access and use powerful routines in your Level II

other important decision -- check out all the facts. by Scelbi Publications ................................... \$5.95

Introduction to IRS-80

\* Ten 45-minute lessons on audio cassette

as a blackboard for the instructor.

monitor, and printer.

 $H.W.$  SAMS & Co.

**Assembly Programming** 

REMSOFT, Inc.

**SCELBI** 

**EXAMPLE AND THE SE** 

like people, come in all sizes.

Publications

Introduce you to more advanced interfacing techniques that

IRS 30 Interfacing scorner

Available for Level II, 16K TRS-80™ Microcomputers . \$29.95

generate voltage and current signals used in a variety of control applications, how to measure unknown voltages and currents with your computer, and how to use remote control circuits that allow you to control Universal Asynchronous Receiver/Transmitter Chips, analog-to-digital and digital-toanalog converters, and other devices located some distance from your computer. Contains complete software examples.

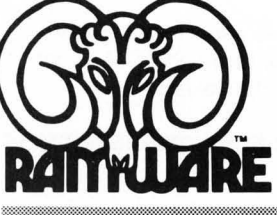

Sam

Stumped by statistics? Here's the program for you! Written by a statiscian but designed for use in the real world. Helps you create files, examine and edit data, and understand descriptive statistics. Sophisticated enough for the working statistician. This powerful interactive statistical package features complete error diagnostic, missing value specification and sophisticated graphics. by Bruce Chalmers

TRS-80<sup>\*</sup> Disk 32K & 48K versions on one disk . . . . . . \$29.95

#### Options Monitor

#### by W. J. Kutlever

#### The Investor's Key to Options Marketing!!

Make informed trading decisions in minutes with this easy to use package

WHO: Investors, Option Writers or Purchasers use this program.

WHAT: Analyzes option prices and responds to current market prices as soon as you receive them.

WHY: Assesses the value of a given option. Monitors the value of your investments. Helps you decide when to purchase or to close out your options.

HOW: Use TRS-80" Disk.

Next to your broker this program is your best option in creative investing. Analyze option prices before risking any money. Convenient features are data entry and flexibility in handling a wide variety of situations.

56

following:

ROM.

### WHOA

by Shane Causer

#### A program of this nature was published in the Radio Shack newsletter. but we thought it was worth repeating.

Whenever you LIST a rather long program in search of a specific line, what do you see? Yep, that's right! A whole ton of lines, scrolling by faster than a speeding bullet.

If you are tired of having to time your pause (a SHIFTed "@") with the appearance of the line you wish to examine, you have an alternative: "WHOA!"

To slow the LISTing scroll in a 16K Level II computer, do the following:

I) Answer "MEMORY SIZE?" with 32753.

2) ENTER this short BASIC program: (See Fig. 1)

3) RUN this program, then NEW it.

Now, whenever you LIST a program, it will proceed at its normal speed until the SHIFT key is pressed. It will then slow down (it doesn't ma tter which SHIFT key; the computer isn't picky).

By changing the number 32 in line 50 to 255 , the computer will wait a full second before scrolling the next line into view.

NOTE: For those who want to make SYSTEM tapes of this (or are just curious), here is a machinelanguage listing: (See Fig. 2)

In addition, a patch must be put into low memory as follows:

(See Fig. 3)

To make the SYSTEM tape, load TBUG as in the TBUG manual, then ENTER the above program and Punch it onto a tape. To kill two birds with one stone, relocate KBFIX, using RELO as in the RELO manual, where you desire, along with the "WHOA!" routine.

NOTE TO 4K LEVEL II USERS: "WHOA!" can be used in 4K systems by doing the above with the following changes:

I) Answer "MEMO RY SIZE?" with 20465

2) Change line 20 in the basic program to read:

FOR P+20465 to 20479: READ A: POKE P, A: NEXT: END All else remains the same.

Fig. 1

10 FOR P=16863 TO 16865;READ A:POKE P,A:NEXT 20 FOR P=32754 TO 32767;READ A:POKE P,A;NEXT 30 DATA 195,242,127 40 DATA 58,128,56,31,208,197 50 DATA 1,0,32,205,96,0,193,201

Fig. 2

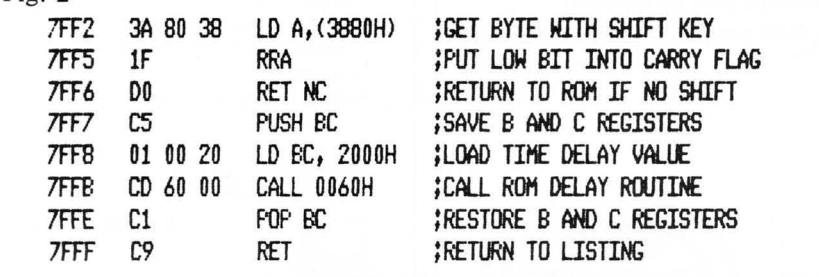

Fig. 3

41DF C3 F2 7F JP 7FF2 ;JUMP TO TEST TIMER

SoftSide DECEM BER. 1980

 $\boldsymbol{\Omega}$ 

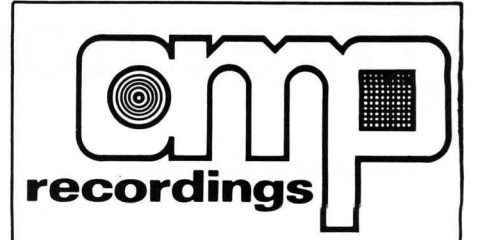

### AMP RECORDING AND DUPLICATING SERVICE 609 667·1667

307 West Main Street Maple Shade, NJ 08052

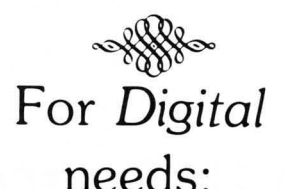

\* AMP "Data-sette" blank cassettes

\* Digital cassette duplication

\* Storage Boxes

\* Labels - Custom printing & blank

~ For **AUDIO**  needs:

On-location music recording

\* Record Album

production

\* Stereo and Spoken Word cassette duplication

Blank cassette and supplies

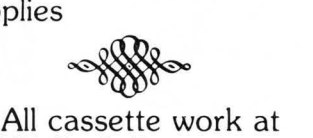

AMP R. & D. is *custom*  work to fit your needs.

Call or write to "Jerry" for more information.

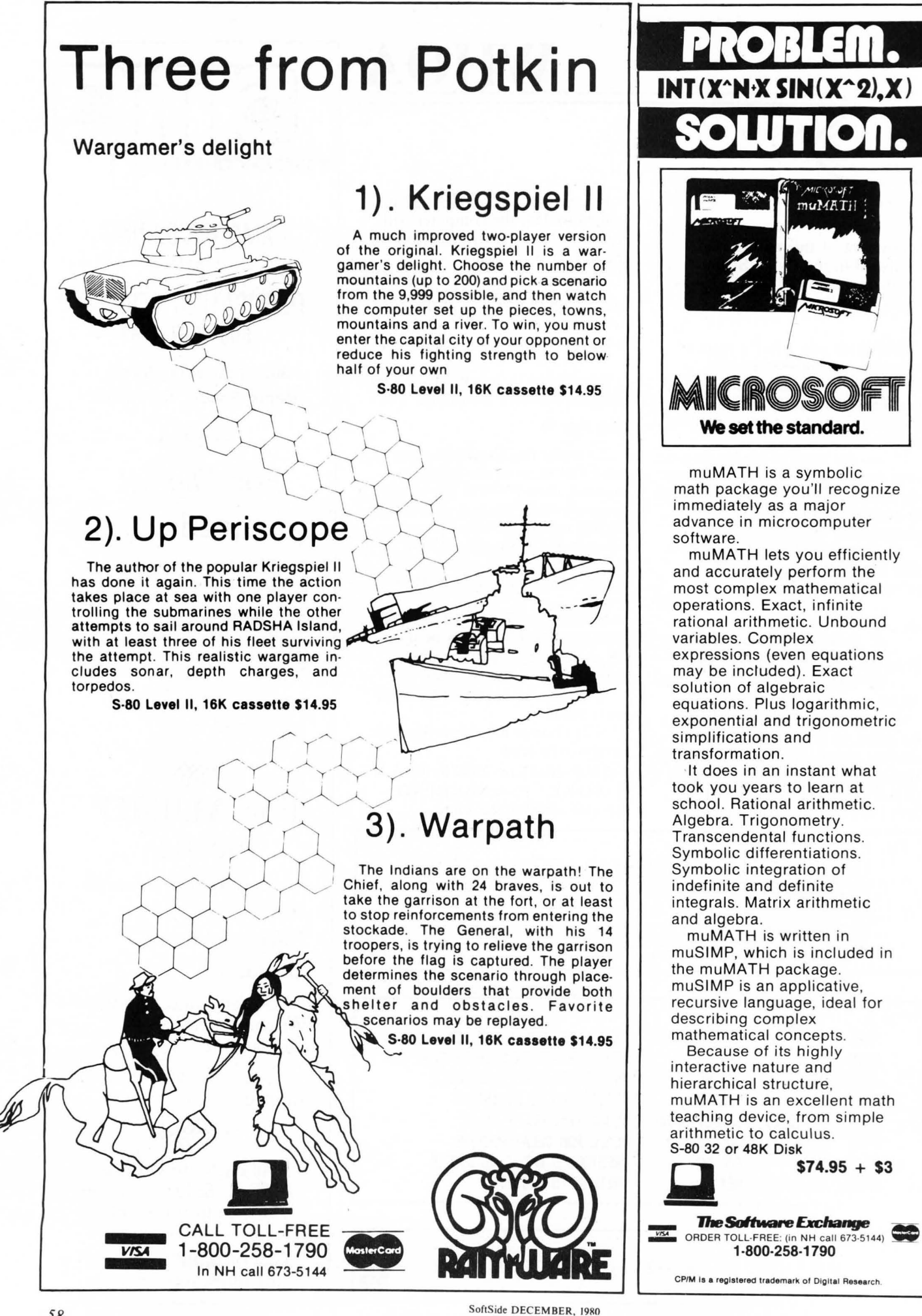

## OUISH 3

#### by Dave Archibald

8QUI8H3 is an 8-80 program requiring at least 16K of memory and at least one disk drive.

Ever wished you had just one more K of memory for that one extra large program, you know, the one that requires 17K of memory and all your friends have 16K Level lIs so you end up carrying your disk drives all over creation just to show off that one great program.

Here's what you've been waiting for, SQUISH3 is designed to squeeze every unused byte of memory out of that monster by deleting remarks, combining lines, and removing extra spaces.

To use SQUISH3 you first need to save your program in the ASCII format using the

SAVE"FILESPEC", A option. Next, load and run SQUISH3. After entering filespecs just sit back and watch as your computer removes all the unnecessary garbage in your program, without you lifting a finger!!!.

Once completed, you will find that your program requires considerably less memory, and maybe it will be just enough to let you start carrying a cassette tape to your friends instead of a disk drive, an expansion interface, buffered cables, etc, etc. . . .

IMPORTANT NOTE: If your program uses packed (super) graphics, then SQUISH3 should not be used as the string structure of packed graphics is altered when placed into an ASCII file.

Variables used in SQUISH3  $A =$  Temporary storage of the referenced line number in line 330.  $AS =$  The program line inputted from the file being squished.  $CS =$  The lines that have been combined.  $D =$ The length of the res-word that's being searched for. DS = The 'DIM' size of  $REF() + 30 & PRO()$  (increase DS if your program references more then 100 lines).  $DDT = 1$  if there's a 'DATA' statement in A\$.  $G1-G5 =$  The position in A\$ where 'INSTR' starts searching from.  $HH =$  Used in a 'For-Next' loop

in line 330.

IP\$ = Whether 'REM' statements are to be deleted.

 $J\$  = Temporary storage of A\\$. J\\$ is built one character at a time

- minus the extra spaces.  $LS = The character in AS the$ 

'For-Next' loop (T) points to. (line 560).

 $LN =$  The line number of the line in A\$.

 $N\$  = The string value of the line number in A\$.

 $P = 1$  if a 'print' statements quotes are encountered in A\$.

 $PI =$  Points to a protected line number in PROO that's being checked for.

 $PP =$  The position of the space in A\$ following the line number.

 $PROO = The line numbers that$ are to be protected.

 $PV =$ The number of protected

line numbers that were entered.  $OS =$  Is used for a 'Inkey' in line 550.

 $R =$ The number of referenced line numbers stored in REFO.

 $R9 =$  Temporary storage during the sorts in lines 390&400.

RD= The number of 'Rem' statements deleted.  $RE =$ The number of lines that<br>have been combined.  $REF()$  = The referenced line number of the program being<br>squished.  $S = A$  'For-Next' loop used in the sorts in lines 390&400.  $S1 =$  The same as S above.  $SD =$  The number of spaces that have been deleted.  $SQ\$  = The file name of the program being squished.  $SV\$ = The file name the squished program is saved under.  $T =$  Points to various positions in A\$ throughout the program.  $V\$  = The line in AS minus its line number.  $X = PP$  $XCS =$  Whether any lines are to be combined.

 $XSS =$  Whether the extra spaces are to be deleted.

 $XP$ = W$  hether any lines are to be protected.

 $ZC =$  The 'Print 0' location that shows what position the program is at in A\$.

10 ' SOOISH-3 20 ' A THIRD GENERATION PROGRAM 30 ' THE FIRST AND SECOND GENERATION APPEARED IN MAY 79 & SEPT. *79 PRa;/80*  10 ' BY DAVID ARCHIBALD<br>50 ' 3717 ALDON LANE 50 ' 3717 ALDON LANE<br>60 ' FLINT. MI 48506 60 ' FLINT, MI 48506<br>70 ' (313) 744-0534 (313) 744-0534 Lines 80-150: Initializes memory and variables including filespecs. 80 CLEAR1000:DEFINTA-K, S-Z:DS=70:DIM REF(DS+30), PRO(DS) 90 CLS:LINEINPUT"ENTER THE NAME OF THE PROGRAM THAT'S TO BE SOUI SI£D? ";SOs 100 PRINT:LINEINPUT"UNDER WHAT NAME IS THE SOUISHED PROGRAM TO B E SAVED ? ";SV\$ 110 PRIHT:INPUT"OO YOO WANT THE EXTRA SPACES DELETED *<YIN)* ";XSS 120 PRINT:INPUT"DO YOU WANT THE REM STATEMENTS DELETED (Y/N) ";I P\$ 130 PRINT:INFUT"DO YOU HANT THE LINES COMBINED (Y/N) ";XC\$ 110 PRIHT:IWUT"DO YOO WANT TO PROTECT ANY LINES *<YIN)* ";XPS 150 IFXP\$="Y"THENINPUT"ENTER THE LINE NUMBER THAT'S TO BE PROTEC TED ('0' TO EXIT) ";PRO(PV);IFFRO(PV)>0 AND PV<DS THENPV=PV+1;GO T0150

Lines 160-190: Opens file to be squished, checks for 'EOF', Lines 450-460; A program line is inputed into A\$, the inputs into A\$, and checks if the file is saved in position in A\$ following the line no, is found, the ASCII format. line no, is taken, and the programs status statements are printed. 160 OPEN"I".1.50\$ 170 IFEOF (1) THEN350 450 LINEINPUT#1,A\$:PP=INSTR(A\$," "):X=PP:LN=VAL(A\$):PRINTE0,"SCA 180 LINEINPUT#1.A\$ NNING LINE -";LN:PRINT:PRINT:PRINT:PRINT@64.A\$ 190 IFASC(A\$)>58THENCLS;PRINT@523, "XXXX ";SQ\$;" IS NOT A ASCII F 460 PRINT0384, "SCANNING POSITION -":PRINT0512, "NUMBER OF LINE CO **ILE XXXX":END** MEINED -";RE:PRINT@640, "NUMBER OF SPACES ELIMINATED -";SD:PRINT@ 768, "NUMBER OF REM STATEMENTS ELIMINATED -":RD:GOTO650 Line 200: G1=G5-1 so INSTR starts searching at the beginning  $n f \Delta$ . Line 470: If no lines are to be combined then A\$ is printed to SV\$. 200 G1=1:C2=1:G3=1:G4=1:G5=1  $210'$ 220 'LOOKS FOR RESERVED WORDS THAT MAY REFERENCE A LINE 470 IFXC\$<>"Y"THENPRINT\$2,A\$:GOTO440  $230'$ Lines 240-280: INSTR searches A\$ for reserved words that reference a line number. Line 480: If C\$=null (line 660 has been run) then C\$=A\$, and new line is printed. 240 D=4:T=INSTR(G1,A\$,"THEN"):IF T THEN G1=T+D:GOT0330 480 IFC\$=""THENC\$=A\$:GOT0440 250 T=INSTR(G2,A\$,"GOTO"); IF T THEN G2=T+D:GOT0330 498 / 260 T=INSTR(G3.A\$."ELSE"); IF T THEN G3=T+D:G0T0330 500 ' CHECKS IF LINE NO. IS REFERENCED 270 T=INSTR(G4,A\$,"GOSUB");IF T THEN D=5;G4=T+D;GOT0330  $510$ 280 T=INSTR(G5,A\$, "RESUME") : IF T THEN D=6:G5=T+D:GOT0330 520 IFR>0THEN IFLN=REF(R)THEN R=R-1:GOTO620 ELSE IFLN>REF(R)THE N R=R-1:G0T0520 Line 290: Loops until EOF is reached.  $530$ 540 ' CHECKS FOR IF-THEN STATEMENT 550 ' 290 GOTO170 Lines 560-640: Examines A\$ byte by byte looking for extra  $300<sup>7</sup>$ spaces, quotes (so the spaces enclosed in quotes 310 ' GETS THE LINE NO. THAT'S REFERENCED AND STORES IT aren't deleted), 'DATA' statements (the same as  $320'$ quotes), and 'REM' statements. 560 IFINSTR(C\$, "IF") THEN 620  $570'$ Line 330: A=Line number referenced. If A<00 then REF() is 580 ' COMBINES THE LINES TOGETHER searched for a matching number..If a match is not found 590 ' then  $R$  is incremented and  $A$  is saved in  $REF()$ . 600 VS=RIGHT\$(A\$,LEN(A\$)-X):IFLEN(C\$)+LEN(V\$)<240THENC\$=C\$+":"+V **\$:RE=RE+1 ELSE 620** 610 GOTO440 330 A=VAL(MID\$(A\$,T+D,10));IF A THEN FORHH=1TOR;IFREF(HH)=A THEN 620 PRINT#2,C\$:C\$=A\$:GOT0440 ELSE NEXT:R=R+1:REF(R)=A 630 PRINT#2,C\$:CLOSE:PRINT@896,"PRESS 'L' TO LOAD THE SQUISHED PROCRAM " 640 Q\$=INKEY\$!IFQ\$=""THEN640 ELSE IFQ\$="L"THEN LOAD SV\$ ELSE EN Lines 340-350: Loops until EOF then closes the file. **n** 650 NS=LEFT\$(A\$,PP):ZC=64+PP:PP=PP+1:P=0:J\$="":DT=0:FORT=PPTOLEN 340 COTO240 350 CLOSE (A\$):L\$=MID\$(A\$,T,1):PRINT@ZC," ";:ZC=ZC+1:PRINT@403,T 660 IFL\$=CHR\$(34) THEN IF P THENP=0 ELSE P=1  $360'$ 670 IFPTHEN820 370 ' SORTS THE REFERENCED & PROTECTED LINE NO.  $380'$ 680 IFMID\$(A\$,T,4)="DATA"THENDT=1 ELSE IFL\$=";" THENDT=0 690 IFDTTHEN820  $700'$ 710 ' REMOVES EXTRA SPACES Lines 390-410: Sorts the referenced & protected line no. into  $720'$ numerical order. 730 IFL\$=" "ANDXS\$="Y"THEN L\$="":SD=SD+1  $740'$ 750 ' CHECKS IF LINE NO. IS PROTECTED 390 FORS=1TOR;FORS1=STOR;IFREF(S)<REF(S1)THEN R9=REF(S);REF(S)=R  $760'$  $EF(S1):RFF(S1)=R9$ 770 IFPV: PJTHEN IFLN=PRO(PJ)THEN PJ=PJ+1:GOTO840 ELSE IFLN>PRO( 400 NEXTS1.S:FORS=0TOPV:FORS1=S TOPV:IFPRO(S)>PRO(S1)THEN R9=PRO (S1):PRO(S1)=PRO(S):PRO(S1)=R9 PJ)THENPJ=PJ+1 **410 NEXTS1, S** 780 ' 790 / REMOVES REM STATEMENTS 420 GOT0430  $800$   $'$ 810 IFMID\$(A\$,T,3)="REM" OR L\$="'" THEN IFIP\$<>"Y"THEN A\$=N\$+J\$+ Lines 430-440: Opens the files that're to be squished (SQ\$) & MID\$(A\$, T, 255);GOTO 840 ELSE RD=RD+1;IFLN=REF(R)THENR=R-1;A\$=N\$+ written to SV\$, and checks for EOF. J\$+""":GOTO840 ELSE IFJ\$="" THEN 440 ELSE 830 820 JS=JS+LS:NEXT 830 A\$=N\$+J\$:GOT0470 430 OPEN"I", 1, SQ\$: OPEN"O", 2, SV\$: CLS 840 IFC\$<>""THEN PRINT#2.C\$:C\$="" 440 IFEOF (1) THEN630 850 PRINT#2, A\$:GOT0440

## **COMMAND**

#### COMMAND is an S-80 program requiring at least 16K and DISK BASIC.

by Denslo Hamlin, Jr.

This program creates command files which, when executed, will initiate a series of responses as if they were entered from the keyboard and the computer will act accordingly.

It is very rare that one will find a secretary that enjoys having a computer in the office. This is due in part to the amount of seemingly useless information that must be fed into the computer before it does anything of any value. You know, things like VERIFY, BASIC, # of files, Mem size, and RUN "filespec" :1. The problem is that users generally don't realize the importance of this "TRIVIAL" information. Well, this program is designed to enter all of this information upon power-up and free the secretary to do the all-important typing (even though SCRIPSIT should be used).

COMMAND is a DISK BASIC program and does not function in Level II BASIC. Be sure to reserve at least 256 bytes of high memory using the MEM SIZE option.

#### VARIABLES:

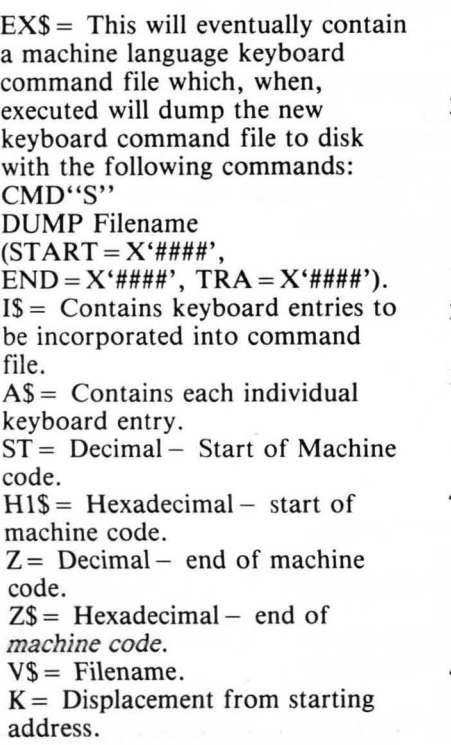

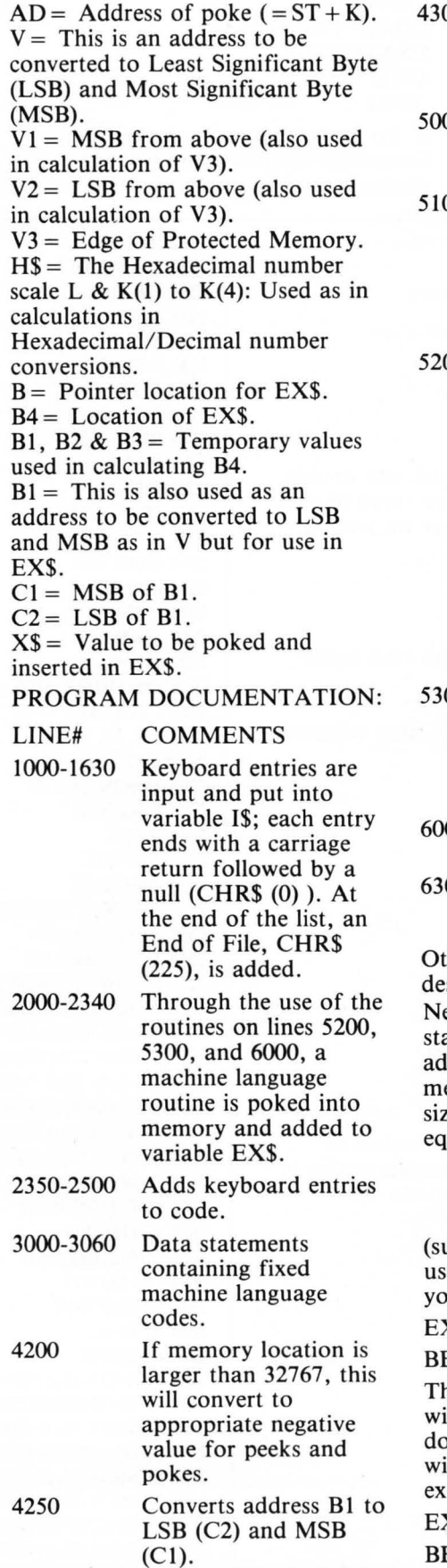

SoftSide DECEM BER. 1980

4300 Error trapping in *case·* position of EX\$ has changed (normally shouldn't happen).

5000 Get starting address and convert to decimal.

05 Special note - This looks at locations  $40B1H$  and  $40B2H$ and uses them to get V3 (end of protected memory).

5200 Converts address V into Least Most Significant Byte (LSB), V2, and Most Significant Byte (MSB), V1. These numbers are poked into memory and added to EX\$ by line 6000. This completes the location dependent portion of machine code.

5300 Reads fixed machine language code and uses line 6000 to poke into memory and add to EX\$.

- 6000 Pokes ASC (X\$) & adds X\$ to EX\$.
- 6300 Decimal to Hexadecimal conversion (for dump).

her routines are adequately scribed in remark statements. ext the computer will request a arting address in hex. This dress should be in the protected emory (larger than the memory e already indicated) and be ual or less than:

7FOO for 16K Machine BFoo for 32K Machine FFOO for 48K Machine

abtract 50 bytes if you expect to e the command 'BASIC \*' on ur next entry into BASIC)

**KAMPLE:** 

BEOO

the final question the computer Ill ask is for a filename. If you on't supply an extension '/CMD' Il be used (best for quick ecution).

#### **KAMPLE:**

3. To Dump a Large File-Now the program will create a 1 machine language executable file to 48000 **BASIC** CMD"T" perform these commands and 1 transfer you in DOS. LOAD"PROGRAMA" 48000 CMD"T" To execute it just type the file.  $CSAVE``A"$ name. LOAD"PROGRAMB" RUN"DISKDUMP/BAS" CSAVE"B" SYSO/SYS.F3GUM **EXAMPLE:** LOAD"PROGRAMC"  $\mathbf{1}$ **BEGIN** CSAVE"C'  $\overline{\mathbf{c}}$ **SOME INTERESTING** CMD"R" 3 **EXAMPLES: END** 1. To Write Several Programs on 2. To list several programs on the Tapeline printer the procedure would be **END** similar but with LPRINT. **BASIC** 2160 V=ST+60 10 REM COMMAND 2170 GOSUB 5200 20 REN BY DENSLO HAMLIN, JR. 2180 FOR K=31 TO 41 30 REM COPYRIGHT 1980 XXX ALL RIGHTS RESERVED 2190 GOSUB 5300 Lines 50-70: Clear string space and initialize **2200 NEXT K** variables. 2210 V=ST+60 2220 GOSUB 5200 50 CLEAR 1000 2230 FOR K=44 TO 48 60 H\$="0123456789ABCDEF" 2240 GOSUB 5300 70 K=0 **2250 NEXT K** Lines 1000-1630: Keyboard entries are put into variable 2260 V=ST+62 I\$, each entry ends with a carriage return followed 2270 GOSUB 5200 by a null (CHR\$(0)). At the end of the list, an 2280 FOR K=51 TO 59 End Of File, CHR\$(255), is added. 2290 GOSUB 5300 1000 CLS:I\$="" 2300 NEXT K 1005 PRINT" COMMAND 2310 V=ST+64 2320 GOSUB 5200 1010 PRINT"TYPE IN JOB LIST BELOW FOLLOWING THESE RULES:" 2330 V=ST+62 **1012 PRINT"** 2340 K=K+1:GOSUB 5200 1. PRESS ENTER AFTER EACH ENTRY 2350 L=LEN(I\$) 2. ENTER A SINGLE 'L' TO CREATE 10 NULLS (A DELAY) 2360 FOR I=1 TO L 3. ENTER '<END>' TO END ENTRIES" 2370 K=K+1 1014 PRINT" 2380 X\$=MID\$(I\$, I, 1) ENTER LIST HERE:" 2390 GOSUE 6000 1020 LINEINFUT AS 2400 NEXT I 1030 IF A\$="[" THEN 1500 2500 Z=ST+255 1040 IF A\$="<END>"THEN 1600 2510 GOSUB 6300 1050 I\$=I\$+A\$+CHR\$(13)+CHR\$(0) 2520 LINEINPUT"INDICATE DESIRED FILE NAME==> ";V\$ 1060 GOTO 1020 2530 L=INSTR(V\$,"/") 1500 I\$=I\$+STRING\$(10,0) 2540 IF L=0THEN 7100 1510 GOTO 1020 2550 REM THE FOLLOWING MODIFIES EX\$ SO THAT IT IS EXECUTABLE 1600 I\$=I\$+CHR\$(255) **ROUTINE IN ITSELF** 1610 PRINT"JOB LIST COMPLETE" 2560 EX\$=LEFT\$(EX\$,64)+STRING\$(20,CHR\$(0))+"CHD "+CHR\$(34)+"S"+C 1620 PRINT" COMMAND FILE NOW BEING CREATED" HR\$(34)+CHR\$(13)+CHR\$(0)+STRING\$(20,CHR\$(0)) 1630 GOTO 5000 2570 EX\$=EX\$+"DUMP "+V\$+" (START=X'"+H1\$+"',END=X'"+Z\$+"',TRA=X' 1999 REM MACHINE LANGUAGE CODE CREATION "+H1\$+"')"+CHR\$(13)+CHR\$(0)+CHR\$(255) 2580 MID\$(EX\$,23,1)=CHR\$(201) Lines 2000-2900: Through the use of the routines on 2590 B=0:B1=0:B2=0:B3=0:B4=0:C1=0:C2=0:B5=0 5200, 5300, and 6000, a machine language routine is 2600 B=VARPTR(EX\$) poked into memory and added to variable EX\$. 2610 B1=B+1:GOSUB4200 2000 FX\$="" 2620 B2=PEEK(B1) 2010 FOR K=0 TO 8 2630 B1=B+2:GOSUB4200 2020 GOSUB5300 2640 B3=PEEK(B1) 2030 NEXT 2650 B4=B3x256+E2 2060 V=ST+62 2660 B1=B4+62 2070 GOSUB 5200 2670 GOSUB4250 2080 FOR K=11 TO 12 2680 MID\$(EX\$,10,2)=CHR\$(C2)+CHR\$(C1) 2090 GOSUB 5300 2690 B1=84+25:GOSUB4250 2100 NEXT K 2700 MID\$(EX\$,14,2)=CHR\$(C2)+CHR\$(C1) 2110 V=ST+25 2710 B1=B4+60:GOSUB4250 2120 GOSUB 5200 2720 MID\$(EX\$,30,2)=CHR\$(C2)+CHR\$(C1) 2130 FOR K=15 TO 28 2730 MID\$(EX\$,43,2)=CHR\$(C2)+CHR\$(C1) 2140 GOSUB 5300 2740 B1=B4+62:GOSUB4250 2150 NEXT K 2750 MID\$(EX\$,50,2)=CHR\$(C2)+CHR\$(C1)

2760 B1=B4+64:GOSUB 4250 2770 MID\$(EX\$,61,2)=CHR\$(C2)+CHR\$(C1) 2780 B1=VARPTR(EX\$) 2790 IF BOB1 THEN 4300 2800 B1=8+1:GOSUB4200 2810 B5=PEEK(B1) 2820 IF B5OB2THEN4300 2830 B1=8+2:GOSUB4200 2840 B5=PEEK(B1) 2850 IF B5<>B3 THEN 4300 2860 PRINT"READY TO CREATE COMMAND FILE==> ";V\$ 2870 B1=B4 2880 COSUB4200 2885 REM THE FOLLOWING EXECUTES EX\$ & THUS DUMPS MACHINE CODE 2890 DEFUSR1=81 2900 B4=USR1(0) 2910 END Lines 3000-3060: Data statements containing fixed machine language codes. Data item 9999 is a dummy element. 3000 DATA 245, 221, 229, 221, 42, 22, 64, 221, 34 3010 DATA 221.33 3020 DATA 221, 34, 22, 64, 221, 225, 241, 195, 45, 64 3030 DATA 221, 229, 221, 42 3040 DATA 221, 126, 0, 254, 255, 40, 9, 221, 35, 221, 34 3050 DATA 221, 225, 201, 221, 42 3060 DATA 221, 34, 22, 64, 221, 225, 62, 0, 201 3070 DATA 9999 Line 4200: If memory location is larger than 32767, this will convert to appropriate negative value for peeks and pokes. 4200 IFB1>32767THENB1=B1-65536 4210 RETURN Lines 4250-4260: Convert address B1 to LSB(C2) and MSB(C1). 4250 C1=INT(B1/256) 4260 C2=81-256\*C1 4270 RETURN Line 4300: Error trapping in case position of EX\$ has changed (normally shouldn't happen). 4300 PRINT"STRING LOCATION SHIFTING -HILL TRY AGAIN":GOTO 2600 Line 5000: Get starting address and convert to decimal. 5000 LINEINPUT"INDICATE STARTING ADDRESS IN HEX;";H1\$ 5010 IF LEN(H1\$)>4 OR LEN(H1\$)<1 THEN 5000 5020 ST=0 5030 FOR I=1 TO LEN(H1\$) 5040 ST=ST\*16 5050 L=INSTR(H\$,MID\$(H1\$,I,1)) 5060 IF L=0 THEN 5000 5070 ST=ST+L-1 5080 NEXT T 5090 PRINT"DECIMAL EQUIVALENT==>";ST 5100 IF ST<16384 THEN PRINT"NOT POSSIBLE TO START AT AN ADDRESS LESS THAN 4000 HEX":GOTO 5000 7160 GOTO 7120

Line 5105: Special Note-This looks a locations 40B1H and 40B2H and uses them to get V3 (End of protected memory). 5105 V1=PEEK(&H40B2):V2=PEEK(&H40B1):V3=V1x256+V2+2:IF ST<V3THEN PRINT"DANGER":GOTO 7000 5110 GOTO 2000 5199 REM THIS CONVERTS ONE ADDRESS TO THO NUMBERS Line 5200: Converts address V into LSB, V2 and MSB, V1. These numbers are poked into memory and added to EX\$ by line 6000. This completes the location dependent portion of machine code. 5200 V1=INT(V/256) 5210 V2=V-V1X256 5220 X\$=CHR\$(V2) 5230 GOSUB 6000 5240 X\$=CHR\$(V1):K=K+1 5250 GOSUB 6000 5260 RETURN 5290 REM GET MACHINE LANGUAGE CODE Line 5300: Reads fixed machine language code and uses line 6000 to poke into memory and add to EX\$. 5300 READ X 5310 X\$=CHR\$(X) 5320 GOSUB 6000 5340 RETURN 5990 REM THE FOLLOWING IS POKE SUBROUTINE Line 6000: Pokes ASC(X\$) & adds X\$ to EX\$. 6000 AD=ST+K 6010 IF K1>0 AND K1+1<>K THEN PRINT"ERROR":STOP  $6020$   $K1 = K$ 6030 IF AD>32767 THEN AD=AD-65536 6040 PDKE AD.ASC(X\$) 6045 EX\$=EX\$+X\$ 6050 RETURN 6299 REM DEC TO HEX CONVERSION FOLLOWS 6300 K(1)=INT(Z/4096) 6310 Z1=Z-K(1)x4096 6320 K(2)=INT(Z1/256) 6330 Z1=Z1-K(2)x256 6340 K(3)=INT(Z1/16)  $-6350$  K(4)=Z1-16XK(3) 6360 Z\$="" 6370 FOR I=1 TO 4 6380 Z\$=Z\$+MID\$(H\$,K(I)+1,1) 6390 NEXT I **6400 RETURN** 7000 PRINT" IT IS NOT ADVISABLE TO CREATE A COMMAND FILE IN AREAS OTHER THAN PROTECTED MEMORY, WE SUGGEST THAT YOU PRESS <BREAK> AND REINITIALIZE BASIC WITH MEMORY SIZE LESS THAN ";ST;",";" (CURRENT MEMORY SIZE=";V3;")" 7010 INPUT" PRESS ENTER IF YOU WISH TO CONTINUE (RESULTS UNCERTAIN)";X\$ 7020 GOTO 5110 7099 REM INSERT DEFAULT FILE EXTENSION / CHD 7100 L=INSTR(V\$,".") 7110 IF L=0THEN7140 7120 V\$=LEFT\$(V\$,L-1)+"/CMD"+RIGHT\$(V\$,LEN(V\$)-L+1) 7130 GOTO2560 7140 L=INSTR(V\$,";") 7150 IF L=0THEN V\$=V\$+"/CMD":G0T02560

 $\boldsymbol{\Omega}$ 

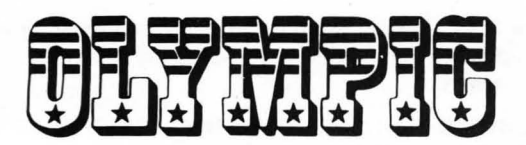

Grab your fiberglass vaulting poles and javelins, strap on your cleats and hang on to your hat: It's OLYMPIC DECATHLON from Microsoft, the folks that brought you the "Original Adventure" for the microcomputer.

" Olympic Decathlon" consists of ten athletic events carefully designed to simulate the real thing. The graphics are dazzling, and the variety is enough to keep even the most rapidly bored gamer glued to the keyboard.

This is more than a simple game, it's a true simulation. The only difference is that the skill, timing and reflexes necessary for success all lie in your manual dexterity and your hand-to-eye coordination. S-SO Level I or II, 16K cassette . . .. . ........ . \$24.95 5-80 32K Disk . ... . .......... . ..... . .. . . . .. \$24.95

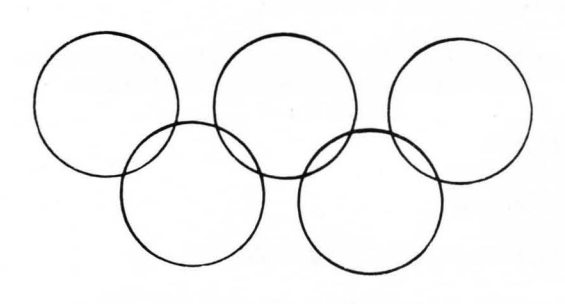

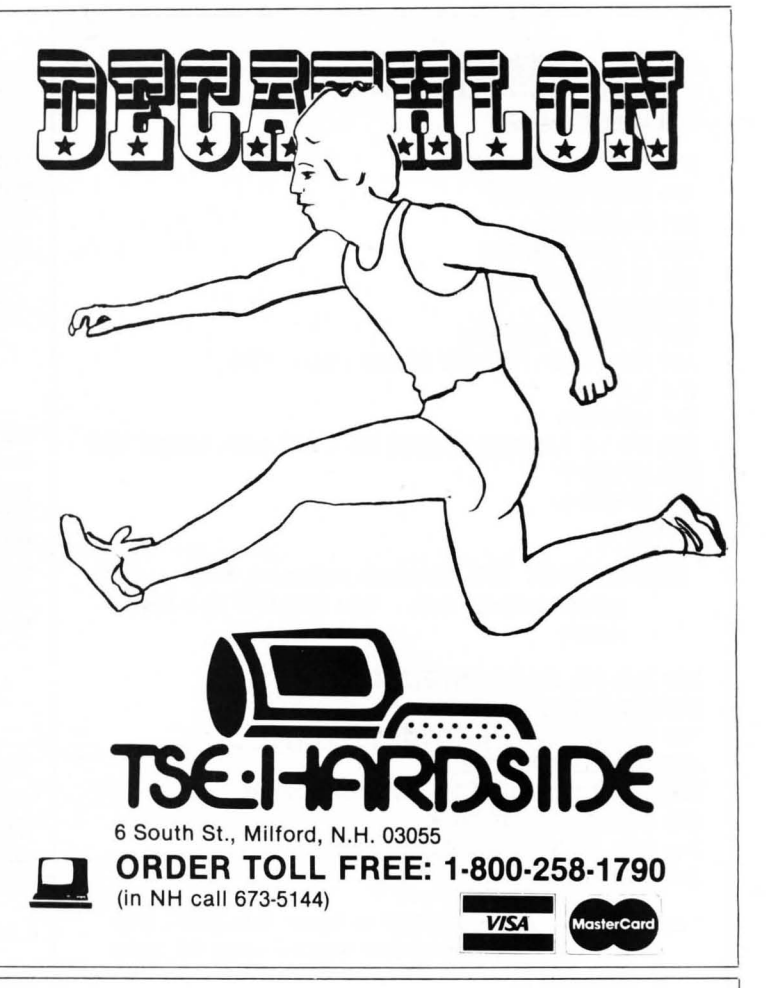

### **A Merlin for Scrambled Disks**

If you thought SuperZap was something, wait until you get your hands on SUPER UTILITY! Possibly the most powerful utility program on the market for your S-80, SUPER UTILITY permits you to:

- Automatically repairs a scrambled directory by fixing both HIT and GAT tables;
- Format a disk without erasing data files;
- Format or backup virtually any disk except itself;
- Recover killed files;
- Purge a disk;
- Execute a complete Directory check;
- Repair bootstrap function;
- Totally ROM independent;
- Plus other features too numerous to mention.
- S-80 16K Disk . . . . . . . . . . . . . . . . . \$49.95

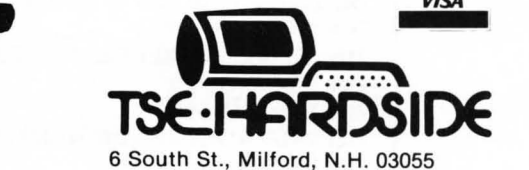

ORDER TOLL FREE: 1·800·258·1790 (in NH call 673-5144)

MasterCard<br>VISA

VISA

# $\underbrace{\textbf{BASEBAL}}_{\text{by Dave Bohike}}$

### with Applesoft ROM.

So it's the end of the season. So we are now in the middle of basketball, hockey and the all-American pastime of bonecrunching. Here at SoftSide we are still hung up on the real American national pastime: baseball. Or, if precision is your thing, Son of a Son of S-SO Baseball, originally penned by Dave Bohlke and since translated by Steve MacLeay, Steve Justus and Mark Pelczarski.

This Apple version requires the use of paddles and some astute managing. The idea, of course, is to rack up the greatest number of runs, by hook, crook, or any other conceivable means. In order to do so one must get one's reflexes in shape, and bone up on patience.

To begin with, plug in your paddles. Boot the program. Your screen will inform you that the visitors are up to bat. The home team will, of course, be pitching and fielding.

To pitch, one must press the fire button. The paddle controls both the speed of the pitch and the direction. If the paddle is turned past the midpoint to the right, a fastball will be delivered. If it is turned to the left, a changeup is forthcoming. After the fire button has been pressed, turning the paddle in either direction will guide the pitch. Knuckleballs are both a skill and an art, and fun into the bargain.

To hit the ball, the batting team must also rely on the fire button. Timing is of the essence.

Once the ball has been hit, so to speak, fielding becomes the main concern. A fielder, either infielder or outfielder, will appear on the screen. So will the ball. The object is to get the fielder under the ball, at about shoulder height (in the case of a ground ball, try to center the fielder), in order to catch it and make the put out. If the trajectory of the ball is such that camping under it is well nigh unto impossible, get the fielder into a stationary position (no flashing fielder) and press the fire button. The fielder then will make an

by Dave Bohlke astounding leap and possibly catch<br>Apple translation by Steve MacLeay the ball. If the ball is off to the Apple translation by Steve MacLeay the ball. If the ball is off to the and Steve Justus. Side, press the fire button while side, press the fire button while the fielder is in motion and he will **Baseball requires a 24K Apple** fielder is in motion and he will<br>the Apples of the ROM dive for it. Sound simple? Hah! Batter up. . . . . . . VARIABLES  $AS$  — Whose pitch is it?  $B -$  Who is the batter.  $B1 = 1$  - means a runner is on 1st base, 0 means no one is there.  $B2$  - Second base (see B1).  $B3$  - Third base (see B1). BA - Home team's at bat. BE - Home team's errors. BH - Home team's hits. BL - Number of balls pitched. BR - Bat rotation. BS - Home's score total.  $CV - Curve$  on pitch.  $E$  - Errors for a given inning.  $FT -$  Used to set color for a particular team.  $HT - 1 = A hit.$  $I$  - Dummy variable used in fornext loops, etc.  $IN$  – Counter for innings. OT - Number of outs for a particular inning.  $P$  – Runs scored in a given inning.  $P1$  - Ball's X coordinate. P2 - Ball's Y coordinate. P3 - A jumped fielder's Y coordinate. PE - Batting  $\%$  for box score. PO - Player's X coordinate. PT - Used to determine paddle to be checked.  $R$  - Team that is the running team.  $RA$  - Visitor's at bat. RE - Visitor's errors.<br>RH - Visitor's hits.  $RO - 1$  = Fielder has jumped.  $S(18)$  — Keeps track of runs scored for all innings.  $SP - Ball's speed when being$ pitched.  $ST -$  Number of strikes.  $T -$  Temporary number of runs scored in by one hit.  $X4 - 1 =$  Batter has swung.  $XY -$  Ball's X coordinate in the diamond; also used to compute arc of fly ball.  $YX$  — Ball's Y coordinate in the diamond.  $Z -$  Random number determine ball's direction and whether hit was a foul ball; also used to compute arc of fly ball.  $Z1$  - Player's increment for moving left or right.<br>SoftSide DECEMBER, 1980

Initialize and load shape table. 10 LO/1E/'I: 1711311: HOI1E : GOSlI: 23 20: POKE 232,0: POKE 233,64:  $DIM S(18)$ 15  $IN = 1$ Makes team at bat the outfield team and vice versa. 20 IF  $B = 2$  THEN  $B = 11R = 21$  GOTO 370 Sets the initial outfield and at bat team.  $40 B = 2!R = 1$ : GOTO 370 whoever was in the outfield adds the errors made during that inning to his total.  $40 B = 2:R = 1:$  GOTO 370 50 IF IN  $/ 2 =$  INT (IN  $/ 2$ ) THEN  $RE = RE + E$ : GOTO 70 60 BE = BE + E Have 4 balls, 3 strikes, or 3 outs gone b~ ? If so, set variables to O.  $70 E = 0$ :RO = 0:X4 = 0: IF HT = 1 THEN GOSUE: 790: GOTO 50 80 IF EL = 4 THEN GOSUB 120: GOSUB 1690 90 IF ST = 3 THEN GOSUB 1980: PRINT  $"YER OUT!!" : OT = OT + 1: GOSUE"$ 120: GOSlE: 2270 100 IF OT  $> 2$  THEN OT = 0:B1 = 0 :B2 = 0:B3 = O:S(IN) = P:P = 0: GOSUE: 120: GOTO 130 110 GOTO 370  $120$  BL =  $0:ST = 0:HT = 0$ : RETURN Resets window to normal. Displays runs scored so far by both teams. 130 FOKE 34,0: TEXT : HOME : PRINT SPC( 10): FLASH : PRINT "AL. LSTAR BASEBALL": NORMAL 110 PRINT: PRINT : PRINT : PRINT "INNING": PRINT: PRINT: PRINT "VISITORS ": PRINT : PRINT" I{)I1E "

150 FOR  $I = 1$  TO 9: HTAB  $I \times 3 +$ 9: VTAB 5: PRINT I;: NEXT I 160 BS = O:RS = 0: FOR I = 1 TO I

N continued on next page

65

170 IF I /  $2 = INI$  (I / 2) THEN  $210$ 180  $RS = RS + S(I)$ : HTAE (I / 2 x  $3 + 11$ ): VTAB 8 190 PRINT S(I) :: NEXT I 200 GOTO 220 210 BS = BS + S(I): HTAB I / 2 x 3 + 9: VTAB 10: PRINT S(I):: NEXT I Displays box score: runs, hits, errors, batting percentage. 220 HTAB 1: VTAB 14: PRINT "BOXS" CORE: RUNS HITS ERRORS HI **TZ":** 230 HTAB 2: VTAB 16: PRINT "VISI TORS": HTAB 1: VTAB 18: PRINT " HOME" 240 HTAB 13: VTAB 16: PRINT RS: HTAB 19: VTAB 16: PRINT RH: HTAB 26: VTAB 16: PRINT RE 250 HTAB 13: VTAB 18: PRINT BS: HTAB 19: VTAB 18: PRINT BH: HTAB 26: VTAB 18: PRINT BE 260 PE = INT (RH / RA \* 1000); HTAB 31: VTAB 16: PRINT ".";PE 270 IF BA = 0 THEN 290 280 FE = INT (BH / BA \* 1000); HTAB 31: VTAB 18: PRINT ".":PE 290 HTAB 9: VTAB 23: PRINT "PRES S BUTTON TO CONTINUE . . ."; 300 IF PEEK ( - 16287) < 128 AND FEEK ( - 16286) < 128 THEN 300 Has game ended? 310 IN = IN + 1: IF IN = 19 THEN  $340$ 320 IF IN = 18 AND BS > RS THEN 340 330 GOTO 20 340 FOR I = 1 TO 100: NEXT I: HTAB 9: VTAB 23: PRINT " PRESS B UTTON FOR NEXT GAME ?"; 350 IF PEEK ( - 16287) > 127 OR PEEK ( - 16287) > 127 THEN CLEAR : GOTO 20 360 GDTD 350 Sets up HIRE-RES graphics and draws baseball diamond. 370 HGR : HCOLOR= 1: HPLOT 0,0: CALL 62454 380 PT =  $R + 1$ ; IF  $R = 1$  THEN FT = 0: GOTO 400  $390 FT = 3$ 400 HCOLOR= 3: HFLOT 0,25 TO 140 ,150 TO 279,25: GOSUB 1750 410 DRAW 2 AT 140,147 420 P3 = 133; IF FT = 3 THEN P3 = 134

430 HCOLOR= FT: ROT= 0: SCALE= 1 : DRAW 3 AT P3,44 440 GOSUE 1980 450 PRINT " RUNS "IPI" **DUT** ":01  $\mathbf{S}$ 460 FRINT " BALLS "IBLI" ST RIKES ";ST;: PRINT Draw the bat. 470 SCALE= 11: HCOLOR= 0:BR = 64 : ROT= BR: XDRAW 1 AT 135.14 480 A\$ = " VISITOR": IF  $B = 2$  THEN A\$ = " HOME" 490 PRINT A\$:"'S PITCH **M**<sup>\*</sup> Set ball's initial X and Y positions. 500 IF PEEK (PT - 16289) < 128 THEN 500 510 XY = 141:YX = 60 Sets initial ball speed based on the paddle's position before ball is pitched. 520 IF PDL (PT - 2) > - 1 AND PDL (PT - 2)  $\le$  95 THEN SP = 2.5: GOTO 550 530 IF PDL (PT - 2) > 159 AND PDL (PT - 2) < 256 THEN SP = 7; GOTO 550 540 SP =  $4$ 550 IF XY < 130 THEN 610 Sets curve for the ball based upon the paddle's present position. 560 CV = SGN ( INT (( PDL (PT - $2) - 32) / 191)$ 590 IF XY = 135 AND CV =  $-1$  THEN  $CV = 0$ 600 IF XY = 148 AND CV = 1 THEN  $CV = 0$ Change ball's actual position. 610 YX = YX + 2 + SP:XY = XY + CV Draw ball and erase old position. 620 ROT= 0: SCALE= 1: HCOLOR= 3: DRAW 2 AT XY, YX 630 HCOLOR= 1: DRAW 2 AT XY - CV  $YX - 2 - SF$ Did the batter swing? 640 IF PEEK (B - 16288) > 127 THEN  $X4 = 1$ 650 IF X4 = 1 THEN 680

Draw and change bat position.  $680$  BR = BR - 5: ROT= BR: SCALE= 11: XDRAW 1 AT 135.145 690 ROT= BR + 5: XDRAW 1 AT 135. 145 Should I check for a hit or a strike? 700 IF YX > 138 OR BR < 32 THEN 720 710 GDTO 550 Check for hits, balls, or strikes. 720 IF YX > 150 AND XY > 137 AND  $XY < 147$  THEN ST = ST + 1; GOTO 50 730 IF BR = 64 AND XY > 146 DR B  $R = 64$  AND XY  $\leq 137$  THEN BL = BL + 1: GOTO 50 740 IF BR < 32 THEN ST = ST + 1:  $GATO<sub>50</sub>$ 750 IF BR < > 64 AND XY > 146 DR  $BR <$   $>$  64 AND XY  $<$  137 THEN  $ST = ST + 1$ : GOTO 50 760 IF YX > 137 AND YX < 151 AND  $BR < 57$  AND  $BR > 39$  THEN HT = 1: GOTO 50 770 IF XY > 136 AND YX < 147 THEN  $ST = ST + 1$ ; GOTO 50 780 GOTO 550 Sets ball at random direction for leaving the diamond. 790 Z = INT (RND (1) x 9) - 4 800 SCALE= 1: ROT= 0: HCOLOR= 1 810 DRAW 2 AT XY - CV, YX - 2 - S 820 FOR YX = YX TO 15 STEP - 3 830 XY = XY + Z: IF XY < 3 OR XY > 275 THEN 860 840 HCOLOR= 3: DRAW 2 AT XY, YX: HCOLOR=  $\mathbf{1}$ 850 DRAW 2 AT XY - Z, YX + 3 Was it a foul ball? 860 NEXT YX 880 IF ABS (Z) < > 4 THEN 900 890 GOSUE 1980: FRINT "FOUL EALL !":ST = ST + 1; IF ST = 3 THEN  $ST = 2$ Draw infield. 895 HT = 0; RETURN 900 GOSUE 120: GOSUE 1980: GOSUE 2270

910 HCOLOR= 1: HFLOT 0,0: CALL 6

2454

670 GOTO 550

SoftSide DECEMBER, 1980

660 IF YX > 138 THEN 700

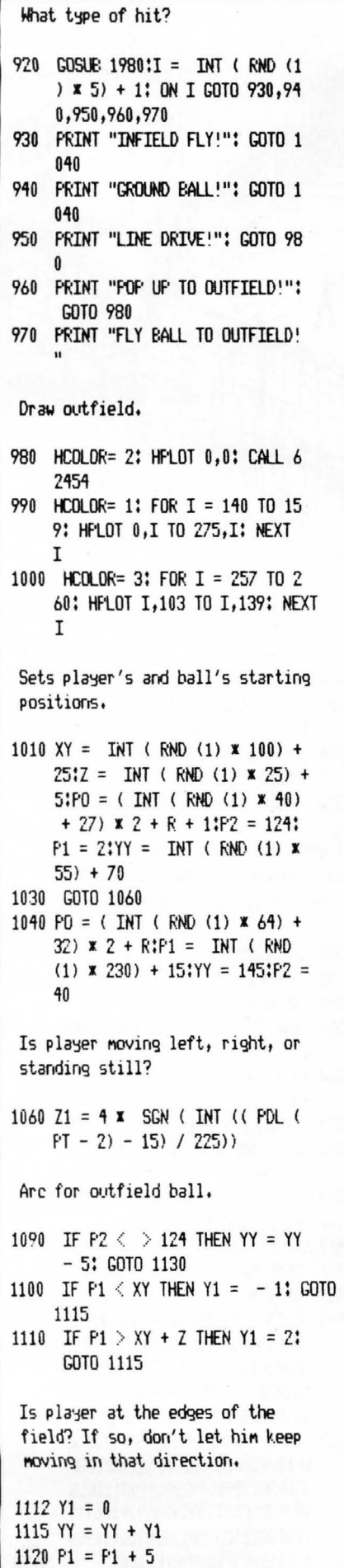

```
1130 IF PO \leq 20 AND Z1 = -4 OR
     PO > 240 AND Z1 = 4 THEN 118
1140 IF RO = 0 THEN PO = PO + Z1Does he not want to jump, or has he
 already?
1180 IF PEEK (PT - 16289) < 128
      OR R0 = 1 THEN 1390
 Draws a jumped player.
1190 IF PO > 235 AND P2 = 124 AND
     Z1 = 4 THEN 1390
1200RO = 11210 HCOLOR= 1: IF P2 = 124 THEN
      HCDLDF = 21220 DRAW 3 AT PD - Z1, P2: ROT=
     48:Z1 = Z1 \times 81260 HCOLOR= FT
1270 IF P2 = 124 AND Z1 = 0 THEN
    1290
1280 GOTO 1330
1290 P3 = 100: ROT = 01300 DRAW 3 AT PO.P3
1310 IF YY < 110 OR YY > 120 THEN
     1550
1320 GOTO 1450
1330 P3 = 60; IF P2 = 40 AND Z1 >
     0 THEN P3 = 45; GOTO 1360
1335 IF P2 = 40 THEN 1360
1340 P3 = 143: IF Z1 > 0 THEN P3 =
     179
1360 IF Z1 > 0 THEN ROT= 16
1370 PO = PO + Z1; DRAW 3 AT PO, P
1380 IF YY > 100 AND YY < 110 THEN
    1450
 Should I check for a catch?
1390 IF YY < 20 OR YY > 134 AND
    P2 < > 40 THEN GOSUB 1980;
      GOTO 1400
1395 GOTO 1410
1400 IF RND (1) \langle .1 \text{ AND R0} = 1THEN FRINT "ERROR": E = E +1: GOTO 1700
1405 PRINT "BASE HIT": GOSUB 225
     0: GOTO 1700
1410 IF F2 = 124 THEN 1440
1420 IF YY < 56 AND YY > 40 THEN
    1450
1430 GOTO 1550
1440 IF YY > 134 OR YY < 123 THEN
     1550
 Did he make a catch?
1450 IF ABS (P1 - P0 - 5) < 4 THEN
    1480
1470 GOTO 1550
```
1480 GOSUB 1980: PRINT "OUT!":0T  $= 0$ T + 1: TF P2 = 124 AND R  $3 = 1$  and ot < 2 then B3 = 0 IP = P + 1: GOSUE 1980: PRINT "SACRIFICE !! ": PRINT "RUN SC ORES!" 1490 RETURN Set color and draw player and ball. 1550 IF P2 = 124 AND P1 > 255 THEN GOSUB 2250; GOTO 1990 1560 HCOLOR= FT: IF P2 = 124 AND  $FT = 2$  THEN HCOLOR= 0 1570 SCALE= 1: IF RO = 1 THEN 15 90 1580 DRAW 3 AT PO.P2 1590 HCOLOR= 3: DRAW 2 AT P1.YY Set color and erase old positions of ball and player. 1600 HCOLOR= 1: IF P2 = 124 THEN  $HCOLOR = 2$ 1610 IF P2 = 40 THEN 1640 1620 DRAW 2 AT P1 - 5, YY - Y1 1630 GOTO 1660 1640 DRAW 2 AT P1, YY + 5: IF Z1 =  $0 \tOR \tRO = 1 \tTHEN \t1060$ 1650 HCOLOR= 1: IF P2 = 124 THEN  $HCOLOR = 2$ 1660 IF RO = 1 THEN 1090 1670 IF Z1 = 0 THEN 1060 1680 DRAW 3 AT PO - Z1, P2: GOTO 1060 Check for any scoring and advance runners. 1690 GOSUE 1980; PRINT "EATTER N ALKED!": GOSUE 1980: GOTO 17 -10 1700 GOSUB 1980; IF B3 = 1 THEN  $P = P + 11T = 11B3 = 0$ ; PRINT "RUN SCORES" 1704 IF  $B2 = 1$  THEN  $B3 = 11B2 =$ 0: PRINT "RUNNER ADVANCES" 1706 IF  $B1 = 1$  THEN  $B2 = 1$ 1708 B1 = 1; RETURN 1710 IF B3 = 1 AND B2 = 1 AND B1  $= 1$  THEN T = 1:P = P + 1: GOSUB 2290 1720 IF  $E2 = 1$  AND  $E1 = 1$  THEN  $E$ 3 = 1: FRINT "RUNNERS ADVANC E": RETURN 1730 IF B1 = 1 THEN B2 = 1; PRINT "RUNNER ADVANCES": RETURN  $1740 B1 = 1$ ; RETURN Draw players on the baseball diamond. 1750 HCOLOR= 3 - FT: ROT= 0: SCALE=  $\mathbf{1}$ 

SoftSide DECEMBER, 1980

continued on next page

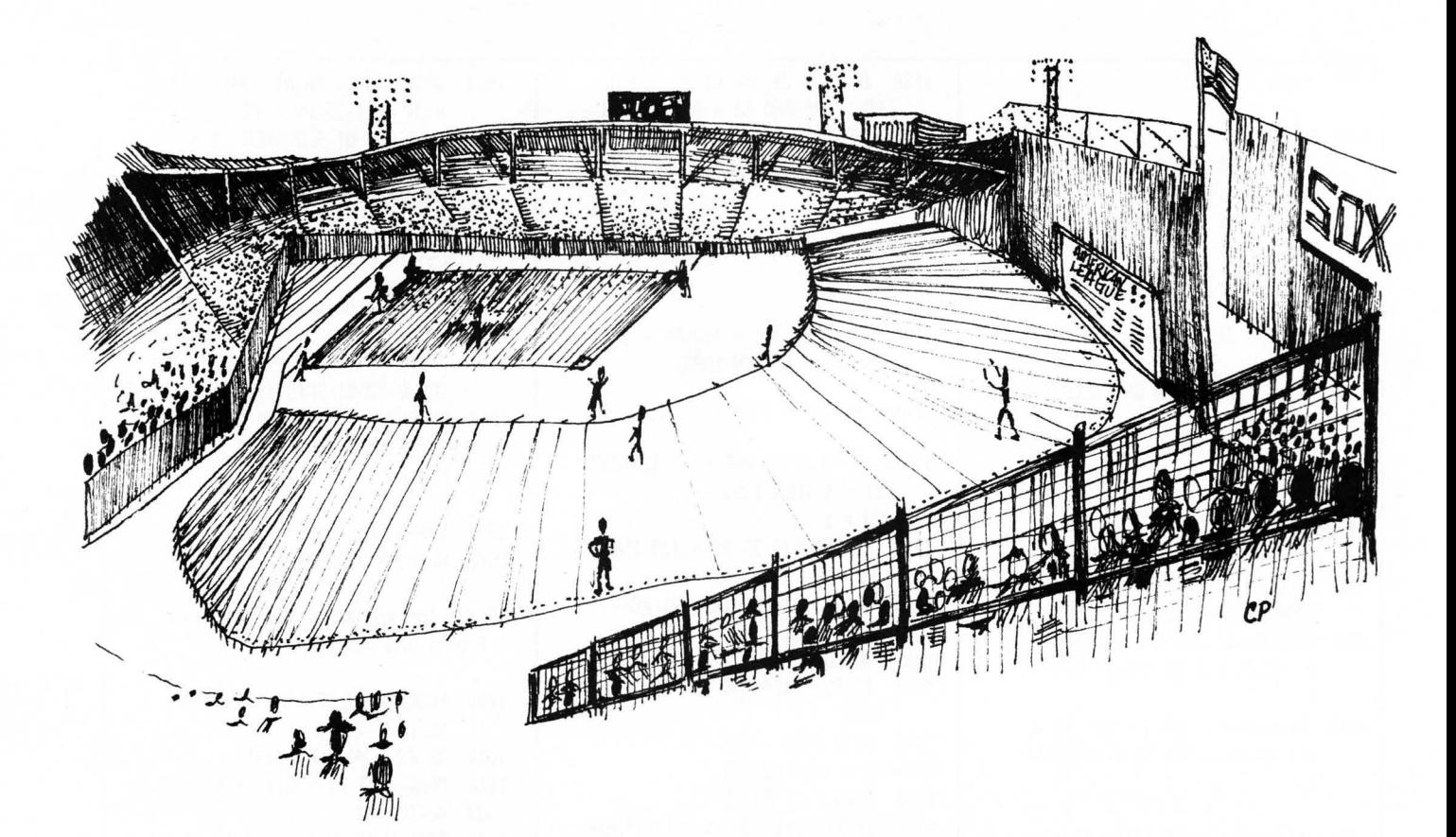

2020 B1 = 0:B2 = 0:B3 = 1; RETURN

1770 IF B1 = 1 THEN 1840 1790 IF B2 = 1 THEN 1860 1810 IF B3 = 1 THEN 1880 1820 GOTO 1890 1840 DRAW 3 AT 211 + R,59; GOTO 1790 1860 DRAW 3 AT 133 + R,13: GOTO 1818 1880 DRAW 3 AT 55 + R,60 1890 HCOLOR= 3: HFLOT 137,140 TO 141,140 1900 SCALE= 5: ROT= 8 1910 IF B1 = 1 THEN 1930 1920 DRAW 2 AT 220,75 1930 IF B2 = 1 THEN 1950 1940 DRAW 2 AT 140,15 1950 IF B3 = 1 THEN 1970 1960 DRAW 2 AT 60.75 1970 RETURN Pause and lower window for graphics screen. 1980 FOR I = 1 TO 100: NEXT I: FOKE 34.20: HOME: RETURN Was the ball hitting the wall a double or a triple? 1990 IF YY > 115 THEN 2100 2000 IF YY < 104 THEN 2200 2010 T =  $E1 + E2 + E3P = F + T$ ; PRINT "TRIPLE!!"

 $2100$  T = E2 + E3:P = P + T; FRINT "DOUELE!!" 2110 B3 = 0; IF B1 = 1 THEN B3 =  $\mathbf{1}$ 2120 B2 = 1:B1 = 0; RETURN Home run, Add up runs,  $2200$  T = B1 + B2 + B3 + 1;P = P + 2210 IF T = 4 THEN : PRINT "GRAN D SLAM!!!!": GOTO 2230 2220 PRINT "HOME RUN!" 2230 FRINT T;" RUNS SCORE!" 2240 B1 = 0:B2 = 0:B3 = 0:T = 0: RETURN Add one to number of hits for home or visiting team. 2250 IF IN / 2 = INT (IN / 2) THEN  $BH = BH + 1$ ; RETURN 2260 RH = RH + 1: RETURN Add one to number of at bats for home or visiting team. 2270 IF IN / 2 = INT (IN / 2) THEN  $BA = BA + 1$ ; RETURN 2280  $RA = RA + 1$ ; RETURN Display runs scored for a particular hit.

2290 GOSUB 1980; FRINT T;" RUN"; : IF  $T > 1$  THEN FRINT "S": 2300 FRINT " SCORE";: IF T = 1 THEN **FRINT "S";** 2310 FRINT :T = 0: RETURN Load shape table. Shape 1 is the bat, shape 2 is the ball and the bases, shape 3 is a player.  $2320 L = 16384$ 2330 FOR  $MX = 1$  TO 2 2340 READ A\$ 2350 FOR I = 1 TO LEN (A\$) STEP  $\mathbf{Z}$  $2360$  AD = ASC (MID\$  $($ A\$,I,1)) - $48$ 2370 IF AD > 9 THEN AD = AD - 7 2380 CH = ASC ( MID\$ (A\$, I + 1, 1  $() - 48$ 2390 IF CH  $>$  9 THEN CH = CH - 7 2400 FOKE L, AD \* 16 + CH  $2410 L = L + 1$ ; NEXT I 2420 NEXT MX 2430 RETURN 2440 DATA "030008000A000D000600 3C2E000909092D0D0909111B1B1B 3E3F1F1E130909092D0D0909111B 1E1E3E3F1E1E1309090929090909 111B1B1B3F3F1F1B1309092D2D" 2450 DATA "2D0D09111B1B3F3E3F3B 1F13092D092D0D290D111B3B1B3B 3F1E3E13090D092D0D090D111E1E 1E3F3E1F1E1309092D09290D0911 1E1E3E1E1E3E1E1309090D09090D 09111B1B3F1B1B3B1F1300"

# **A Microsoft Adventure for the TRS-80™and Apple.**

Here is the granddaddy of the computer Adventure games. Microsoft Adventure, from the people who wrote BASIC for personal computers, places you in "Colossal Cave," where both treasures and perils abound! Here you can find gold, silver, jewelry, magic items, and precious pottery. But you may also find threatening dwarves, trolls, large green snakes and a giant oyster. Meet the pirate and the computer wizard. See the volcano and sulphur lakes.

As you become more skilled in overcoming obstacles and avoiding hazards, more regions of the cave will open up to you. Keep your wits about you and you may eventually become a Grand Master. Slip up and you may not become anything, if that. It all depends upon your ability and your ingenuity.

When your adventure begins, you will find yourself outside of the cave. From there on in you must tell the computer what you wish to do by means of one- or twoword commands. Sometimes the computer might offer to help you with a small hint, but remember, there's no free lunch! You will have to do most of the work, including learning to use magic, yourself. Look for allies in unexpected places and you might surprise yourself. But above all, enjoy!

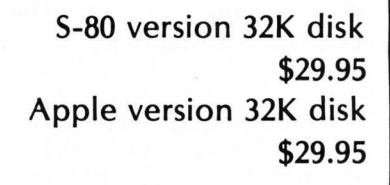

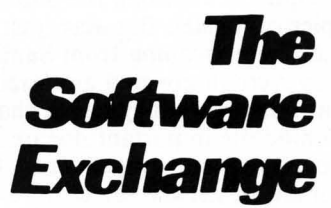

 $6$ *SouthStreet*, Milford,NH 03055

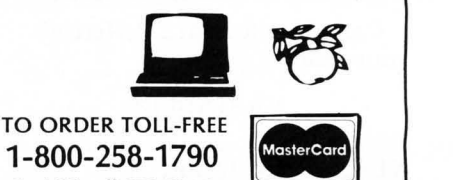

 $\overline{V}$ (In NH call 673-5144)

**REAL PROPERTY** 

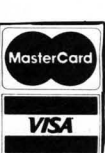

### SPACE DODGE

by Michael McKenna Atari translation by Rich Bouchard

#### The S-80 version of SPACE **DODGE** requires at least 16K **RAM.** The Atari version requires 16K and a joystick.

For those of you with Ataris, here is SPACE DODGE complete with action packed graphics and extensive sound effects. Translated for the Atari by our own Atari expert.

You are a spy for the Lastels, a people resident in the small oppressed system known as Trifsed.

For the last seven centuries your people have been trying to form their own government. But the Saplifs, your oppressors, have been quick to suppress any such attempts.

The people realized long ago that the only chance to rise as a people was to somehow stop the intelligence efforts of the Saplifs.

In a desperate attempt to infiltrate the Saplif intelligence organization, a small team of spies succeeded in crossing the dreaded minefield and obtained several documents exposing the Saplif spies on Lastel. But alas, just as they were escaping from Saplif, they were discovered and executed. but not before they had a chance to hide the important documents. Your mission is to get across the minefield, get the secret documents, and return without being destroved by the ever-present triton mines which come out of hyperspace at random intervals.

Can you succeed???? Here's your chance.

#### **VARIABLES:**

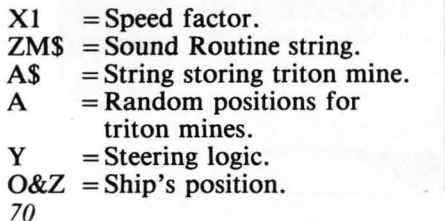

**ATARI VERSION** 3 REM KKKK SPACE DODGE KKKK 4 RFM XXXXXXXXXXXXXXXXXX 5 REM XX ORIGINAL PROGRAM 10 REM \* MICHAEL MCKENNA 15 REM \* ATARI TRANSLATION 18 REM \* RICH BOUCHARD 20 POKE 82,2:GOSUB 360 25 S1=37:S2=10:S3=1 30 GRAPHICS 0:POKE 752.1 35 OPEN #1,4,0,"K" 40 S=0:PRINT :PRINT "PUSH JOYSTICK FORMA RD OR BACKHARD":PRINT "TO SELECT SPEED F ACTOR," 42 PRINT "PRESS FIRE WHEN READY TO PLAY" :PRINT "SPEED FACTOR ->":S: 50 IF STRIG(0)=0 THEN 60 51 IF STICK( $\theta$ )=10 OR STICK( $\theta$ )=14 OR STIC  $K(0)=6$  THEN IF SO9 THEN S=S+1 52 IF STICK(0)=9 OR STICK(0)=13 OR STICK (0)=5 THEN IF  $S \odot 0$  THEN  $S=S-1$ 53 FOR K=1 TO 50:NEXT K 54 PRINT CHR\$(30);S;:GOTO 50 60 PRINT :PRINT "GOOD LUCK! ONCE THE SQU ARE IS DRAWN":PRINT "PRESS THE FIRE BUTT ON TO START" 70 FOR P=1 TO 1000:NEXT P 120 GRAPHICS 0:POKE 752,1 130 FOR K=1 TO 38:PRINT CHR\$(160); :NEXT K 132 FOR K=1 TO 21:POSITION 2.K:PRINT CHR \$(160); : POSITION 39, K: PRINT CHR\$(160); : N EXT K 134 FOR K=1 TO 37: PRINT CHR\$(160); : NEXT K 136 PRINT CHR\$(160); 140 IF STRIG(0) O THEN 140 145 IF INT(RND(0)XS)<>0 THEN 150 146 FOSITION INT(RND(0)\*34)+3, INT(RND(0)  $x20+1$ 147 PRINT CHR\$(8); CHR\$(10); CHR\$(29); CHR\$ (30);CHR\$(30);CHR\$(138);CHR\$(136); 148 SOUND 0,100,12,6 150 POSITION S1, S2: IF S3=1 THEN PRINT CH R\$(4);CHR\$(30);;GOTO 160 155 PRINT CHR\$(1);CHR\$(30); 160 IF STICK(0)=10 OR STICK(0)=14 OR STI CK(0)=6 THEN S2=S2-1 170 IF STICK(0)=9 OR STICK(0)=13 OR STIC K(0)=5 THEN S2=S2+1 180 IF 53=1 THEN S1=S1-1:GOTO 190 185 S1=S1+1 190 RFM 195 SOUND 1, S2+10, 8, 2: SOUND 0, 0, 0, 0: POKE 752,1: PRINT " "; : IF S1=39 THEN 250 200 LOCATE S1, S2, A: IF A=32 THEN 145

210 IF S1=2 AND S3=1 THEN S1=S1+1:S3=2:G **OTO 200** 220 SOUND 0,250,4,4:SOUND 1,240,8,8 221 FOR K=1 TO 20:FOR I=1 TO 15 225 SETCOLOR 2, I, 14:NEXT I:NEXT K 230 COSUB 500 231 IF S2<1 OR S2>19 THEN 240 232 PRINT " WAS DESTROYED BY A TRITON MI NE IN";:PRINT "THE ATTACK FIELD.":GOTO 6  $00$ 240 PRINT " LEFT THE SPECIFIED ATTACK":P RINT "FIELD AND WAS DESTROYED BY A TRIPL E":PRINT "LASER BLAST." **245 GOTO 600** 250 FOR K=1 TO 30:50UND 0,10,10,10:50UND 1,20,10,10:50UND 2,30,10,10:50UND 3,40,  $10, 10$ 252 FOR K1=0 TO 3:SOUND K1.0.0.0:NEXT K1 **INFXT K** 255 GRAPHICS 0 260 PRINT "YOUR MISSION IS A SUCCESS AND YOU":PRINT "HAVE SAVED YOUR PEOPLE!!!!! īн 270 GOTO 600 359 PRINT "DON'T GO HERE":STOP 360 GRAPHICS 0:PRINT :PRINT "SPACE DODGE - Space Dodge" 370 PRINT (PRINT "CAN YOU GET ACROSS THE ATTACK FIELD":PRINT "AND BACK WITHOUT H ITTING ONE OF THE" 372 PRINT "TRITON MINES COMING OUT OF HY PERSPACE?";;PRINT "OPERATION OF YOUR SHI P IS EASY." 380 PRINT "IF YOU REACH THE LEFT SIDE OF THE":PRINT "MONITOR YOU HILL TURN AROUN D. AND" 382 PRINT "YOU MUST TRY TO MAKE IT BACK. ":PRINT "-WARNING- DON'T TRY TO FLY ON O  $R$ " 384 PRINT "PAST THE THICK WHITE LINES ON THE":PRINT "TOP AND BOTTOM!" 390 PRINT :PRINT "PRESS FIRE TO CONTINUE 400 IF STRIG(0) O THEN 400 405 IF STRIG(0)=0 THEN 405 410 RETURN 500 SOUND 1,0,0,0:SOUND 0,0,0,0:GRAPHICS 0:POKE 752.1 510 PRINT "FEDERATION HEADQUATERS:" 520 PRINT "LONG RANGE SCANNER SHOWS THAT THE SPY":PRINT "SHIP"; :RETURN 600 PRINT : PRINT "PRESS THE FIRE BUTTON TO PLAY AGAIN"; 610 IF STRIG(0) O THEN 610 620 IF STRIG(0)=0 THEN 620 630 RIN
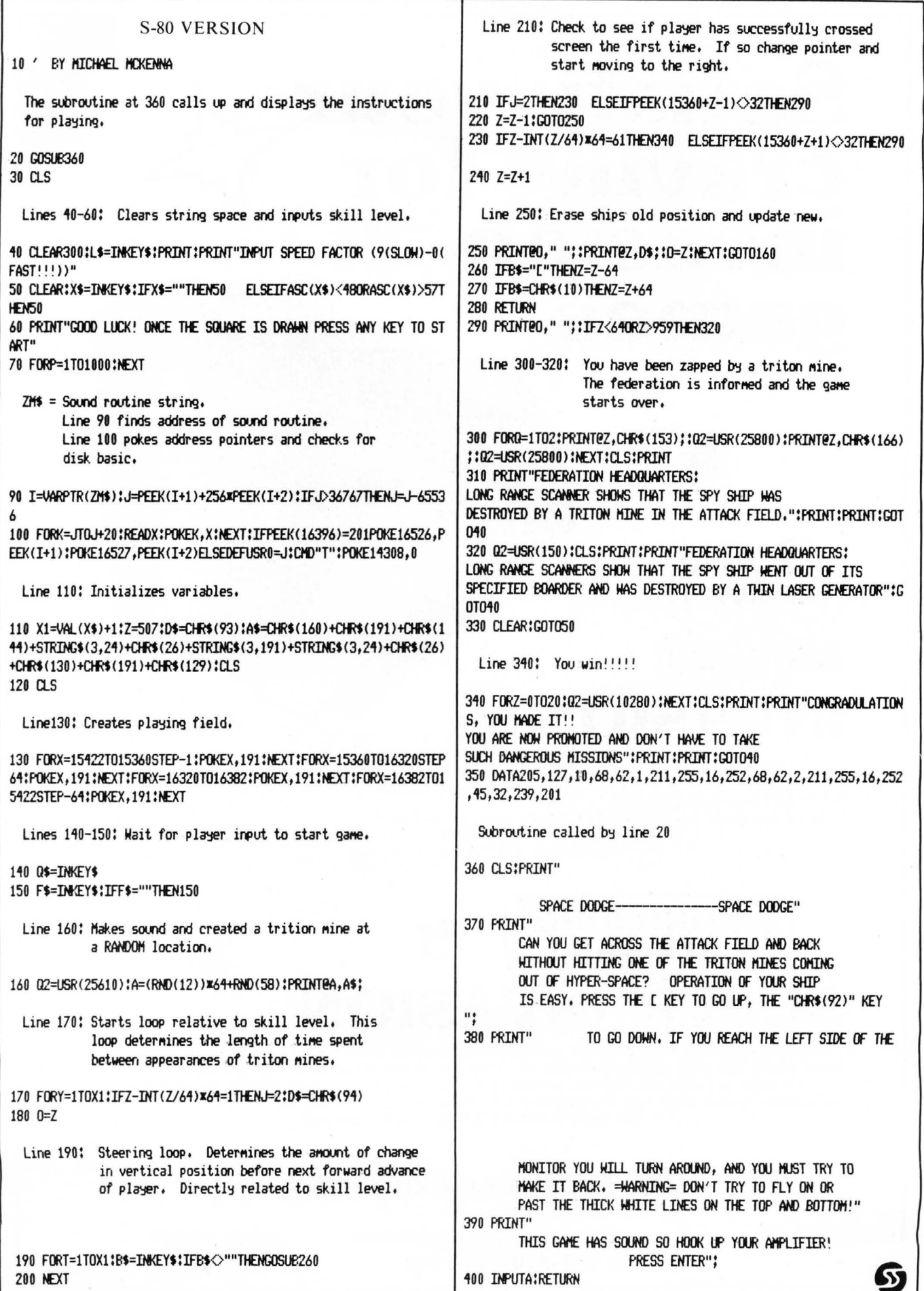

# Satisfy your<sub>~4</sub> **craving for**  • • **InvasIon games**

# **NVASION**

,. DF

\*

Now you can continue to play this popular arcade game even after you run out of quarters' Shoot down the invading aliens, but protect your guns from their bombs.

☆

Great sound and graphics. (Sound requires external amplifier.) 16K Level II cassette \$9.95 (plus \$1 shipping) 32K Disk \$14 .95 (plus \$1 shipping)

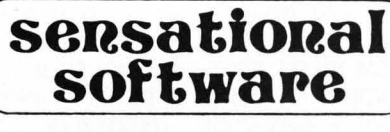

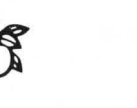

罗

瓔

ó

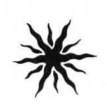

 $\Sigma$ 

 $\frac{1}{1}$ 

 $\Sigma$ 

X

 $\overline{c}$ 

 $\subset$ 

 $\vert$ 

# **SUPER INVASION**

Fifty-five aliens advance and shower you with lethal, writhing electric worms. As you pick off the aliens one by one, they quicken their descent. They whiz across the screen, wearing away the parapets which are your only defense, coming closer and closer to your level. SUPER INVASION is the original invasion game with the original moon creatures.

32K Apple II cassette \$19.95 (plus \$1 shipping)

## *JheSoltware* **Exchange**

6 South St., Milford, NH 03055 (603) 673 5144

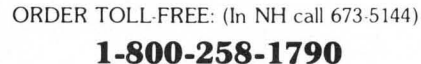

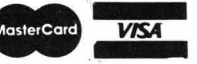

## Acorn Software and Leo Christopherson combine to bring you. **DUEL-N-DROIDS**

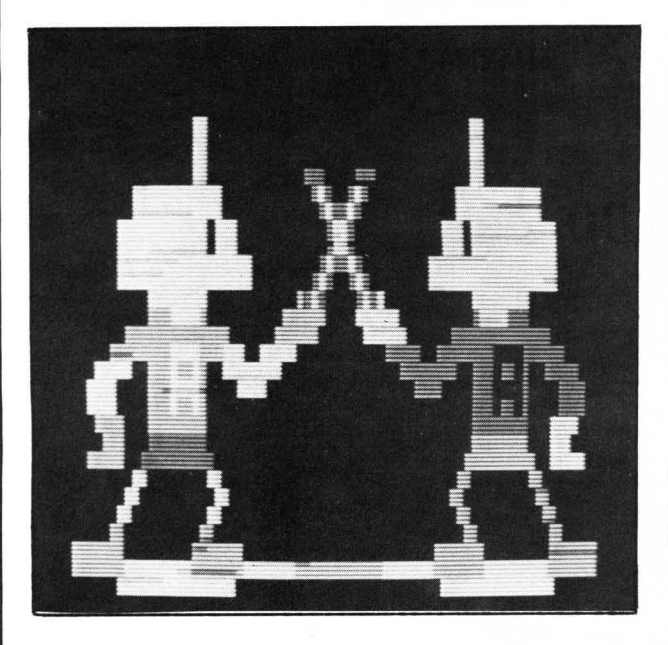

You are the Fencing Master and your Android is the raw material you use to claim top honors in the Tournament. All you need to do is train him (her, it?). To do so, you make the android duel with the machine's androids . Once he is trained to your satisfaction, just enter him in the Tournament and sit back to watch the fun .

## Features include:

\*Extensive Graphic Displays \* Multiple Playing Levels \*Sound Effects

Christopherson is the author of such programs as Android NIM, Snake Eggs, and Bee Wary Don't miss out on the chance to add this great action game to your software library .

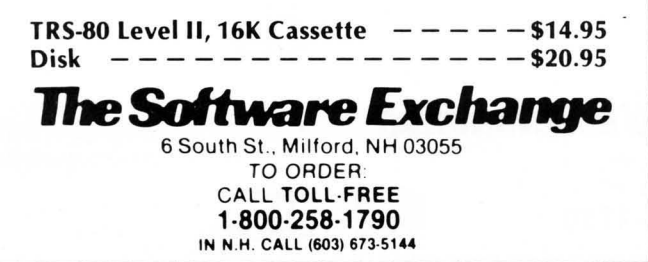

# NEW from Wiley's popular<br>paperback line

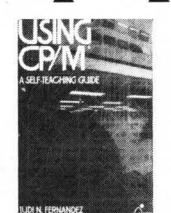

ORTRANING

## USING CP/M®

Judi N. Fernandez & Ruth Ashley This detailed, self-paced introduction to Control Program/Microcomputers-the most widely used microcomputer operating system-lets you use CP/M to get maximum capability and efficiency from your micro.

A marvelous addition to the CP/M literature.... I only wish that I had had the book when I was starting out!" -Alan R. Miller, New Mexico Tech and Software Editor, Interface Age

0 471 08011-X Sept. 1980 343pp. \$8.95 + \$1

## BACKGROUND MATH FOR A COMPUTER WORLD, 2nd Ed.

Ruth Ashley in consultation with Nancy B. Stern Here are all the basic mathematical techniques, concepts, and facts you need for productive, intelligent interaction with your computer using any<br>computer language. The new edition of this popular manual includes an entirely new chapter on trigonometry

## 0471 08086·1 1980 308pp. \$7.95 + \$1

## WHY DO YOU NEED A PERSONAL COMPUTER?

Lance A. Leventhal & Irvin Stafford Whether you're considering buying a personal computer or already own one, this is the book for you! Both consumer handbook and practical manual, it's more comprehensive, detailed, and upto-date than any other work of its kind. It includes sensible guidelines on the advantages and drawbacks of each model, plus technical advice and sources of equipment and information. Find out how to use the personal computer to manage your finances, analyze stock market trends, serve as appliance conirollers, much more! 0471 04784-8 Nov. 1980 approx. 320pp. \$8.95 + \$1

## FORTRAN IV, 2nd Ed.

Jehosua Friedmann, Philip Greenberg, & Alan M. Hoffberg

A revolutionary new edition of the standard<br>FORTRAN guide—now heavily oriented to personal computers. You'll start writing basic FORTRAN immediately, then progress smoothly to standard extensions and advanced options. Whether you use FORTRAN 77 or FORTRAN IV, the authors clarify the differences-w~h comparative tables-so you can follow whichever version is right for your machine. Users of mainframe computers will also find the book totally applicable.

0471 07771·2 Nov. 1980 approx. 452pp. \$10.95 + \$1

## TRS·80 BASIC

Bob Albrecht, Don Inman, & Ramon Zamora Packed with games, graphics, and practical applications, this eagerly awaited guide leads you step by step to maximum use and enjoyment of your new TRS-80.

0471 06466·1 1980 351pp. \$8.95 + \$1

**The Software Exchange** 6 South Street, Box 68, Milford, NH 03055 603-6

> TOLL FREE ORDERS: 1·800·258·179b (in NH call 673-5144)

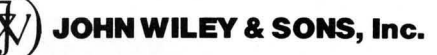

Wiley Self·Teaching Guides also teach COBOL, Job Control Language, Flowcharting, and other computer skills.

Prices subject to change without notice

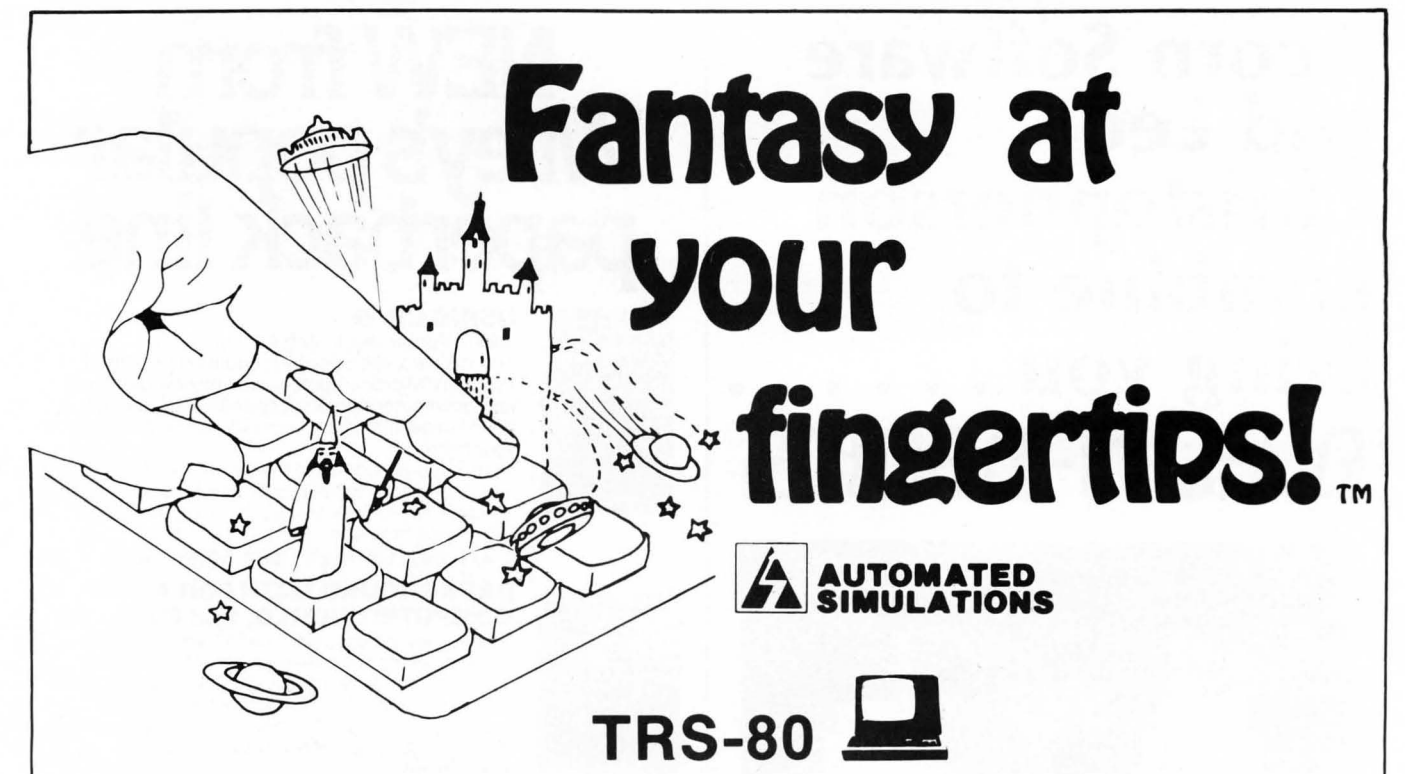

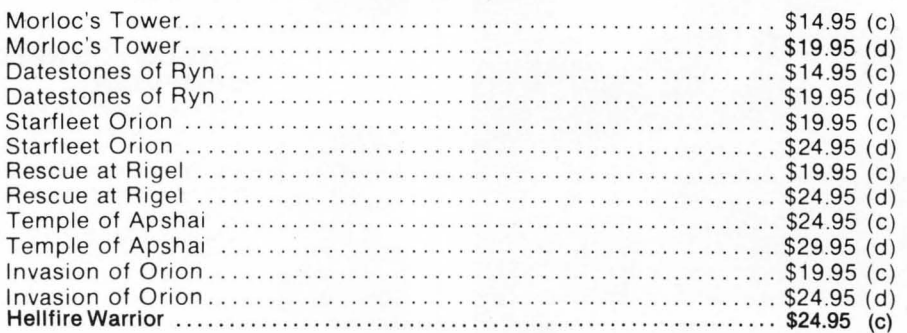

## APPLE

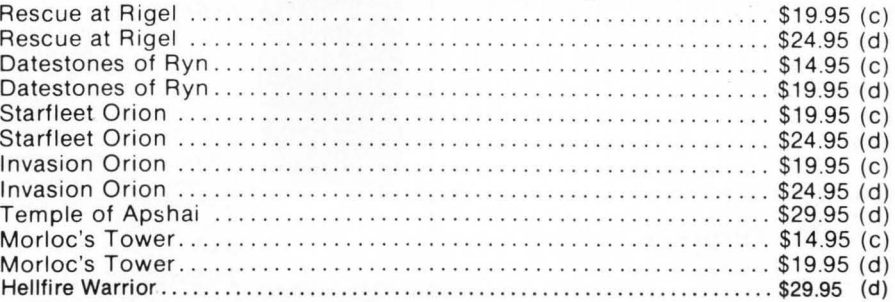

## **PET 剂**

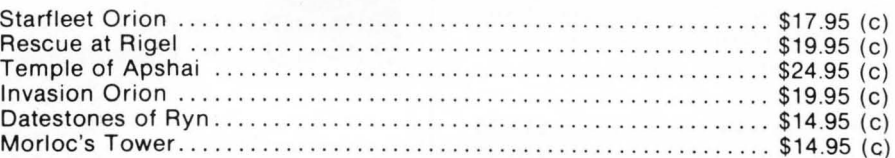

## *JheSoltware* **Exchange**

6 South St., Milford, NH 03055 Order TOLL-FREE: (In NH call 673-5144) **•• 1-800-258-1790 1-800-258-1790 VIS(** 

# SYNERGISTIC YOUR **Apple Blossom**

## **HIGHER GRAPHICS**

Complete shape generation, manipulation, and utilization tools for the programmer. Add sophisticated graphic displays and effects to your programs. Shape Maker, Table Combiner, Screen Creator, four shape tables, three high·res displays, and the machine language graphics routines required to produce high resolution graphics on the Apple II.

48K Disk, Integer BASIC . \$24.95

## **HIGHER TEXT**

Print characters in upper case, lower case, upside down, sideways . . . in any color! Script, Old English, foreign languages and special scientific symbology included. Define your own specialized or decorative character sets. Customized displays without any hardware modifications!

Apple II, Apple II Plus, Machine Language Disk ... \$35.00

#### **MAILING LIST DATA BASE**

Enter and store a list of names with associated addresses, phone numbers, comments, and code designations. List, search, edit, print labels; convert prior mailing lists. Up to 225 records can be loaded on line at any time.

Applesoft, 48K Disk .. . . . \$34.50

#### **MODIFIABLE DATA BASE**

Now you can have a data base program that can be customized at will. The variety of applications is endless, limited only by your imagination. Machine language searches and sorts permit immediate access to files. Data manipulation · editing, printing, or deleting · has never been easier. Applesoft, 48K Disk .. ... \$79.50

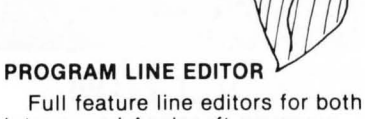

Integer and Applesoft programs. Program development and modification can now be completed in a tenth the time previously required

Apple II, Apple II Plus, Disk. . . . \$40.00

## **DUNGEON CAMPAIGN**

Lead an expeditionary force into an underground labyrinth, but watch out for monsters, pitfalls, poisonous vapors, evil sorcerors, and those pesky pterodactyls!

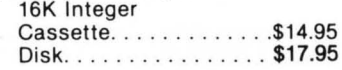

#### **WILDERNESS CAMPAIGN**

Free the kingdom of Draconia from the clutches of the Evil Necromancer! Your party must overcome obstacles and defeat hostile inhabitants. Explore tombs, temples, castles, and ruins, in search of gold and magic. 48K Integer

Cassette . . . . . . . . . . . . . \$17.50<br>Disk \$19.95 . . . . . . . . . . . . . . \$19.95 Both adventures on Disk, 48K Integer. . . . . . . . . . . . . . . . \$32.50

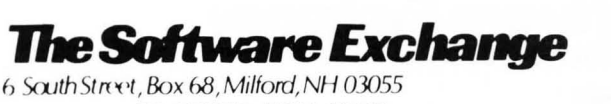

TO ORDER: **TOLL·FREE 1·800·258·1790**  (in N.H. call 673-5144)

MasterCard VISA

## **HI RESOLUTION DRAWING**

Connect any points on the screen, fill areas, paint with a set of nine "brushes" (or define your own), and draw with, plot, rotate, and scale shapes that you define.

> ORDER TOLL-FREE 1-800-258-1790 NH call 673-5144)

## **SHAPE TABLE DESIGNER**

Joseph Marian Richard

Design shape tables with keystrokes or paddles .

E SARANZO S A K Gandat

**Max 4**  $t_{\alpha}$ 

Also included are Applesoft Invaders and Slot Machine colorful variations of well-known diversions whose graphics were created with this package, and instructions for saving graphics on disk and putting them in your own programs. 32K Applesoft , ROM

\$29.95 on diskette

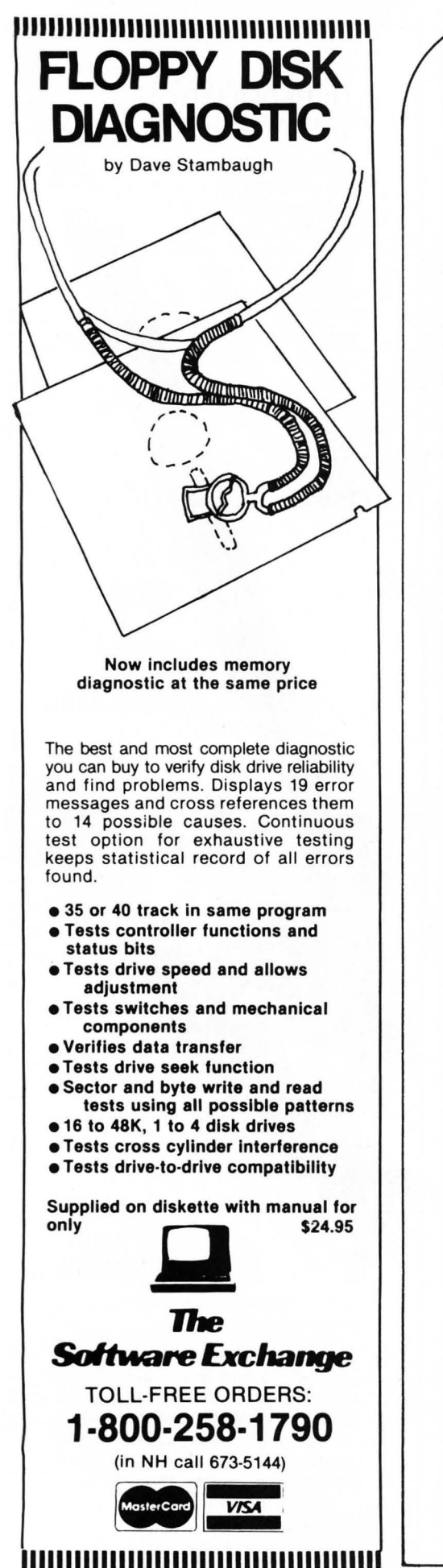

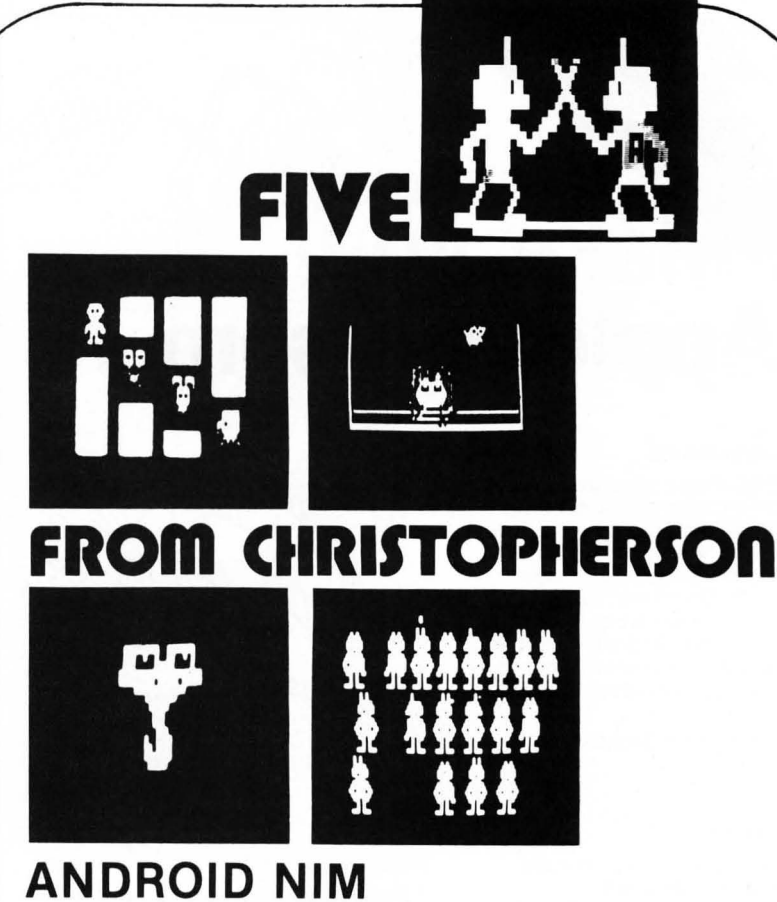

The newest version of TRS-80's first animated graphics game  $-$  Android NIM - now with more animation and sound! Level II. 16K .. . .. . ... . . . . . .. . . . . ...... .. . . . . .. ' " .. . ... . . . . . . . .. . . . . . . \$14.95

## **BEE WARY**

This fast-paced real time action game is a contest between a Bee operated by the player and a Spider operated by the computer. Machine language subroutines, but loads as Level II for easy operation . . . ........ .. . .. ... . ' " .... . . .. . . . . . . .. .. . . . ... . . .. . . \$14.95

## **SNAKE EGGS**

Here is a computerized reptilian version of 21 complete with arrogant snakes and appropriate sound. Level II 16K ................ \$14.95

## **LIFE TWO**

Two in one: Game of Life, at an astounding 100 generations a minute, plus Battle of Life with animated creatures and sound. Level II 16K. ...... . ........ . .......... .. .. . . . .. .. ... .. ... . . . . . ... . ... .. \$14.95

## **DUEL·N·DROIDS**

You are the Fencing Master and all you need to do is train your Android by making him duel the machine's androids. After he is trained, enter him in the Tournament and sit back and enjoy the fun. Features included in this game are: sound effects, extensive graphic displays & multiple playing levels. Level II, 16K Cassette \$14.95 . . . . . . .. .. .. .. .. ... .. . ... . .. . ... . ... . . . . . ... . ... .. . . . Di sk \$20.95

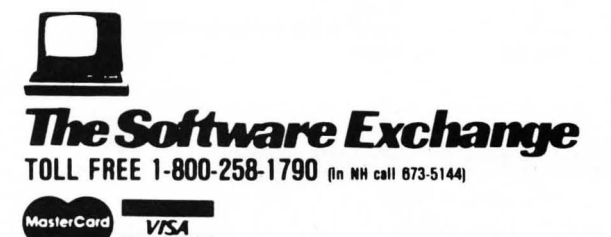

SoftSide DECEMBER, 1980

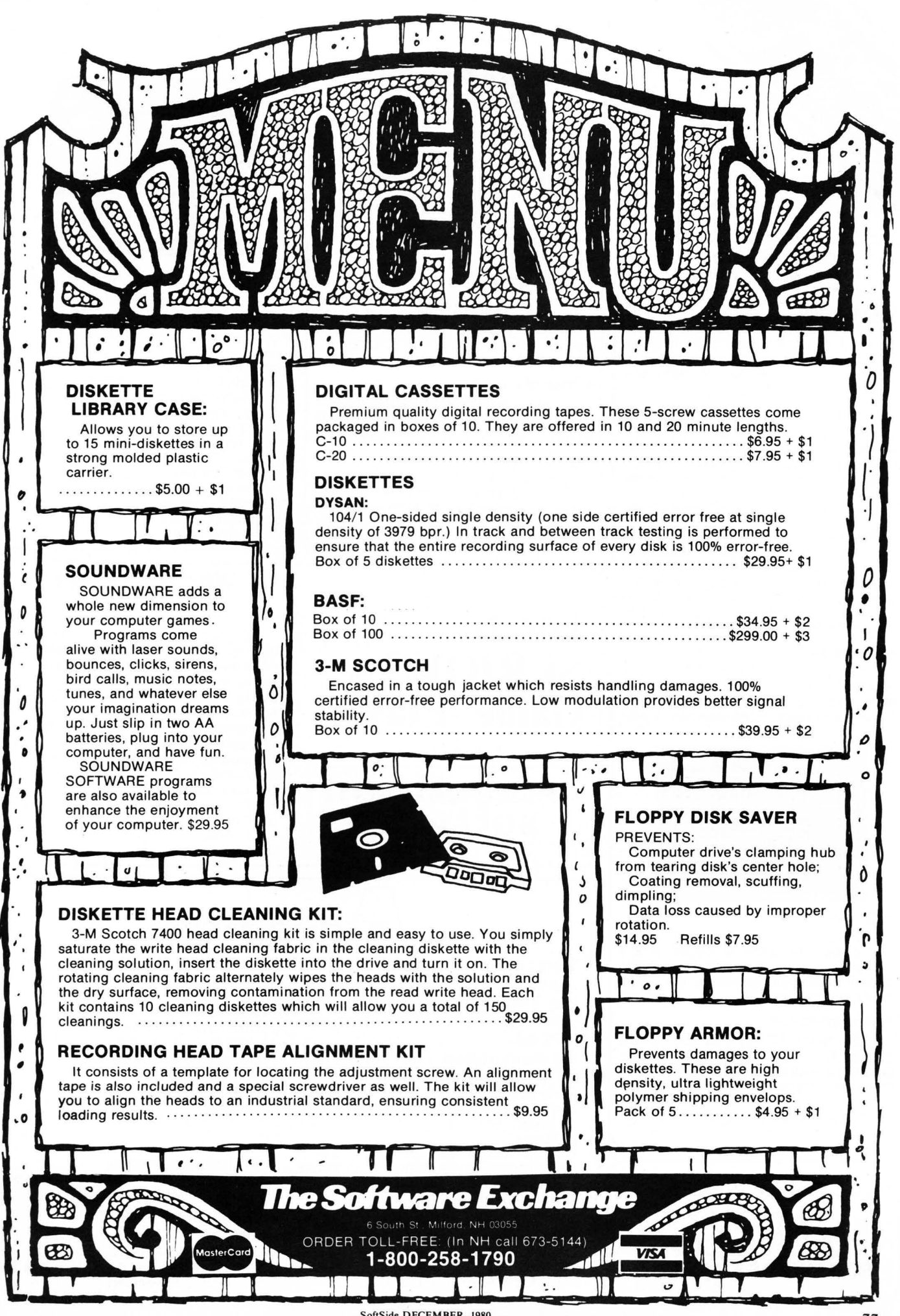

SoftSide DECEMBER. 1980

## **Board Games-1, CS-3001 (16K)**

## **• Mugwump** \$7.95

Mugwump is a board game which uses a 10x10 grid on which four friendly Mugwumps are hiding. Your mission is to locate these mysterious animals and capture them.

### **• Flip Disc**

Are you an Othello freak? Flip Disc is a program which will turn your computer into an excellent opponent. Three different skill levels, (good, expert, and genius), provide an introduction for the novice and continuing interest for the experienced player.

#### **• Wumpus**

In game 1, you scour a network of underground caves in search of the prized Wumpus. Bagging a Wumpus wins the game, but if you accidentally stumble into his cave, the Wumpus will enjoy a tasty dinner of sauteed computer freak.

#### **• Wumpus 2**

If you master the dodecahedron cave network in Wumpus 1, you may proceed to Wumpus 2 which allows you to choose from five different caves, or you can design your own.

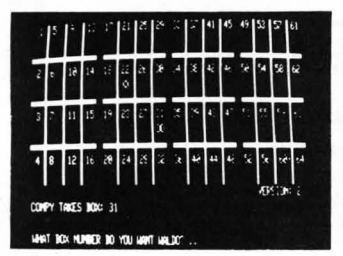

## **• Qubic**

Qubic is a three dimensional Tic Tac Toe game. The game is played in a 3 dimensional cube (4x4x4). The object is to outwit the computer and place four pieces in any straight line.

#### **• Backgammon**

This is the TRS-80 adaptation of the popular board game. Backgammon uses graphics and all the standard backgammon rules, not a strange computer variation. The computer is your opponent in this version, written by Scott Adams of "Adventure" fame.

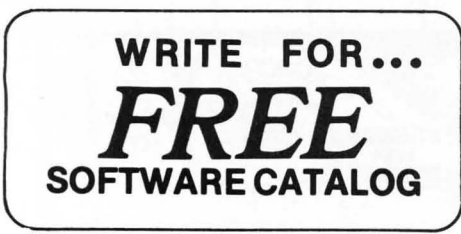

## **Space Games-3, CS-3002 (16K)**

## **• Ultra-Trek** \$7 .95

Ultra-Trek is a fast-paced version of Star Trek, complete with "real time" action graphics, lasers, Nilon space mines, high energy photon torpedoes, enemy ships that move, and an experimental ray which does something different each time you use it. You must act quickly to save yourself and the Federation.

### **• Star Lanes**

Imagine yourself the president of an intergalactic shipping company. If you're successful, you may be named Imperial Advisor on Economic Affairs. Entrepreneurs: to your ships.

### **• Star Wars**

If you hate Darth Vader, you 'll love Star Wars. This real time game is fun for aliens of all ages. May the Force be with you!

#### **• Romulan**

Your mission is to destroy an invading Romulan space craft. Maneuver through space and around stars looking for the deadly enemy, but be careful! The nasty Romulans fire back.

**For the SERIOUS Game Player**  •••

**s8RsatioRaI softwap8** 

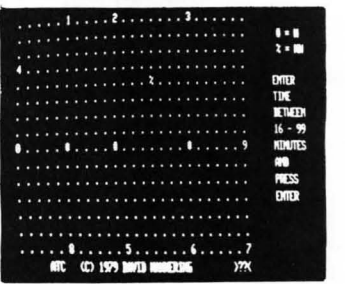

## **Air Traffic Controller, CS-3006 (16K)** \$7.95

This real time machine language program puts you in the chair of an air traffic controller. There are 27 airplanes - jets and prop planes - which must be controlled as they land, take off and fly over your air space. You give the orders to change altitude, turn, maintain a holding pattern, clear for approach, and land at your two airports. This realistic simulation includes navigational beacons, and requires planes to take off and land into the wind. Air Traffic Controller was written by an air traffic controller and is a favorite of the Creative Computing staff!

## **Who Is Creative Computing?**

Creative Computing consists of five divisions serving you . **Creative Computing magazine** is the number 1 magazine of software and applications. **Creative Computing Press** publishes a wide variety of books, art prints, posters and T-shirts for the computer enthusiast. And **Creative Computing Software** produces and markets software on cassette and floppy disk for a wide variety of computers for home, school , and small business.

If your dealer does not carry the full line of Creative Computing products, please send three first-class stamps for a free catalog of products.

# **tiduenture**

## Welcome to an astonishing new **• Mission Impossible Adventure**

experience! **ADVENTURE** is one of the most challenging and innovative games available for your TRS-80.

#### **• Adventureland**

You wander through an enchanted world trying to recover the 13 lost treasures and encounter WILD ANIMALS, MAGICAL BEINGS, and many other perils and puzzles. 95

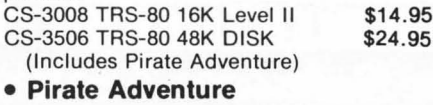

Can you recover LONG JOHN SILVER's **• The Count** 

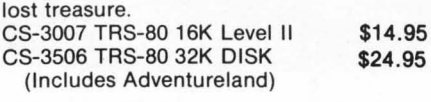

## Will you be able to complete your mission in

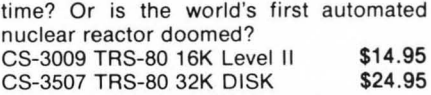

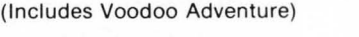

## **• Voodoo Castle**

Count Cristo has had a fiendish curse put on him by his enemies. Will you be able to rescue him or is he forever doomed?

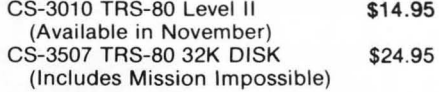

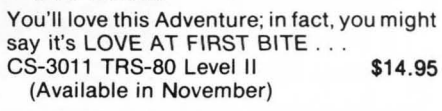

## **Strategy Games, CS-3005 (16K)**

## • Tunnel Vision \$7.95

You are transported into a massive labyrinth and must find the exit or be lost forever. This is an excellent example of three dimensional perspective using TRS-80 graphics.

## • Evasion

In this real time game, you are pursued around the game board by an evil-looking snake. Variations of play include two different speeds and hyper-jumps which randomly relocate you on the board. Looking for an escape? Try Evasion.

### • Jigsaw

Jigsaw is a computer-age puzzle game making extensive use of TRS-80 graphics. The computer generates a random puzzle and puzzle board. Using a combination of deductive reasoning and luck you must fit the graphically represented puzzle piece into place.

## • The Masters

Are you a wandering pro or just a Sunday golfer who would like to keep in practice? Once you're on the green, a worm's-eye view is displayed for putting.

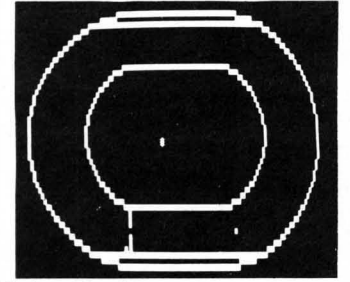

## • Motor Racing

Motor Racing combines real time racing action with advanced graphics functions. The graphics and animation make Motor Racing fun to watch as well as play.

## **Pursuit Games, CS-3004 (16K)**

#### • Stock Car Race \$7 .95

Stock Car Race is a real time racing game on a road race circuit.

## • Maze

You are timed throughout your run and rated on the basis of elapsed time and the number of moves required to escape. Nine skill levels.

## • Indy Racer

Indy Racer is a real time racing game for the TRS-80. Similar to the popular arcade-style driving games.

## • Depth Charge

As commander of a destroyer, your mission is to destroy as many enemy subs as possible in this re-creation of the Battle of the Atlantic.

## • Kaleidoscope

This graphics demonstration program turns your TRS-80 into a computer age kaleidoscope.

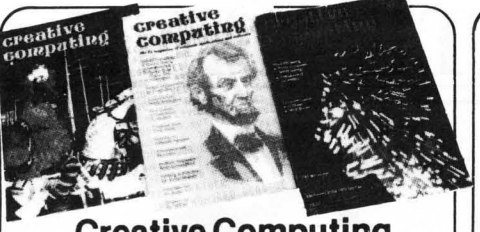

## **Creative Computing Magazine**

Creative Computing has long been Number 1 in applications and software for micros, minis, and time-sharing systems for homes, schools and small businesses. Loads of applications every issue: text editing, graphics, communications, artificial intelligence, simulations, data base and file systems, music synthesis, analog control. Complete programs with sample runs. Programming techniques: sort algorithms, file structures, shuffling, etc. Coverage of electronic and video games and other related consumer electronics products, too.

Just getting started? Then turn to our technology tutorials, learning activities, short programs, and problem solving pages. No-nonsense book reviews, too. Even some fiction and foolishness.

Subscriptions: 1 year \$15, 3 years \$40. Foreign, add \$9/year surface postage, \$26/ year air.

## **Basic Computer Games**

Edited by David Ahl, this book contains 101 imaginative and challenging games for one, two, or more players -Basketball, Craps, Gomoko, Blackjack, Even Wins, Super Star Trek, Bombs Away, Horserace. Simulate lunar landings. Play the stock market. Write poetry. Draw pictures.

All programs are complete with listing in Microsoft Basic, sample run and description. Basic conversion table included . 125,000 copies in print. 192 pages softbound. [6C) \$7 .50.

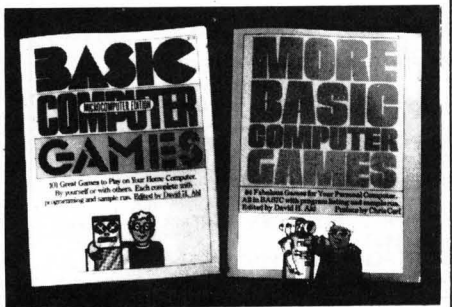

## **More Basic Computer Games**

Contains 84 fascinating and entertaining games for solo and group play  $$ evade a man-eating rabbit, crack a safe, tame a wild horse, become a millionaire, race your Ferrari, joust with a knight, trek across the desert on your camel, navigate in deep space .

All games come complete with program listing in Microsoft Basic, sample run and description. 192 pages softbound. [6C2] \$7.50.

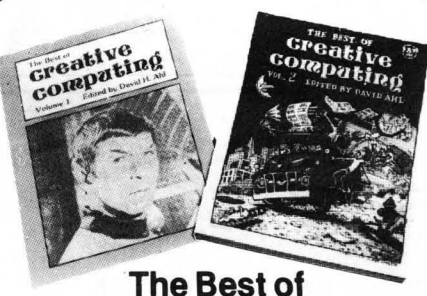

## **Creative Computing**

The first two years of Creative Computing magazine have been edited into two big blockbuster books. American Vocational Journal said of Volume 1, " This book is the 'Whole Earth Catalog ' of computers." [6A) Volume 2 continues in the same tradition. "Non-technical in approach, its pages are filled with information, articles, games and activities. Fun layout." - American Libraries. [6B] Each volume \$8.95.

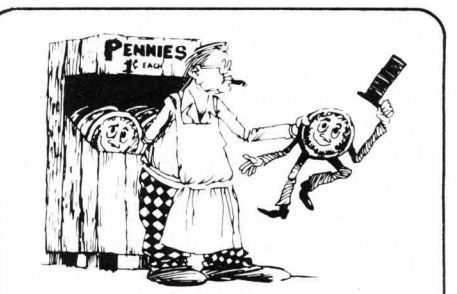

## **Computer Coin Games**

Computer Coin Games by Joe Weisbecker aids newcomers to the field of com puters by simplifying the concepts of computer circuitry through games which can be played with a few pennies and full sized playing boards in the book. Enhanced by outrageous cartoons, teachers, students and self-learners of all ages will enjoy this 96 page softbound book. [10R] \$3.95.

## **HowToOrder**

Send order and payment to Creative Computing, P.O. Box 789-M, Morristown, NJ 07960. Add \$1 .00 shipping and handling per order (foreign, \$2.50) N.J. residents add 5% sales tax. Visa, MasterCharge and American Express orders welcome. For faster service, call in your bank card order toll free to : 800-631-8112.(In NJ, call (201) 540-0445.)

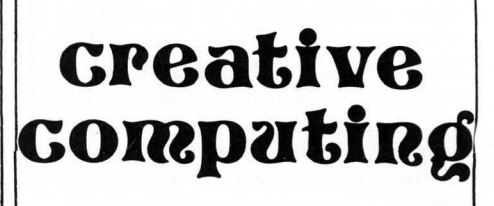

# **STATES AND CAPITALS**

## by David Bohlke

## States & Capitals is for a 16K Atari with paddles.

States and Capitals has always been a popular educational game for microcomputers. For the most part, I wrote this version to experiment with the Atari graphics. The main feature of this version is that each State to be guessed will be individually outlined on the map. Also, your response time is recorded after each attempt. Thus, the game can be competitive for adults, as well as educational. Since it is not necessary to spell out your guess, even very young players who can identify names should be able to use this version. USING THE PROGRAM

To begin, it will be necessary to plug a pair of game paddles into Slot #1. Only the paddle on the left will be used for play, however. After you type RUN, turn the game paddle to select either the State or Capital quiz; then press the fire button.

The program will randomly select and outline on the map the State to be guessed. The States (or Capitals) will be displayed in alphabetical order in the print window at the bottom of the screen. To pick your guess, turn the paddle knob until your choice is opposite the time indicator in the print display, then press the fire button. A correct/incorrect bar graph will be displayed at the lower right of the screen. If you miss more than ten attempts before guessing all fifty States (or Capitals), the program will terminate and you will need to begin again. Otherwise, this sequence will continue until you correctly match all fifty states.

A timing sequence was added so that several players can attempt to guess all fifty States in the shortest amount of time. I hope, then, this States and Capitals program can be educational and competitive for you. Maybe you'll even find the graphics display impressive enough so that you will want to use this version when you show off your Atari to friends. *80* 

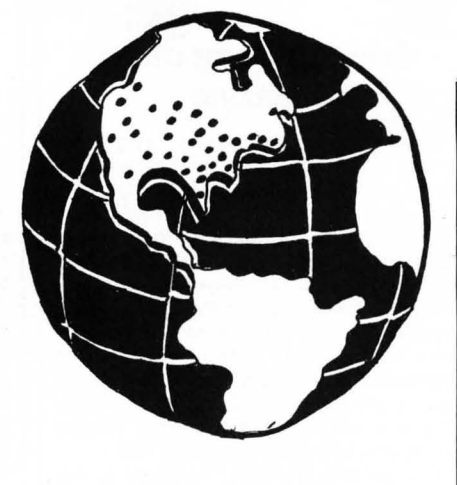

Lines 10-68: Prosram initialization

Colors

10 GRAPHICS 7:COLOR 3:POKE 752, 1 12 SETCOLOR 4, 13 ,2

DIMension strin9s  $A(51)=1$  If state is suessed correctly.

20 DIM S\$(20), C\$(20), A\$(20), A(51)

C, W are the number of correct/wrons 9UeS5eS .

22 S1=10:W=0:C=0

Display box for bar graphs

30 PLOT 142, 79 : DRAWTO 142, 28 : DRAWTO 159, 28

Plot 50 states.

40 FOR J=1 TO 50 RESTORE J+900 GOSUB 960 .

Zero answer array.

44 FOR 1=0 TO 51:AKI)=0:NEXT I

Input State/Capital option.

60 P=PADOLE( $0$ ): IF P1=P THEN 64 61 PRINT "Turn the paddle knob, then pre<br>55 fire":PRINT "to select your choice :" 62 PI=P ' IF P) 113 Tf£N PRINT , " Guess the Capital 63 IF P<114 THEN PRINT ," Guess the Sta te "<br>64 IF PTRIG(0)=1 THEN SOUND 0, RND(0)\*250 65 FOR 1=1 TO 50:SOUND 0,1,10,6:SETCOLOR<br>4,RND(0)\*15,RND(0)\*15:NEXT I **Zero** timer 66 Pa<E 28, 9 ' PO<E 18, 9 'PO<E 19, 9

branch to State/Carital ortion.

67 IF P<114 THEN 100 68 GOTO 300

Guess the State.

Check if all States have been suessed.

100 SETCOLOR 4,13,2:P=25:FOR I=1 TO 50:I<br>F A(I)=0 THEN 103<br>101 NEXT I:GOTO 220

Get randoon state .

193 S=INT( RtO<B ):t50)+99I ' IF A< S-900 )>B T **HEN 183** 

Read State to be suessed.

195 RESTORE S'REro AS

Print three States at current<br>raddle(P) rosition.

110 RESTORE P+899 READ S\$ PRINT , S\$ 111 GOSUB 600 RESTORE P+900 READ S\$ PRIN<br>T MN;":";SE;" ";S\$ 11 2 RESTORE P+9Bl ,READ S\$ ' F'RINT , Sf

S\$ is State suessed

113 RESTORE P+9BB 'REAO SS' PI=P

If fire button is pressed, check if **9Ue55 i 5** correct .

114 RESTORE P+9B0 'READ S\$ ' IF PTRIG( 0)=B THEN GOSUB 160 GOTO 100

Adjust P to new raddle rosition. Display outline of state

115 P=INT(PADOLE( $\theta$ )/4.5): IF P(1 THEN P=1

116 IF P>50 THEN P=50<br>118 IF P1=P THEN GOSUB 700:GOTO 114 119 GOTO 110

Check is 9uess is correct, adjust<br>counters.

160 IF A\$=S\$ THEN PRINT :SETCOLOR 4,11,1<br>0:? :PRINT "CORRECT":A(S-900)=1:C=C+1:GO TO 192 170 W=W+1 : SETCOLOR 4, 5, 10 : ? : ? : PRINT \* INCORRECT " GOSUB 760 180 SOUND 0,12,2,8<br>**190 FOR I=1 TO 500 NEXT I GOTO 195** 192 GOSUB 750 ' FOR 1=1 TO 3 FOR J=1 TO 50 :SOUND 0, J, 10, 7 :NEXT J :NEXT I 195 RESTORE: SI COLOR 3: GOSUE: 968: RETURN

End of same gromet.

220 FOR I=1 TO 200 SOUND 0.1.10.4 NEXT I

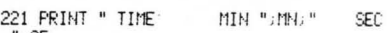

II *i SE*  222 PRINT "PRESS" FIRE to continue ???

"<br>224 SOUND 0, RND(0):\(250, 10, 4) 226 SETCOLOR 4,RND(0)%15,RND(0)%15<br>228 IF PTRIG(0)=1 THEN 224<br>230 RUN

Guess the Carital

Check if every carital has been 9uessed .

300 SETCOLOR 4,13,2:P=25:FOR I=1 TO 50:I<br>F A(I)=0 THEN 303<br>301 NEXT I:GOTO 220

Select random carital to be suessed.

303 P1=0 ' S=1NT(RND(0) » 50 )+901 ' IF A(S-900<br>) >0 THEN 303

READ Capital to be suessed.

310 ? :? :? : RESTORE S : READ A#

Adjust paddle

320 P=INT(PADDLE(0)/4.5): IF P(1 THEN P=1

321 IF P>50 THEN P=50<br>325 IF P1=P THEN 336

#### Print Capital to be suessed

330 RESTORE P+799 READ S\$ PRINT /S\$ 332 GOSUB 600 RESTORE P+800 READ S\$ PRIN  $TM; ":: "; SF; "$  $n$ .ce 334 RESTORE P+801 READ S# PRINT S#

S\$ is suess, GG is State number for capital.

336 RESTORE P+800 READ S\$, GG

Check if suess is correct when fire button is eressed

338 RESTORE GG+900 READ S\$ 350 IF PTRIG(0)=0 THEN ? GOSUB 160 GOTO 300

Outline State, continue.

368 P1=P:COSUR 288:COTO 328

Adjust time.

600 SE=(PEEK(19)\*256+PEEK(20)+PEEK(18)\*6 5536)/60 602 MN=INT(SE/60): SE=INT(SE-MN#60): RETUR

Outline (or trace) State

700 IF D=1 THEN D=2:G0T0 705 702 D=1 785 RESTORE SHOLLOR DHGOSUB 968-SOUND 8, S%3, 10.5 : RETURN

Adjust bar graph Check for more than 10 misses.

750 COLOR 2: PLOT 150, 78-C: DRAWTO 159, 78-**C: RETURN** 760 COLOR 1: PLOT 144, 79-W&2: DRAWTO 148, 7  $9 - 1122$ --www<br>762 IF W=10 THEN ? :PRINT "You have miss<br>ed 10 -auestions !!":QOTO 220<br>764 RETURN

DATA for Capitals.<br>The number if the DATA LINE # plus<br>900 of the matchine State

800 DATA \*\*\* , 0 801 DATA ALBANY 32 802 DATA ANNAPOLIS.20 803 DATA ATLANTA, 10 885 DATA AUSTIN, 43<br>885 DATA BATON ROUGE, 18<br>887 DATA BISMARCK, 34 808 DATA BOISE, 12 809 DATA BOSTON 21 818 DATA CARSON CITY.28<br>811 DATA CHARLESTON.48<br>812 DATA CHEYENNE.58 813 DATA COLUMBIA.40 814 DATA COLUMBUS, 35<br>815 DATA CONCORD, 29 816 DATA DENVER.6 817 DATA DES MOINES, 15 818 DATA DOUFR.8

819 DATA FRANKFORT, 17 820 DATA HARRISBURG, 38 821 DATA HARTFORD.7<br>822 DATA HELENA, 26<br>823 DATA HELENA, 26<br>824 DATA INDIANAPOLIS, 14 825 DATA JACKSON, 24 826 DATA JEFFERSON CITY,25<br>827 DATA JUNEAU,2<br>828 DATA LANSING,22 829 DATA LINCOLN, 27 830 DATA LITTLE ROCK,4<br>831 DATA MADISON,49<br>832 DATA MONTGOMERY,1 833 DATA MONTPELIER, 45 834 DATA NASHVILLE, 42 835 DATA OKLAHOMA CITY,36<br>836 DATA OLYMPIA,47<br>837 DATA PHOENIX,3 838 DATA PIERRE, 41 839 DATA PROUTDENCE, 39 840 DATA RALEIGH, 33 841 DATA RICHMOND, 46 842 DATA SACRAMENTO, 5 843 DATA SALEM, 37 844 DATA SALT LAKE CITY, 44 845 DATA SANTA FE, 31<br>846 DATA SPRINGFIELD, 13 847 DATA ST. PAUL, 23 848 DATA TALLAHASSEE, 9 849 DATA TOPEKA, 16<br>850 DATA TRENTON, 30<br>851 DATA \*\*\*, 0 DATA for states The first # is the number of coordinates remaining in the DATA line for each States outline minus one -- for example, 950 DATA MYOMING.3, ... means<br>Weomine has four points (corners) to<br>be elotted. The remaining numbers in<br>the line are the actual paired X.Y coordinates for the State's outline. 900 DATA \*\*\* 901 DATA ALABAMA, 4, 85, 49, 91, 49, 92, 62, 87, 62.85.63 902 DATA ALASKA, 9, 24, 79, 20, 75, 20, 64, 14, 6 3.9.65.10.69.8.73.10.76.2.79.19.76<br>3.9.65.10.69.8.73.10.76.2.79.19.76 60, 21, 54, 22, 46 904 DATA ARKANSAS, 4, 70, 45, 81, 45, 78, 54, 72  $.54.70.52$ 905 DATA CALIFORNIA, 8, 3, 27, 11, 27, 11, 34, 2<br>2, 46, 21, 54, 16, 54, 9, 47, 2, 34, 3, 27 906 DATA COLORADO, 3, 35, 31, 51, 31, 51, 43, 35  $,43$ 907 DATA CONNECTICUT, 3, 117, 27, 121, 27, 121  $.39.117.39$ 908 DATA DELANARE, 3, 113, 35, 116, 36, 115, 39 ,113,39 909 DATA FLORIDA.6.87.62.102.62.107.72.1 85, 77, 182, 73, 188, 66, 87, 64 910 DATA GEORGIA, 4, 91, 49, 97, 49, 103, 58, 10  $2,62,92,62$ 911 DATA HAWAII.0,31,72,34,73,33,74,37,7<br>4,38,74,37,75,40,76,39,79,42,78,40,76<br>912 DATA IDAH0,6,20,5,24,6,28,21,31,21,3  $1, 27, 18, 27, 20, 14$ 913 DATA ILLINOIS, 6, 78, 27, 79, 28, 76, 32, 81

43,85,41,85,29,83,27<br>914 DATA INDIANA,3,85,29,85,41,92,36,92,

**FTI IRN** 

 $\overline{X}$   $\overline{I}$ 

970 FOR I=1 TO 5 READ AVE PLOT A+S1VB NE

972 READ AVB:PLOT A+S1VB:READ AVB:DRAMTO<br>| A+S1VB:READ AVB:DRAMTO A+S1VB

974 READ A.B. DRAWTO A+S1.B. RETURN

915 DATA 10MA, 4, 66, 24, 76, 24, 79, 28, 76, 32,  $67, 32$ 916 DATA KANSAS, 3, 51, 33, 68, 33, 70, 43, 51, 4 917 DATA KENTUCKY, 6, 81, 45, 81, 43, 85, 41, 92 36, 99, 38, 100, 41, 97, 44 918 DATA LOUISIANA.5.72.54.79.54.79.62.8 1,62,82,66,73,64 919 DATA MAINE, 4, 123, 12, 124, 23, 133, 13, 12  $9, 3, 125, 4$ 920 DATA MARYLAND, 5, 105, 35, 113, 35, 113, 39 115, 39, 113, 41, 110, 37 921 DATA MASSACHUSETTS, 3, 117, 24, 123, 24, 1 24, 27, 117, 27<br>922 DATA MICHIGAN, 7, 98, 14, 84, 18, 78, 15, 98 ,14,96,22,95,29,87,29,88,22 923 DATA MINNESOTA 5, 62, 9, 77, 11, 72, 18, 76 ,24,66,24,62,9 924 DATA MISSISSIPPI.6.80.49.85.49.85.63<br>.81.64.81.62.78.62.79.54 925 DATA MISSOURI, 3, 67, 32, 76, 32, 81, 45, 70  $,45$ 926 DATA MONTANA, 5, 24, 6, 47, 8, 47, 19, 31, 19 , 31, 21, 28, 21<br>927 DATA NEBRASKA, 6, 47, 25, 61, 25, 66, 26, 68 , 33, 51, 33, 51, 31, 47, 31 928 DATA NEUADA, 4, 11, 27, 11, 34, 22, 46, 23, 4 2.23.27 929 DATA NEW HAMPSHIRE, 3, 121, 13, 119, 24, 1 24, 24, 123, 12 247247123712<br>930 DATA NEM JERSEY, 4, 113, 28, 114, 33, 113,<br>931 DATA NEM MEXICO, 4, 35, 43, 48, 43, 48, 58, 42,58,35,60 932 DATA NEW YORK, 6, 102, 28, 103, 25, 106, 23 ,111,15,116,14,117,30,113,28<br>933 DATA NORTH CAROLINA,5,101,44,112,43, 114, 47, 108, 53, 105, 48, 95, 49 934 DATA NORTH DAKOTA, 3, 47, 8, 62, 9, 64, 17, 47.17 935 DATA 0H10, 4, 92, 29, 102, 28, 102, 35, 99, 3 8,92,36 936 DATA OKLAHOMA, 5, 48, 43, 78, 43, 79, 52, 55<br>, 51, 55, 45, 48, 45 937 DATA OREGON, 4, 6, 11, 3, 27, 18, 27, 20, 14,  $8.15$ 938 DATA PENNSYLUANIA, 4, 102, 28, 113, 28, 11 4, 33, 113, 35, 102, 35 939 DATA RHODE ISLAND, 3, 121, 27, 124, 27, 12 2, 29, 121, 30 940 DATA SOUTH CAROLINA, 3, 97, 49, 105, 48, 1 08, 53, 103, 58 941 DATA SOUTH DAKOTA 4, 47, 17, 64, 17, 66, 2 6, 61, 25, 47, 25 942 DATA TENNESSEE. 3.81.45.101.44.95.49.  $80.49$ 943 DATA TEXAS, 11, 48, 45, 55, 45, 55, 51, 70, 5 2, 72, 54, 73, 64, 65, 70, 63, 78, 52, 64, 47, 68, 42  $58.48.58$ 944 DATA UTAH, 5, 23, 27, 31, 27, 31, 31, 35, 31, 35, 42, 23, 42 945 DATA VERMONT, 3, 116, 14, 121, 13, 119, 24, 117,24 946 DATA UIRGINIA, 5, 188.37, 189, 41, 97, 44, 112, 43, 113, 41, 119, 37 947 DATA MASHINGTON.6.5.5.9.7.11.3.20.5. 20, 14, 8, 15, 6, 11 948 DATA WEST VIRGINIR.4, 182, 35, 185, 35, 1 89, 37, 188, 41, 99, 38 949 DATA MISCONSIN. 6, 74, 14, 72, 18, 76, 24, 7 8, 27, 83, 27, 84, 18, 78, 15<br>950 DATA WYOMING, 3, 31, 19, 47, 19, 47, 31, 31, 31 951 DATA This routine will read the<br>coordinates for each State, and elot<br>the outline for the State. 960 READ S\$.N.X.Y.PLOT X+S1.Y<br>961 SOUND 0.X+Y.10.6<br>962 IF S\$="HAMAII" THEN 970 964 FOR I=1 TO N:READ A.B 966 DRAWTO A+S1.8 NEXT I DRAWTO X+S1.Y R

জ

## For

**TRS-80 Model 1 TRS-80 Model** 2 **APPLE 2** 

-2<sup>2</sup>Adventure

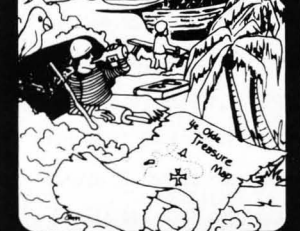

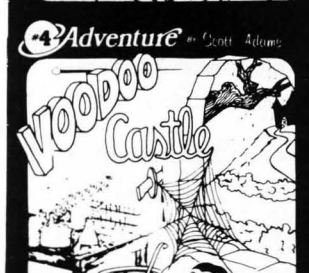

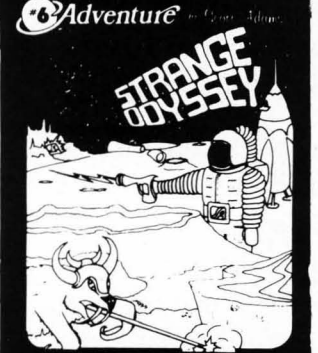

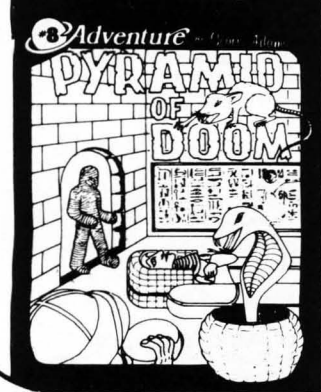

# $\mathcal{A}d$ ventur $\bm{\mathcal{E}}$

Adventure by Scott Adams is like no other program you have ever seen! Inspired by the large Adventure game found on big computers in the last few years, it will run on your 16K Home Computer! This is one game you will NOT master in an hour and then lose interest in! Adventure is a machine language program using all 16K of your computer. Adventure supports your optional lower case hardware and has a unique split screen video driver with blinking cursor! \*

Adventure is so fantastic that the author was asked to speak on it at the Personal Computer Festival of NCC '79! Adventure was also the cover feature of the August 1979 issue of Creative Computing! Adventures are very addictinQ!

- 0.<sup>†</sup> "SPECIAL SAMPLER" Never tried Adventure? This special inexpensive sampler complete with 3 Treasures is a cut-down version of our large Adventureland. Guaranteed to supply hours of enjoyment: Try an Adventure today!
- 1.t **ADVENTURELAND**  You wander through an enchanted world trying to recover the 13 lost treasures. You'll encounter wild animals, magical beings, and many other perils and puzzles . Can you rescue the Blue Ox from the quicksand? Or find your way out of the maze of pits? Happy Adventuring....
- 2.<sup>†</sup> **PIRATE'S ADVENTURE** "Yo ho ho and a bottle of rum..." You'll meet up with the pirate and his daffy bird along with many strange sights as you attempt to go from your London flat to Treasure Island. Can you recover Long John Silver's lost treasures? Happy sailing, matey....
- 3. **MISSION IMPOSSIBLE ADVENTURE**  Good morning, your mission is to ... and so it starts. Will you be able to complete your mission in time? Or is the world 's first automated nuclear reactor doomed? This one's well named. It's hard, there is no magic, but plenty of suspense. Good luck....
- 4. **VOODOO CASTLE**  Count Cristo has had a fiendish curse put on him by his enemies . There he lies, with you his only hope. Will you be able to rescue him or is he forever doomed? Beware the Voodoo Man....
- 5. **THE COUNT**  You wake up in a large brass bed in a castle somewhere in Transylvania. Who are you, what are you doing here, and WHY did the postman deliver a bottle of blood? You'll love this Adventure, in fact, you might say it's Love at First Byte....
- 6. **STRANGE ODYSSEY**  Marooned at the edge of the galaxy, you 've stumbled on the ruins of an ancient alien civilization complete with fabulous treasures and unearthly technologies. Can you collect the treasures and return or will you end up marooned forever? . . .
- 7. **MYSTERY FUN HOUSE**  Can you find your way completely through the strangest Fun House in existence, or will you always be kicked out when the park closes?...
- 8. **PYRAMID OF DOOM**  An Egyptian Treasure Hunt leads you into the dark recesses of a recently uncovered Pyramid. Will you recover all the treasures or more likely will you join its denizens for that long eternal sleep?...
- 9. **GHOST TOWN**  Explore a deserted western mining town in search of 13 treasures. From rattlesnakes to runaway horses, this Adventure's got them all! Just remember, Pardner, they don't call them Ghost Towns for nothin'. (Also includes new bonus scoring system!)

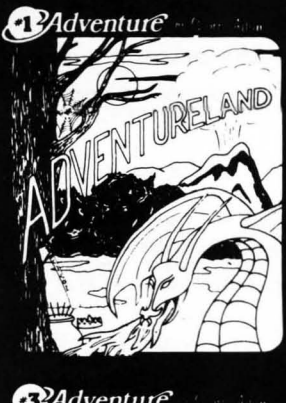

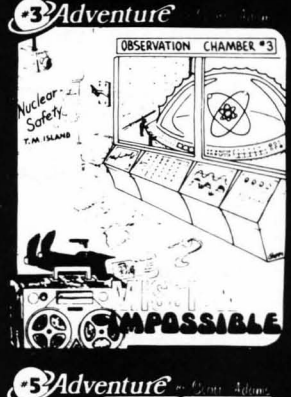

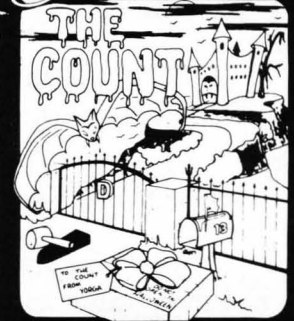

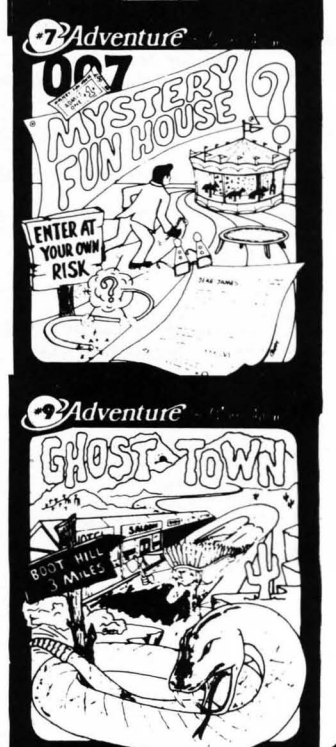

\*Note: Apple requires 24K and has no lower case. † Recommended for the novice adventurer, with many built-in HELPS!

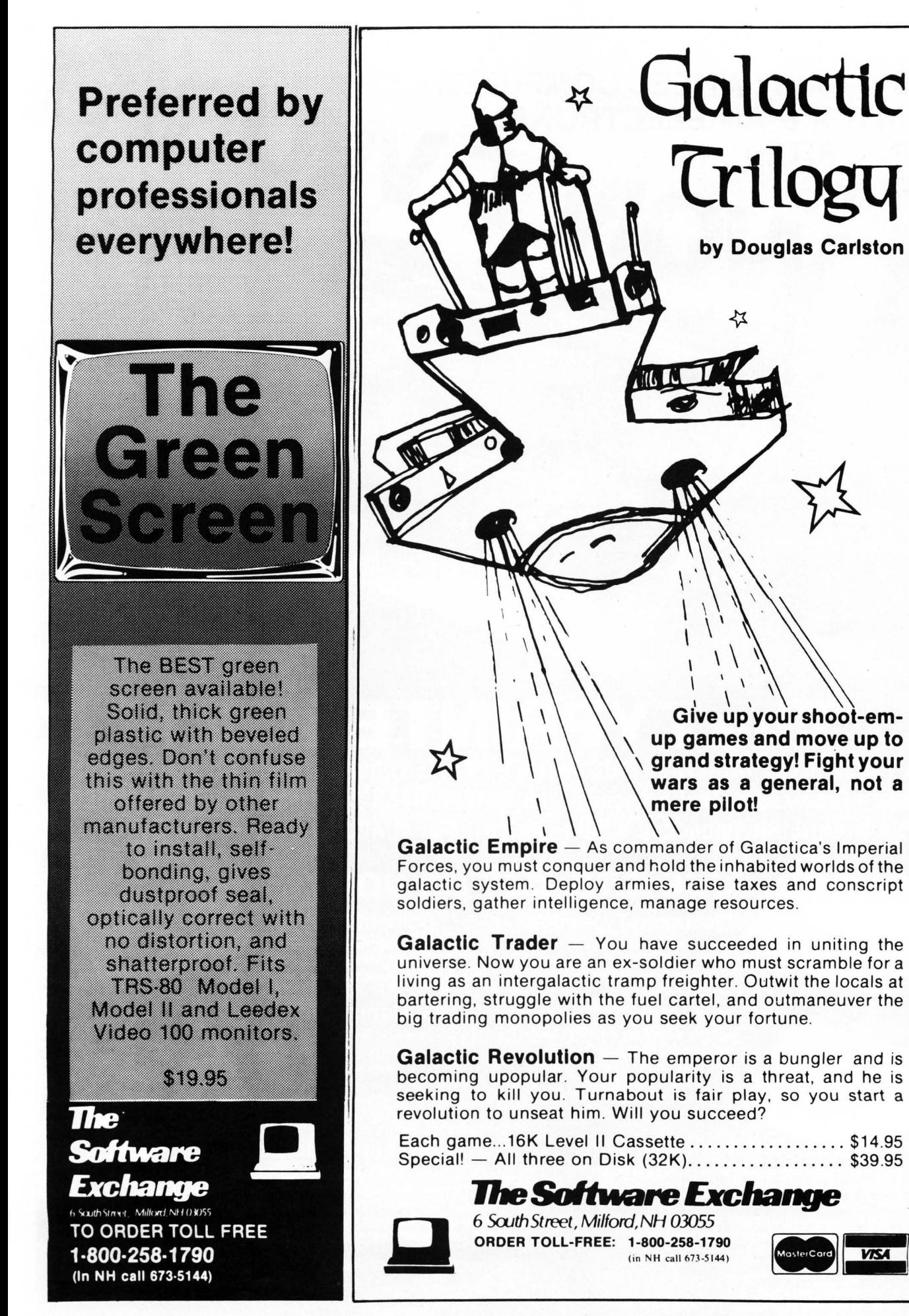

... UNLESS YOUR **PRINTER & YOUR SOFTWARE ARE TOTALLY COMPATIBLE** 

ORK!

**Suggested Refall** FREIGHT INGELIDED

Only

**TYPEWRITER** 

**BUT...** 

# The TYPRINTER 221

Is a TYPEWRITER QUALITY, DAISYWHEEL PRINTER that is Totally Compatible with All Word Processors. That's because the TYPEPRINTER 221 may be PROGRAMMED in PLAIN ENGLISH, Imbedded within The Text File of All Word Processing Software!

## Use the 221 as your...

## **Electronic Typewriter**

When not being used as a Computer Printer, the 221 becomes a fully functional<br>Electronic Typewriter.

## **Stand Alone Terminal**

**IT'S A DAISYWHEEL COMPUTER** 

**PRINTER & AN ELECTRONIC** 

Available options allow the 221 to **Communicate with Distant Computer** or Information Services such as Source, Micronet & others.

## **Computer Printer**

It's a Daisywheel Computer Printer with more standard features and available options than any other machine.

## **Tele-Communications Terminal**

Option available to allow your 221 to access the Teletype & Telenex networks. Telex & Teletype are registered trademarks

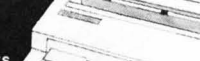

## **Additional Options**

4K or 16K RAM Memory which can be used as INPUT or OUTPUT Buffers. Also use as an Automatic Spooler to your computer. Bi-Directional Communicators from The 221 to your Pet, Apple or TRS-80. Nothing else<br>to buy. Lawyers, Accountants and others will find our Automatic Strike-Out Type and High Density Spacing options very useful.

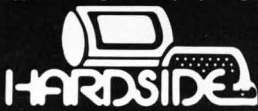

6 South Street, Milford, NH 03055

## **Built-in Features**

The 221 Centers Copy Automatically, Sets Columns, Prints in Reverse, Bold Face and Underlines Automatically. The 221 also Justifies Right, Types in Three Pitches and does Proportional Spacing. It Types in Spanish, French, German, Italian and Portugese as well as English. And much, much more!

> **TOLL FREE ORDERS** 1-800-258-1790 (In NH call 673-5144)

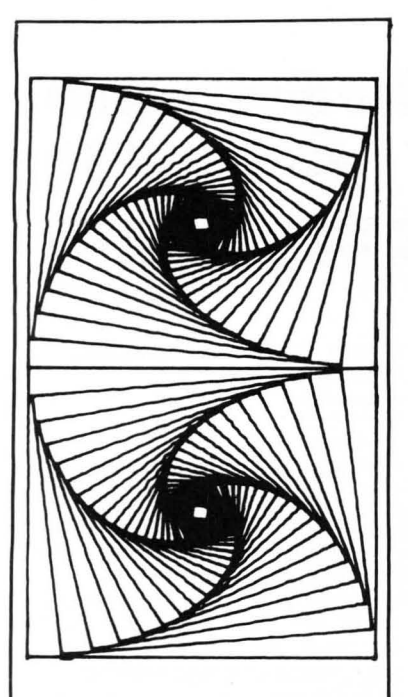

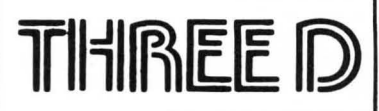

## **Create 3· dimensional graphics!**

**by Mark Pelczarski** 

**3-dimensional figures can be rotated, shifted, scaled, or distorted. Each figure can be saved on disk and later assembled into larger figures, with each part capable of being manipulated. Screen images may be saved and used with other programs.** 

**48K Applesoft ROM \$29.95 on diskette** 

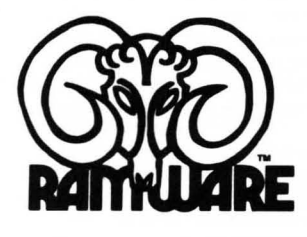

**TO ORDER TOLL FREE 1·800·258·1790 (In NH call 673-5144)** 

**Now you can have a way with words .** • • **Scripsit - the new word processor from Radio Shack!** 

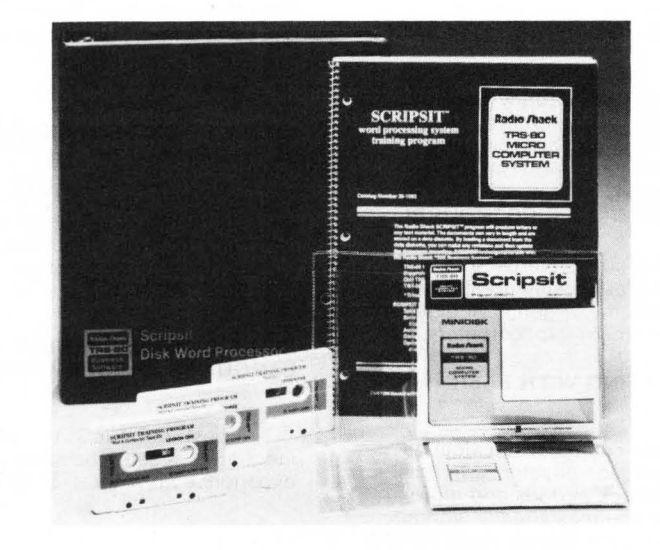

SCRIPSIT features Lower case capability; total documentation formatting; error correction by deletion, insertion, overwriting and exchanging; automatic headers, footers, and page numbers; global find, replace, and delete; Operator-defined blocks for hyphenation and editing.

SCRIPSIT will produce letters or any text material. The documents can be stored on disk for revision and update.

If you've seen or used the Electric Pencil, you'll be delighted with SCRIPSIT's versatility and extra features. Rapid typists will appreciate the fact that SCRIPSIT does NOT lose letters at the end of each line. Titles can be automatically centered. Screen width can be changed

to match your printer. Tabs can be set, etc.. . .<br>If you are a BASIC programmer, you'll want to utilize SCRIPSIT's ability to work directly with BASIC programs.

SCRIPSIT comes on disk with thorough documentation and sample text files. Includes three audio cassette tapes which cover all aspects of this exciting Word Processing Package.

32K Level II TRS-80; one or more disk drives; lineprinter.

The Complete SCRIPSIT Package (with Binder, Manual, 2 Disks, 3 Cassettes, Instruction Summary Card and special press-on key labels) is o nly **\$95.00 + \$2.00 shipping.** 

NEW! Scripsit Cassette/32/ M **\$65.00 + \$2.00 shipping** 

## **The** *SoItware* **Exchange**

6 South Street, Milford, NH 03055 **TO ORDER TOLL FREE 1-800-258-1790 (in NH 673-5144)** 

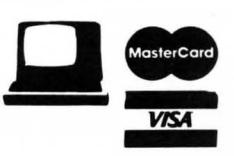

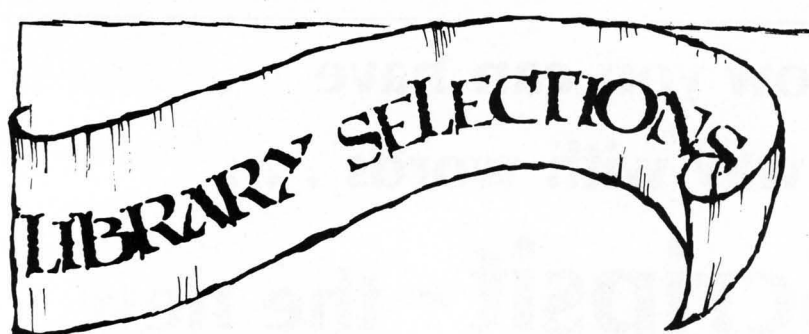

## LEARN MICRO-COMPUTERS

(Scelbi) . A new multimedia information package. Includes text ("Understanding Microcomputers") plus high-quality cassette. For the beginner just starting in microcomputers. Covers all the basics quickly, easily and enjoyably. Companion tape includes chapterby-chapter synopsis of the book. Great new idea for self-study. \$14.95 plus \$1

#### TAKE MY COMPUTER ... PLEASE! S. Ciarcia

(Scelbi)

An uproariously funny book about the true-life misadventures of author Steve Ciarcia and his computer's inability to cooperate. Hardcover. \$5.95 plus \$1

#### MICROCOMPUTER POTPOURRI (Scelbi)

A pocket-sized reference for the beginner. Has a really great glossary covering all the jargon. Full digest on understanding microcomputers. \$3 .95 plus \$1

### CALCULATING WITH BASIC R Guido

(Scelbi)

Use your computer to calculate home mortgage payments, interest rates, payback periods and more. Complete routines already worked out for problem solving using BASIC language. Also includes mathematics, finance and statistics, mechanical engineering and electronics. \$S.95 plus \$1

#### PERSONAL INFORMATION MANAGEMENT SYSTEM (Scelbi)

When you're in business you've got a personal stake in how information is managed. That's because information is your key to success. PIMS will allow you to unleash the power of a microcomputer - and you don 't have to become a programmer first. Use a computer for accounts receivable . . . accounts payable . maintain inventory records ... run a mailing list .. . keep track of credit charges. These are just a few of the many things you can do with PIMS. It is a ready-to-use data base management program for computers like the Commodore PET and Radio<br>Shack TRS-80. \$11.95 plus \$1 \$11.95 plus \$1

#### APL - AN INTERACTIVE APPROACH

L Gilman, A.J. Rose<br>( Wiley and Sons)

This revised second edition has been renamed to reflect the fact that several versions of APL are currently being offered. In recognition of APL's growing use in business applications, more examples have been included, and the body of the text itself has undergone a modest shift in orientation toward commercial uses of APL.

For this edition, nearly all the example functions in the text have been placed in a workspace named 1 CLASS. If your APL system lacks this workspace, it may be obtained from Scientific Time Sharing<br>Corporation. \$16.95 plus \$ \$16.95 plus \$3.

## LITTLE BOOK OF BASIC STYLE

J.M. Nevison<br>(Addison-Wesley)

Ideal reference for BASIC programmer, junior high to research

scientist. Indexed, illustrated, 151 pages. By John M. Nevison \$5.95 plus \$1

#### Z-SO AND 8080 ASSEMBLY LANGUAGE PROGRAMMING K. Spracklen

(Hayden)

The best introduction to assembly language we sell. You should have experience in BASIC. \$7.95 plus \$1

#### Z80 INSTRUCTION HANDBOOK N. Wadsworth

(Scelbi)

Convenient pocket-size manual describes ZSO capabilities in easy-tounderstand terms. Designed as a practical reference to mnemonics, machine codings, usage. For programmers of every level beginner to professional - anyone working in Z80 machine or assembler language. Appendixed. \$5.95 plus \$1 .

#### THE SECRET GUIDE TO **COMPUTERS** (Scelbi)

A quickie course on computers. \$5 .95 plus \$1

## SARGON HANDBOOK

D. Spracklen, K. Spracklen (Hayden)

Complete documentation covering all algorithms in Sargon can be found in this guide book. Contains complete table of contents, block diagram of the program, four part introduction, Z-SO listing, index to subroutines. Fully annotated. \$15 .95 plus \$1

## The *SoItware*  **Exchange**

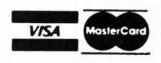

ORDER TOLL FREE **1·800·258·1790**  (In NH call 673-5144)

## TRS-80 ASSEMBLY LANGUAGE PROGRAMMING

W. Barden Jr.<br>(Radio Shack)

Covers Z-SO, and introduction to Assembly Language, the Radio Shack Editor/Assembler and T-Bug, and debugging methods; also explains how to move data, the use of arithmetic, compare, logic, and bit operators, shifts, strings, tables, input and output, and 12 commonly used subroutines. Well indexed and illustrated. \$3.95 plus \$1

#### Z-80 SOFTWARE GOURMET GUIDE AND COOKBOOK

N. Wadsworth (Scelbi)

Over 100 usable subroutines, plus how to use them. \$15.95 plus \$1

#### TRS-80 DISK AND OTHER **MYSTERIES**

H. Pennington (IJG)

The serious programmers' guide to Disk BASIC and the wonders of NEWDOS +. \$22 .95 plus \$1 6502 SOFTWARE GOURMET GUIDE AND COOKBOOK

R. Findlay (Scelbi)

Includes instruction set, floating point and decimal arithmetic, search and sort routines, and more. \$12.95 plus \$1

## FORTRAN IV, 2nd Ed.

J. Friedmann, Ph.D., P. Greenberg, Ph.D., A. M.<br>Hoffberg, CPA, MBA (Wiley & Sons)

This revolutionary new edition of the standard FORTRAN guide is heavily oriented to personal computers. Ninety percent of the material can be implemented on microprocessors; users of mainframe computers will also find the book applicable to their needs. As thousands more companies and individuals buy microcomputers for scientific, industrial, research, and professional uses, this much-needed manual will find a ready market.

FORTRAN, 2nd Ed. gives complete explana tions - with comparative tables - of the new standards for FORTRAN developed in 1977. Whether you use FORTRAN 77 or FORTRAN IV. the authors point out all the differences and let you follow whichever version is right for your machine. You'll start writing basic FORTRAN almost immediately. then learn standard extensions and advanced options. Previous data processing background and access to a computer are unnecessary. \$10.95 plus \$1

#### PATHWAYS THROUGH THE ROM

R.M. Richardson, R. Fuller, J.T. Phillipp, G. Blank, J. Hartford<br>(SoftSide Publications)

The definitive guide to Level II BASIC. Includes Super Map by Fuller Software. The TRS-80 Disassembled Handbook by Robert Richardson, HexMem by J. Philip, Z-80 Disassembler by George Blank and DOS Map by John Hartford. \$19.95 plus \$1

#### LEARNING LEVEL II

Dr. D.A. Lien (Compusoft)

The User's Guide to Radio Shack Level II BASIC. \$15.95 plus \$1 CP/M SOFTWARE SUMMARY GUIDE

( Rainbow Associates)

Rainbow Associates announces the CP/M Software Summary Guide - a concise, handy summary of the major software used on most CP/M systems. Included are summaries of the CP/M operation system, Microsoft BASIC, CBASIC™, and the CP/M utilities DESPOOL<sup>\*</sup>, MAC<sup>\*\*</sup>, and TEX

The CP/M Software Summary Guide, 60 pages long, is designed to be especially easy to use. Features are organized alphabetically, so the reader can find an explanation quickly rather than having to page through various function sections. \$4 .95 plus \$1

#### THE BASIC HANDBOOK

by Or. David Lien (Compusoft)

This book is unique. It is not a textbook. It's far more than a dictionary. It is a virtual ENCYCLOPEDIA of the BASIC language.

While not favoring one computer over another, it explains over 250 BASIC words, how to use them, and alternate strategies. Since over 50 computers are represented, yours is probably in here too. \$1495 plus \$1

## UNDERSTANDING MICRO COMPUTERS

(Scelbi)

Here are the answers to hundreds of questions about microcomputers. Written in simple English. You get the fundamental concepts behind the operation of virtually all microcomputers. Convenient glossary covers all the key words.

Introduces BASIC language programming. Tells how to select a small computer system. Basic instructions for almost every class of microprocessor are illustrated along with details on how a CPU is organized and how it follows directives and solves problems. Explains flow charts, program worksheets and memory maps. \$9.95 plus \$1

## **USING CP/M**<br>Fernandez & Ashley

 $CP/M -$  the Controi Program/Microcomputers  $software$  package  $-$  is the most widely used microcomputer operating system. With it, tens of thousands of users operate their

microcomputers and perform routine work functions. Now two authors of bestselling Wiley computer books present a complete, detailed introduction to the use of CP/M for maximum<br>canability and efficiency — with capability and efficiency any hardware, using any programming language.

Now microcomputer users can get the most from their software (or "firmware") — for best results<br>from their hardware! \$8.95 plus \$1

## INTRODUCTION TO LOW **RESOLUTION GRAPHICS**<br>N. Wadsworth (Scelbi)

Now you can produce amazing computer graphics - even if you can't draw a straight line. Literally! Learn how to draw lines and shapes, make graphs, draw pictures and even do animation . The simple secrets of how to do all this are contained in SCELBI's new book "Introduction to Low Resolution Graphics." \$11 .95 plus \$1.

### VINYL BINDERS

Quality vinyl binders with 12 metal rods, perfect for storing your back issues of SoftSide. \$4.95 +\$ 1

## STIMULATING SIMULATIONS.

2nd Edition

by c. W. Engel (Hayden)

An exciting handbook containing twelve "simulation programs," which are actually game programs. Each program is presented with a listing. sample run, instruction, and program documentation, including flow chart and ideas for variations. \$5.50 plus \$1

## A CONSUMER'S GUIDE TO PERSONAL COMPUTING AND MICROCOMPUTERS by S. Freiberger and

P. Chew Jr. (Hayden)

Both an introduction to the principals of microcomputers that assumes no previous knowledge on the reader's part, and a review of 64 microcomputer products from over 50 manufacturers. Other features include: extensive illustrations to reinforce the discussions, a selection and sources section to assist in reviewing, selecting, and purchasing microcomputer products; summary charts of major microcomputer products offering a quick summary of specifications for a given product, and comment sections covering the advantages, disadvantages, and bestbuy tips for each microcomputer product.

\$8 .95 plus \$1

## THE MIND APPLIANCE: HOME COMPUTER APPLICATIONS

by T.G. Lewis<br>(Hayden)

Chock full of unique and challenging ideas for applying your computer to home use. Make your computer write poetry, balance a check book, dial a telephone automatically, handle household budgets, menu planning, shopping lists, and income tax calculations. Dozens of BASIC language programs. \$9.55 plus \$1

#### TEN EASY PIECES: CREATIVE PROGRAMMING FOR FUN AND PROFIT

by H. Sagan and C. Meyer, (Hayden)

An introduction to the BASIC language through computer games. Written in an informal style, it stimulates interest in creative programming of games of chance and of skill. Teaching by example, these games illustrate the various programming techniques at stages of difficulty which are suitable to almost unlimited modification, simplification, or amplification. Emphasis is on prompting creativity on the part of the reader. The text requires little knowledge of elementary mathematics. \$7 .95 plus \$1

### UNDERGROUND GUIDE TO BUYING A COMPUTER

(Scelbi)

This book is a guide to buying a microcomputer. Computers, like people, come in all sizes.

The most popular maxicomputer has been the IBM 370 (which is being replaced by the IBM 3030 and the IBM 4300); the most popular minicomputer is the PDP-11; the most popular microcomputer is the TRS-80 . But before you buy a computer, look at the competition. IBM, DEC, and Radio Shack aren't the only fish in the sea; some of their competitors have something to offer, too. Treat a computer purchase just as you'd treat any other important decision check out all the facts. \$5.95 plus \$1

#### TRS-80 INTERFACING

J.A. Titus<br>(H.W. Sams & Co.)

What you need to know to connect vour TRS-80 to the world. Assumes knowledge of some machine<br>language programming. \$8.95 plus language programming. \$1 .

#### TRS-80 INTERFACING - Book 2

by Titus, Titus, and Larsen

 $(H.W.$  Sams & Co.)

Introduces you to more advanced interfacing techniques that allow you to do new things with your TRS-80 computer. You learn how to drive high current and high voltage loads, how to generate voltage and current signals used in a variety of control applications, how to measure unknown voltages and currents with your computer, and how to use remote control circuits that allow you to control Universal Asynchronous Receiver/Transmitter Chips, analog-to-digital and digital-toanalog converters, and other devices located some distance from your computer. Contains complete software examples.  $$10.95 + $1$ 

# **SPEEDELLO**

## by Dave Bohlke

## Speedello is for a 16K Atari with one joystick.

Speedello is an adaptation of the popular strategy board game of Othello. In this version, one human player is pitted against the computer and the clock. Since the BASIC language is slow in execution time, it is usually not used when a lot of computer evaluation is needed  $-$  as in strategic games like Othello. Speedello, though, makes its move according to the board square location, not the piece situations. The advantage here is that the computer can select its move in a very few seconds. On the other hand, this evaluation does not make for a very strong game on the computer's part.

So to make play more interesting, this version has a response timing clock which will record your move time. Thus the object of the game is to not only win, but to win in the shortest possible time. Perhaps you can even compete with friends to see who can play the quickest winning game. But don't get too careless against the computer. The machine strategy is good enough to consistently beat inexperienced players. So if you haven't played Othello too much, take your time at first and try for a win. Even after your confidence grows, the machine has the ability to jump all over you if your playing strategy is weak.

## USING THE PROGRAM

Plug a joystick into Slot number 1. The computer's pieces are in red, and yours are green. The computer determines who will go first by random selection. Two graphics bars will be displayed on the left of the screen indicating the relative number of pieces each player has. The exact number of pieces for each, as well as the current human response time, will be displayed in the printing window.

When it is your turn to move, press the joystick in any of the four cardinal directions to place 88

the black cursor in the square you wish to move to, then press the fire button. If you attempt to make three illegal moves during anyone turn, the computer will assume you have no move at all, and it will take its turn. Or, if you have no square to move to, press the fire button three times and the computer will continue with its move.

Initialization Colors, eliminate cursor. 5 REM SPEEDELLO 6 REM by David Bohlke, Cosson, IA<br>10 GRAPHICS 5:SETCOLOR 4,10,6<br>12 SETCOLOR 0,4,12:SETCOLOR 1,14,12 14 POKE 752, 1 SETCOLOR 2, 9, 2  $B(99)$  Holds pieces on board B(S) = 1 Computer piece (red)<br>B(S) = 2 Human piece (sreen)<br>B(S) = 0 Empty square  $B(S) = 9$  Off edge of board  $P(99) =$  Nove point value for each square  $D(S) =$  Eight possible move directions  $F(20)$  = squares flieed in move 2e OIM B( 99), P<99 ), IXS), F(20;' ML M2, M3 used to initial ize real-time clock. 22 Ml=0 'M2=0 ' M3=0 Plot board. 50 COLOR 3 FOR 1=10 TO 66 STEP 7 PLOT L 0:DRAWTO I,39:NEXT I<br>52 FOR I=0 TO 35 STEP 5:PLOT 10,I:DRAWTO<br>52 FOR I=0 TO 35 STEP 5:PLOT 10,I:DRAWTO 66, I · NEXT I Eisht directions. 68 FOR 1=1 TO 8 ' READ X'IX!)=X' i'EXT I 62 DATA  $-11, -10, -9, -1, 1, 9, 10, 11$ Initial board array 64 FOR I=0 TO 99 B(I)=0 ;NEXT I<br>70 FOR I=0 TO 9 B(I)=9 B(I+90)=9 ;NEXT I<br>72 FOR I=1 TO 8 B(I)\$10)=9 B(I)\$10+9)=9 ;NE  $XTI$ 74 B(44)=1 : B(45)=2 : B(54)=2 : B(55)=1 Plot *pieces* 75 S=44 : COLOR B(S) : GOSUB 900 : S=55 : GOSUB<br>900 900<br>76 S=45 :COLOR B(S) :GOSUB 900 :S=54 :GOSUB<br>900 Initial point array. se FOR 1=1 TO 4 ' FOR J=1 TO 8 'READ X' K=I\* 10+J: P(K)=X: P((4-I) \*20+K+10)=X: NEXT J: NE<br>XT T XT I<br>81 DATA 9,2,8,6,6,8,2,9 82 DATA 2,1,3,4,4,3,1,2<br>83 DATA 8,3,7,5,5,7,3,8 84 DATA 6, 4, 5, 0, 0, 5, 4, 6 Zero time, branch to (RND) first move. 289 POKE 18, M1 : POKE 19, M2 : POKE 20, M3 290 IF RND(0×0.5 THEN 399  $H$ *man's* move  $S = current$  square,  $C = Color$ ,  $MT = No$  move flas. <sup>3013</sup>S=44 ' C=1 ' NM=e

## 302 POKE 18, ML: POKE 19, M2: POKE 20, M3

Start clock .

Promets 305 PRINT "Use the stick to move the c<br>ursor":PRINT "to the square you wish to<br>move to ," 306 PRUH " then press fire ! !" Display cursor 310 X=(S-INT(S/10)%10)%7+4 'Y=INT(S/10)%5<br>-4 LOCATE X,Y,C<br>312 COLOR 3 PLOT X+1,Y+1 'DRAWTO X+4,Y+1 | PLOT  $X+1$ , Y+2 : DRAWTO  $X+4$ , Y+2 Branch to move if fire button was<br>eressed 320 IF STRIG(0)=0 THEN 350 Get STICK location, adjust cursor if necessary  $322$  T=STICK( $\theta$ ): IF T=15 THEN SOUND 0.RND( 0):%255,10,4·GOTO 312<br>324 COLOR C:PLOT X+1,Y+1:DRAWTO X+4,Y+1;<br>PLOT X+1,Y+2:DRAWTO X+4,Y+2 330 IF T=7 THEN S=S+1 IF  $B(S)=9$  THEN S=S  $-B$ 332 IF T=13 THEN S=S+10 IF S>90 THEN S=S<br>-80 334 IF T=11 THEN S=S-1 : IF B(S)=9 THEN S= 5+8 336 IF T=14 THEN S=S-10 IF S(11 THEN S=S +80 345 GOTO 310 Increment no. move flas, branch if sreater than three. 350 NM=NM+1 : FOR I=1 TO 20 : NEXT I : IF NM=3 THEN COLOR C: GOSUB 900 GOTO 399 Branch if sauare is occupied. 355 IF B(S)K)0 THEN SM=0 COLOR C GOSUB 9 00 GOTO 365  $PH =$  piece to move (2 for Human)  $PF = Piece to flip (1 for computer)$ <mark>Branch to ch</mark>eck for lesal move, SM<br>will equal S on return if lesal move. 360 PM=2 : PF=1 : SM=0 : GOSUB 800 Not legal move. 365 IF SM=0 THEN ? :? : PRINT "ILLEGAL MO UE" : SOUND 0, 111, 10, 8 FOR 1=1 TO 700 : NEXT I ,GaTO 305 Fill sauare *370* COLOR 3 , GOSUB 9013 Place all sauares to be Flipped in  $F(N)$ .  $N =$  Mumber of sauares to flip. 375 N=1 : F(1)=S : GOSUB 820 Adjust board indicators, adjust bar graphs. 380 FOR K=1 TO N:B(F(K))=PM:NEXT K:GOSUB B5e Display flips. 3B2 FOR K=1 TO *N·* S=F(K) ' Cll.OR Pt1 'GOSUB 9 00: FOR I=1 TO 30: SOUND 0, I, 10, 6: NEXT I: B  $(S) = PM$  **NEXT**  $K$ Turn off clock (save values for time), display time. 399 M1=PEEK(18): M2=PEEK(19): M3=PEEK( 20): **GOSUB 950** Computers move. Initial piece and flip indicators. 400 SQ=0 : PF=2 : PM=1 Check each square 410 FOR \$=11 TO 88 Move not rossible. 420 IF P(S)<P(SQ) OR B(S)<> 7HEN 450 Sound, move cursor. 421 SOUND 0, S%3, 10, 4 422 X=(S-INT(S/10)\*10)\*7+4; Y=INT(S/10)\*5<br>-4:LOCATE X, Y, C

SoftSide DECEMBER, 1980

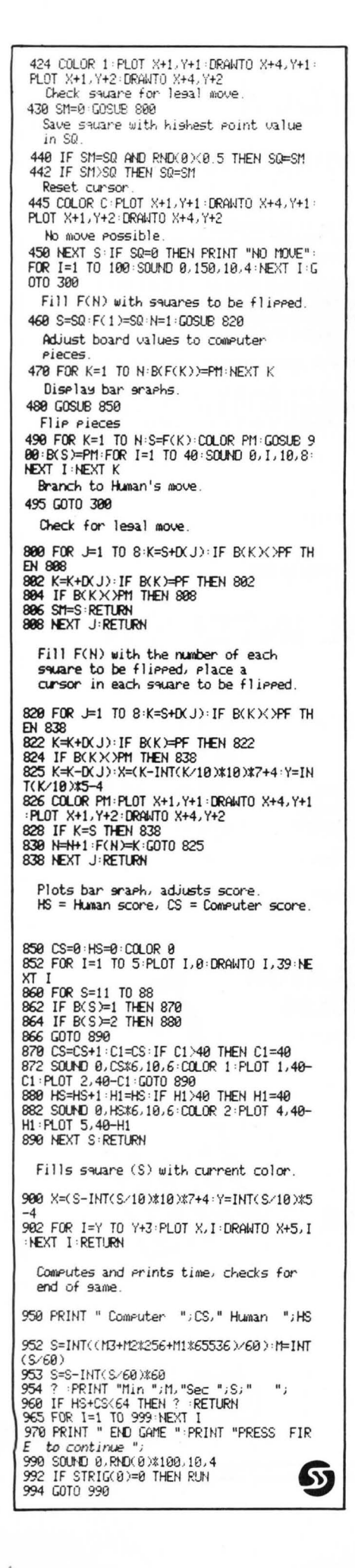

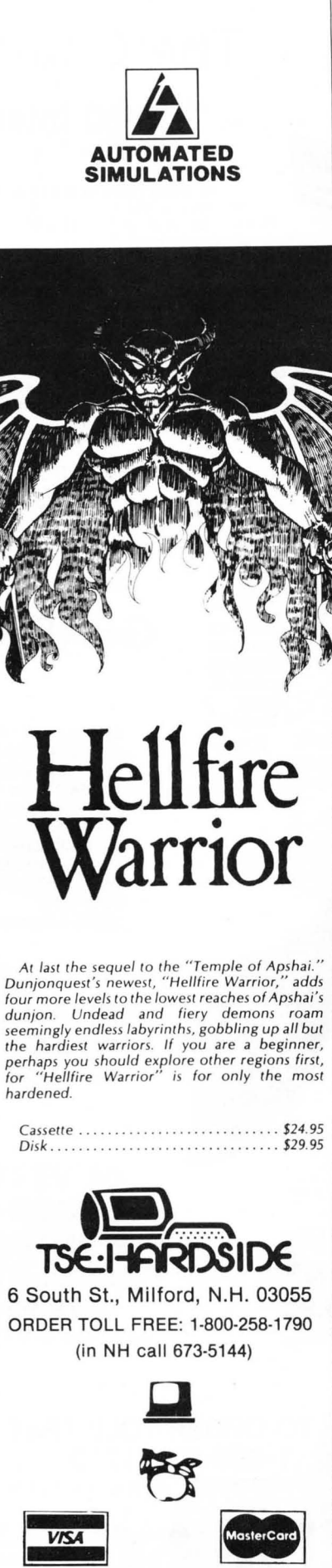

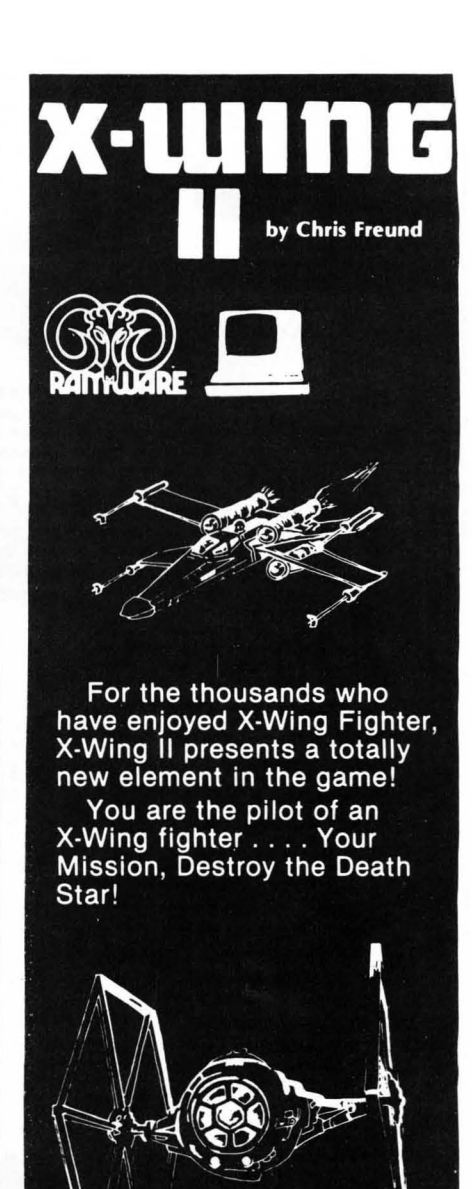

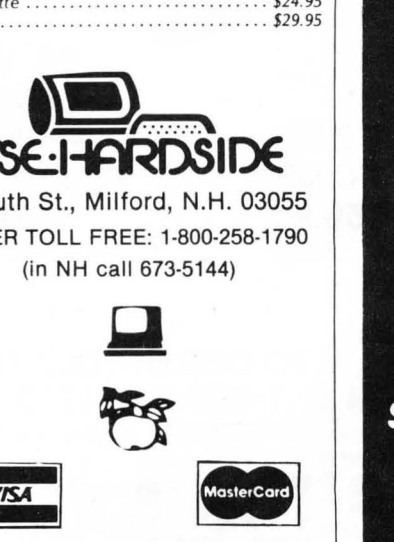

Where X-Wing I left Death Star looming on the screen, X-Wing II lets you guide your<br>fighter into the trench, find the exhaust port, aim and<br> $fire - all$  the while avoiding enemy fighters. Excellent graphics, 12 levels of play, and extensive INKEY\$ commands make this one of our most exciting "real time" games.

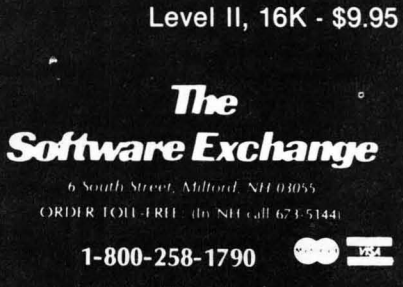

SoftSide DECEMBER. 1980

## **The Chatterbox**

## **A TRS-80 Interfacing Alternative**

The CHATTERBOX is a unique packaging combination of the presently available COMM-80 1/ 0 Interface for the TRS-80· and an acoustic modem. This one box is all that is required to turn even a barebones **4K** TRS-80· into a full time-sharing terminal.

The CHATTERBOX includes built-in programmable 50-19200 baud serial port, a Centronics compatible parallel printer port, a 300 baud acoustic originate modem, and a spare TRS-BUS<br>expansion connector. It comes complete with power supply, ribbon cable and connector, user's manual, and<br>terminal software for imme automatically routed to the serial output port where it can be logged on a printer.

The CHATTERBOX is the only peripheral needed to allow a TRS-80· to communicate with time-sharing systems such as MICRONET and the SOURCE.

It is completely hardware and software compatible with existing TRS-80° products and connects either to the keyboard<br>Connector or screen printer port on the RS Expansion Interface. Features: Full 8-bit parallel port; RS-23 19,200 baud); Acoustic modem; TRS-BUS connector for futu re expansion; Connects to Keyboard or E.I.; Includes terminal software; Users manual; Power supply. \$259.95

## **PR INTERS**

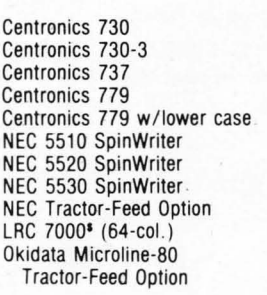

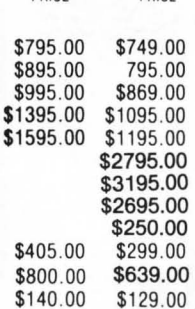

OUR PRICE

LIST PRICE

(C NH

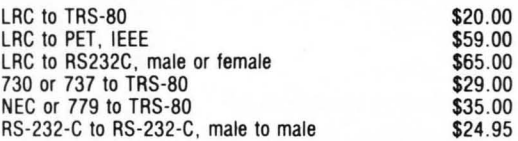

## GENERAL INTEREST

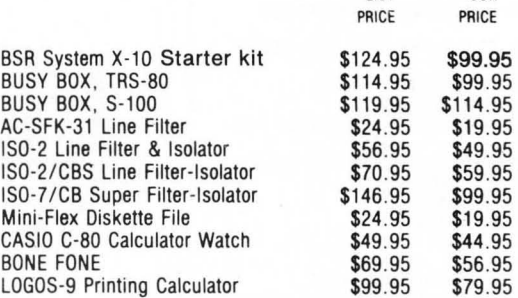

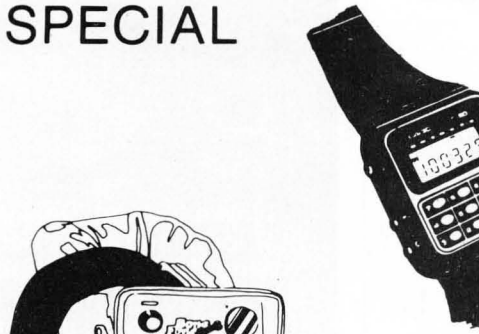

**BONE FONE \$56.95** 

(plus \$2.50 postage and handling)

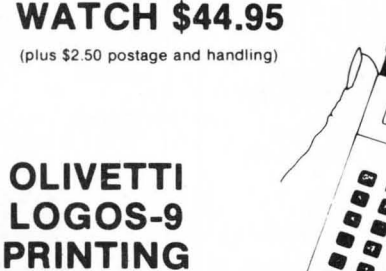

**CASIO C-80 CALCULATOR** 

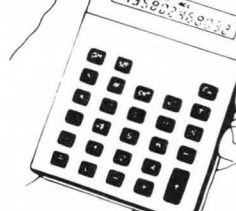

LIST OUR

**\$79.95**  (plus \$2.50 postage and handling)

(In NH call 673-5144)

**CALCULATOR** 

 $(plus)$ 

**OL** LO

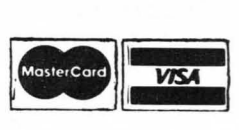

SoftSide DECEMBER, 1980

TO ORDER TOLL-FREE 1-800-258-1790

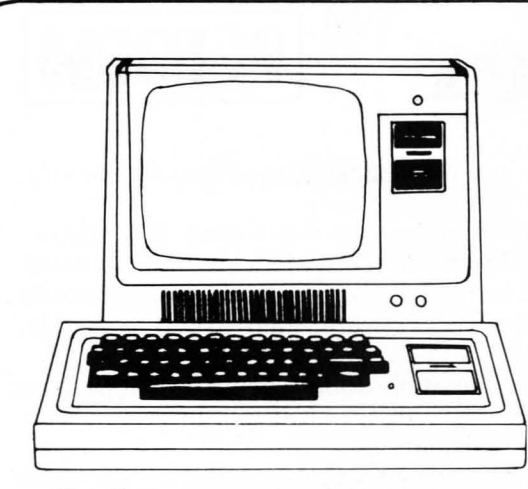

## **MODEL II \$3599.00**

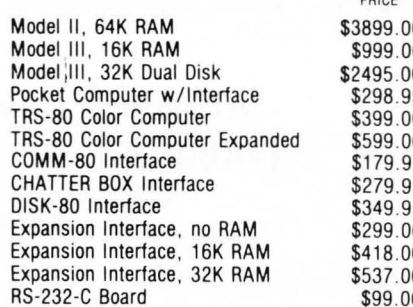

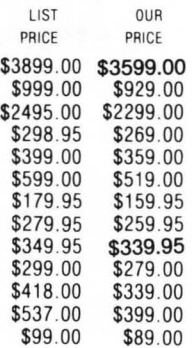

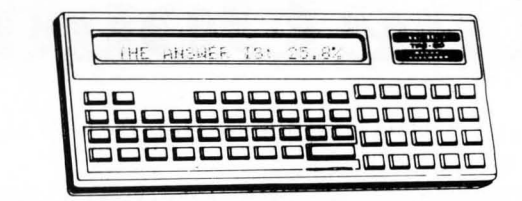

## **POCKET COMPUTER \$269**

with interface

IRS-232 Printer Interface

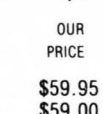

LIST OUR

LIST PRICE

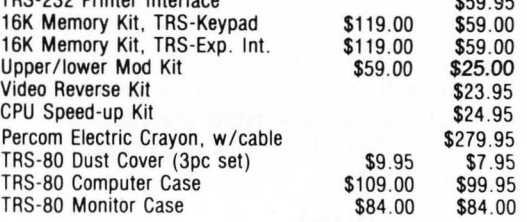

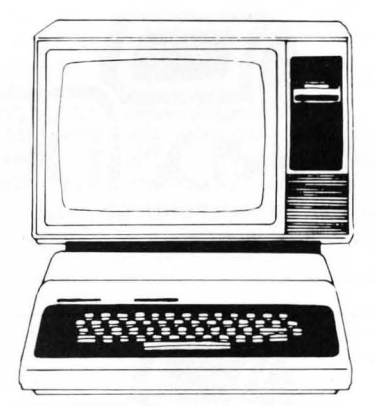

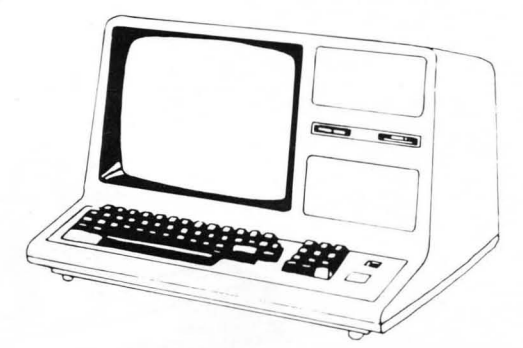

# **COLOR COMPUTER \$359**

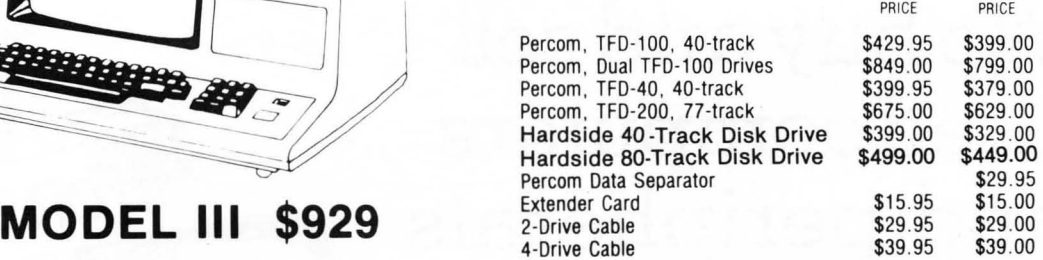

## **TERMS:**

TERMS: Prices and specifications are subject to change. HARDSIDE accepts VISA & MASTERCARD. Certified checks and Money Orders; Personal checks accepted (takes 3 weeks to clear). HARDSIDE pays all shipping charges (within the 48 states) on all PREPAID orders OVER \$100.00. On all orders under \$100 a<br>\$2.50 handling charge must be added. COD orders accepted (orders over \$250 require 25% deposit) there is a \$5.00 handling charge. UPS Blue Label , and Air Freight available at extra cost.

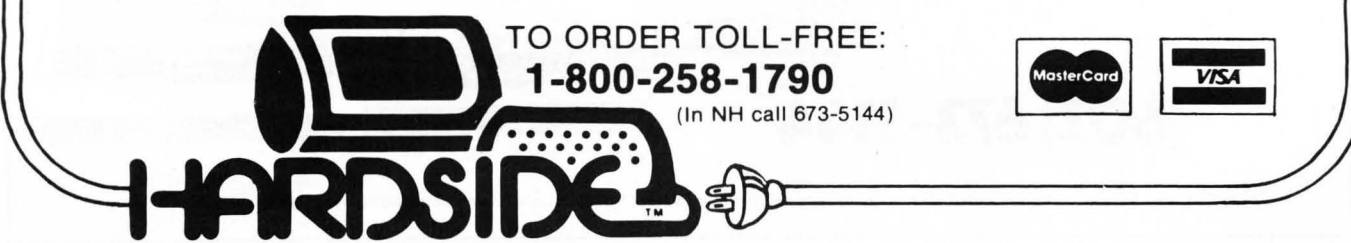

# **The Doubler™ PERCOM**

This proprietary adapter for the TRS-80\* Model I computer packs approximately twice the data on a disk track .

Depending on the type of drive, you can store up to four times as much data - 350 Kbytes on one side of a minidiskette as you can store using a Tandy standard Model I computer drive.

Easy to install, the DOUBLER reads, writes and formats either single- or double-density disks; you can continue to run all of your single-density software, then switch to double density operation at any convenient time.

Included with the PC card adapter is a TRSDOS\*compatible double-density disk operating system, called DBLDOS", plus a CONVERT utility that converts files and programs from single- to double-density or double- to single-density format.

Each DOUBLER also includes an on-card high performance *data separator circuit* which ensures reliable disk read operation.

The DOUBLER works with standard 35-, 40-, 77- and 80- track drives rated for doubledensity operation.

**\$219.95 postpaid. ( \$199.95 \* with \$20 coupon. )** 

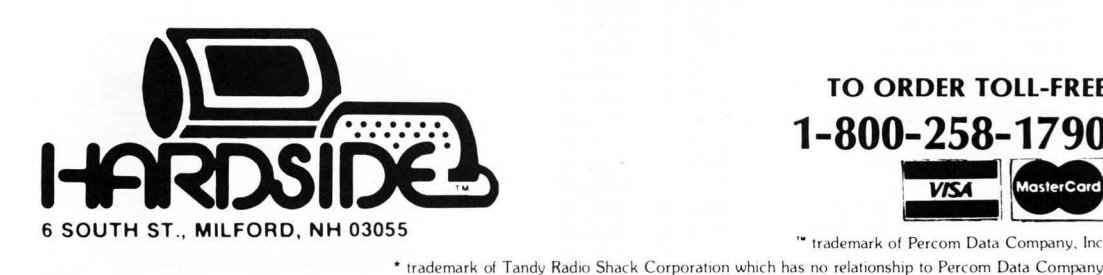

**1-800-258-1790** MosterCard " trademark of Percom Data Company, Inc

**TO ORDER TOLL-FREE** 

I ! **VIS4** 

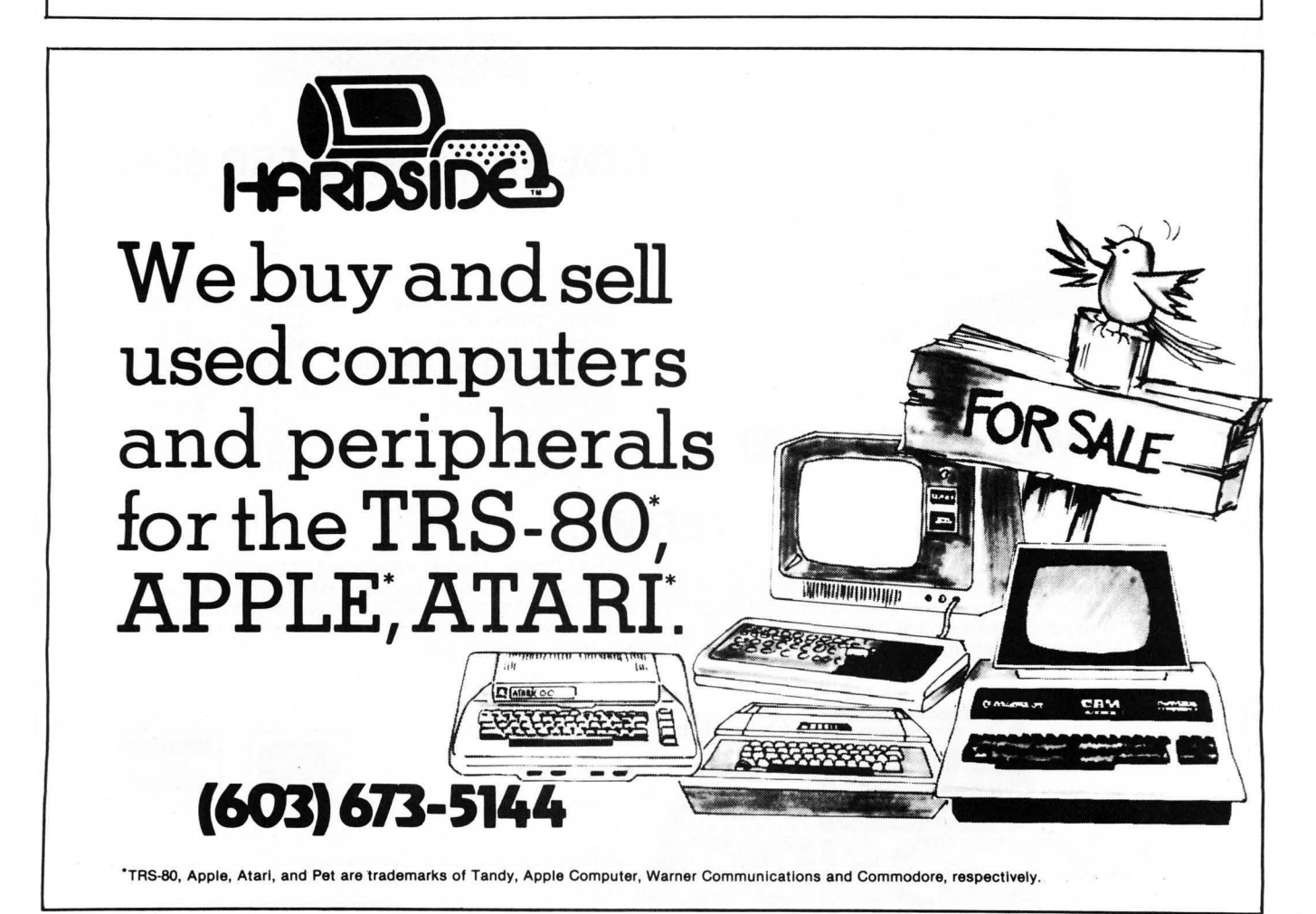

**If you just bought another printer,**  boy are **you gonna be sorry.** 

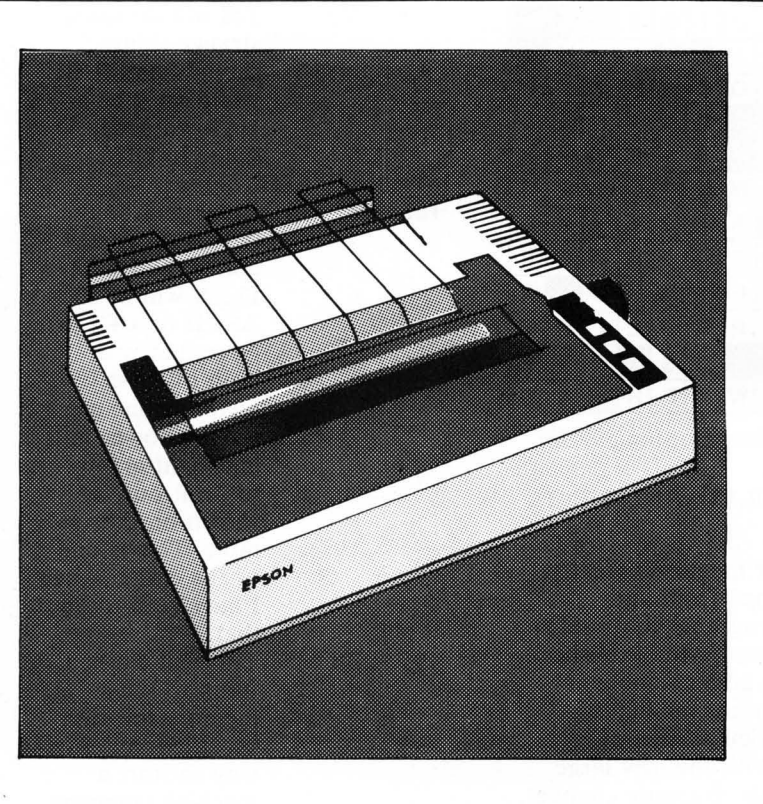

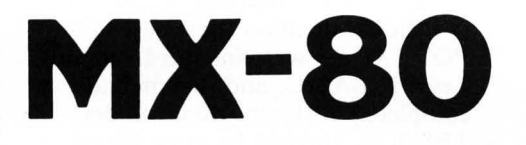

The Epson MX-80. It's not just another workedover rehash of last year's model. It's our top-ofthe-line 80-column printer. It's new. From the ground up . And it's the most revolutionary printer to hit the market since Epson invented small printers for the 1964 Olympics in Tokyo. Don't take our word for it, though. Compare. There simply isn't a better value in an 80-column printer. Period.

But here's the fact that's going to stand the printer world on its ear. The MX-80 sports the world's first disposable print head. After it's printed about 50 million characters, you can throw it away. Because a new one costs less than \$30, and the only tool you need to change it is attached to the end of your arm.

Now that's revolutionary, but that's only the beginning. The MX-80 also prints bidirectionally at 80 CPS with a logical seeking function to minimize print head travel time

The world's first disposable print head. It has a life expectancy of over 50 million characters, yet it's so simple, you can change it with one hand. And it cost less than - repeat less than -530.

and maximize throughput. It prints 96 ASCII, 64 graphic and eight international characters in a tack-sharp 9x9 matrix . And it provides a userdefined choice of 40, 80, 66 or 132 columns and multiple type fonts.

We spent three long years developing the MX-80 as the first of a revolutionary series of Epson MX Printers. We employed the most advanced automatic assembly and machining techniques in existence to produce a printer that is incredibly versatile, remarkably reliable and extraordinarily inexpensive. It's a printer that could only come from the world's largest manufacturer of print mechanisms: Epson.

If it sounds like we're proud of the MX-80, we

are. Not only does it do things some of the world's most expensive printers can't do, it'll do them for you for \$599. That's right  $\ldots$ ........... \$599.

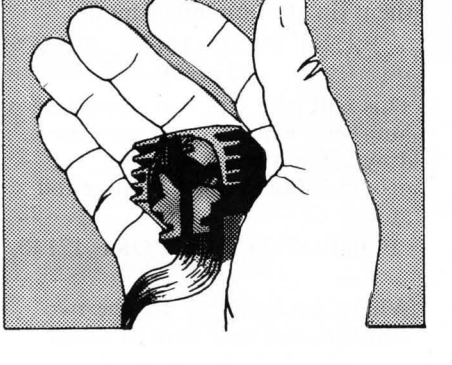

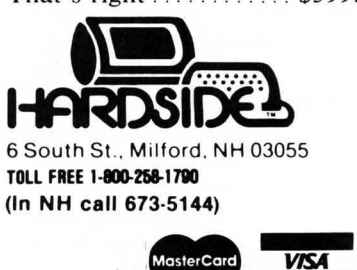

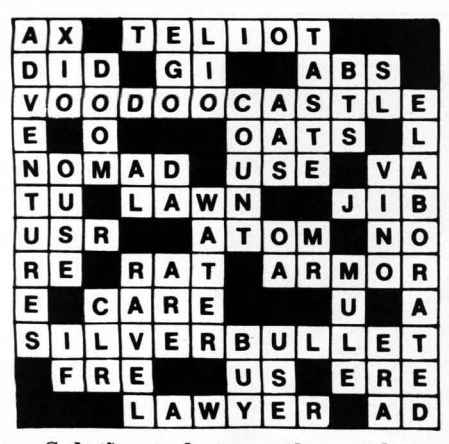

Solution to last months puzzle.

## S-80 PROGRAMMING HINT

Dear Sirs,

I enjoy your magazine greatly, and have learned from and enjoyed the programs you publish. It would be nice if you published more machine and assembly language programs, as that is where my particular area of interest lies. With the new large format (a rather dramatic change), you can surely afford the space.

In any case, I am writing to offer a couple of Programming Hints for the S-80. I sent these in before, but the letter was handwritten, and I just recently realized that you would probably only accept them typed. If you still have that letter, you can use this one instead.

1) More about the muchdiscussed Break key: When in Command or Input mode, pressing the Break key causes a RST 28H to be executed. This also happens when a program is running. The RST causes a jump to (surprise!) location 16396 in memory. The value in the Accumulator upon return is that which BASIC will assume you typed. In addition, at the time of the call, the L register will contain 54H if only the Break key was pressed, and a 55H if it was a shift Break. This (and an A-80 opcode table) explains why the previous POKE values do what they do. (I refer to the ones in the May, 1980 issue). It also suggests several other possibilities.

Poke into:

163961639716398Results<br>62 X 0 The Bre

0 The Break key will return the ASCII character corresponding to x (see the chart in the Level II manual, page  $C/2$ ). An x over

128 will do some strange things, though, as BASIC will treat it as a keyword code (page  $E/1$ ).

163961639716398Results<br>165 198 x Break v

x Break will be the ASCII of x, as above, and shift Break will be the ASCII of  $x + 1$ . Note that with both of these methods one can get the down, left, and right arrows to print out, as shown on the table. This is one of the easiest ways I have seen to do that.

195 LSB MSB This will cause a jump to the memory location specified, an easy way to start a machine language routine.

I should mention that these POKE values were intended for Level II BASIC, and they may do completely different things under TRSDOS. I would be quite happy if some fortunate soul with a disk system told me just what did happen.

2) A simple way to get your machine-language program to execute as soon as it is finished 10ading:Have it ORG at 41E2H, and put a 233 there. This can also be poked before you begin loading the program.

> Ian Taylor Cambridge, Mass.

## S-80 PROGRAMMING HINT (Level II)

Here is a safety measure you can take to avoid losing a program that has been accidentally NEWed.

Type in the first program line, then: (in the command mode)

PRINT PEEK (17129), PEEK (17130)

This will give you two important numbers, which you should jot down. Then to recover the program (again in the command mode):

POKE 17129, xxx: POKE 17130, yyy

Where xxx and yyy are the two numbers you had written down.

> Kevin Burke Ontario, Canada

## S-80 PROGRAMMING HINT MODIFICATIONS TO TINY COMP 3.13

Saving a program compiled by the tape version of Tiny Comp involves recording all of the memory between 26000 and 32767 on tape. This is necessary because there are several machine language subroutines located at 32652 to 32767 which are used by the compiler. Tapes must be much longer than the actual program, wasting time in recording and loading back into the computer as well as wasting tape space.

If some of the subroutines are relocated to a spot just below the executable program (26000), then the tapes need to be no longer than the compiled program plus a few bytes for the subroutines.

Here are the changes I made to Tiny Comp to accomplish this.

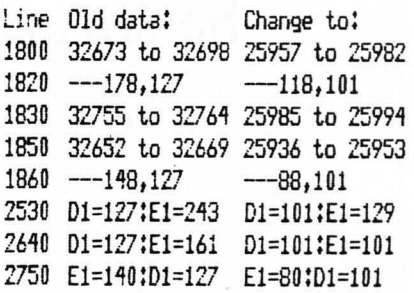

Memory size has to be set to 25934 instead of 26000. Tapes are punched, starting at 6550H and ending at the location of the last byte compiled (at line 799). Entry is still at 26000 (6590H) to run machine-coded program.

> Frank Di Nunzio Bristol, Pennsylvania

#### Atari One-Liners

Random DRAWTO:

1 GRAPHICS 5+48:COLOR RND(B)\*S:PLOT RND( 9)\*79, RND( 0)\*47 · DRAWTO RND( 0)\*79, RND( 0)\* 47'GOTO I

PLOT with (slow) color change:<br>1 GRAPHICS 5+16:POKE 77,255:FOR L=1 TO 2<br>000:COLOR RND(0)\*5:PLOT RND(0)\*79,RND(0)  $*47$  : NEXT  $L$  : RUN

PLOT with (fast) color changes:<br>1 GRAPHICS 5+16:FOR L=1 TO 2000:SETCOLOR<br>|RHD(0):#4,RHD(0):#15,8:COLOR RHD(0):#5:PLO  $T$  RND( $\theta$ ) $*79$ , RND( $\theta$ ) $*47$ : NEXT  $L$ : RUN

Lightning ( with sound);<br>1 GRAPHICS 5+16 :COLOR 1+RND( 0 )::4 :PLOT RN<br>DK0 ):#255, 10, 4+RND( 0 ):10 :0010 |1<br>ND( 0 ):#255, 10, 4+RND( 0 ):110 :0010 |1

by David H. Simmons Redondo Beach, California

# **REVIEWS**

## Olympic Decathlon Review

## by Dave Albert

All right all of you closet Bruce Jenners, here's your chance to make his record for ten events seem measly at best. It's "Olympic Decathlon", a program by Timothy W. Smith. The program simulates the ten events of the decathlon in a manner that requires split-second timing and good hand-to-eye coordination by the players to achieve scores comparable to the points awarded in the true athletic competition. On top of the authentic scoring system, "Olympic Decathlon" easily has the best graphics this author has seen on the TRS-80.

The ten events of the decathlon are: 100 meter dash, long jump, shot put, high jump, 400 meter dash, discus throw, pole vault, javelin, 110 meter hurdles, and 1500 meter run. In each of the events, save the three running races, you actually watch yourself (that is, you watch a humanoid figure on the screen) compete, and your digital dexterity determines your graphic counterpart's success. . .or humiliation. The pole vault requires four separate operations: the running approach, the planting of the pole, the pullup into a handstand, and the final push-off needed to clear the bar without knocking it off. It has to be seen (and played) to be believed.

Unlike many computer games, "Olympic Decathlon" does not rapidly become boring. Each event demands of the player a constant refinement of technique, rather than the mere quickening of reflexes needed for improvement in Invasion-type games. Yet, at the same time, "Olympic Decathlon" is pretty much a straightforward affair, without the cute little puzzles, sometimes logical and sometimes not, that are so prevalent in Adventure-type .games.

Even if you are an athlete only in the armchair sense of the work, "Olympic Decathlon" may bring out the true competitor in you. The graphics are both remarkable and delightful, and the events have been thrilling people for well over

2,000 years. Here at SoftSide we've surpassed Jenner's mark by over 1,000 points. Do you think you can do better?

## Galaxy Invasion Review

by Dave Albert & Glen Ohlund

There's an alien flagship coming to get you! If you don't get it first, you haven't got a prayer. Once it slips by. . . . ZAP! Not only will it get you, but any companion-type flagships will join in on the fun. Multiple lightning bolts are not good for pilots and other living things.

Of course your eagle eye and split-second reflexes won't allow this scenario to take place .. . . right? Well, there's only one way to find out. Hop into your ship via your disk drive or cassette recorder and face the aliens.

The name of the game is "Galaxy Invasion" by Bill Hogue and Jeff Konyu. Marketed by Big 5 Software, the program is based on the popular arcade game<br>"Galaxian."

The object of the game, in case you haven't figured it out, is to shoot down alien ships before they either bomb you out of existence or pull a kamikaze number on you. Sound easy? It isn't. To begin with, there are several different

types of alien ships, which will attack you singly sometimes, and information at other times. Furthermore, the tricky little devils dodge quite astutely and have a nasty habit of boxing you into a corner and then overwhelming you with sheer weight of numbers. On top of that, the infamous flagships can disintegrate you in the blink of an eye from anywhere on the screen. You haven't died until you get zapped from four directions at once. The lateral bolt would have made Jim Thorpe proud.

Unlike a cat, you, the pilot, have only three lives. However, if you're good (and we know you are), you can get additional ships to pilot by racking up 10,000 points. Each multiple of 10,000 adds another ship to your original roster of three.

Oh yes, another feature: sound. Your cannons have one sound, each of the aliens has its own. When they begin to swarm it becomes an audio storm.

We here at SoftSide have extnesively tested this program (during our lunch hours, of course) and have found it to provide a good deal of amusement and entertainment. Captain James, in particular, showed aptitude by compiling a veritable heap of alien ruins.  $\ldots$  to the tune of  $200,000 +$ points.

## S-80 One-Liner

Machine-Graphics Routine One-Liner by Patrick Boyle MACHINE-GRAPHICS ROUTINE ONE LINER

BY PATRICK BOYLE

0 CLEAR22:A\$=STRING\$(22,32):J=VARPTR(A\$):I=PEEK(J+1)+256XPEEK(J+ 2):FORK=ITOI+21:READZ:POKEK,Z:NEXT:POKE16526,PEEK(J+1):POKE16527 ,PEEK(J+Z):FORX=lTOZ:POKEI+I0,RND(63)+1Z8:L=USR(0):X=1:NEXT:OATA 33,0,60,17,1,60,1,255,3,54,0,237,176,6,5,33,0,0,43,124,181,201

## S-80 One-Liner

Christmas One-Liner From SoftSide by Dave Garrity

> CHEISTMAS ONE-LINER FROM SOFTSIDE BY OA'JE GAffiITY

0 INFUT"ENTER YOUR NAME";A\$:A\$=A\$+" ":L=LEN(A\$);F=30:CLS:PRINT@P +1, "xx" :FORI=1TOL:PRINT@P-I+64xI, "x "; :PRINTHID\$(A\$,1,I); :PRINTH ID\$(A\$,1,I)+" \":NEXT:PRINTTAB(P)"MERRY":FRINTTAB(P);"XMAS!":FOR T=1T05000;NEXT:PRINTTAB(P-11); "FROM SOFTSIDE PUBLICATIONS":RUN

## The Software Exchange Order Form

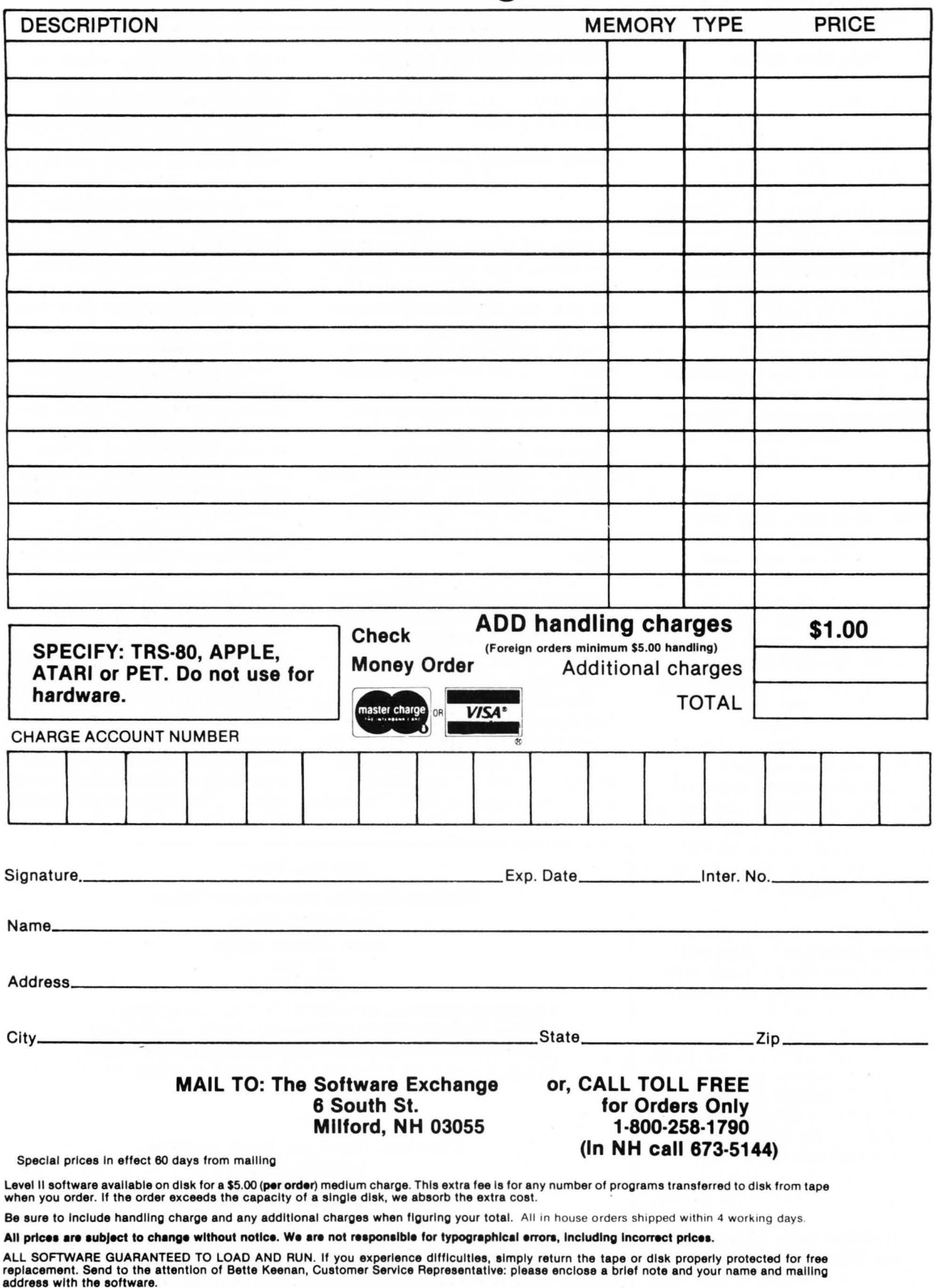

ALL SOFTWARE SOLD ON AN AS-IS BASIS WITHOUT WARRANTY. TSE assumes no liability for loss or damage caused or alleged to be caused<br>directly or indirectly by equipment or products sold or exchanged by them or their distributo

# **Don't lose your message because of the medium...**

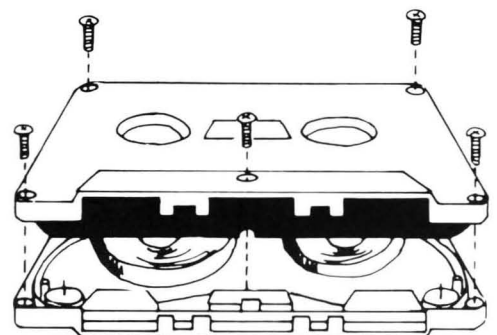

o

o

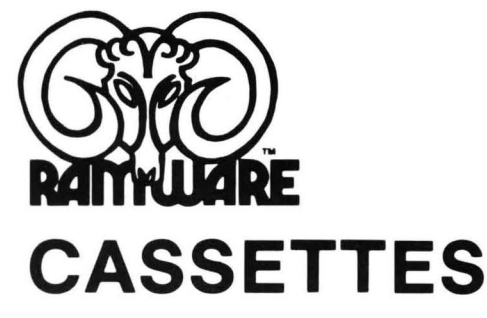

The cassette tapes used for recording data are composed of two parts: the cassette shell and the tape loaded into the shell. The shell can be either a 5-screw or

sonic welded type with a non-magnetic leader or a magnetic leader (so called leaderless cassettes) . The shell used in our cassettes is of premium qual ity . 5-screw, with non-magnetic leader. The choice of non-magnetic leader may confuse some people, but there is a valid reason. There is a splice required to connect the magnetic tape to the leader at both ends of the tape. A person recording program material or data, using a leaderless tape, stands to drop a bit of data at the splice point. Not all leaderless tapes have the splice and you have to be very careful when buying this type of data tape. We use standard leader to avoid the confusion, and unhappy customers when the first recording on the tape is always bad. with non-magnetic lead<br>a valid reason. There is<br>be. A person recording p<br>e splice point. Not all lea<br>be of data tape. We use strained and the splice of data tape.

The tape used in our cassettes is of studio quality, The same type of tape is used by some studios for making master recordings. The magnetic tape used in the cassette is the true heart of the cassette. You can have the best shell made, but with low quality tape it is still junk.

The cassettes offered here have been chosen for the highest quality components consistent with a practical cost level. Cassettes come packaged in boxes of 10. They are

offered in 10 and 20 minute lengths.

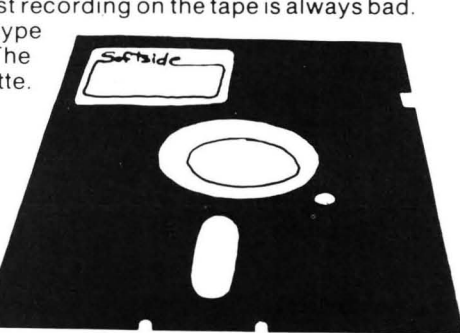

C-10 .. . .. . . . . . . . . .. ... . . . . . ... . ..... ... . . . \$6 .95 + \$1 C-20 , .... . .. ... . .. .. . . . . .. . .. ... . . . .. .. . . . \$7 .95 + \$1

## **DISKETTES**

We offer two levels of diskettes: certified and non-certified. The certified diskettes have been put through a test to check the entire working surface for bad spots. These diskettes are certified error-free by the manufacturer. If you require assurance of every diskette being perfect, then the Dysan certified diskette is for you.

The BASF company invented magnetic tape from which the very large and varied industry of today has grown. We offer the BASF premium quality (non-certified) Diskette. These diskettes enjoy one of the lowest reject rates of any manufacturer (all our disk-based software is duplicated on BASF) .

We are also offering diskettes from 3-M SCOTCH. These come encased in a touch (PVC) jacket which resists handling damages. They are certified 100% error-free. Their low modulation provides better signal stability.

BASF

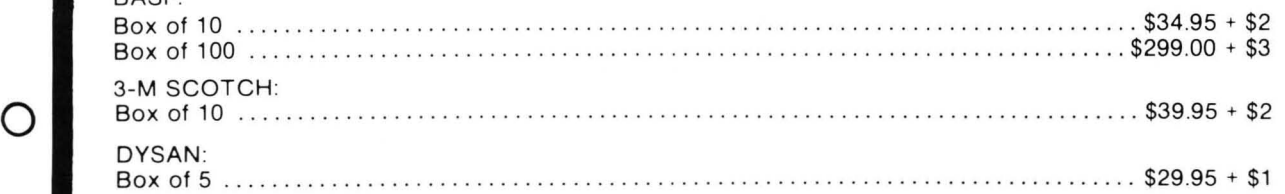

## **TheSoltware Exchange**

6 South St., Milford, NH 03055 TO ORDER TOLL-FREE: (in NH call 673-5144) **1-800-258-1790** 

SoftSide DECEMBER, 1980

## **When you pick a Daisy... Pick Vista's V300 Printer.**

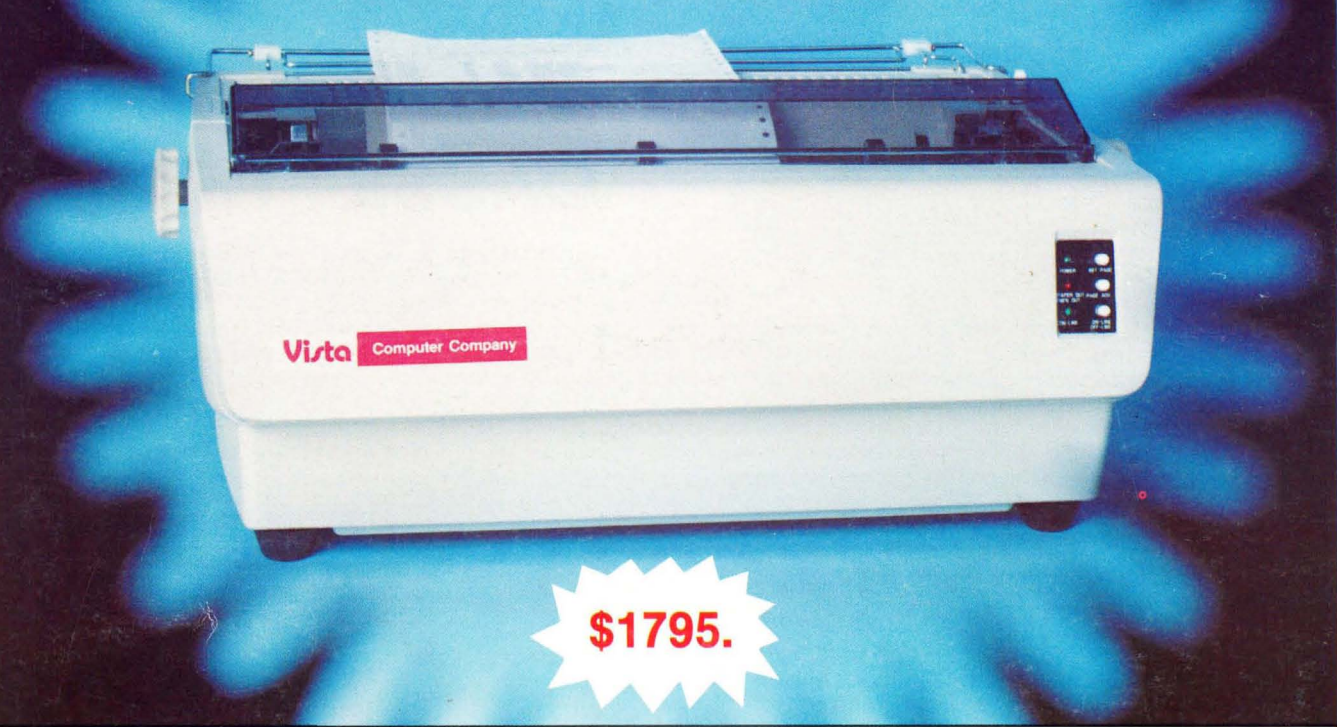

## **There are Daisies!.** .. **And, There are Daisies!.** .. **But Vista has a Peach!**

The Vista V300 is exactly that, a "peach" of a daisy wheel printer both from the standpoint of price and performance.

Think of it, a printer at nearly half the price (when compared to models even remotely competitive in quality) combined with the ultimate in reliability , print quality, and flexibility.

Typical Comments: "Superb print quality!", "Highly reliable.", "Definitely letter quality... I can't believe the price tag .", "Best use I've seen yet of LSI Technology."

But judge for yourself - look at the V300 features and keep in mind this is a letter quality printer at dot matrix prices.

## **Tractor option available**

• Print Speed  $-25$  CPS (Optional 45 CPS for \$2,195)

• Print Wheel - Industry standard 96-character Daisy Wheel (including the extended-life dual plastic wheels)

Service - Prompt maintenance/service agreements available nationwide

- Interface Industry standard parallel (RS232-C optional)
- **Printable Columns**  $136$
- $Warranty 90$  days parts and labor, one year parts only
- Proportional , bi-directional printing Programmable VFU • Extensive self-test functions • Hardware and software

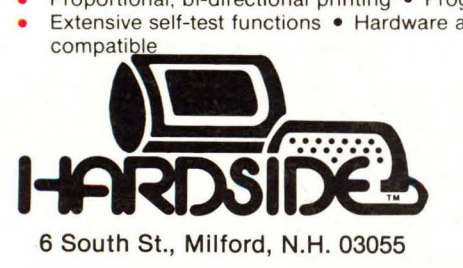

TO ORDER TOLL FREE 1-800-258-1790 (In NH call 673-5144)

## AND, Vista Has a Complete V100 Word Processing System for Only \$4995!

The Vista V100 is a complete word processing system that includes:

- **Exidy Sorcerer** Computer, 48K
- V200E20 Disc Drive System, Double **Density**
- Sanyo Data Display **Monitor**
- Vista V300 Printer Full Character Daisy **Wheel**
- Wordstar, CPM 1.4 (Includes E Basic)
- Can also be used for Data Processing